IBM TotalStorage™ NAS 200 Modelo 25T

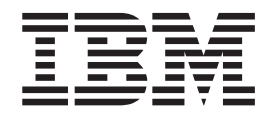

# Guia de Instalação de Hardware

IBM TotalStorage™ NAS 200 Modelo 25T

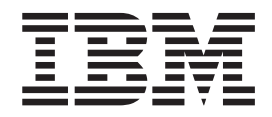

# Guia de Instalação de Hardware

#### **OBSERVAÇÃO**

Antes de utilizar estas informações e o produto suportado por elas, leia as informações sobre segurança no [Apêndice D,](#page-184-0) ["Avisos de Segurança" na página 167](#page-184-0) e as informações gerais no [Apêndice C, "Avisos" na página 163.](#page-180-0)

#### **Primeira Edição (Outubro de 2002)**

Esta edição se aplica ao IBM TotalStorage NAS 200 Modelo 25T e Modelo 25T com o recurso de conversão de montagem do rack e a todos os releases e modificações subseqüentes até que indicado de outra forma em novas edições.

Solicite publicações através de seu representante IBM ou filial IBM que atende sua localidade. As publicações não são armazenadas no endereço a seguir.

A IBM agradece seus comentários. É fornecido um formulário para comentários do leitor no final desta publicação. Se o formulário tiver sido removido, você pode encaminhar seus comentários para:

International Business Machines Corporation Centro de Tecnologia IBM Centro de Traduções - MM21 Caixa Postal 71 CEP 13001 - 970 Campinas, SP

Você também pode enviar comentários selecionando **Feedback** em [www.ibm.com/storage/support/.](http://www.ibm.com/storage/support)

Quando você envia informações à IBM, concede à IBM direitos não exclusivos de utilização ou distribuição das informações da forma que julgar apropriado sem incorrer em qualquer obrigação para com você.

**© Copyright International Business Machines Corporation 2001, 2002. Todos os direitos reservados.**

## **Índice**

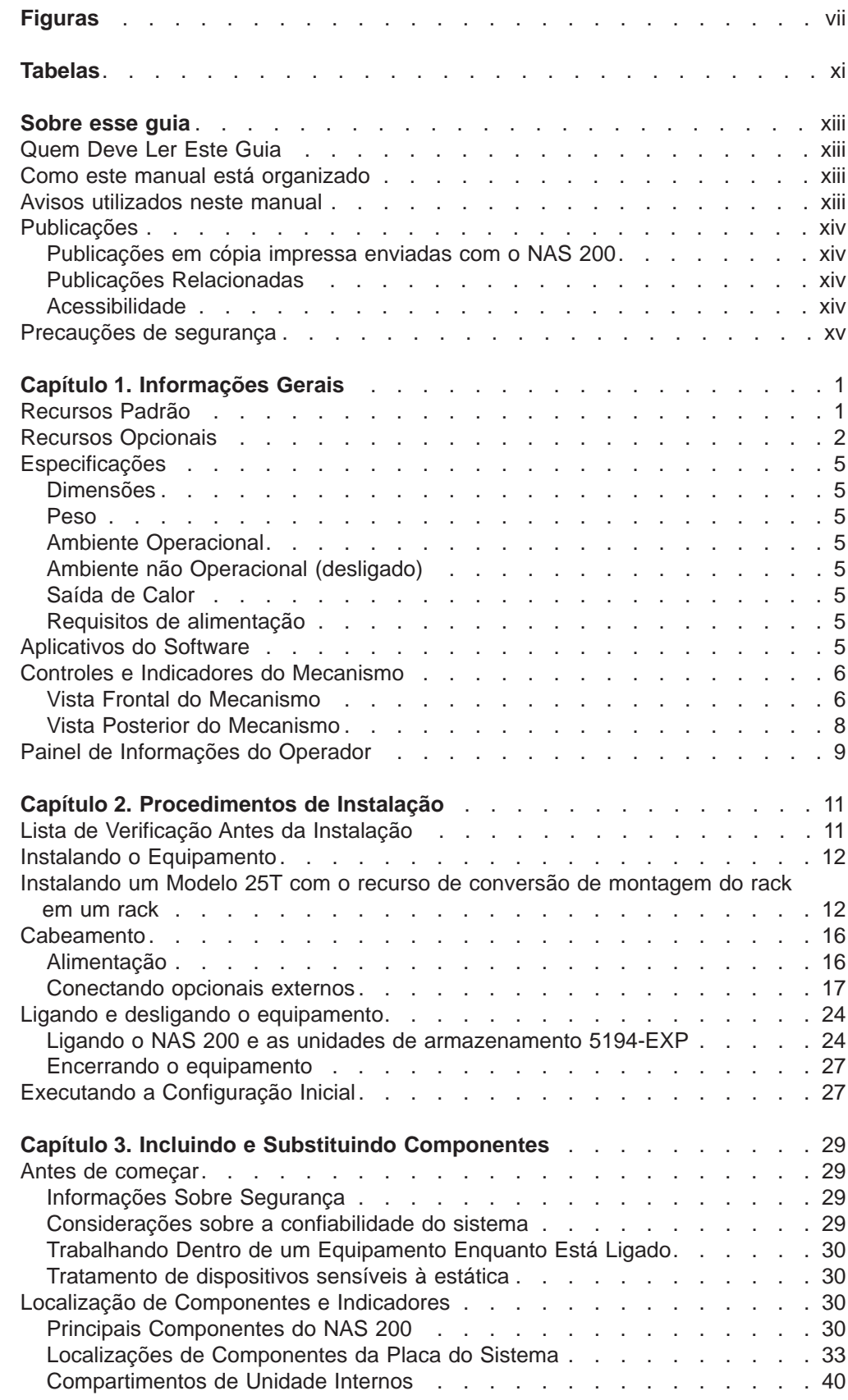

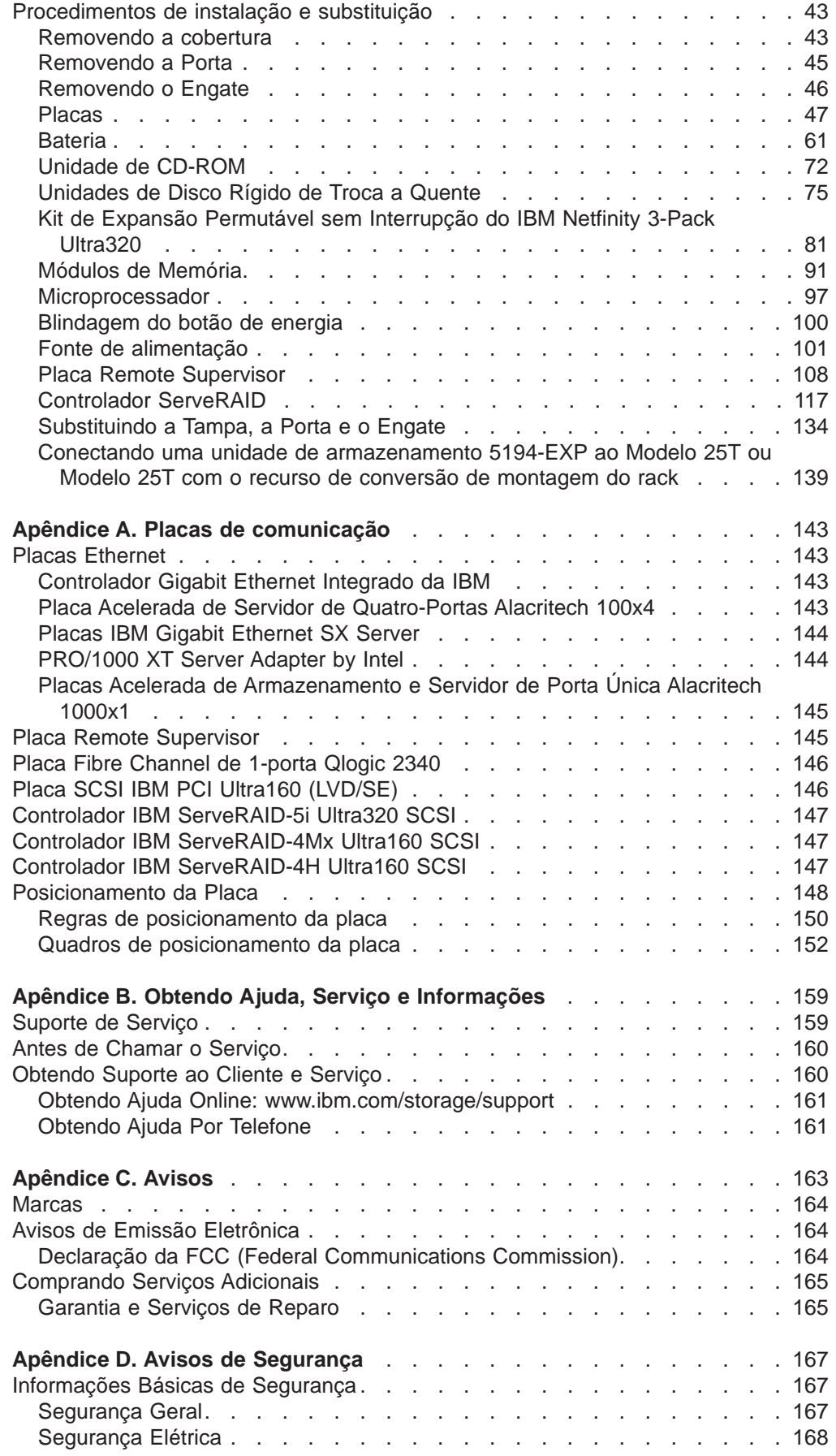

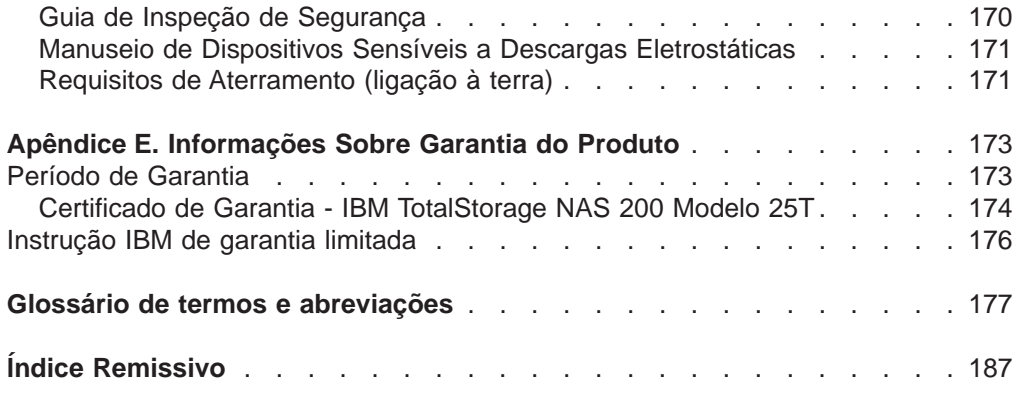

# <span id="page-8-0"></span>**Figuras**

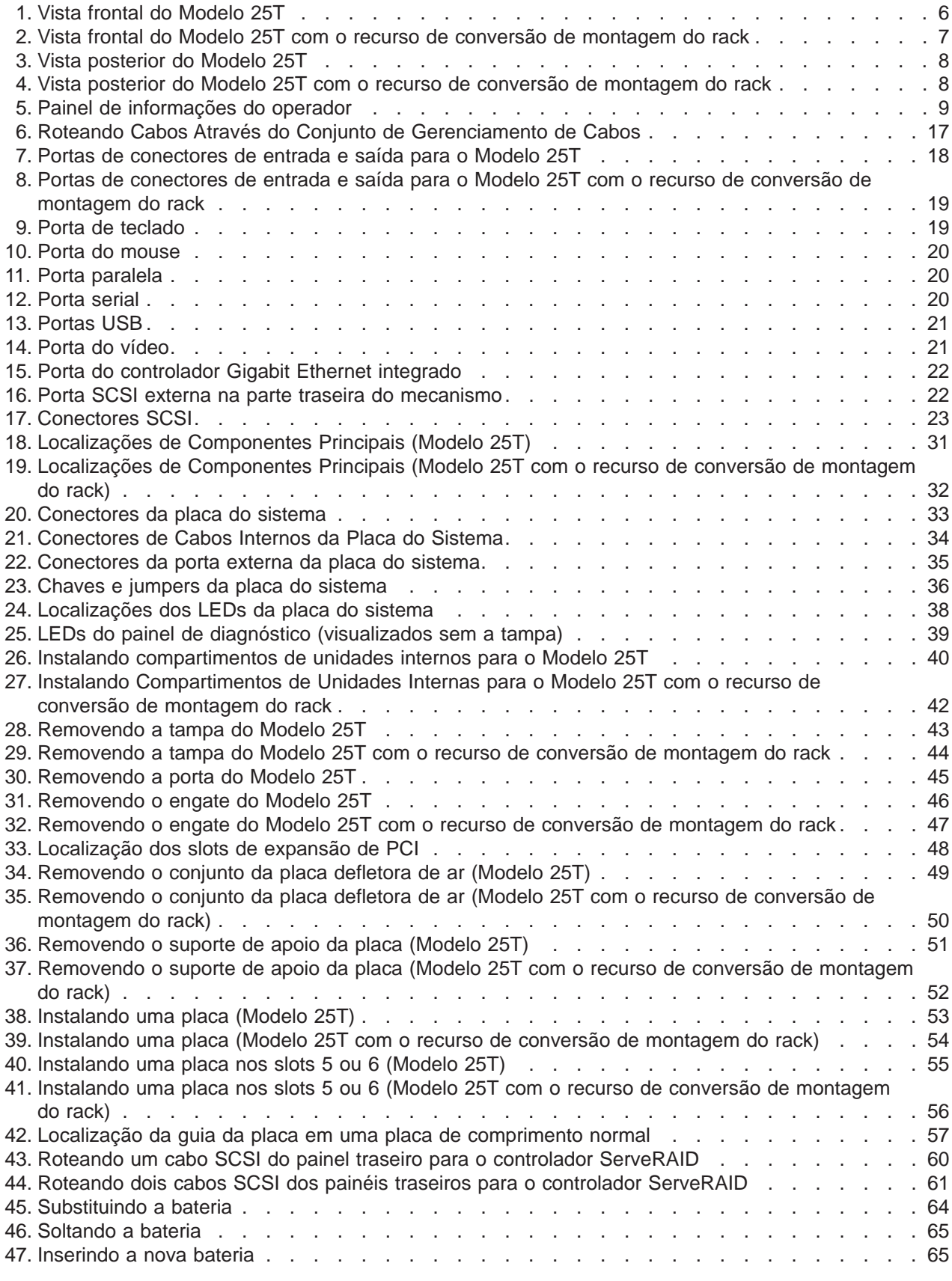

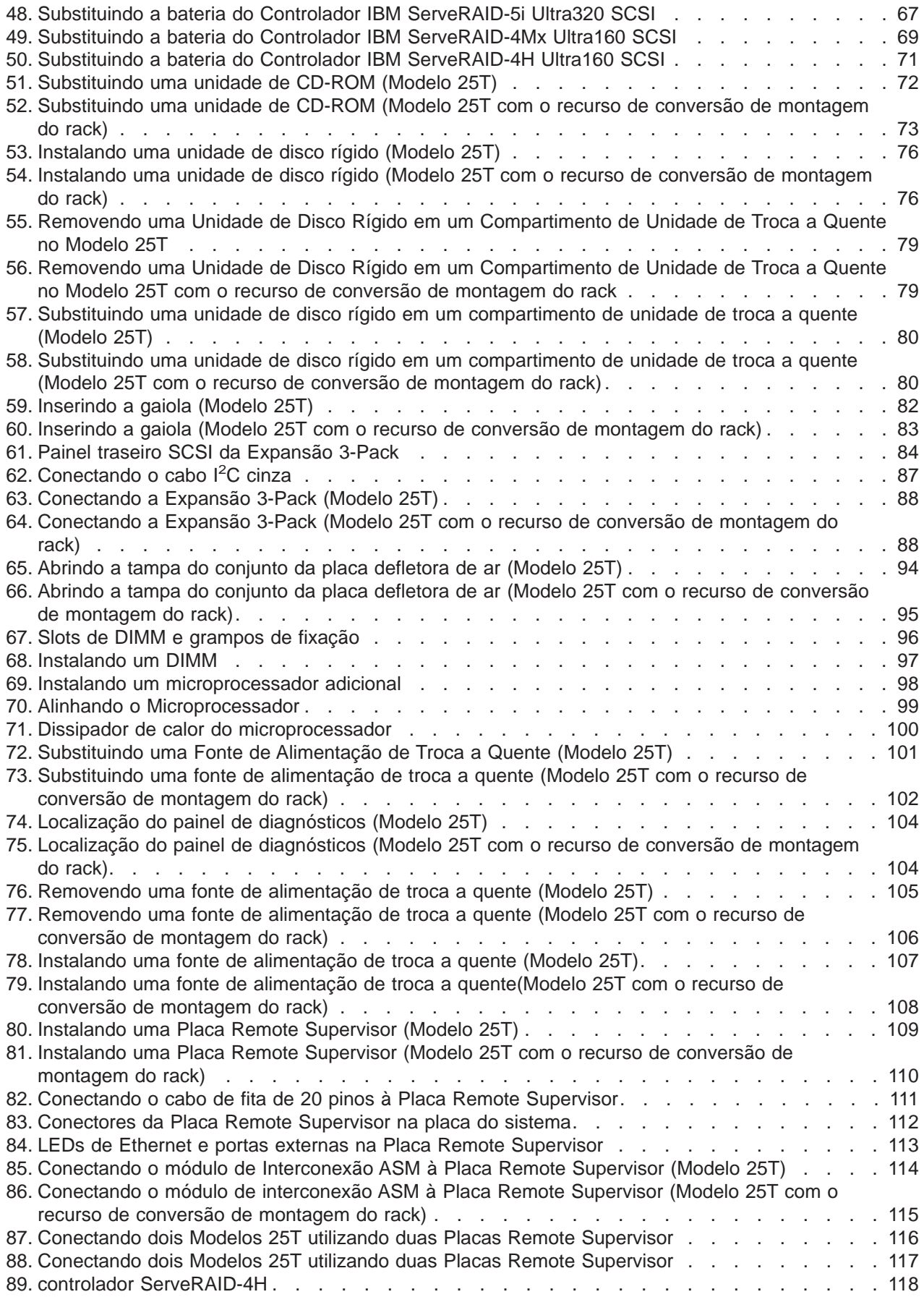

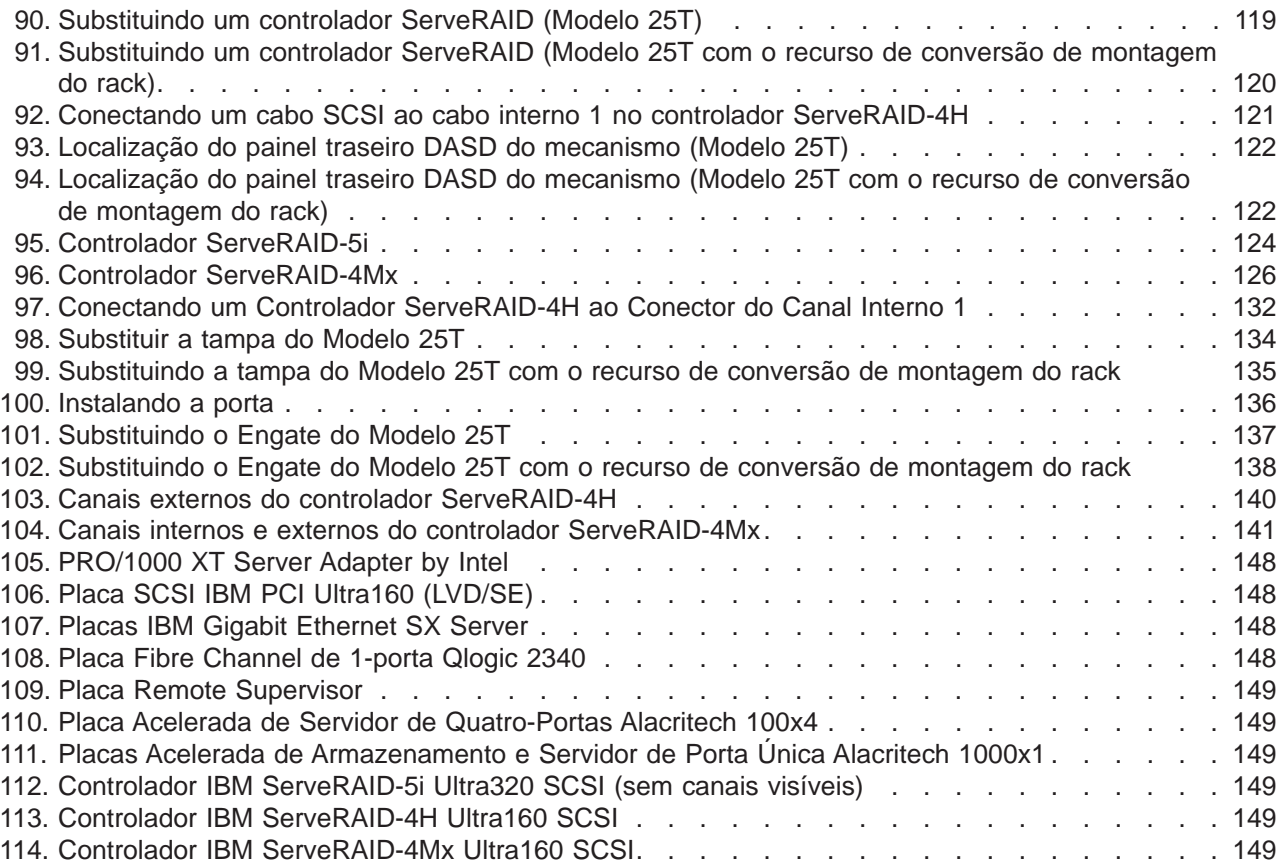

## <span id="page-12-0"></span>**Tabelas**

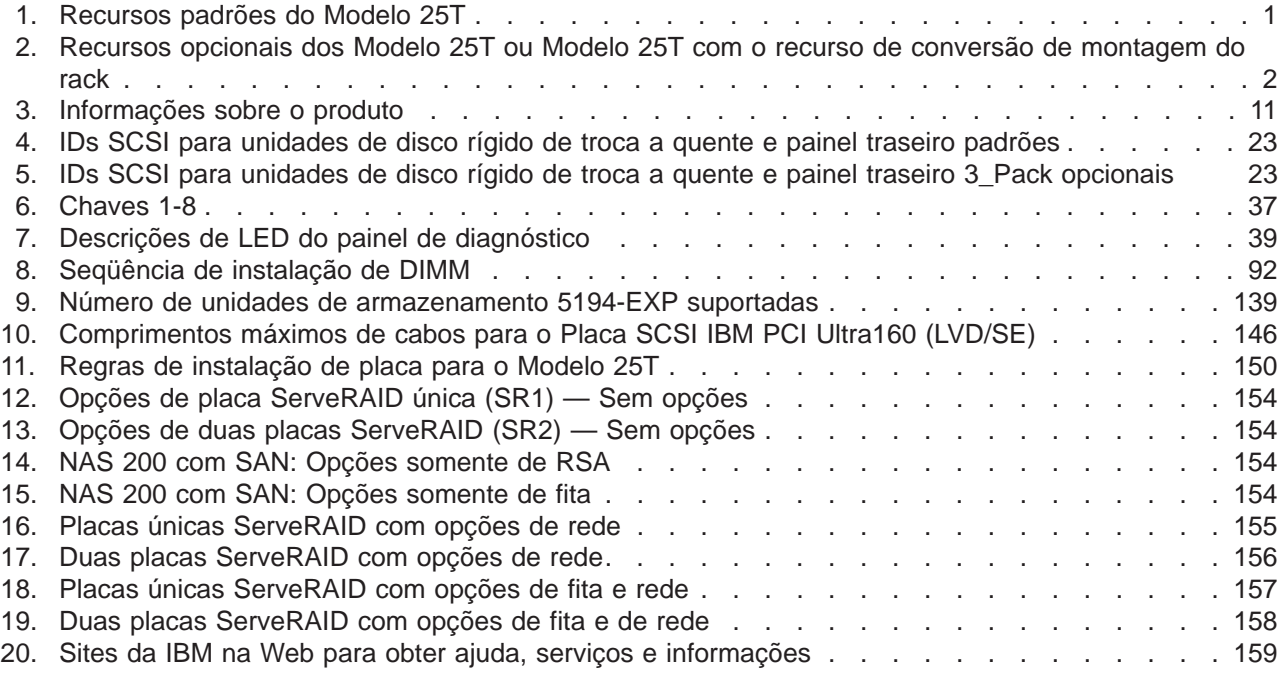

## <span id="page-14-0"></span>**Sobre esse guia**

Este manual fornece informações necessárias para instalar o hardware do IBM TotalStorage™ NAS 200 Modelo 25T ou Modelo 25T com o recurso de conversão de montagem do rack. O termo NAS 200 é utilizado neste manual para os dois modelos.

#### **Quem Deve Ler Este Guia**

Este manual destina-se a qualquer pessoa responsável pelo planejamento, execução ou revisão da instalação de hardware do NAS 200. É necessário que você tenha experiência com trabalhos de hardware.

#### **Como este manual está organizado**

Os capítulos deste guia contêm as seguintes informações:

- v [Capítulo 1, "Informações Gerais" na página 1](#page-18-0) contém informações gerais sobre o equipamento NAS.
- v [Capítulo 2, "Procedimentos de Instalação" na página 11](#page-28-0) fornece instruções para a instalação do equipamento NAS.
- [Capítulo 3, "Incluindo e Substituindo Componentes" na página 29](#page-46-0) fornece instruções para a inclusão e substituição de peças instaláveis pelo cliente.
- v [Apêndice A, "Placas de comunicação" na página 143](#page-160-0) fornece descrições e localizações de posicionamento para placas opcionais.
- v [Apêndice B, "Obtendo Ajuda, Serviço e Informações" na página 159](#page-176-0) contém fontes para assistência adicional.
- [Apêndice C, "Avisos" na página 163](#page-180-0) fornece informações sobre marcas e avisos importantes.
- [Apêndice D, "Avisos de Segurança" na página 167](#page-184-0) fornece avisos importantes de segurança.
- v [Apêndice E, "Informações Sobre Garantia do Produto" na página 173](#page-190-0) contém informações sobre garantia para o produto NAS.

#### **Avisos utilizados neste manual**

Esta publicação contém avisos relacionados a um tópico específico. Os avisos de Cuidado e Perigo também aparecem no manual de segurança multilíngüe que vem com o NAS 200. Cada aviso é numerado para fácil referência aos avisos correspondentes no manual de segurança.

As definições dos avisos são as seguintes:

- **Notas** Estes avisos fornecem dicas, orientações ou conselhos importantes.
- **Atenção** Estes avisos indicam danos possíveis a programas, dispositivos ou dados. Um aviso de atenção aparece antes de instruções ou situações nas quais possam ocorrer danos.
- **Cuidado** Estes avisos indicam situações que podem ser potencialmente perigosas para o usuário. Um aviso de cuidado é colocado logo antes da descrição de uma etapa ou situação de procedimentos potencialmente perigosos.

**Perigo** Estes avisos indicam situações que podem ser potencialmente letais ou extremamente perigosas para o usuário. Um aviso de perigo é colocado logo antes da descrição de uma etapa ou situação de procedimentos potencialmente letais ou extremamente perigosos.

#### <span id="page-15-0"></span>**Publicações**

#### **Publicações em cópia impressa enviadas com o NAS 200**

As seguintes publicações são fornecidas em cópia impressa e também estão disponíveis em formato de cópia eletrônica em [www.ibm.com/storage/support/](http://www.ibm.com/storage/support)

- IBM TotalStorage NAS 200 Guia de Instalação de Hardware, G517-7634-00, Esta publicação fornece os procedimentos para a instalação, cabeamento e substituição de componentes do NAS 200.
- IBM TotalStorage NAS 200 Instruções de Início Rápido Esta publicação em formulário contínuo descreve como instalar o dispositivo como é enviado.
- Informações sobre Segurança-Leia Isto Primeiro Esta publicação contém informações gerais sobre segurança traduzidas em diferentes idiomas.

#### **Publicações Relacionadas**

As seguintes publicações estão disponíveis em um CD enviado com este produto e em [www.ibm.com/storage/support/:](http://www.ibm.com/storage/support)

• IBM TotalStorage NAS 200 - Referência do Usuário, G517-7637-00

Este manual descreve como configurar e utilizar o software fornecido com o produto.

• IBM TotalStorage NAS 200 Hardware Service Guide, GY27-0415 Este guia descreve os procedimentos de serviços e se destinam ao pessoal

encarregado dos serviços.

v IBM TotalStorage NAS <sup>200</sup> - Instruções de Início Rápido

Esta publicação descreve como instalar o equipamento como é fornecido.

• IBM TotalStorage NAS 200 - Modelo de Unidade de Armazenamento EXP Guia de Instalação <sup>e</sup> do Usuário, G517-7635-00

Este guia descreve os procedimentos para instalação, configuração e operação deste opcional e destina-se ao cliente.

• Avisos de Segurança Traduzidos do IBM TotalStorage Network Attached Storage, GA67-0043

Este manual contém a tradução dos avisos de segurança específicos para este produto.

#### **Acessibilidade**

A versão em cópia eletrônica deste guia e outras publicações relacionadas têm acessibilidade ativada para a IBM Leitora de Home Page.

## <span id="page-16-0"></span>**Precauções de segurança**

Certifique-se de ler todas as instruções de cuidado e perigo nesta publicação antes de executar qualquer uma das instruções.

Leia todas as instruções de cuidado e perigo antes de executar qualquer operação.

## <span id="page-18-0"></span>**Capítulo 1. Informações Gerais**

Este guia fornece instruções para instalação do IBM TotalStorage NAS 200 Modelo 25T ou Modelo 25T com o recurso de conversão de montagem do rack. O Modelo 25T e Modelo 25T com <sup>o</sup> recurso de conversão de montagem do rack são utilizados neste guia ao especificar uma configuração em específico. O termo NAS 200 será utilizado neste guia quando houver referência a ambas as configurações.

O NAS 200 é um dispositivo de armazenamento que consiste em uma máquina, juntamente com recursos opcionais associados:

- v O Modelo 25T é um mecanismo baseado em torre que fornece armazenamento em unidade de disco rígido. Ele requer apenas conexões de alimentação e de rede para configuração. Um kit está disponível para converter o Modelo 25T para montagem de rack do mecanismo em um rack 5U (aprox. 8,75 pol ou 222,25 mm).
- v Um kit de conversão (número do código de recurso 3621) permite a conversão de um Modelo 25T para um Modelo 25T com o recurso de conversão de montagem do rack.
- Até três unidade de armazenamento 5194-EXPs podem ser conectadas ao Modelo 25T para estender a capacidade de armazenamento, para um requisito total do rack de 14U (aprox. 24,5 pol ou 622,3 mm).
- Até três unidade de armazenamento 5194-EXPs podem ser conectadas ao NAS 200 quando os recursos de RAID apropriados são instalados.

O equipamento já está configurado; além da configuração inicial para determinar o endereço IP, não será necessário configurar o hardware ou instalar quaisquer componentes para as configurações do modelo base.

#### **Recursos Padrão**

A Tabela 1 lista os recursos padrões dos Modelo 25T ou Modelo 25T com o recurso de conversão de montagem do rack.

| <b>Hardware</b>        | Modelo 25T                                                                                                    |  |
|------------------------|----------------------------------------------------------------------------------------------------|--|
| Mecanismo              | Individual                                                                                                    |  |
| Sistema                | Um processador de 2,4 GHz<br>Cache de 512 KB Nível 2 por processador<br>Ethernet 10/100/1000 integrada<br>Dois conectores Ultra320 SCSI integrados<br>Suporte a ASM (Advanced System Management)<br>Seis slots de expansão PCI<br>$\bullet$ |  |
| Memória                | 2 x 256 MB<br>$\bullet$<br>Tipo: DDR (double data rate) SDRAM (synchronous DRAM) com conectores<br><b>RDIMM</b><br>· Atualizável até no máximo 4,5 GB                                                                                       |  |
| Compartim. de expansão | Troca a quente: seis compartimentos de unidades de disco rígido SCSI de troca a<br>quente                                                                                                    |  |

Tabela 1. Recursos padrões do Modelo 25T

<span id="page-19-0"></span>Tabela 1. Recursos padrões do Modelo 25T (continuação)

| <b>Hardware</b>                                                                                | Modelo 25T                                                   |
|------------------------------------------------------------------------------------------------|--------------------------------------------------------------|
| Unidades de disco rígido de<br>troca a quente em<br>compartimentos de expansão<br><b>ISCSI</b> | Três Ultra160 de 10.000 rpm, 36,4 GB<br><b>Total: 109 GB</b> |
| Processador de servico                                                                         | Processador de gerenciamento de sistema incorporado          |
| Fontes de alimentação                                                                          | Duas de 560W (180 - 256V)                                    |

## **Recursos Opcionais**

A Tabela 2 lista os recursos opcionais dos Modelo 25T ou Modelo 25T com o recurso de conversão de montagem do rack.

Tabela 2. Recursos opcionais dos Modelo 25T ou Modelo 25T com <sup>o</sup> recurso de conversão de montagem do rack

| Tipo de recurso | <b>Recurso</b>                                                                   | Modelo 25T | Código do recurso |
|-----------------|----------------------------------------------------------------------------------|------------|-------------------|
| Sistema         | Uma atualização de processador de 2,4 GHz                                        | Opcional   | 3225              |
| Memória         | Incluir ou substituir com uma ou duas destas<br>combinações:                     | Opcional   | 0300              |
|                 | 2 x 256 MB                                                                       |            |                   |
|                 | 2 x 512 MB                                                                       | Opcional   | 0301              |
|                 | $2 \times 1$ GB                                                                  | Opcional   | 0302              |
| Placas          | Placas IBM Gigabit Ethernet SX Server                                            | Opcional   | 3302              |
|                 | PRO/1000 XT Server Adapter by Intel                                              | Opcional   | 3303              |
|                 | Placa Acelerada de Servidor de Quatro-Portas<br>Alacritech 100x4                 | Opcional   | 3304              |
|                 | Placas Acelerada de Armazenamento e Servidor<br>de Porta Unica Alacritech 1000x1 | Opcional   | 3305              |
|                 | Placa SCSI IBM PCI Ultra160 (LVD/SE)                                             | Opcional   | 3702              |
|                 | Placa Fibre Channel de 1-porta Qlogic 2340                                       | Opcional   | 3705              |

| Tipo de recurso           | <b>Recurso</b>                  | Modelo 25T                                                                                                    | Código do recurso |
|---------------------------|---------------------------------|----------------------------------------------------------------------------------------------------|-------------------|
| Controladores RAID        | ServeRAID-5i<br>cache de 128 MB | Opcional, mas pelo<br>menos um<br>controlador<br>ServeRAID deve ser<br>selecionado<br>(consulte a Tabela 9<br>na página 139 para<br>obter as<br>combinações<br>possíveis) | 3903              |
|                           | ServeRAID-4H                    | Opcional, mas pelo<br>menos um<br>controlador<br>ServeRAID deve ser<br>selecionado<br>(consulte a Tabela 9<br>na página 139 para<br>obter as<br>combinações<br>possíveis) | 3902              |
|                           | ServeRAID-4Mx                   | Opcional, mas pelo<br>menos um<br>controlador<br>ServeRAID deve ser<br>selecionado<br>(consulte a Tabela 9<br>na página 139 para<br>obter as<br>combinações<br>possíveis) | 3901              |
| Processador de<br>serviço | Remote Supervisor Adapter.      | Opcional                                                                                                    | 3821              |

Tabela 2. Recursos opcionais dos Modelo 25T ou Modelo 25T com <sup>o</sup> recurso de conversão de montagem do rack (continuação)

| Tipo de recurso          | <b>Recurso</b>                                                                            | Modelo 25T                                                                                                    | Código do recurso |
|--------------------------|-------------------------------------------------------------------------------------------|----------------------------------------------------------------------------------------------------|-------------------|
| Armazenam.               | Modelo EXP unidade de armazenamento<br>5194-EXP                                           | Opção de incluir até<br>três unidades de<br>armazenamento<br>com de três a<br>catorze unidades de<br>disco rígido de 36,4<br>GB ou 73,4 GB<br>(consulte a Tabela 9<br>na página 139) | Nenhum            |
|                          | Kit de Expansão Permutável sem Interrupção do<br>IBM Netfinity 3-Pack Ultra320            | Opção de incluir um<br>Kit de Expansão<br>Permutável sem<br>Interrupção do IBM<br>Netfinity 3-Pack<br>Ultra320 com três<br>unidades de disco<br>rígido de 36,4 GB<br>ou 73,4 GB      | 3151              |
|                          | Unidades de disco rígido de expansão SL de<br>Troca a Quente 10K Ultra160 SCSI de 36,4 GB | Opção de incluir até<br>três unidades de<br>disco rígido<br>adicionais (se três<br>unidades de disco<br>rígido de 36,4 GB já<br>estiverem<br>instaladas)                             | 3121              |
|                          | Unidades de disco rígido de expansão SL de<br>Troca a Quente 10K Ultra160 SCSI de 73,4 GB | Opção de incluir até<br>três unidades de<br>disco rígido<br>adicionais (se três<br>unidades de disco<br>rígido de 73,4 GB já<br>estiverem<br>instaladas)                             | 3124              |
|                          | Unidade de disco rígido de reserva SL de Troca a<br>Quente 10K Ultra160 SCSI de 36,4 GB   | Opcional                                                                                                    | 3123              |
|                          | Unidade de disco rígido de reserva SL de Troca a<br>Quente 10K Ultra160 SCSI de 73,4 GB   | Opcional                                                                                                    | 3126              |
| Conjunto de<br>conversão | Kit de conversão de torre para rack                                                       | Opcional                                                                                                    | 3602              |

Tabela 2. Recursos opcionais dos Modelo 25T ou Modelo 25T com <sup>o</sup> recurso de conversão de montagem do rack (continuação)

#### <span id="page-22-0"></span>**Especificações**

#### **Dimensões**

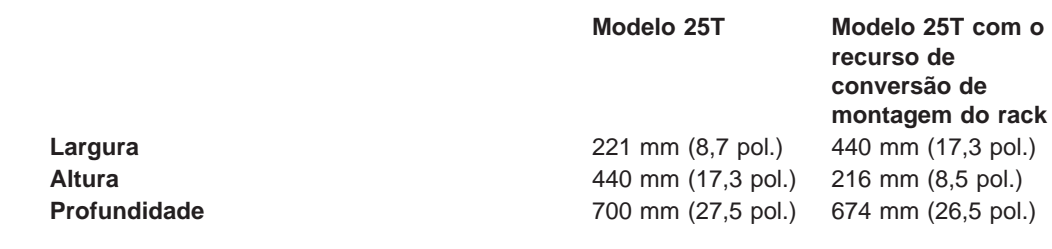

#### **Peso**

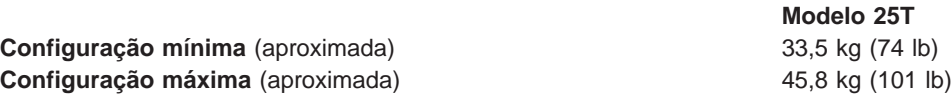

#### **Ambiente Operacional**

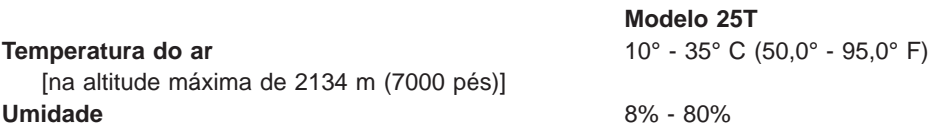

### **Ambiente não Operacional (desligado)**

**Modelo 25T Temperatura do ar −40° - 60° C (−40.0° - 140° F)** (na altitude máxima de 2134 m [7000 pés) **Umidade** 8% - 80%

### **Saída de Calor**

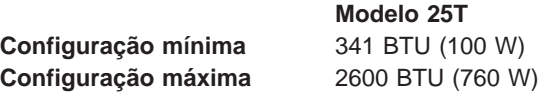

#### **Requisitos de alimentação**

**Modelo 25T Voltagem de baixo alcance** 90 - 137 Vac, 47 - 53Hz **Voltagem de alto alcance** 180 a 265 Vac, 57 a 63 Hz **Consumo de energia** 0,1 a 0,8 kVA

#### **Aplicativos do Software**

Consulte o IBM TotalStorage NAS 200 - Referência do Usuário para obter uma lista de aplicativos incluídos nos Modelo 25T ou Modelo 25T com o recurso de conversão de montagem do rack.

#### <span id="page-23-0"></span>**Controles e Indicadores do Mecanismo**

Essa seção descreve os controles e indicadores nos Modelo 25T ou Modelo 25T com o recurso de conversão de montagem do rack.

#### **Vista Frontal do Mecanismo**

A Figura 1 e a [Figura 2 na página 7](#page-24-0) ilustram os controles e os indicadores na parte frontal do mecanismo do Modelo 25T ou Modelo 25T com o recurso de conversão de montagem do rack.

**Nota:** As ilustrações neste documento podem ser um pouco diferentes do seu hardware.

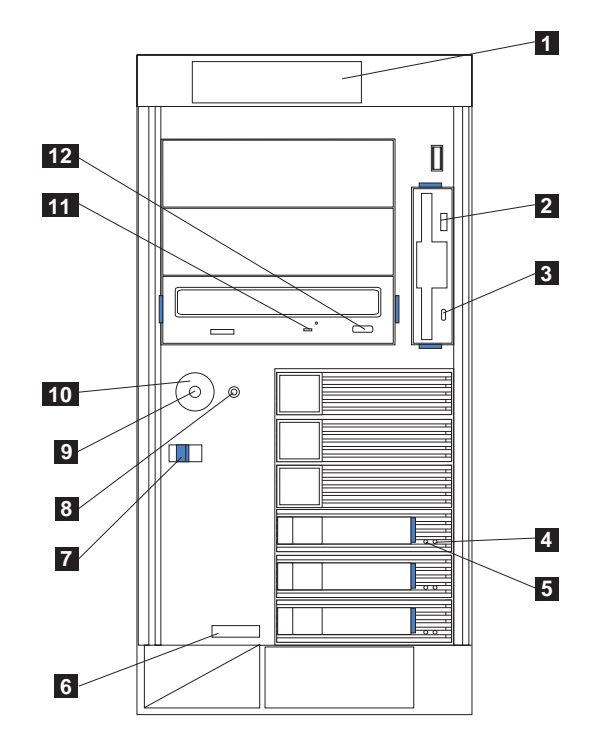

Figura 1. Vista frontal do Modelo 25T

<span id="page-24-0"></span>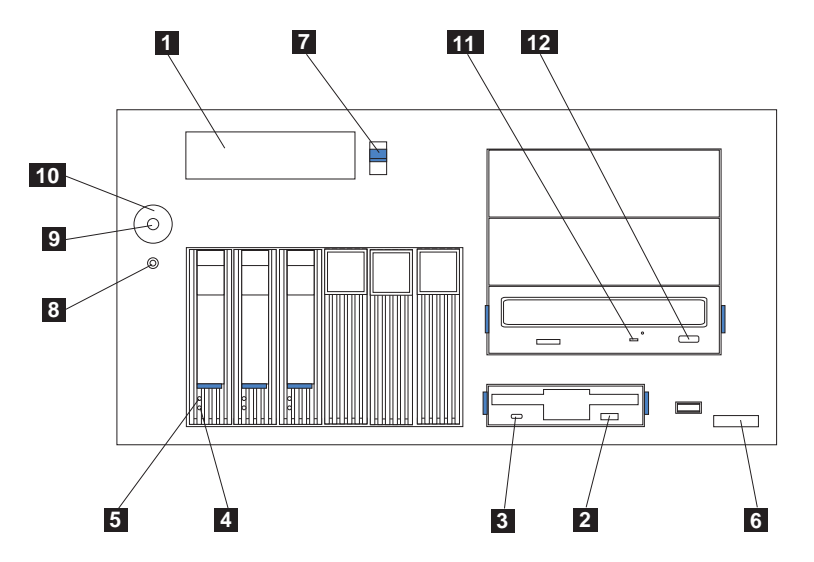

Figura 2. Vista frontal do Modelo 25T com <sup>o</sup> recurso de conversão de montagem do rack

- **1** Painel de informações do operador: os LEDs deste painel fornecem informações de status do equipamento.
- **2 Botão de ejeção de disquete**: Utilize este botão para remover um disco flexível da unidade.
- **8 LED de atividade da unidade de disquete**: Este LED fica aceso ou piscando quando o controlador está acessando a unidade. **Não** remova um disquete quando este LED estiver aceso.
- «4¬ **LED de status da unidade de disco rígido**: Cada uma das unidades de troca a quente possui um LED de status da unidade de disco rígido. Quando o LED âmbar ficar ligado continuamente, a unidade estará com defeito. Quando o LED piscar lentamente (uma piscada por segundo), a unidade estará sendo reconstruída. Quando o LED piscar rapidamente (três piscadas por segundo), o controlador estará identificando a unidade.
- «5¬ **LED de atividade da unidade de disco rígido**: Cada uma das unidades de troca a quente possui um LED de atividade da unidade de disco rígido. Quando esse LED verde está aceso ou piscando, o controlador está acessando a unidade.
- «6¬ **Tipo de máquina, número do modelo e número de série**: O tipo de máquina, o número do modelo e o número de série do Modelo 25T ou Modelo 25T com o recurso de conversão de montagem do rack.

**7 Trava de liberação da tampa azul**: Utilize esta trava ao remover a tampa.<br>8 **Botão de reinicialização**: Pressione este botão para reinicializar o Botão de reinicialização: Pressione este botão para reinicializar o mecanismo e executar o POST (auto-teste na inicialização).

**Atenção:** Pressione este botão apenas quando o mecanismo estiver travado. Pressionar esse botão quando o mecanismo está sendo reinicializado ou em operação pode tornar o equipamento inoperante ou danificar as unidades.

- **9 Botão de energia**: Liga e desliga os Modelo 25T ou Modelo 25T com o recurso de conversão de montagem do rack.
- **10 Blindagem do botão de energia** (se instalado): Isso impede que o mecanismo seja acidentalmente desligado.
- **11** LED de atividade da unidade de CD-ROM: Este LED verde fica aceso ou piscando quando o controlador está acessando a unidade.
- 12 **Botão de ejeção de CD**: Utilize este botão para remover o CD-ROM da unidade.

#### <span id="page-25-0"></span>**Vista Posterior do Mecanismo**

A Figura 3 e a Figura 4 ilustram os controles e indicadores na parte posterior do mecanismo do Modelo 25T ou Modelo 25T com o recurso de conversão de montagem do rack.

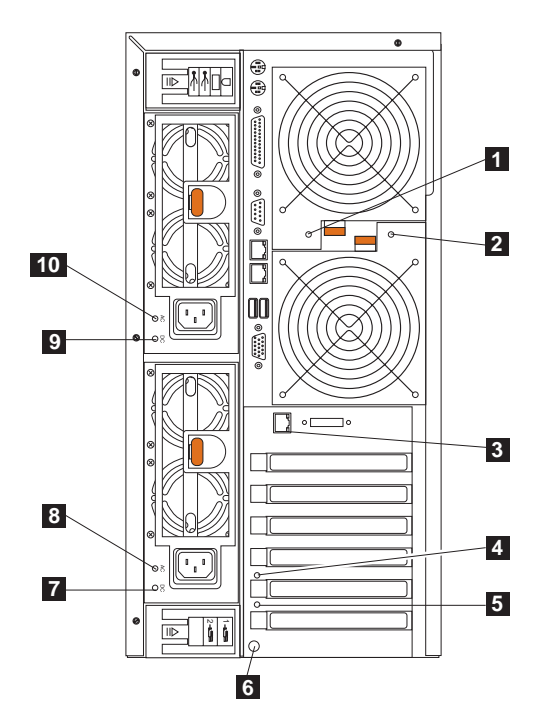

Figura 3. Vista posterior do Modelo 25T

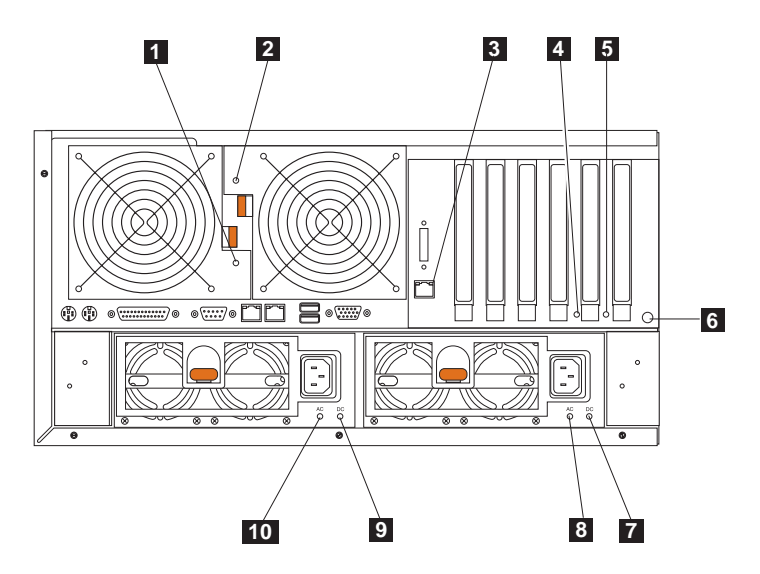

Figura 4. Vista posterior do Modelo 25T com <sup>o</sup> recurso de conversão de montagem do rack

**LED do ventilador 1**: Este LED fornece informações de status sobre o Ventilador 1 (ventilador posterior). Durante a operação normal, esse LED fica apagado.

 **LED do ventilador 2**: Este LED fornece informações de status sobre o Ventilador 2 (ventilador posterior). Durante a operação normal, esse LED fica apagado.

- <span id="page-26-0"></span>**8 LED de status de link da Ethernet**: Este LED está no conector Ethernet. Quando esse LED está aceso, há uma conexão ativa na porta Ethernet.
- «4¬ **LED de atenção do slot PCI-X 5**: Este LED fica desativado no mecanismo. Ele é mostrado apenas para referência. Para ver uma ilustração que mostra esse LED na placa do sistema, consulte [Figura 24 na](#page-55-0) [página 38.](#page-55-0)
- **5** LED de atenção do slot PCI-X 6: Este LED fica desativado no mecanismo. Ele é mostrado apenas para referência. Para ver uma ilustração que mostra esse LED na placa do sistema, consulte [Figura 24 na](#page-55-0) [página 38.](#page-55-0)
- **6 Botão NMI**: O botão Non-Maskable Interrupt é apenas para uso de manutenção.
- **7** LED de alimentação DC para a fonte de alimentação 2: Este LED fornece informações de status sobre a fonte de alimentação. Durante a operação normal, o LED de alimentação DC fica aceso.
- **8** LED de alimentação AC para a fonte de alimentação 2: Este LED fornece informações de status sobre a fonte de alimentação. Durante a operação normal, o LED de alimentação AC fica aceso.
- «9¬ **LED de alimentação DC para a fonte de alimentação 1**: Este LED fornece informações de status sobre a fonte de alimentação. Durante a operação normal, o LED de alimentação DC fica aceso.
- **10** LED de alimentação AC para a fonte de alimentação 1: Este LED fornece informações de status sobre a fonte de alimentação. Durante a operação normal, o LED de alimentação AC fica aceso.

### **Painel de Informações do Operador**

O painel de informações do operador na frente do aparelho contém os LEDs de status.

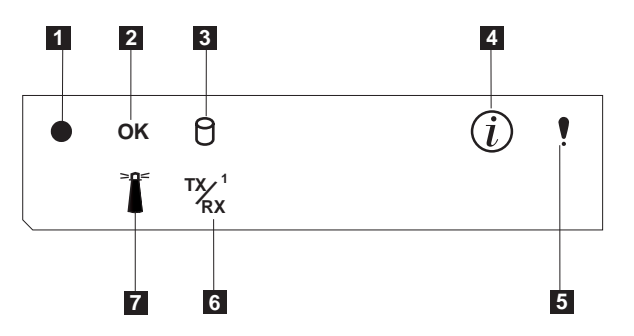

Figura 5. Painel de informações do operador

- **1** LED indicador de energia: esse LED verde ficará aceso quando houver alimentação do sistema no equipamento. Quando ele pisca, o aparelho está no modo de espera (a fonte de alimentação do sistema está desligada e a alimentação AC está presente). Se esse LED não estiver aceso, o cabo de alimentação não está conectado, a fonte de alimentação falhou ou o LED está com defeito.
- **2** LED de POST concluído (OK): Este LED verde fica aceso quando o POST é concluído sem nenhum erro.
- **3 LED de atividade na unidade de disco rígido**: Este LED verde fica aceso quando há atividade na unidade de disco rígido interna.
- «4¬ **LED de informações**: esse LED âmbar fica ligado quando o log de informação contém informações sobre determinadas condições no equipamento que possam afetar o desempenho. Por exemplo, o LED fica

aceso quando seu equipamento não possui alimentação redundante em funcionamento. Um LED no painel de diagnóstico da placa do sistema também estará aceso.

- **5 LED de erro do sistema**: Este LED âmbar fica aceso quando ocorre um erro do sistema. Um LED no painel de diagnóstico na placa do sistema também acenderá para facilitar o isolamento do erro.
- **6** LED de atividade de transmissão/recepção Ethernet (TX/RX<sup>1</sup>) : Este LED verde fica aceso quando há atividade de transmissão ou recepção para ou a partir do equipamento na porta Ethernet integrada.
- **7 LED localizador do sistema**: Este LED azul pode ser aceso remotamente para identificar um mecanismo específico.

## <span id="page-28-0"></span>**Capítulo 2. Procedimentos de Instalação**

Este capítulo descreve os procedimentos para instalar o NAS 200 Modelo 25T ou Modelo 25T com o recurso de conversão de montagem do rack.

#### **Lista de Verificação Antes da Instalação**

Antes de começar uma instalação, registre as informações do produto na Tabela 3. Consulte essas informações quando precisar de manutenção.

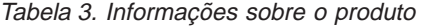

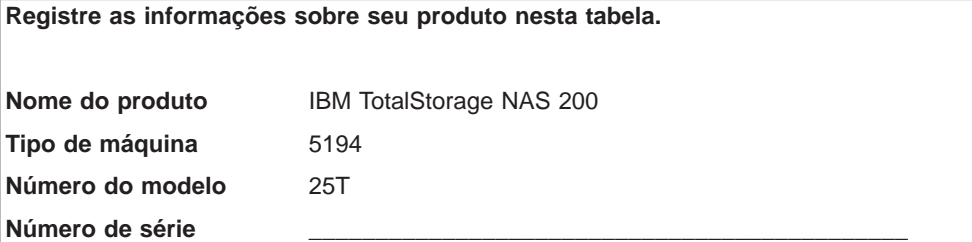

Os itens a seguir são fornecidos com o NAS 200. Certifique-se de ter todos os itens relacionados.

- v Modelo 25T ou Modelo 25T com o recurso de conversão de montagem do rack
- Cabos de alimentação (2)
- Conjunto de documentação, incluindo:
	- CDs de Recuperação do Produto (4)
	- CD da documentação
	- CDs de Complementação (2)
	- CD da Interface Multilíngüe com o Usuário
	- Informações sobre Segurança—Leia Isto Primeiro
	- IBM TotalStorage NAS <sup>200</sup> Guia de Instalação de Hardware (este manual)
- v Kit de montagem do rack (para Modelo 25T com o recurso de conversão de montagem do rack), incluindo:
	- Montagem de gerenciamento de cabos
	- Gabaritos de montagem frontal e traseiro do rack
	- Hardware variado

Se você tiver pedido opcionais para o equipamento, este pacote poderá conter hardware ou publicações adicionais para esses opcionais.

**Nota:** Inspecione visualmente o hardware para verificar se ele não ele não foi danificado durante o envio. Se qualquer item estiver faltando ou danificado, entre em contato com o local da compra.

#### <span id="page-29-0"></span>**Instalando o Equipamento**

Para instalar o NAS 200:

- 1. Se você estiver configurando um Modelo 25T com o recurso de conversão de montagem do rack, instale o mecanismo em um rack (consulte "Instalando um Modelo 25T com o recurso de conversão de montagem do rack em um rack").
- 2. Instale todos os recursos opcionais (consulte [Capítulo 3, "Incluindo e](#page-46-0) [Substituindo Componentes" na página 29\)](#page-46-0).
- 3. Conecte os cabos de alimentação e de rede (consulte ["Cabeamento" na](#page-33-0) [página 16\)](#page-33-0).
- 4. Inicie o equipamento e verifique se os diagnósticos de inicialização foram concluídos com êxito (consulte ["Ligando o NAS 200 e as unidades de](#page-41-0) [armazenamento 5194-EXP" na página 24\)](#page-41-0).
- 5. Execute a configuração inicial (consulte ["Executando a Configuração Inicial" na](#page-44-0) [página 27\)](#page-44-0).

## **Instalando um Modelo 25T com o recurso de conversão de montagem do rack em um rack**

Para o Modelo 25T com o recurso de conversão de montagem do rack, utilize o kit de montagem do rack fornecido para instalar o mecanismo em um rack.

Antes de começar a instalação:

- v Reveja a documentação fornecida com o gabinete do rack.
- Certifique-se de que a temperatura do ar no local seja inferior a 35°C (95°F).
- Mantenha espaço livre de 15-cm (6-pol.) na parte frontal e posterior do mecanismo para a circulação de ar.
- v Planeje o trabalho de instalação no rack começando de baixo para cima.
- Tome precauções para evitar que o rack sobrecarregue as tomadas de força quando instalar diversos componentes nele.

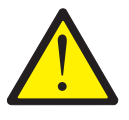

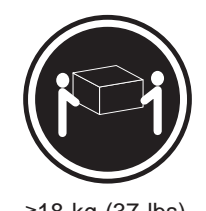

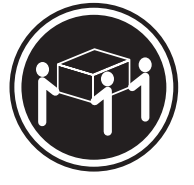

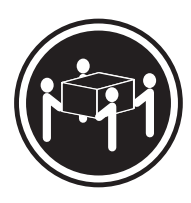

≥18 kg (37 lbs) ≥32 kg (70,5 lbs) ≥55 kg (121,2 lbs)

#### **CUIDADO:**

**<2–17> Utilize os procedimentos de segurança para erguer.**

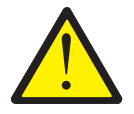

#### **CUIDADO:**

**<2–18> Não coloque nenhum objeto com mais de 82 kg (180 lb) sobre dispositivos montados em rack.**

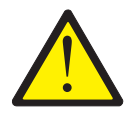

#### **CUIDADO:**

**<2-20> Não coloque seus dedos ao redor das rodas de suporte do rack ao abaixar o mecanismo nos trilhos deslizantes. Certifique-se de que seus dedos não estejam presos entre as rodas e o trilho.**

**Nota:** Para obter as traduções deste aviso de segurança, consulte o Avisos de Segurança Traduzidos do IBM TotalStorage Network Attached Storage, que pode ser encontrado no CD de Documentação, fornecido com seu equipamento.

Para instalar o Modelo 25T com o recurso de conversão de montagem do rack em um rack:

- 1. Releia as precauções de segurança em ["Precauções de segurança" na](#page-16-0) [página xv.](#page-16-0)
- 2. Remova todas as unidades de disco rígido e fontes de alimentação, antes de instalar o mecanismo em um rack, para reduzir o peso do mecanismo. Para obter instruções detalhadas, consulte ["Instalando uma Unidade de Disco](#page-92-0) [Rígido" na página 75](#page-92-0) e ["Fonte de alimentação" na página 101:](#page-118-0)
	- a. Puxe a alça da bandeja da unidade para a posição aberta (perpendicular à unidade de disco rígido) para soltar o conector da unidade de disco rígido do painel traseiro na parte traseira do compartimento da unidade.
	- b. Puxe o conjunto da unidade de disco rígido de troca a quente do compartimento da unidade.
- 3. Remova as portas e os painéis laterais do rack durante a instalação, se necessário.
- 4. Utilizando os adesivos fornecidos no gabarito de montagem do rack, marque os orifícios na parte frontal e traseira do rack nas localizações indicadas pelas setas. Os adesivos indicam onde posicionar as porcas de fixação ou porcas quadradas na próxima etapa.
	- **Nota:** Posicione o gabarito no rack de forma que suas bordas **não** sobreponham qualquer outro dispositivo a ser instalado.

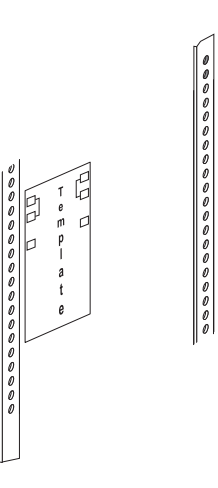

5. Insira as porcas quadradas utilizando uma chave de fenda ou a ferramenta para inserção de porca quadrada ou posicione as porcas de fixação (conforme requerido por seu rack) em todos os orifícios marcados.

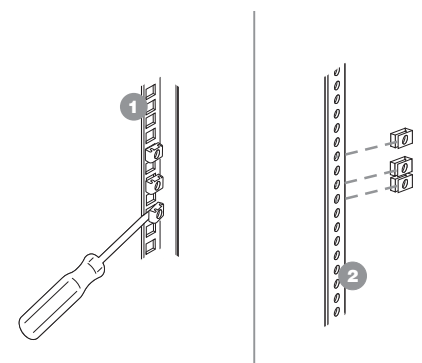

6. Utilize os pinos no trilho deslizante para alinhar o trilho com o rack. Utilize os parafusos M6 para prender o trilho deslizante no rack. Repita esta etapa para o outro trilho deslizante.

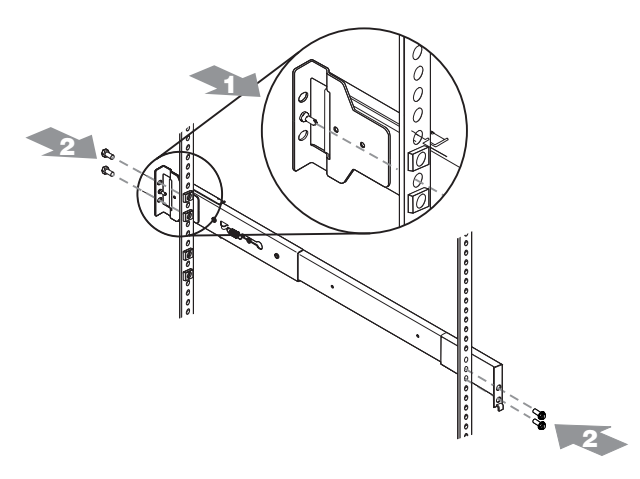

7. Utilize os parafusos M6 para conectar o suporte da dobradiça na parte traseira do rack. Em seguida, utilize o pino da dobradiça para conectar o conjunto de gerenciamento de cabo no trilho deslizante.

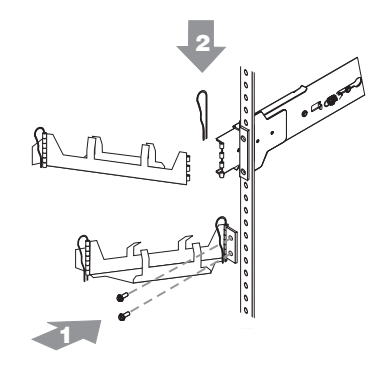

- 8. Estenda completamente os trilhos deslizantes para fora do rack.
- 9. Levante o mecanismo acima dos trilhos. Em seguida, posicione as rodas do suporte do rack, localizadas na parte traseira do mecanismo, nos trilhos deslizantes.
- 10. Abaixe a parte frontal do mecanismo sobre os trilhos deslizantes.
	- **Nota:** Verifique se as fendas de suporte na parte frontal do mecanismo se encaixam de maneira segura sobre as guias localizadas na parte frontal dos trilhos deslizantes.

<span id="page-33-0"></span>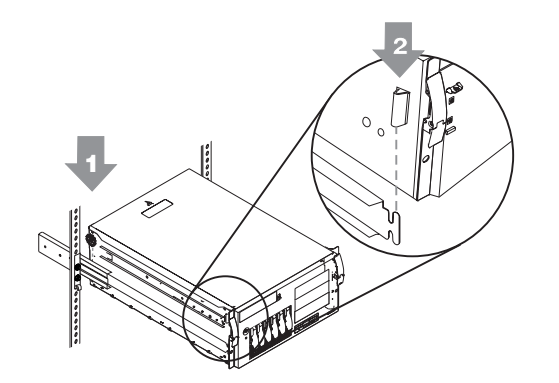

11. Utilize os parafusos M4 para prender o mecanismo aos trilhos. Desparafuse as rodas de suporte da parte traseira do rack e guarde-as em local seguro.

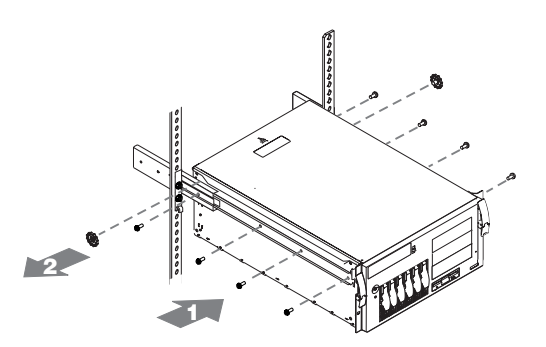

- 12. Recoloque a porta e os painéis laterais do rack, se necessário.
- 13. Recoloque as unidades de disco rígido e as fontes de alimentação no mecanismo. Consulte ["Instalando uma Unidade de Disco Rígido" na página 75](#page-92-0) e ["Fonte de alimentação" na página 101](#page-118-0) para obter instruções.

#### **Cabeamento**

Utilize esta seção para conectar o equipamento a uma fonte de alimentação e a opcionais externos.

#### **Alimentação**

Para cada uma das duas fontes de alimentação, conecte uma extremidade do cabo de alimentação à fonte de alimentação e a outra extremidade a um circuito de alimentação diferente.

Para o Modelo 25T com o recurso de conversão de montagem do rack, certifique-se de passar os cabos pelo conjunto de gerenciamento de cabos no rack (veja a [Figura 6 na página 17\)](#page-34-0).

<span id="page-34-0"></span>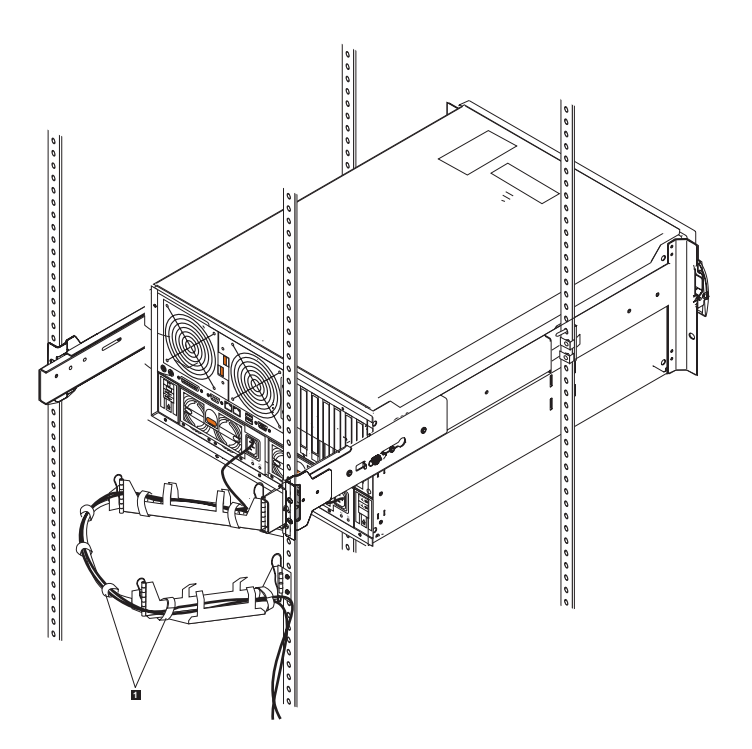

Figura 6. Roteando Cabos Através do Conjunto de Gerenciamento de Cabos

1 Tiras para cabos

#### **Conectando opcionais externos**

Esta seção fornece informações sobre as seguintes portas de E/S no mecanismo. A maioria dessas portas está na parte traseira do mecanismo.

- Uma porta de teclado
- Uma porta de dispositivo auxiliar (dispositivo indicador)
- Uma porta paralela (não ativada)
- Uma porta serial (não ativada)
- Duas portas RS-485 dedicadas ao processador de serviço do sistema
- v Duas portas USB (Universal Serial Bus) versão 1.1 (não ativadas)
- Uma porta de vídeo
- Uma porta Gigabit Ethernet
- Uma porta SCSI na parte traseira do mecanismo

Essa seção mostra a localização das peças que podem ser usadas para conectar quaisquer dispositivos externos.

Antes de conectar um dispositivo externo, leia ["Antes de começar" na página 29](#page-46-0) e a documentação fornecida com os opcionais. Use as informações nessa seção para entender as portas de entrada e saída do aparelho.

O NAS 200 é um aparelho sem monitor. Não é necessário conectar um teclado ou monitor ao equipamento durante a instalação ou a operação normal.

#### **Localização dos conectores de entrada e saída**

A [Figura 7 na página 18](#page-35-0) e a [Figura 8 na página 19](#page-36-0) mostra os conectores de entrada/saída (portas) na parte traseira do mecanismo.

<span id="page-35-0"></span>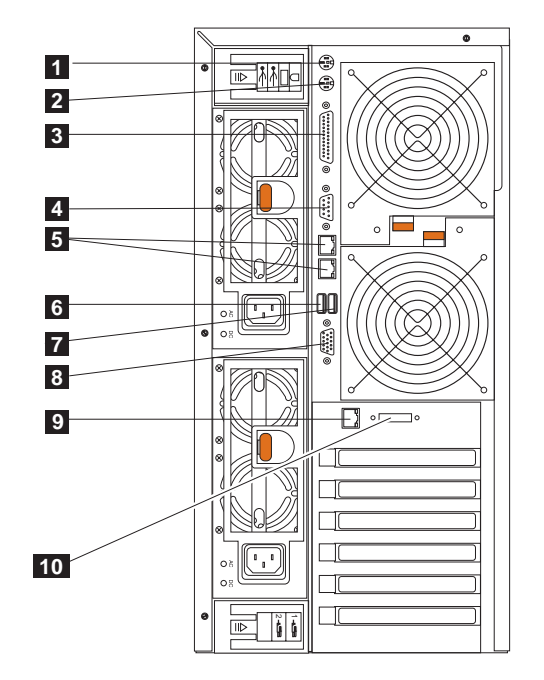

Figura 7. Portas de conectores de entrada <sup>e</sup> saída para <sup>o</sup> Modelo 25T

1 Porta do teclado<br>
2 Porta do mouse<br>
3 Porta paralela (n.<br>
4 Porta serial (n.ão<br>
5 Porta RS-485 (in<br>
7 Porta USB 1 (n.ão<br>
7 Porta USB 1 (n.ão<br>
8 Porta do vídeo Porta do mouse Porta paralela (não ativada) Porta serial (não ativada) Porta RS-485 (interconexão ASM) Porta USB (Universal Serial Bus) 2 (não ativada) Porta USB 1 (não ativada) 8 Porta do vídeo<br>9 Porta Ethernet Porta Ethernet 10 Porta SCSI externa
<span id="page-36-0"></span>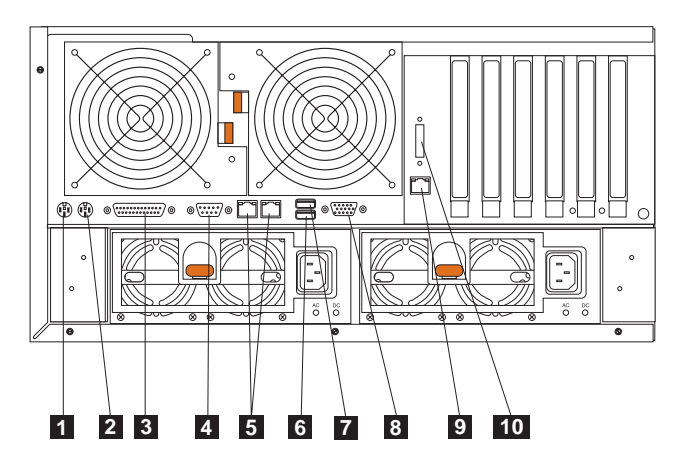

Figura 8. Portas de conectores de entrada <sup>e</sup> saída para <sup>o</sup> Modelo 25T com <sup>o</sup> recurso de conversão de montagem do rack

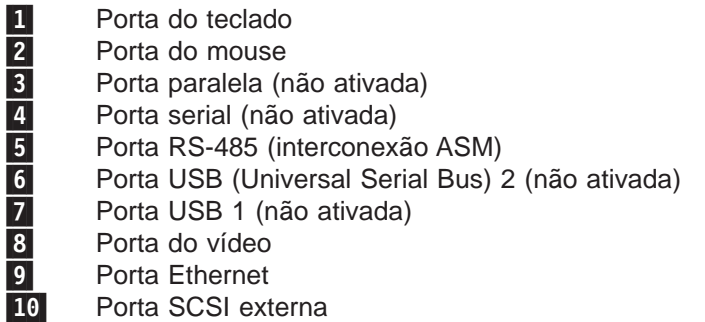

**Nota:** Os conectores ASM são dedicados para utilização pela Placa de Supervisor Remoto.

#### **Portas de entrada/saídas**

Esta seção fornece informações sobre as portas de entrada/saída (E/S).

**Porta de teclado:** Existe um conector de teclado na parte traseira do mecanismo.

A Figura 9 mostra o conector de teclado na parte traseira do mecanismo. Esse conector é compatível com o padrão de mercado para um teclado PS/2.

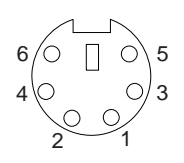

Figura 9. Porta de teclado

**Porta de dispositivo auxiliar (dispositivo indicador):** A placa do sistema tem uma porta de dispositivo auxiliar que suporta um mouse ou outro dispositivo indicador.

A ilustração a seguir mostra o conector do dispositivo auxiliar na parte traseira do mecanismo. Esse conector é compatível com o padrão de mercado para um dispositivo indicador PS/2.

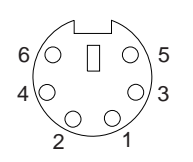

Figura 10. Porta do mouse

**Porta paralela:**

**Nota:** Essa porta não está ativada. Ela é mostrada somente para referência.

A Figura 11 mostra o conector D-shell fêmea de 25 pinos da porta paralela na parte traseira do mecanismo.

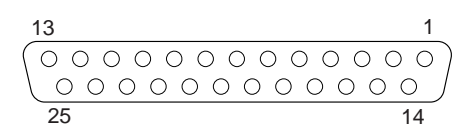

Figura 11. Porta paralela

#### **Porta serial:**

**Nota:** A porta serial não está ativada. Ela é mostrada somente para referência.

Cada mecanismo tem uma porta serial padrão.

A Figura 12 mostra o conector D-shell macho de 9 pinos da porta serial na parte traseira do mecanismo. Esse conector é compatível com o padrão de mercado.

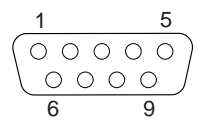

Figura 12. Porta serial

**Porta RS-485 (interconexão ASM):** Para obter informações sobre a porta RS-485, consulte ["Placa Remote Supervisor" na página 108.](#page-125-0)

#### **Portas USB (Universal Serial Bus) versão 1.1:**

**Nota:** As portas USB não estão ativadas. Elas são mostradas somente para referência.

Cada porta USB tem um conector externo na parte frontal e na parte traseira do mecanismo para conexão de dispositivos compatíveis com USB.

A Figura 13 mostra os conectores das portas USB na parte frontal e na parte traseira do mecanismo. Esses conectores respeitam o padrão USB versão 1.1.

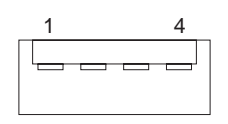

Figura 13. Portas USB

**Porta de vídeo:** Cada mecanismo tem um controlador de vídeo SVGA (super video graphics array) integrado. Esse controlador não é removível, mas pode ser desativado através do programa Configuration/Setup Utility ou instalando uma placa de vídeo PCI.

**Nota:** Se você instalar uma placa de vídeo PCI, o BIOS desativará automaticamente o controlador de vídeo integrado.

A Figura 14 mostra o conector de vídeo analógico de 15 pinos na parte traseira do mecanismo. Esse conector é compatível com o padrão de mercado.

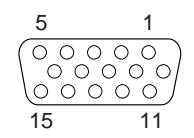

Figura 14. Porta do vídeo

**Porta Gigabit Ethernet:** Cada mecanismo vem com um controlador Gigabit Ethernet integrado. Esse controlador fornece uma interface para conexão a redes de 10 Mbps, 100 Mbps ou 1000 Mbps e fornece capacidade full duplex (FDX), o que permite a transmissão e recepção simultâneas de dados na rede local (LAN) Ethernet.

Para acessar o conector Ethernet, conecte um cabo de par trançado não blindado (UTP) de Categoria 3, 4 ou 5 ao conector Ethernet (RJ-45) na parte traseira do mecanismo. Consulte a seção [Figura 22 na página 35.](#page-52-0)

**Nota:** Os padrões 100BASE-TX Fast Ethernet e 1000BASE-T exigem que o cabeamento na rede seja de Categoria 5 ou superior.

O conector Ethernet (RJ-45) tem um LED que indica o status do link Ethernet. Quando esse LED verde está aceso, existe uma conexão ativa na porta Ethernet. A atividade entre o mecanismo e a rede é indicada pelo LED de atividade de transmissão/recepção Ethernet na parte frontal do mecanismo (consulte a [Figura 5](#page-26-0) [na página 9\)](#page-26-0).

Conector Ethernet: Existe um conector Ethernet RJ-45 na parte traseira do mecanismo. Consulte a [Figura 7 na página 18](#page-35-0) ou [aFigura 8 na página 19](#page-36-0) para conhecer a localização desse conector. A Figura 15 mostra as atribuições dos números dos pinos para o conector RJ-45. Essas atribuições se aplicam a dispositivos 10BASE-T, 100BASE-TX e 1000BASE-T.

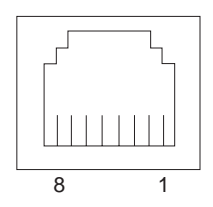

Figura 15. Porta do controlador Gigabit Ethernet integrado

#### **Portas SCSI:**

O mecanismo tem uma porta SCSI localizada em sua parte traseira.Se houver um controlador ServeRAID-5i instalado no mecanismo e nenhum Kit de Expansão Permutável sem Interrupção do IBM Netfinity 3-Pack Ultra320, esse conector fornece uma conexão externa para ligar uma unidade de armazenamento 5194-EXP Modelo EXP. Se houver um Kit de Expansão Permutável sem Interrupção do IBM Netfinity 3-Pack Ultra320 e um controlador ServeRAID-5i instalados, essa porta pode ser utilizada para backup em fita.

Se desejar conectar dispositivos SCSI externos ao mecanismo sem utilizar o canal SCSI B interno, será preciso instalar uma placa SCSI opcional.

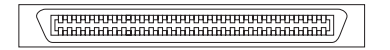

Figura 16. Porta SCSI externa na parte traseira do mecanismo

#### **Notas:**

- 1. Os dispositivos SCSI externos conectados ao canal SCSI B interno operarão de forma assíncrona.
- 2. Como o controlador ServeRAID instalado configura e gerencia as unidades internas de troca a quente, o cabo SCSI do conector SCSI na placa do sistema já estará conectado ao conector de um canal interno no controlador ServeRAID (exceto pelo controlador ServeRAID-5i, o qual utiliza o controlador SCSI integrado da placa do sistema com capacidades de RAID). Consulte a seção ["Controlador ServeRAID" na página 117](#page-134-0) para obter informações adicionais.

Requisitos de cabeamento SCSI: Para obter informações sobre o comprimento máximo de cabos SCSI, consulte os padrões de SCSI do ANSI (American National Standards Institute) ns site do ANSI em http://www.ansi.org/ na World Wide Web. O respeito a esses padrões ajudará a garantir que seu mecanismo opere corretamente.

IDs do SCSI: Cada dispositivo SCSI que for conectado a um controlador SCSI deverá ter um ID SCSI exclusivo. Esse ID permite ao controlador SCSI identificar o dispositivo e garante que dispositivos diferentes no mesmo canal SCSI não tentem transferir dados simultaneamente. Os dispositivos SCSI que estiverem conectados a canais SCSI diferentes podem ter IDs SCSI suplicados. A Tabela 4 e a Tabela 5 relaciona os IDs SCSI para as unidades de disco rígido e painéis traseiros que estão conectados a um canal. Na configuração típica, as unidades de disco rígido e o painel traseiro padrões são conectados ao canal Aou ao canal 1 interno quando se utiliza um controlador ServeRAID-4H ou ServeRAID-4Mx, e as unidades de disco rígido e painel traseiro 3-Pack opcionais são conectados ao canal B. Consulte ["Kit de Expansão Permutável sem Interrupção do IBM Netfinity 3-Pack](#page-98-0) [Ultra320" na página 81](#page-98-0) para obter instruções sobre a instalação do 3-Pack opcional.

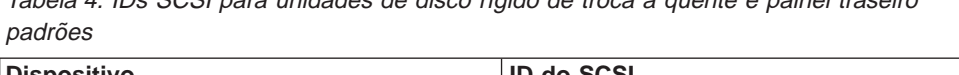

Tabela 4. IDs SCSI para unidades de disco rígido de troca <sup>a</sup> quente <sup>e</sup> painel traseiro

| <b>Dispositivo</b>         | <b>ID do SCSI</b> |
|----------------------------|-------------------|
| Compartimento de unidade 5 | 5                 |
| Compartimento de unidade 4 | $\overline{4}$    |
| Compartimento de unidade 3 | 3                 |
| Compartimento de unidade 2 | 2                 |
| Compartimento de unidade 1 |                   |
| Compartimento de unidade 0 | 0                 |
| Painel traseiro            | 8                 |

Tabela 5. IDs SCSI para unidades de disco rígido de troca <sup>a</sup> quente <sup>e</sup> painel traseiro 3\_Pack opcionais

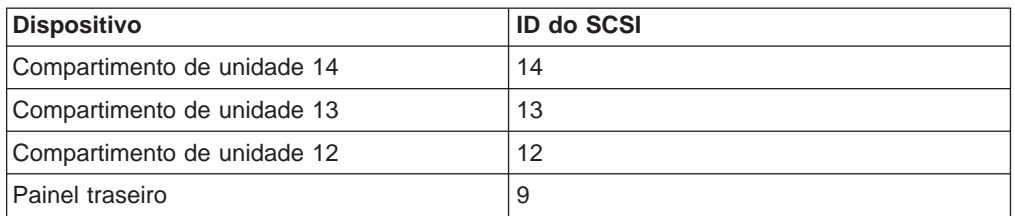

O painel traseiro da unidade de troca a quente controla os IDs SCSI para os compartimentos de unidades internas de troca a quente. Entretanto, quando se conecta um dispositivo SCSI externo a uma placa SCSI opcional, é preciso definir um ID exclusivo para o dispositivo. Consulte as informações fornecidas com o dispositivo para obter instruções sobre a definição de seu ID SCSI.

Conectores SCSI da placa do sistema: A Figura 17 mostra os conectores SCSI D-shell fêmeas de 68 pinos. Esses conectores respeitam o padrão SCSI.

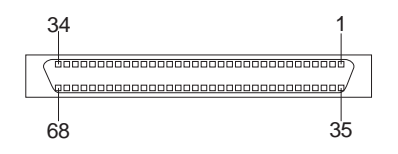

Figura 17. Conectores SCSI

# <span id="page-41-0"></span>**Ligando e desligando o equipamento**

Esta seção descreve as etapas para ligar e desligar o equipamento.

### **Ligando o NAS 200 e as unidades de armazenamento 5194-EXP**

Esta seção explica três procedimentos possíveis para ligar o NAS 200, dependendo dos opcionais instalados. Certifique-se de utilizar o procedimento de ligação correto para a sua configuração.

Para ligar o NAS 200 e o NAS EXP:

- 1. Verifique se:
	- Há algum dano visível, no caso de um desligamento de emergência. Se houver danos, faça a manutenção da unidade.
	- v Todos os cabos estão conectados corretamente.
	- v Todos os cabos de alimentação de energia estão conectados na parte posterior do mecanismo NAS 200 (2 cabos) e da Unidade de Expansão de Armazenamento 5194-EXP opcional (2 cabos).
	- Todas as unidades de disco rígido são seguramente fixadas.
	- Todas as chaves na Unidade de Expansão de Armazenamento 5194-EXP opcional estão definidas corretamente: as chaves de opções internas de 1 a 4, as chaves de opções externas de 1 a 5 e a chave de ID da unidade. Para obter informações adicionais sobre essas definições de chave, consulte o IBM TotalStorage NAS 200 - Modelo de Unidade de Armazenamento EXP Guia de Instalação <sup>e</sup> do Usuário.
- 2. Aguarde pelo menos 20 segundos depois de conectar os cabos de alimentação.
- 3. Ligue o dispositivo apropriado:
	- Se você estiver iniciando novamente o mecanismo quando todos os NAS EXPs já tiverem sido reconhecidos pelo controlador ServeRAID (por exemplo, após uma falha de energia), ligue os dispositivos nesta ordem:
		- a. NAS EXPs
			- 1) Ligue ambas as fontes de alimentação na parte posterior do NAS EXP.

O NAS EXP pode levar alguns segundos para ser ligado. Nesse momento, você poderá ver os LEDs de falha (âmbar) e de alimentação (verde) no NAS EXP se acenderem e apagarem intermitentemente.

2) Quando a seqüência de inicialização estiver concluída, verifique se apenas os LEDs de energia (verdes) na parte frontal e posterior estão acesos. Se um ou mais LEDs de falha (âmbar) permanecerem acesos, consulte o IBM TotalStorage NAS 200 - Modelo de Unidade de Armazenamento EXP Guia de Instalação <sup>e</sup> do Usuário.

**Atenção:** Se houver dados armazenados nas unidades, identifique as unidades com etiquetas antes de removê-las. Depois, quando substituir as unidades, instale cada uma delas no mesmo mesmo compartimento de unidade de onde as removeu. Se isso não for feito, poderá ocorrer uma perda de dados.

- b. Mecanismo
	- 1) Pressione o botão liga/desliga na frente do mecanismo para ligar o equipamento.

**Atenção:** Na primeira vez em que você iniciar o equipamento, uma série de programas de configuração e de preparação do sistema que concluem a configuração do NOS (Sistema Operacional de Rede) serão executados automaticamente. Esses programas devem ser concluídos antes de você utilizar quaisquer aplicativos incluídos para conectar ou configurar o equipamento. Aguarde pelo menos 5 minutos antes de conectar-se a, ou configurar o equipamento após a partida inicial do sistema.

2) Verifique se o LED de Inicialização está **aceso** e o LED de Informações e o LED de Erro do Sistema estão ambos **apagados**.

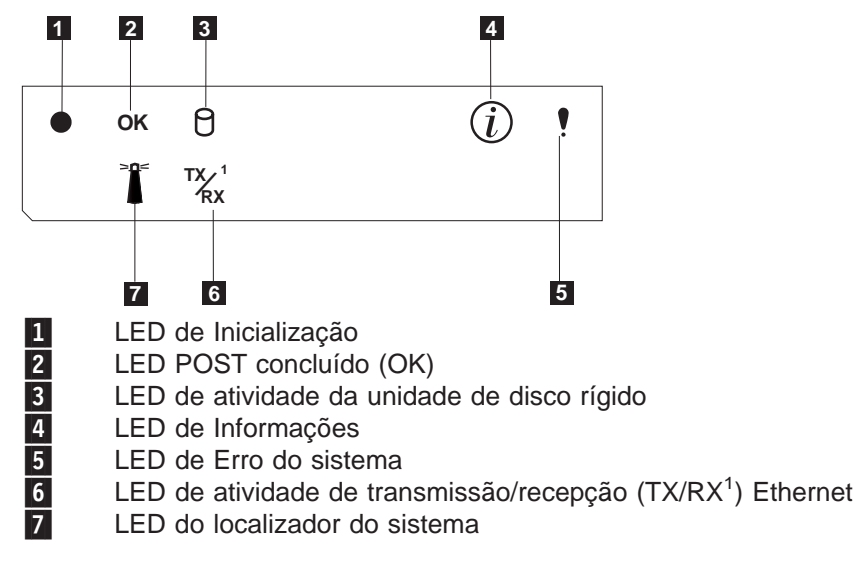

**Nota:** Dependendo do status do sistema, outros LEDs podem estar acesos.

Se um problema for detectado durante o diagnóstico, consulte IBM TotalStorage NAS 200 - Referência do Usuário.

- v Se você não estiver utilizando um NAS EXP, ligue o mecanismo utilizando o procedimento na etapa [3b na página 24.](#page-41-0)
- Se você estiver incluindo um ou mais novos NAS EXPs, ligue os dispositivos na seguinte ordem:
	- a. NAS EXPs já reconhecidos. Estes são quaisquer NAS EXPs que já são reconhecidos pelo controlador ServeRAID (consulte a etapa [3a na](#page-41-0) [página 24](#page-41-0) para obter instruções que explicam como iniciar os NAS EXPs).
	- b. Mecanismo (consulte a etapa [3b na página 24](#page-41-0) para obter instruções que explicam como iniciar o mecanismo).
	- c. Novos NAS EXPs. Estes são todos os NAS EXPs que são novos para a configuração e não são reconhecidos pelo controlador ServeRAID (consulte a etapa [3a na página 24](#page-41-0) para obter instruções que explicam como iniciar os NAS EXPs).

# **Encerrando o equipamento**

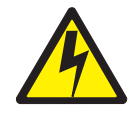

#### **CUIDADO:**

**<2–19> O botão de controle de energia no dispositivo e o botão de energia na fonte de alimentação não desligam a corrente elétrica fornecida ao dispositivo. O dispositivo também pode ter mais de um cabo de alimentação. Para remover toda a corrente elétrica do dispositivo, certifique-se de que todos os cabos de alimentação estejam desconectados da fonte de alimentação.**

**Nota:** Para obter as traduções deste aviso de segurança, consulte o Avisos de Segurança Traduzidos do IBM TotalStorage Network Attached Storage, que pode ser encontrado no CD de Documentação, fornecido com seu equipamento.

**Atenção:** Desligar o equipamento utilizando o botão liga/desliga pode provocar perda de dados. Em vez disso, é recomendável o uso do seguinte procedimento para encerrar.

Para encerrar o equipamento:

- 1. Releia as precauções de segurança em ["Precauções de segurança" na](#page-16-0) [página xv.](#page-16-0)
- 2. Selecione Desligar... no menu Iniciar do Windows.
- 3. Desconecte os cabos de alimentação do equipamento das tomadas elétricas.
	- **Nota:** Aguarde por aproximadamente 15 segundos antes de desconectar os cabos de alimentação para que o equipamento pare a execução. Espere que o LED Ligado no painel de informações do operador pare de piscar.

# **Executando a Configuração Inicial**

Consulte IBM TotalStorage NAS 200 - Referência do Usuário para configuração e instalação do software.

# <span id="page-46-0"></span>**Capítulo 3. Incluindo e Substituindo Componentes**

Este capítulo explica como incluir e substituir componentes, informa sobre a confiabilidade do sistema e segurança e mostra a localização dos principais componentes.

### **Antes de começar**

Antes de começar a instalar opcionais no Modelo 25T ou Modelo 25T com o recurso de conversão de montagem do rack, leia as seguintes informações:

- v Familiarize-se com as diretrizes de segurança e manuseio especificadas em:
	- – ["Tratamento de dispositivos sensíveis à estática" na página 30](#page-47-0)
	- – [Apêndice D, "Avisos de Segurança" na página 167](#page-184-0)
	- – ["Trabalhando Dentro de um Equipamento Enquanto Está Ligado" na](#page-47-0) [página 30](#page-47-0)
- Não é necessário desligar o Modelo 25T ou Modelo 25T com o recurso de conversão de montagem do rack ou remover as tampas para instalar ou substituir fontes de alimentação de troca a quente ou unidades de disco rígido de troca a quente.
- v A cor azul nos componentes e etiquetas dentro do Modelo 25T ou Modelo 25T com o recurso de conversão de montagem do rack identifica pontos de toque onde pode-se segurar um componente, mover uma trava e assim por diante.
- v A cor laranja em componentes e etiquetas no mecanismo indica componentes de troca a quente. Os componentes de troca a quente podem ser instalados ou removidos enquanto o sistema está em execução, desde que seu sistema esteja configurado para suportar essa função.
- v Certifique-se de ter um número adequado de tomadas elétricas aterradas para o Modelo 25T ou Modelo 25T com o recurso de conversão de montagem do rack e quaisquer outros opcionais que você pretende instalar.
- Faça backup de todos os dados importantes antes de fazer alterações nas unidades de disco rígido.
- v Tenha uma chave de fenda pequena com ponta achatada à mão.

# **Informações Sobre Segurança**

Antes de começar a instalação dos componentes, leia as informações de segurança encontradas em ["Informações Básicas de Segurança" na](#page-184-0) [página 167.](#page-184-0)Para obter traduções dos avisos de segurança incluídos nesse guia, consulte Avisos de Segurança Traduzidos do IBM TotalStorage Network Attached Storage que pode ser encontrado no CD de Documentação fornecido com o equipamento.

# **Considerações sobre a confiabilidade do sistema**

Incluir opcionais não suportados nas configurações básicas pode aumentar os requisitos de alimentação além do limite para redundância. Para assegurar que seja mantida a redundância, verifique o status do LED Não-redundante na placa do sistema, depois de instalar qualquer opcional. Para obter informações sobre o LED Não-redundante, consulte ["LEDs" na página 37.](#page-54-0)

Para garantir um resfriamento adequado e a confiabilidade do sistema, verifique se:

v Cada um dos compartimentos de unidade tem uma unidade ou um painel de preenchimento instalado.

- <span id="page-47-0"></span>v A cobertura esteja no lugar durante a operação normal, ou não esteja removida por não mais de 30 minutos com o aparelho em operação.
	- **Nota:** A porta frontal do Modelo 25T pode ser removida permanentemente sem afetar a confiabilidade do sistema.
- v Há espaço em torno do equipamento para permitir que o sistema de resfriamento funcione corretamente.
	- Para o Modelo 25T, deixe cerca de 127 mm (5 pol.) de espaço na frente e atrás do servidor.
	- Para o Modelo 25T com o recurso de conversão de montagem do rack, consulte a documentação que acompanha o rack.
- v Uma unidade de troca a quente removida seja recolocada dentro de 2 minutos.
- v Os cabos dos adaptadores opcionais estão estendidos de acordo com as instruções fornecidas com os adaptadores.
- Um ventilador com defeito é substituído dentro de 48 horas.

# **Trabalhando Dentro de um Equipamento Enquanto Está Ligado**

O equipamento é planejado para operar de maneira segura enquanto estiver ligado com a tampa removida. Siga estas instruções ao trabalhar dentro de um equipamento que esteja ligado:

- Evite roupa que fique folgada nos antebraços. Abotoe camisas de mangas compridas antes de trabalhar dentro do equipamento; não use abotoaduras enquanto estiver trabalhando dentro do equipamento.
- Não deixe que sua gravata ou cachecol fique solto dentro do equipamento.
- Tire as jóias, como braceletes, anéis, colares e relógios folgados.
- v Remova itens do bolso da camisa (como canetas ou lápis) que podem cair no equipamento quando você se curvar sobre ele.
- v Evite derrubar qualquer objeto metálico, como clipes de papel, grampos de cabelo ou parafusos dentro do equipamento.

### **Tratamento de dispositivos sensíveis à estática**

Quando você manuseia dispositivos sensíveis à descarga eletrostática, (ESD), tome cuidado para não provocar danos causados por eletricidade estática. Para obter detalhes sobre como manusear esses dispositivos, consulte ["Manuseio de](#page-188-0) [Dispositivos Sensíveis a Descargas Eletrostáticas" na página 171.](#page-188-0)

### **Localização de Componentes e Indicadores**

Esta seção explica a localização dos componentes e indicadores do mecanismo.

### **Principais Componentes do NAS 200**

A [Figura 18 na página 31](#page-48-0) e a [Figura 19 na página 32](#page-49-0) mostram as localizações dos componentes principais do equipamento.

**Nota:** As ilustrações neste documento podem mostrar um hardware um pouco diferente do seu.

<span id="page-48-0"></span>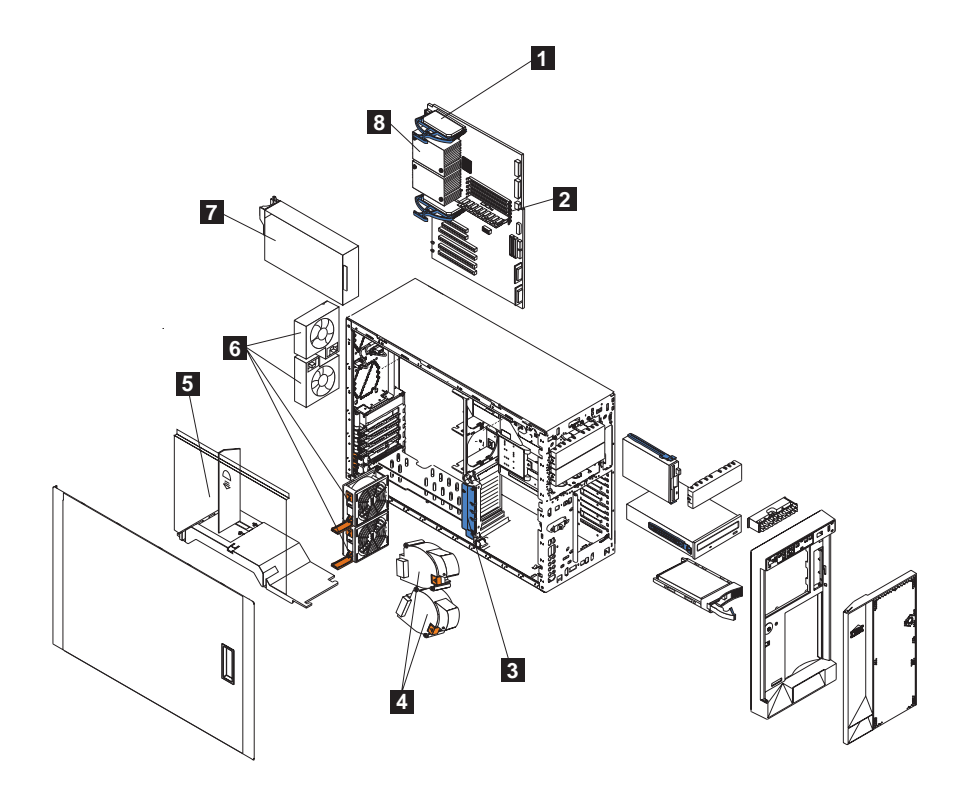

Figura 18. Localizações de Componentes Principais (Modelo 25T)

- 1 VRM (Voltage regulator module, Módulo regulador de voltagem)<br>
2 Módulos de memória<br>
5 Suporte de apoio da placa<br>
4 Circuladores (ventiladores maiores)<br>
7 Placa defletora de ar<br>
6 Ventiladores (ventiladores menores)<br>
7 Fo
	- Módulos de memória
	- Suporte de apoio da placa
	- Circuladores (ventiladores maiores)
	- Placa defletora de ar
	- Ventiladores (ventiladores menores)
	- Fonte de alimentação
		- Microprocessador

<span id="page-49-0"></span>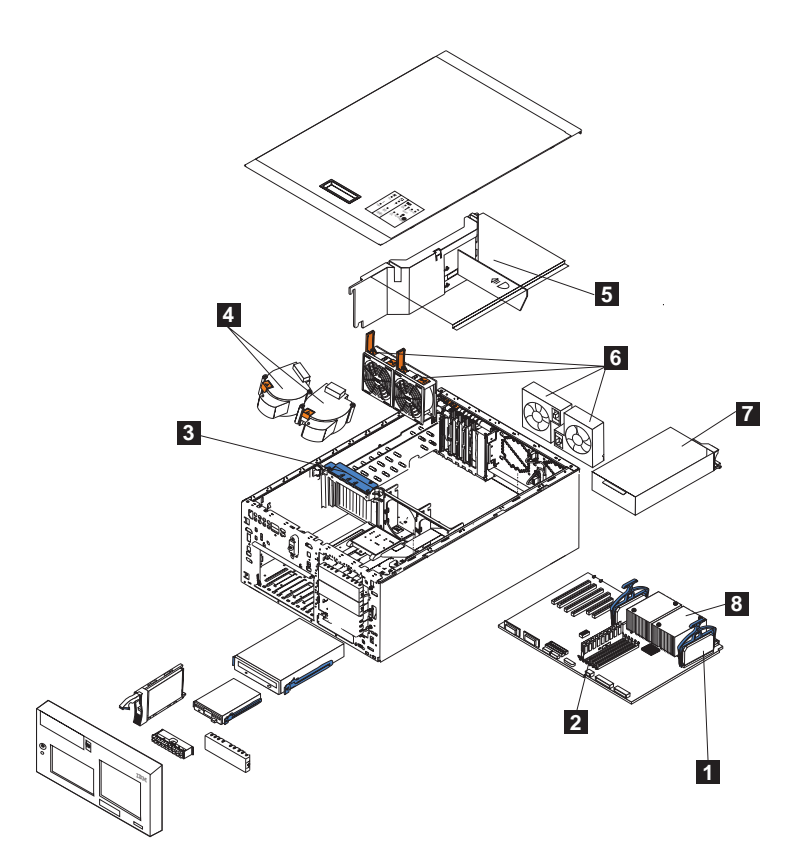

Figura 19. Localizações de Componentes Principais (Modelo 25T com <sup>o</sup> recurso de conversão de montagem do rack)

- VRM (Voltage regulator module, Módulo regulador de voltagem)<br>
Módulos de memória<br>
Suporte de apoio da placa<br>
Circuladores (ventiladores maiores)<br>
Placa defletora de ar<br>
Ventiladores (ventiladores menores)<br>
Tonte de aliment
	- Módulos de memória
	- Suporte de apoio da placa
	- Circuladores (ventiladores maiores)
	- Placa defletora de ar
	- Ventiladores (ventiladores menores)
	- Fonte de alimentação
	- Microprocessador

**32** NAS 200 Modelo 25T - Guia de Instalação

## **Localizações de Componentes da Placa do Sistema**

Esta seção contém informações sobre componentes da placa do sistema.

### **Conectores da Placa do Sistema**

A Figura 20 identifica os conectores da placa do sistema.

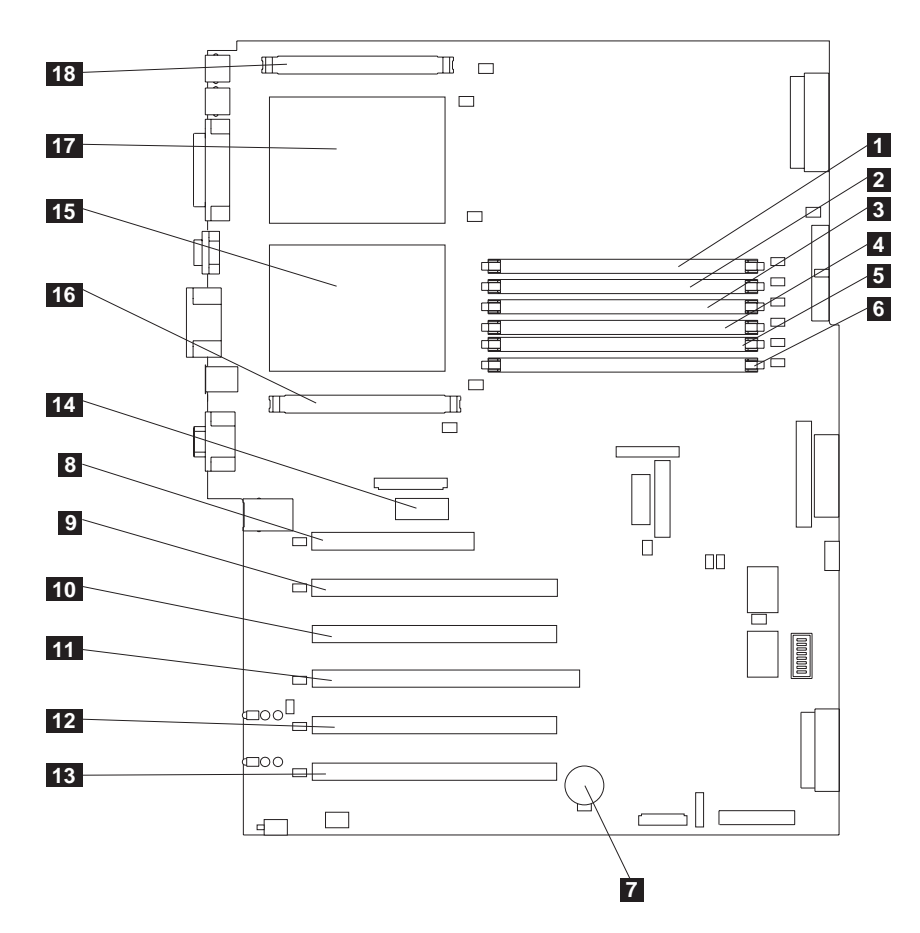

Figura 20. Conectores da placa do sistema

**Nota:** O número entre parênteses é a localização na placa do sistema.

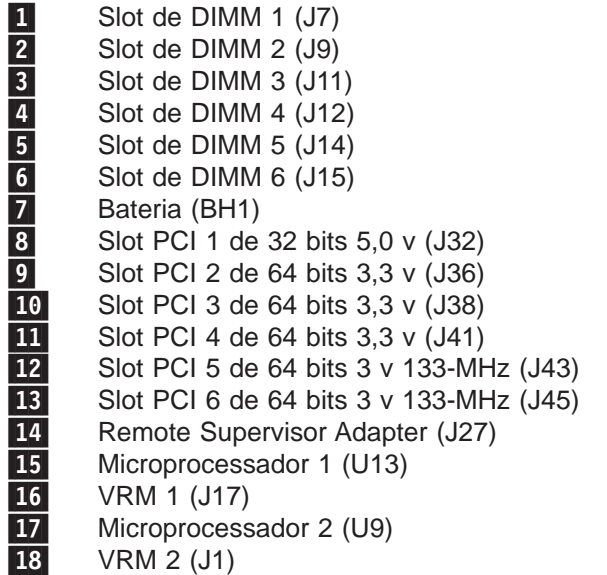

### **Cabos Internos**

A Figura 21 identifica conectores da placa do sistema para cabos internos.

<span id="page-51-0"></span>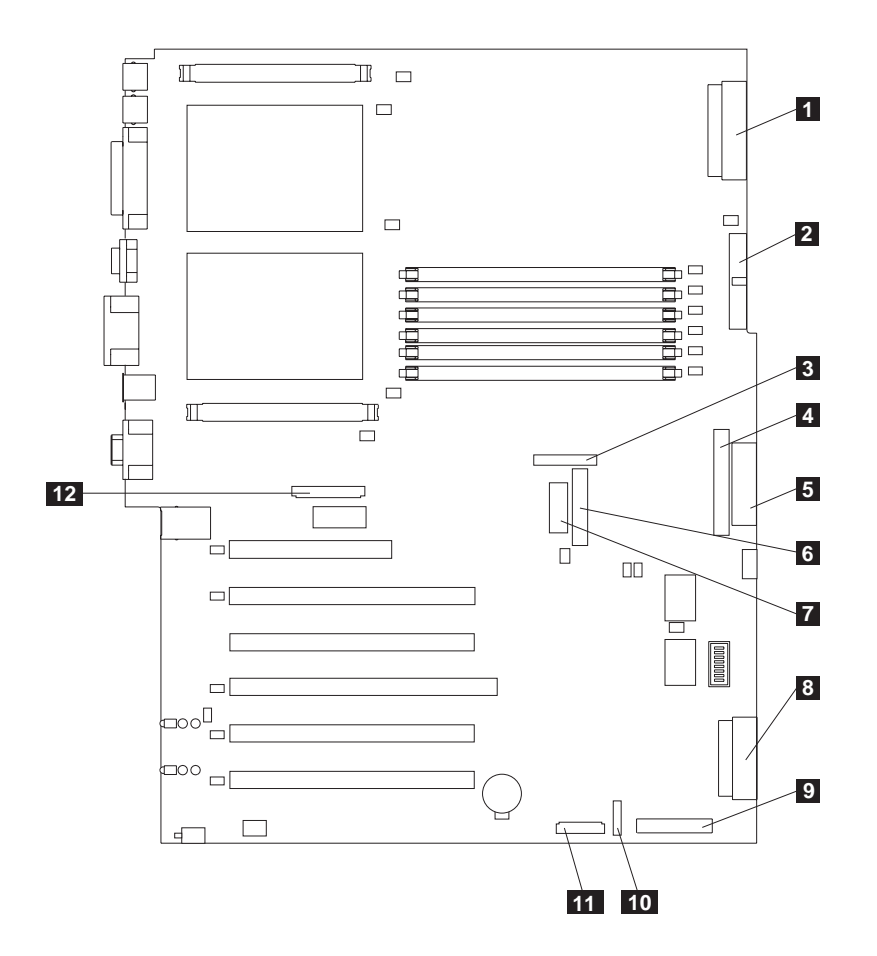

Figura 21. Conectores de Cabos Internos da Placa do Sistema

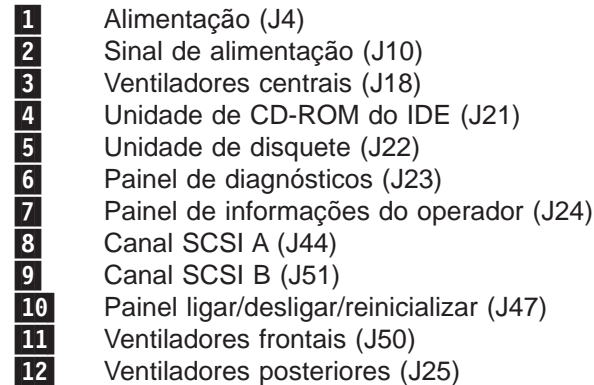

#### <span id="page-52-0"></span>**Dispositivos Externos**

A Figura 22 identifica conectores da placa do sistema para dispositivos externos.

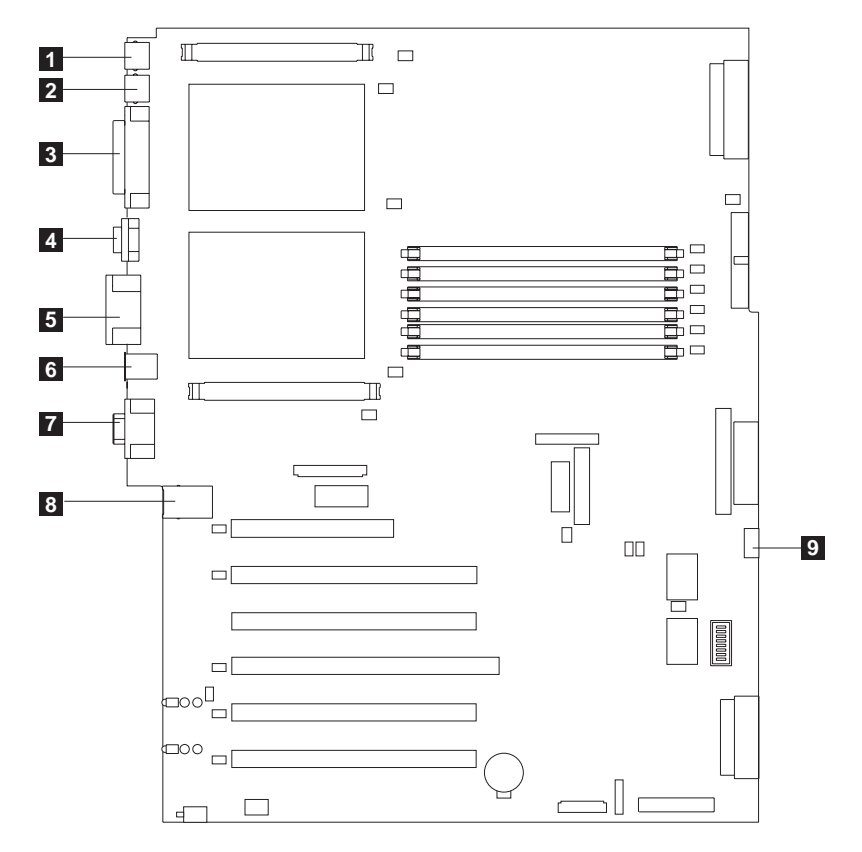

Figura 22. Conectores da porta externa da placa do sistema

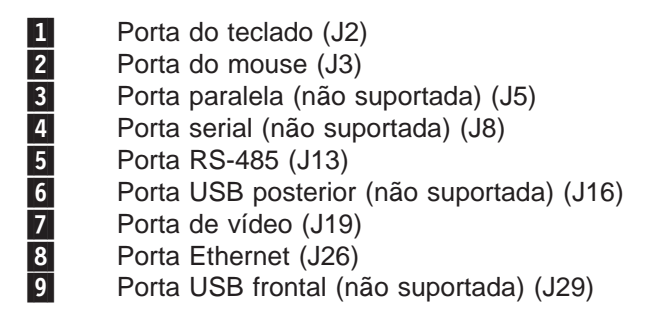

#### **Chaves e Jumpers**

A Figura 23 identifica o bloco de chaves (SW1) e os blocos de jumpers (J28 e J42) na placa do sistema.

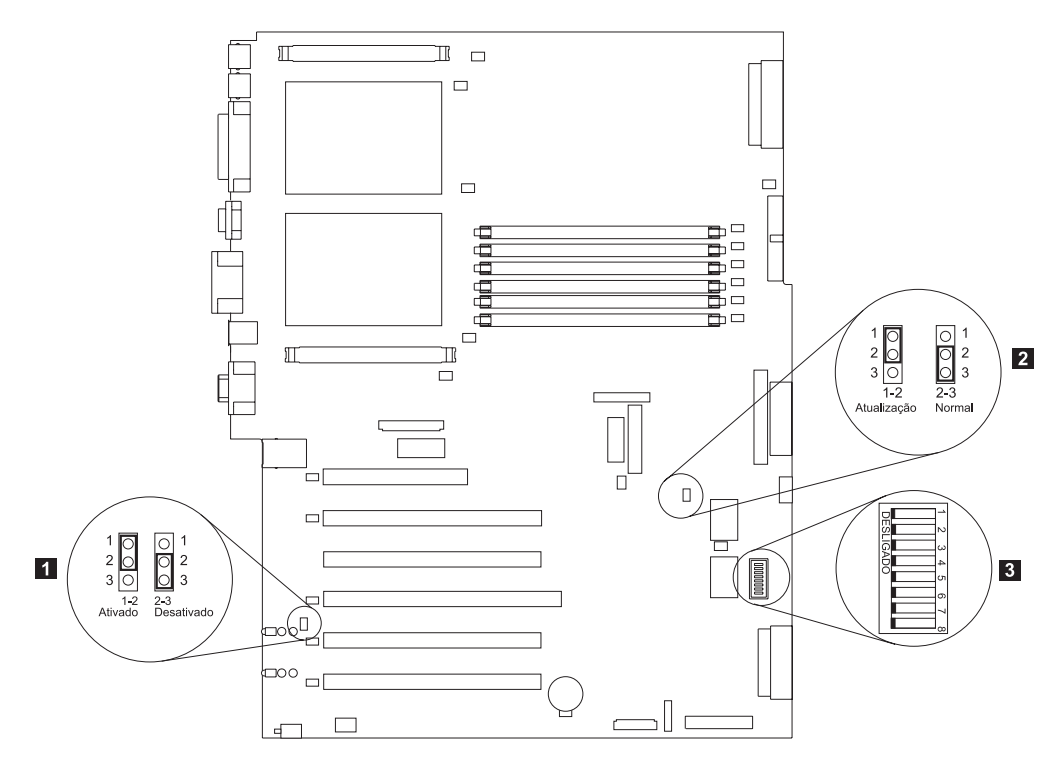

Figura 23. Chaves <sup>e</sup> jumpers da placa do sistema

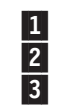

 $\vert$  Jumper da placa (J42)

2 Jumper de recuperação do bloco de inicialização (J28)<br>8 Bloco de chaves da placa do sistema (SW1)

Bloco de chaves da placa do sistema (SW1)

#### **Blocos de jumpers da placa do sistema**

Os blocos de jumpers na placa do sistema que não são mostrados na Figura 23 são reservados. Para operação normal do sistema, os jumpers já estão instalados e posicionados corretamente.

#### **Chaves**

O bloco de chaves contém microchaves 1 - 8. A chave 8 fica à esquerda do bloco de chaves, considerando a vista frontal do mecanismo, e a chave 1 fica à direita. A posição Desligada para cada chave fica em direção à parte posterior do mecanismo.

As chaves já estão ajustadas nas definições corretas para operação normal. Não modifique as definições a menos que um representante de suporte da IBM o instrua para fazer isso.

<span id="page-54-0"></span>Tabela 6 descreve a função de cada chave.

Tabela 6. Chaves 1-8

| <b>Número</b><br>da chave | Valor<br>padrão | Descrição<br>da chave                                                                                                    |
|---------------------------|-----------------|----------------------------------------------------------------------------------------------------|
| 8                         | Desligado       | Reservado.                                                                                                    |
| $\overline{7}$            | Desligado       | Anulação da chave liga/desliga. Quando comutada para a<br>posição ligada, esta chave força o acionamento do mecanismo,<br>anulando o botão liga/desliga.                                                                                                    |
| 6                         | Desligado       | Anulação da senha de inicialização. Alterar a posição desta<br>chave ignora a verificação da senha de inicialização na<br>próxima vez em que o mecanismo for ligado e inicia o<br>programa Configuration/Setup Utility para que você possa<br>alterar ou excluir a senha de inicialização. Não é necessário<br>comutar novamente para a posição padrão depois que a senha<br>é anulada.<br>Alterar a posição desta chave não afeta a verificação da senha<br>do administrador, caso uma senha de administrador esteja<br>definida. |
| 5                         | Desligado       | Reservado.                                                                                                    |
| 4                         | Desligado       | Reservado.                                                                                                    |
| 3                         | Desligado       | Reservado.                                                                                                    |
| $\overline{2}$            | Desligado       | Reservado.                                                                                                    |
| 1                         | Desligado       | Reservado.                                                                                                    |

#### **LEDs**

[Figura 24 na página 38](#page-55-0) identifica os LEDs da placa do sistema. Pode ser preciso consultar esta figura para detectar problemas.

<span id="page-55-0"></span>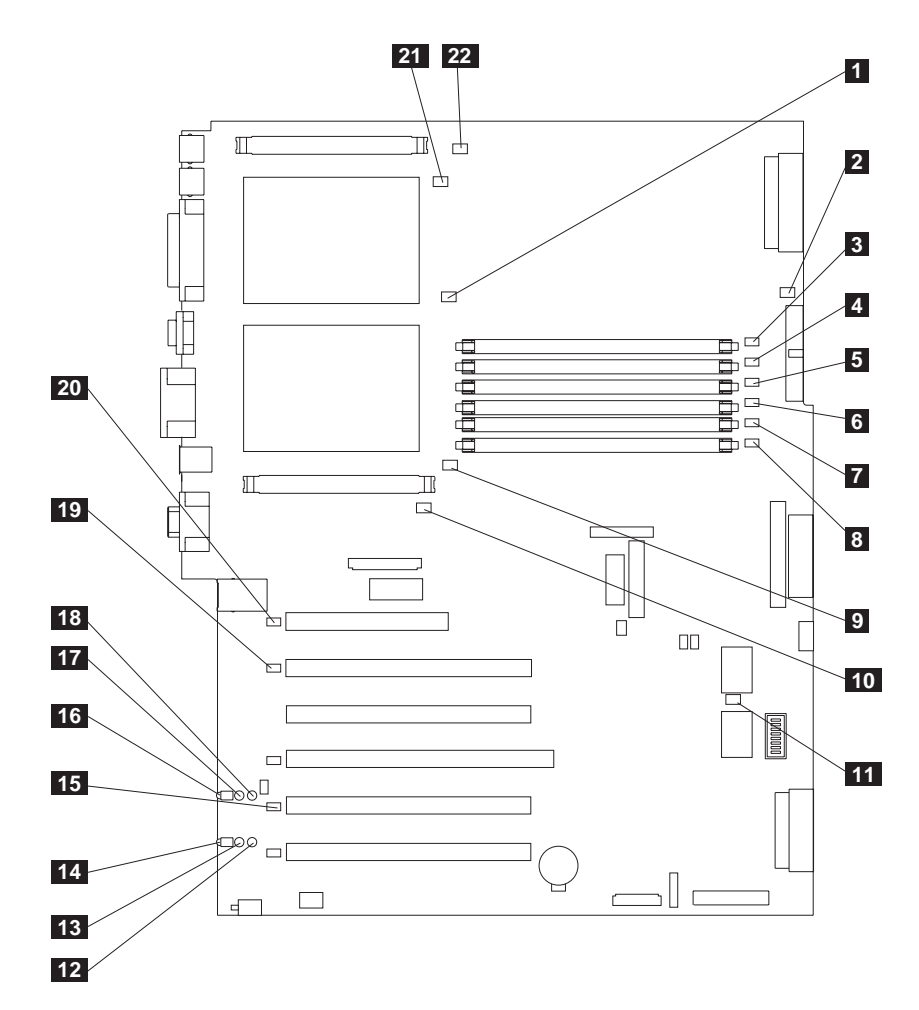

Figura 24. Localizações dos LEDs da placa do sistema

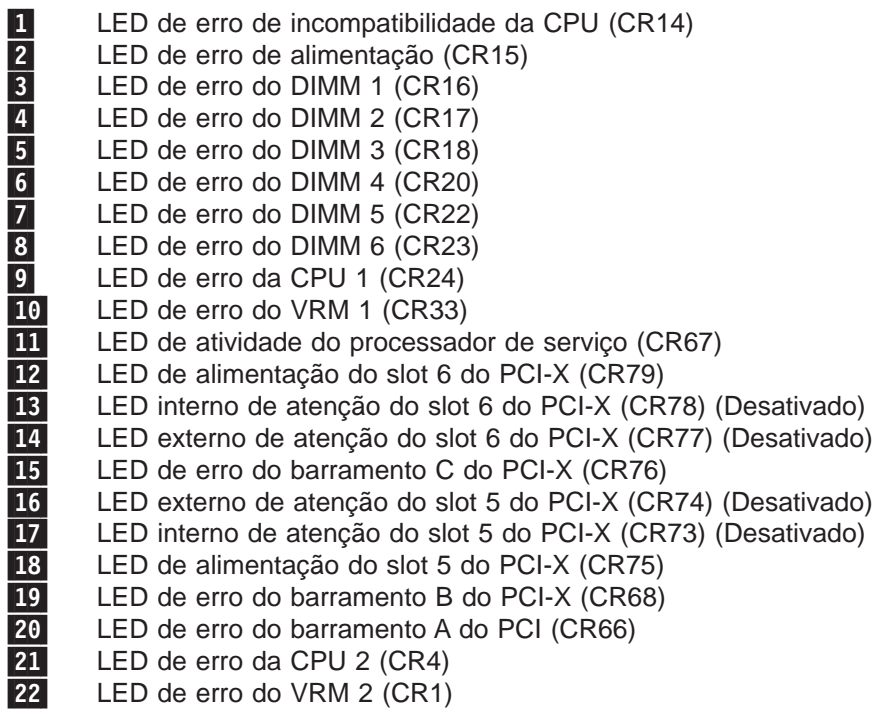

LEDs do painel de diagnóstico visualizados sem a tampa:

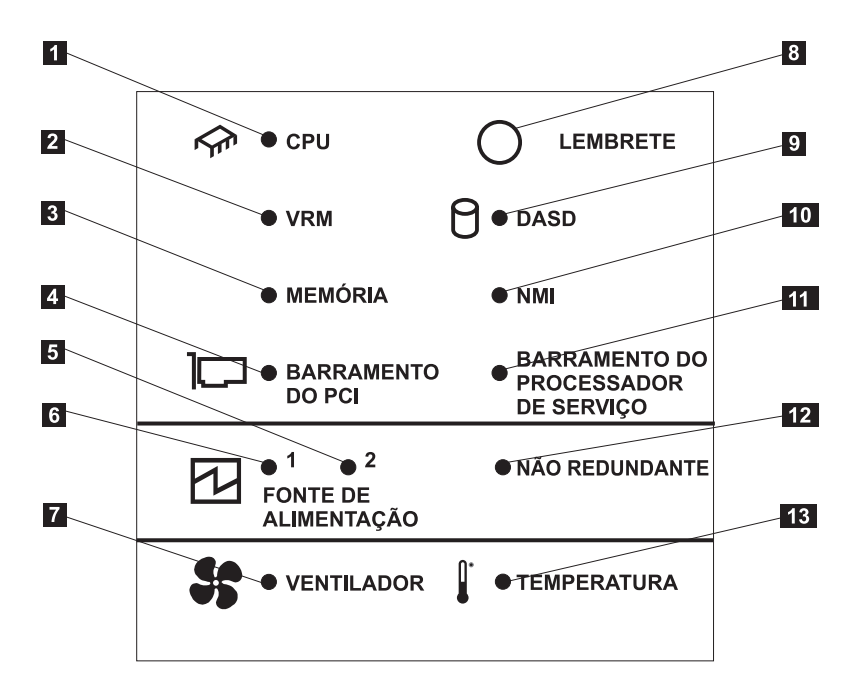

Figura 25. LEDs do painel de diagnóstico (visualizados sem <sup>a</sup> tampa)

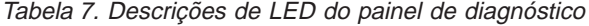

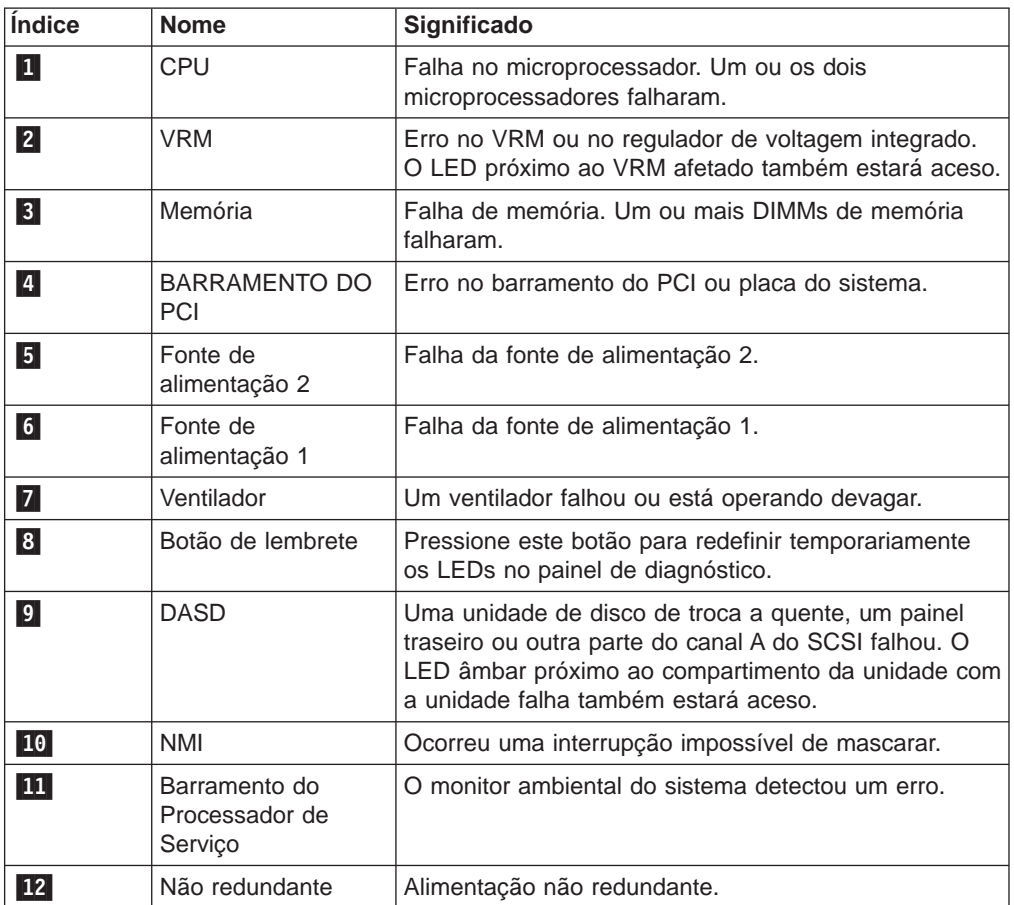

Tabela 7. Descrições de LED do painel de diagnóstico (continuação)

| <b>Indice</b> | <b>Nome</b> | Significado                                                     |
|---------------|-------------|-----------------------------------------------------------------|
| <b>13</b>     | Temperatura | A temperatura operacional dentro do mecanismo foi<br>'excedida. |

# **Compartimentos de Unidade Internos**

As unidades de disco rígido internas são instaladas em compartimentos. Os compartimentos das unidades no Modelo 25T ou Modelo 25T com o recurso de conversão de montagem do rack estão na parte frontal do mecanismo, conforme mostrado na Figura 26 e na [Figura 27 na página 42.](#page-59-0)

#### **Modelo 25T**

**Nota:** As ilustrações neste documento podem ser um pouco diferentes do seu hardware.

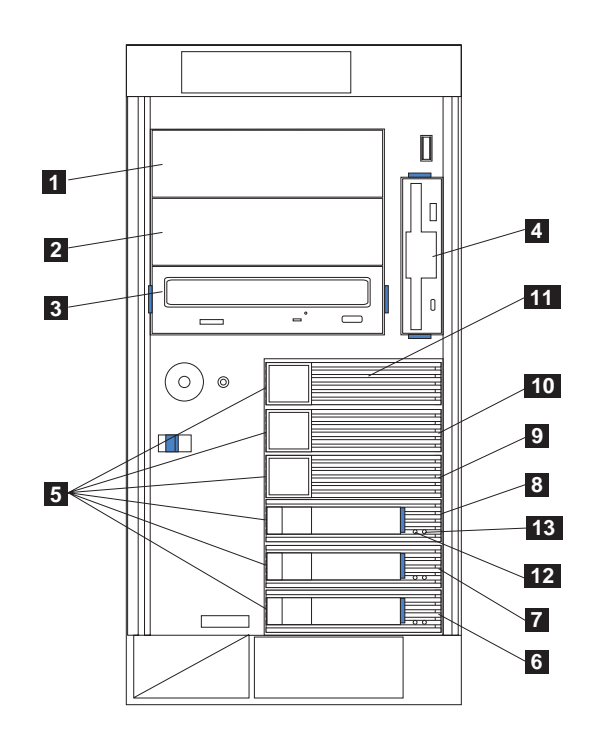

Figura 26. Instalando compartimentos de unidades internos para <sup>o</sup> Modelo 25T

- 1 Compartimento A de troca não a quente
- 2 Compartimento B de troca não a quente<br>3 Compartimento C de troca não a quente
- 8 Compartimento C de troca não a quente<br>4 Compartimento D não de troca a quente<br>5 Compartimentos de troca a quente
	- Compartimento D não de troca a quente
- 5 Compartimentos de troca a quente<br>5 Compartimento da unidade de disc
	- Compartimento da unidade de disco rígido SCSI de troca a quente 0 (ID do SCSI 0)
- **7** Compartimento da unidade de disco rígido SCSI de troca a quente 1 (ID do SCSI 1)
- 8 Compartimento da unidade de disco rígido SCSI de troca a quente 2 (ID do SCSI 2)
- **9** Compartimento da unidade de disco rígido SCSI de troca a quente 3 (ID do SCSI 3)
- 10 Compartimento da unidade de disco rígido SCSI de troca a quente 4 (ID do SCSI 4)
- 11 Compartimento da unidade de disco rígido SCSI de troca a quente 5 (ID do SCSI 5)

12 Luz de atividade da unidade de disco rígido

- 13 Luz de status da unidade de disco rígido
- **Nota:** Os IDs de SCSI das unidades de disco rígido de troca a quente de altura fina e de meia altura estão em uma etiqueta no engate, bem próxima dos compartimentos de unidades de disco rígido de troca a quente.

### <span id="page-59-0"></span>**Modelo 25T com o recurso de conversão de montagem do rack**

**Nota:** As ilustrações neste documento podem ser um pouco diferentes do seu hardware.

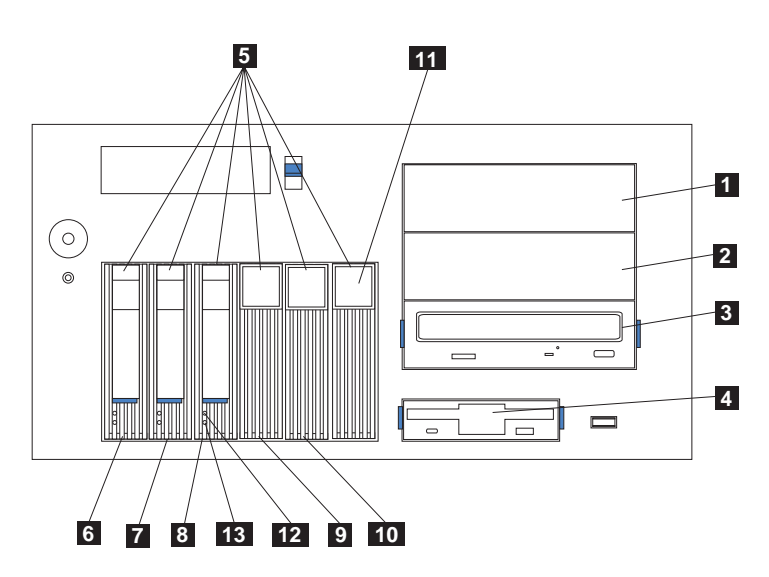

Figura 27. Instalando Compartimentos de Unidades Internas para <sup>o</sup> Modelo 25T com <sup>o</sup> recurso de conversão de montagem do rack

1 Compartimento A de troca não a quente<br>2 Compartimento B de troca não a quente<br>3 Unidade de CD-ROM Compartimento B de troca não a quente 3 Unidade de CD-ROM<br>4 Unidade de disquete 4 Unidade de disquete<br>5 Compartimentos de t Compartimentos de troca a quente 6 Compartimento da unidade de disco rígido SCSI de troca a quente 0 (ID do SCSI 0) **7** Compartimento da unidade de disco rígido SCSI de troca a quente 1 (ID do SCSI 1) 8 Compartimento da unidade de disco rígido SCSI de troca a quente 2 (ID do SCSI 2) **9** Compartimento da unidade de disco rígido SCSI de troca a quente 3 (ID do SCSI 3) 10 Compartimento da unidade de disco rígido SCSI de troca a quente 4 (ID do SCSI 4) 11 Compartimento da unidade de disco rígido SCSI de troca a quente 5 (ID do SCSI 5) 12 Luz de atividade da unidade de disco rígido 13 Luz de status da unidade de disco rígido

# <span id="page-60-0"></span>**Procedimentos de instalação e substituição**

Esta seção descreve como instalar ou substituir componentes internos do hardware.

### **Removendo a cobertura**

Esta seção fornece as etapas de remoção da tampa do Modelo 25T ou Modelo 25T com o recurso de conversão de montagem do rack.

### **Modelo 25T**

Para remover a cobertura do lado esquerdo do Modelo 25T:

- 1. Reveja as informações em ["Antes de começar" na página 29.](#page-46-0)
- 2. Se você pretende instalar ou remover qualquer peça que não seja uma unidade de disco rígido de troca a quente ou fonte de alimentação de troca a quente, desligue (consulte ["Ligando e desligando o equipamento" na página 24\)](#page-41-0) o equipamento e todos os dispositivos conectados. Desconecte todos os cabos externos e os cabos de alimentação.
- 3. Empurre a trava de liberação da tampa de plástico, na parte frontal do mecanismo, na direção indicada na Figura 28 para liberar a tampa.
- 4. Enquanto empurra a trava de liberação da tampa de plástico, deslize um pouco a tampa do lado esquerdo em direção à parte posterior do mecanismo; a tampa irá parar após aproximadamente 25 mm (1 pol). Libere a trava de liberação da tampa; em seguida, retire a tampa do mecanismo e coloque-a de lado.

**Atenção:** Para obter refrigeração e fluxo de ar adequados, recoloque a tampa antes de ligar o equipamento.Operar o equipamento por longos períodos de tempo (mais de 30 minutos) com a cobertura removida pode danificar os componentes.

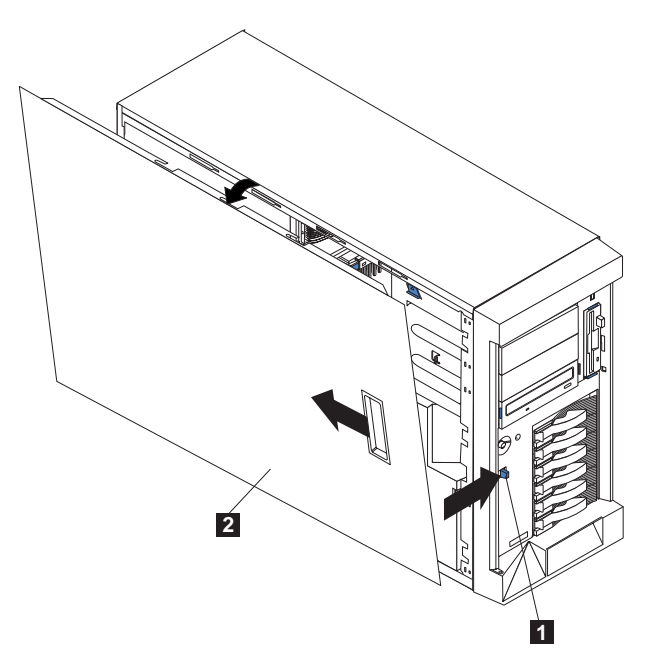

Figura 28. Removendo <sup>a</sup> tampa do Modelo 25T

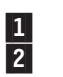

1 Trava para soltar a tampa<br>2 Tampa Tampa

#### **Modelo 25T com o recurso de conversão de montagem do rack** Para remover a tampa superior:

- 1. Reveja as informações em ["Antes de começar" na página 29.](#page-46-0)
- 2. Se você pretende instalar ou remover qualquer peça que não seja uma unidade de disco rígido de troca a quente ou fonte de alimentação de troca a quente, desligue (consulte ["Ligando e desligando o equipamento" na página 24\)](#page-41-0) o equipamento e todos os dispositivos conectados e desconecte todos os cabos externos e os cabos de alimentação.
- 3. Empurre a trava de limperação da tampa de plástico, na parte frontal do mecanismo, para liberar a tampa.
- 4. Enquanto empurra a trava de liberação da tampa de plástico, deslize um pouco a tampa em direção à parte posterior do mecanismo; a tampa irá parar após aproximadamente 25 mm (1 pol). Libere a trava de liberação da tampa; em seguida, retire a tampa do mecanismo e coloque-a de lado.

**Atenção:** Para obter refrigeração e fluxo de ar adequados, recoloque a tampa antes de ligar o equipamento.Operar o equipamento por longos períodos de tempo (mais de 30 minutos) com a cobertura removida pode danificar os componentes.

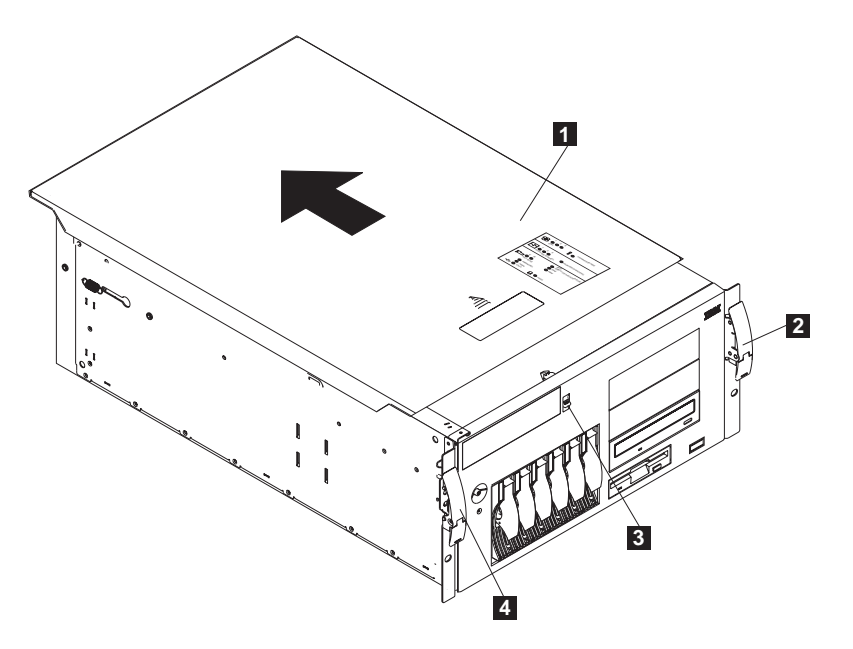

Figura 29. Removendo <sup>a</sup> tampa do Modelo 25T com <sup>o</sup> recurso de conversão de montagem do rack

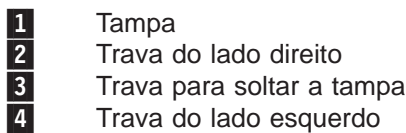

# **Removendo a Porta**

### **Modelo 25T**

Para remover a porta do equipamento:

- 1. Destrave e abra a porta do equipamento.
- 2. Localize o rebordo na borda superior da porta (consulte Figura 30).
- 3. Pressione a flange enquanto força a porta para fora e levante a porta do equipamento para cima e para fora da dobradiça. Coloque a tampa de lado em um local seguro.

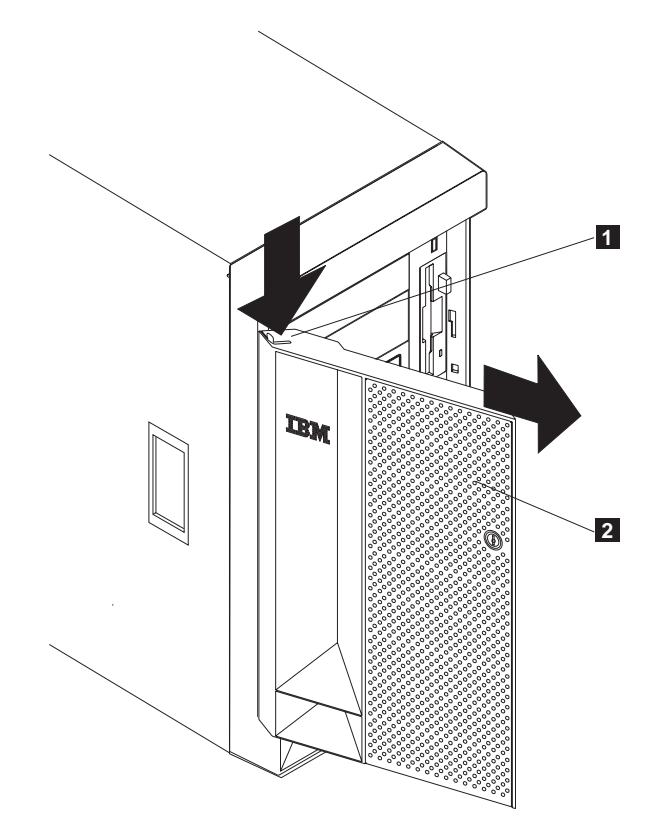

Figura 30. Removendo <sup>a</sup> porta do Modelo 25T

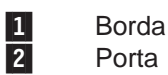

Porta

# **Removendo o Engate**

#### **Modelo 25T**

Para remover o engate:

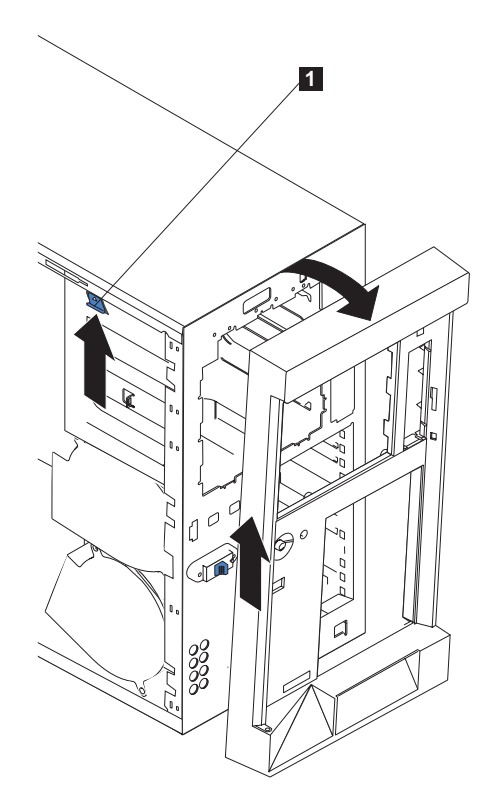

Figura 31. Removendo <sup>o</sup> engate do Modelo 25T

1 Alavanca de liberação do engate

- 1. Empurre para cima a alavanca de liberação do engate.
- 2. Tire a parte superior do engate do chassi; em seguida, levante o engate para desprender as presilhas inferiores.
- 3. Remova o engate do mecanismo e guarde-o em um lugar seguro.

**Modelo 25T com o recurso de conversão de montagem do rack** Para remover o engate:

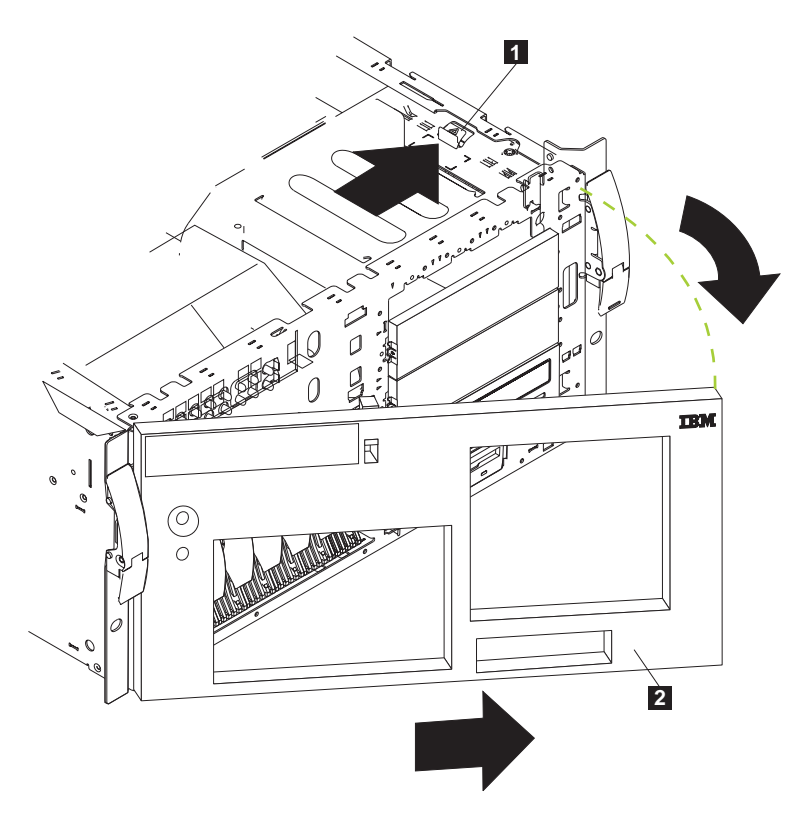

Figura 32. Removendo <sup>o</sup> engate do Modelo 25T com <sup>o</sup> recurso de conversão de montagem do rack

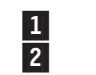

1 Alavanca de liberação do engate<br>2 Engate **Engate** 

- 1. Remova a tampa e localize a alavanca de liberação do engate.
- 2. Pressione a alavanca de liberação do engate para a posição destravada, conforme indicado na alavanca.
- 3. Puxe o lado direito do engate para fora do chassi; em seguida, deslize o engate para a direita para desprender as presilhas.
- 4. Remova o engate do mecanismo e guarde-o em um lugar seguro.

# **Placas**

Você pode instalar até seis placas PCI nos slots de expansão disponíveis na placa do sistema do NAS 200, seguindo as regras ou tabelas fornecidas em ["Posicionamento da Placa" na página 148.](#page-165-0)

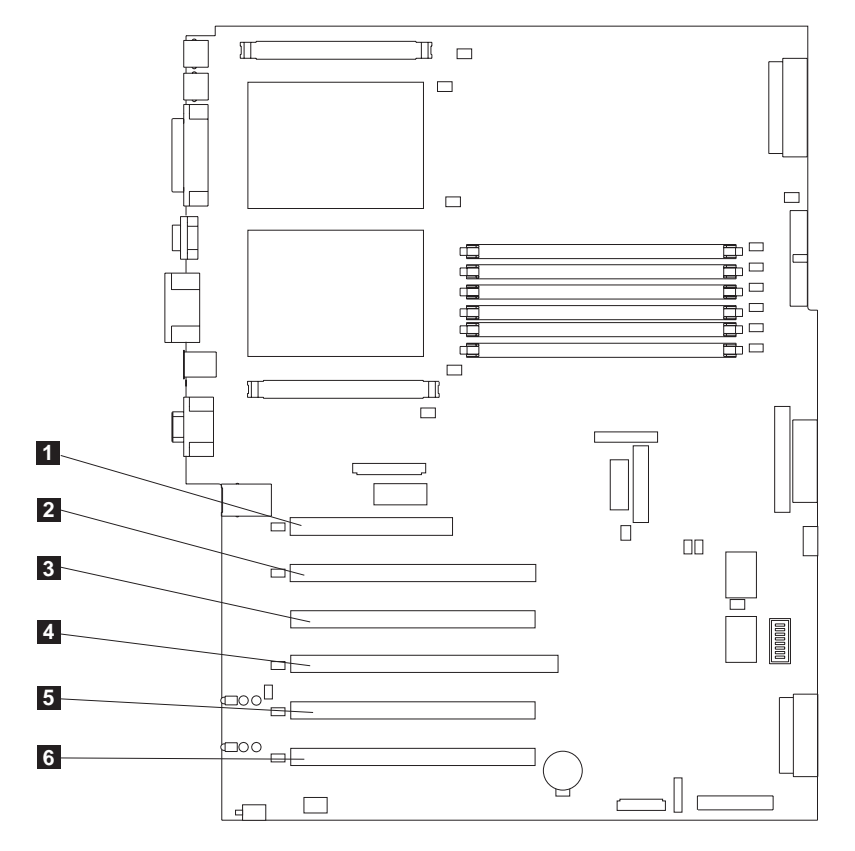

A Figura 33 mostra a localização dos slots de expansão de PCI na placa do sistema.

Figura 33. Localização dos slots de expansão de PCI

| $\boxed{1}$     | Slot PCI 1 de 32 bits 5,0 V (J32) |
|-----------------|-----------------------------------|
| $\vert$ 2       | Slot PCI 2 de 64 bits 3,3 V (J36) |
| 3               | Slot PCI 3 de 64 bits 3,3 V (J38) |
| $\vert 4 \vert$ | Slot PCI 4 de 64 bits 3,3 V (J41) |
| $\vert 5 \vert$ | Slot PCI 5 de 64 bits 3 V (J43)   |
| $\vert 6 \vert$ | Slot PCI 6 de 64 bits 3 V (J45)   |

Há uma lista completa de regras, combinações e localizações de posicionamento para as placas em [Apêndice A, "Placas de comunicação" na página 143.](#page-160-0)

### **Suporte de Apoio da Placa**

Ao trabalhar com alguns opcionais, você deve primeiro remover o suporte de apoio da placa para acessar determinados componentes ou conectores na placa do sistema.

**Nota:** O suporte do ventilador central é conectado ao suporte de apoio da placa. Ambos os suportes são removidos e instalados juntos como uma única unidade.

Execute as etapas a seguir para remover o suporte de apoio da placa:

- 1. Reveja as informações em ["Antes de começar" na página 29.](#page-46-0)
- 2. Desligue (consulte ["Ligando e desligando o equipamento" na página 24\)](#page-41-0) o mecanismo e desconecte todos os cabos de alimentação e cabos externos; em seguida, remova a tampa (consulte ["Removendo a cobertura" na página 43\)](#page-60-0).
- 3. Consulte a Figura 34 ou a [Figura 35 na página 50](#page-67-0) e deslize o conjunto da placa defletora de ar para fora das guias; em seguida, remova-o do mecanismo.

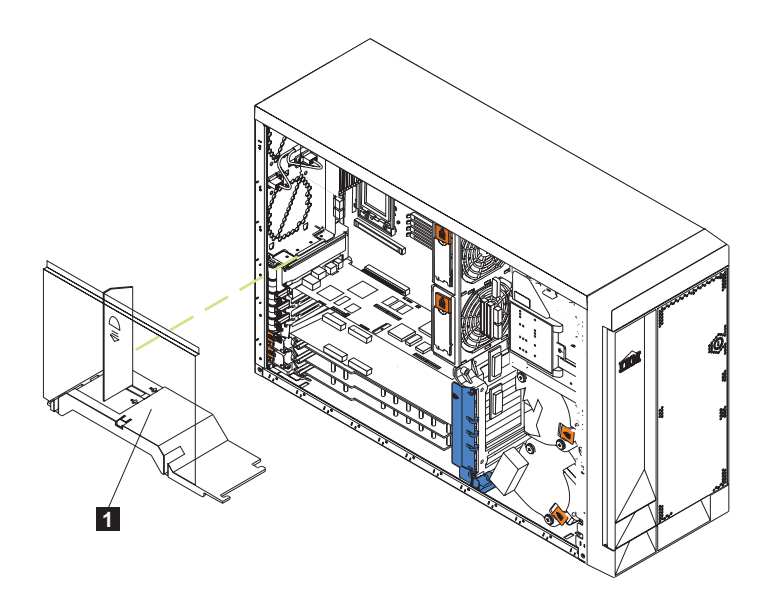

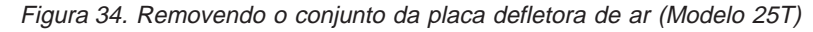

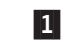

**1** Conjunto da placa defletora de ar

<span id="page-67-0"></span>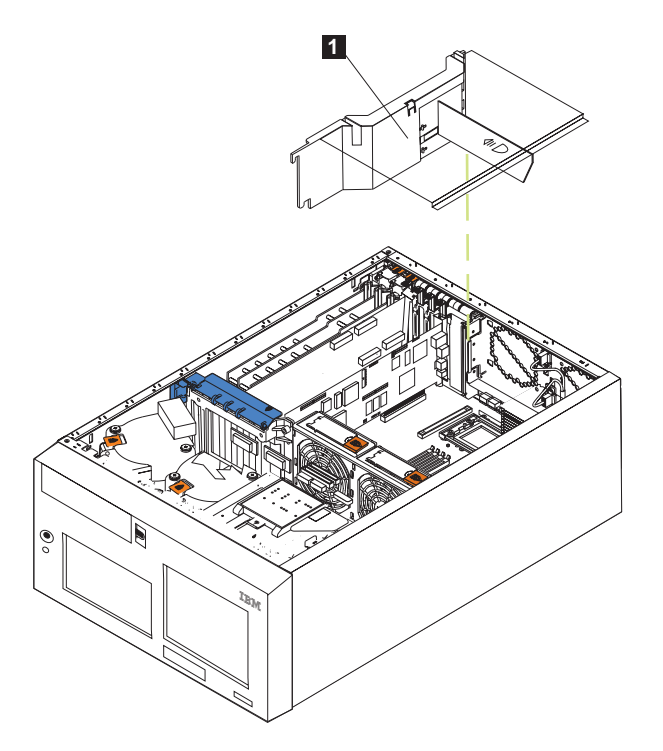

Figura 35. Removendo <sup>o</sup> conjunto da placa defletora de ar (Modelo 25T com <sup>o</sup> recurso de conversão de montagem do rack)

- **1** Conjunto da placa defletora de ar
- 4. Desconecte os cabos que estejam conectados às placas de comprimento normal.
- 5. Levante o grampo de retenção da placa no topo do suporte de apoio da placa e a trava de retenção da placa de cada placa de comprimento normal; em seguida, remova as placas de comprimento normal). (Consulte a [Figura 38 na](#page-70-0) [página 53](#page-70-0) e a [Figura 39 na página 54](#page-71-0) para obter a localização da presilha de retenção da placa.)
- 6. Levante e remova as divisórias de plástico dos slots PCI-X 5 e 6, levantando as extremidades das divisórias para fora do suporte de apoio da placa e inclinando as divisórias para fora do mecanismo.
- 7. Desconecte a extremidade do cabo que está conectado ao conector dos ventiladores centrais (J18). Consulte [Figura 21 na página 34](#page-51-0) para obter a localização do conector dos ventiladores centrais. Para desconectar esse cabo:
	- a. Pressione a pequena presilha na parte plana do conector do cabo virado para fora dos módulos de memória.
	- b. Enquanto pressiona a presilha, desconecte o cabo.
- 8. Remova o suporte de apoio da placa (consulte a [Figura 36 na página 51](#page-68-0) ou a [Figura 37 na página 52\)](#page-69-0).

<span id="page-68-0"></span>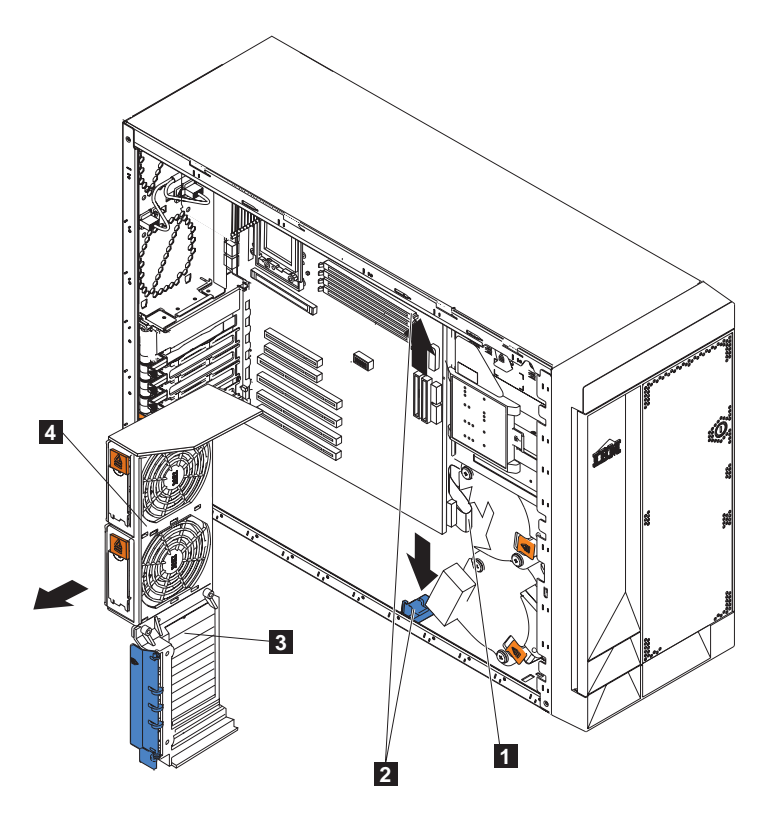

Figura 36. Removendo <sup>o</sup> suporte de apoio da placa (Modelo 25T)

- 1 Cabo SCSI
- 2 Travas do suporte de apoio da placa
- **3** Suporte de apoio da placa
- 4 Suporte do ventilador central

<span id="page-69-0"></span>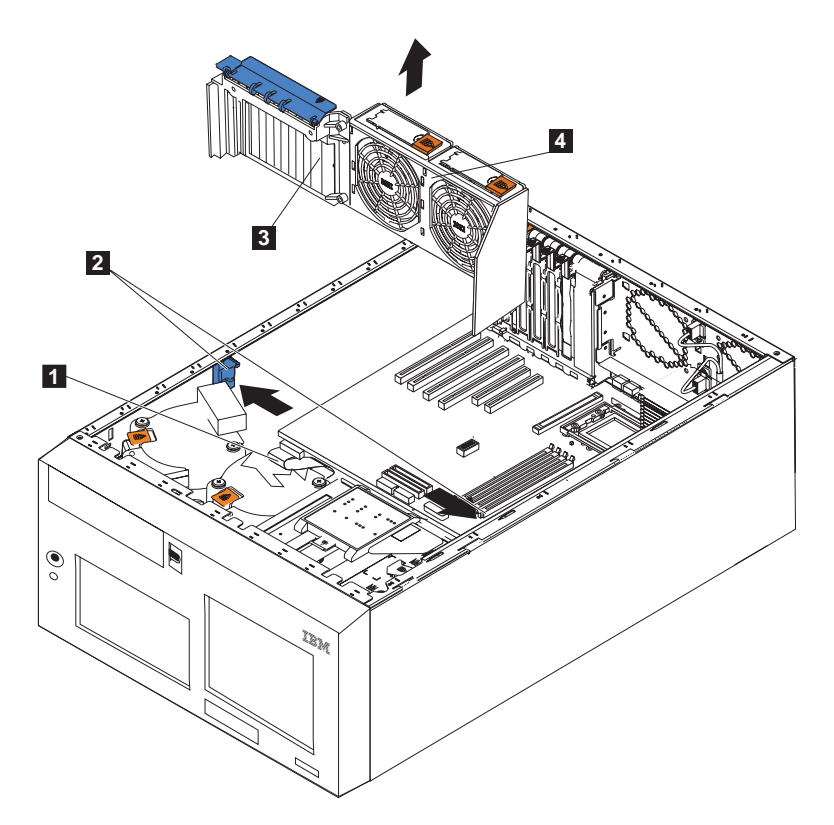

Figura 37. Removendo <sup>o</sup> suporte de apoio da placa (Modelo 25T com <sup>o</sup> recurso de conversão de montagem do rack)

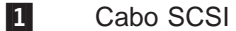

- 2 Travas do suporte de apoio da placa
- 8 Suporte de apoio da placa
- 4 Suporte do ventilador central
- a. Pressione a presilha de liberação em cada trava de suporte de apoio da placa. Há duas travas, uma em cada extremidade do suporte de apoio da placa.
- b. Deslize o suporte de apoio da placa para fora das guias; em seguida, remove-o do mecanismo.
- **Nota:** Para reinstalar o suporte de apoio da placa e outros componentes removidos ou desconectados, inverta as etapas anteriores. Lembre-se de rotear novamente os cabos que você desconectou e reconectar o cabo do ventilador central ao conector J18 na placa do sistema.
- 9. Continue com o procedimento de instalação ou remoção de opcionais.

#### <span id="page-70-0"></span>**Placas**

A Figura 38 e a [Figura 39 na página 54](#page-71-0) mostram como instalar uma placa PCI.

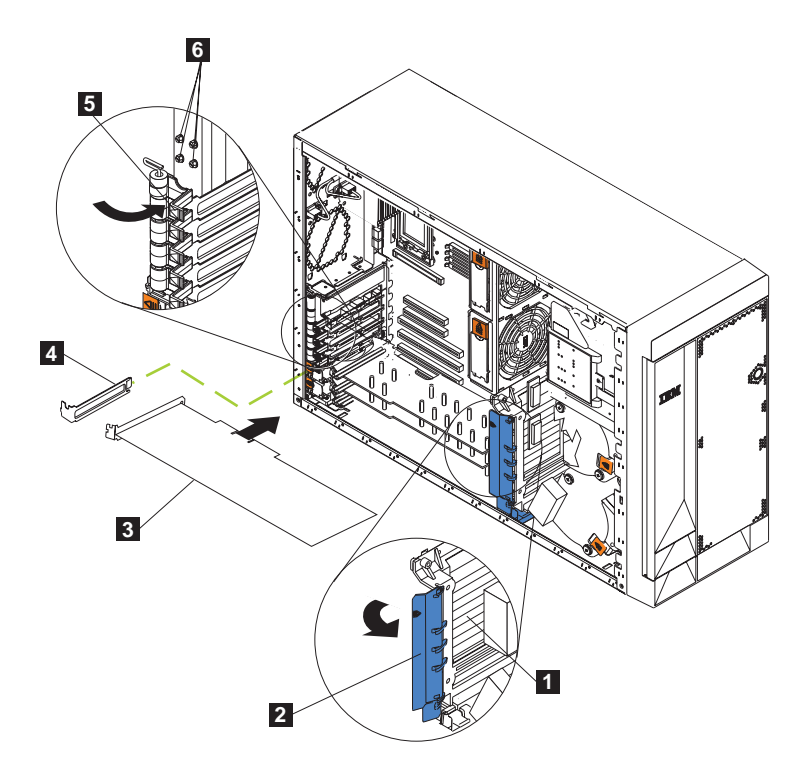

Figura 38. Instalando uma placa (Modelo 25T)

1 Suporte de apoio da placa<br>
2 Grampo de retenção da pla<br>
3 Adaptador<br>
1 Tampa do slot de expansão<br>
5 Trava de retenção da placa<br>
6 Parafusos do slot de expan

Grampo de retenção da placa

Adaptador

Tampa do slot de expansão

Trava de retenção da placa Parafusos do slot de expansão de backup

<span id="page-71-0"></span>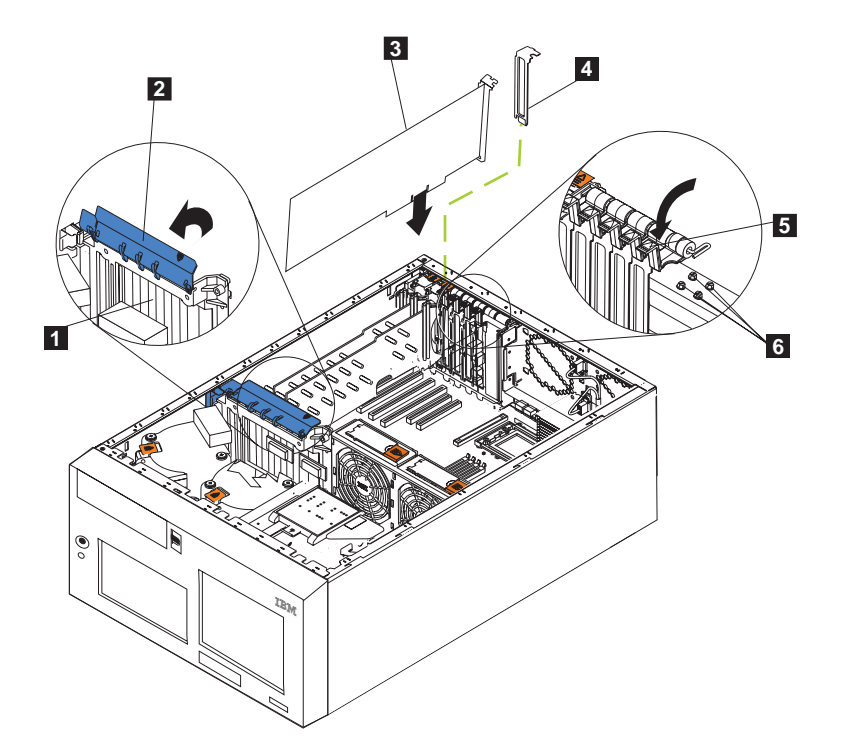

Figura 39. Instalando uma placa (Modelo 25T com <sup>o</sup> recurso de conversão de montagem do rack)

- 1 Suporte de apoio da placa<br>
2 Grampo de retenção da pla<br>
3 Adaptador<br>
4 Tampa do slot de expansão Grampo de retenção da placa Adaptador 4 Tampa do slot de expansão<br>5 Trava de retenção da placa Trava de retenção da placa
- 6 Parafusos do slot de expansão de backup

**Atenção:** Quando lidar com dispositivos sensíveis à ESDs (descarga eletrostática), tome cuidado para não provocar danos causados por eletricidade estática. Para conhecer os detalhes sobre como manusear esses dispositivos, consulte ["Manuseio de Dispositivos Sensíveis a Descargas Eletrostáticas" na](#page-188-0) [página 171.](#page-188-0)

Siga estas etapas para instalar uma placa PCI ou PCI-X:

- 1. Reveja as precauções de segurança relacionadas no Avisos de Segurança Traduzidos do IBM TotalStorage Network Attached Storage, que pode ser encontrado no CD de Documentação, fornecido com seu equipamento.
- 2. Desligue (consulte ["Ligando e desligando o equipamento" na página 24\)](#page-41-0) o equipamento e os dispositivos periféricos. Desconecte todos os cabos externos e de alimentação e remova a tampa. Consulte ["Removendo a](#page-60-0) [cobertura" na página 43](#page-60-0) para obter detalhes.
- 3. Determine qual slot de expansão será utilizado para a placa utilizando as regras explicadas em ["Regras de posicionamento da placa" na página 150,](#page-167-0) ou os gráficos de combinações de plugues em [Apêndice A, "Placas de](#page-160-0) [comunicação" na página 143.](#page-160-0)Verifique as instruções que acompanham a placa para obter quaisquer requisitos ou restrições.
<span id="page-72-0"></span>4. Se você estiver instalando uma placa no slot PCI 1 ou nos slots PCI-X 2 a 4, levante a presilha na tampa do slot de expansão. Continua com a próxima etapa.

Se você estiver instalando uma placa no slot PCI-X 5 ou 6, deslize a trava de retenção da placa na cor laranja em direção à parte posterior do mecanismo e segure-a enquanto levanta a trava de retenção da placa na cor preta para a posição destravada (aberta), conforme mostrado na Figura 40 e na [Figura 41](#page-73-0) [na página 56](#page-73-0)

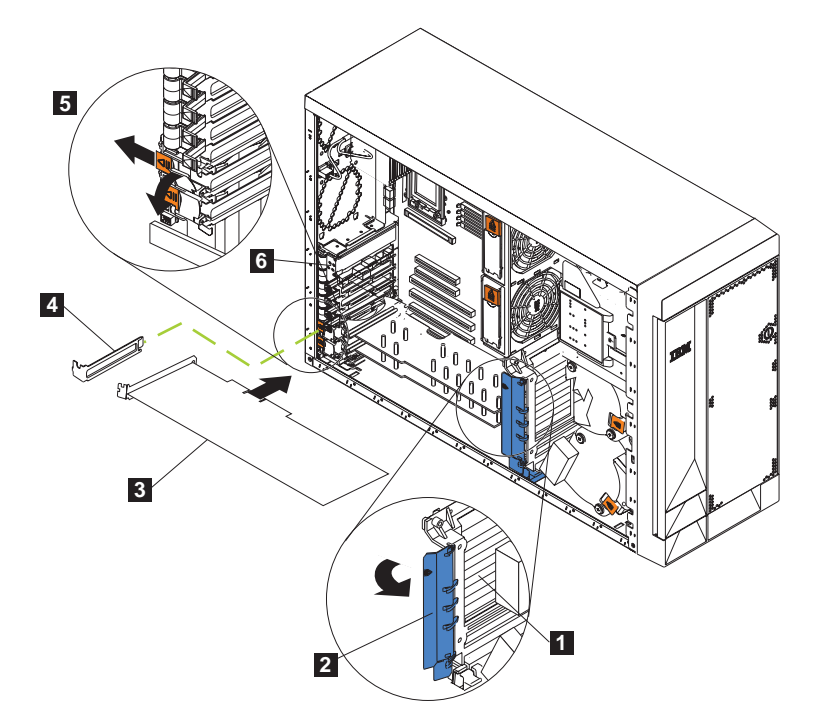

Figura 40. Instalando uma placa nos slots 5 ou 6 (Modelo 25T)

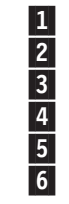

1 Suporte de apoio da placa<br>
2 Grampo de retenção da pla<br>
4 Adaptador<br>
1 Tampa do slot de expansão<br>
5 Trava de retenção da placa<br>
6 Parafusos para prender as Grampo de retenção da placa Adaptador Tampa do slot de expansão Trava de retenção da placa Parafusos para prender as placas nos slots 1-4

<span id="page-73-0"></span>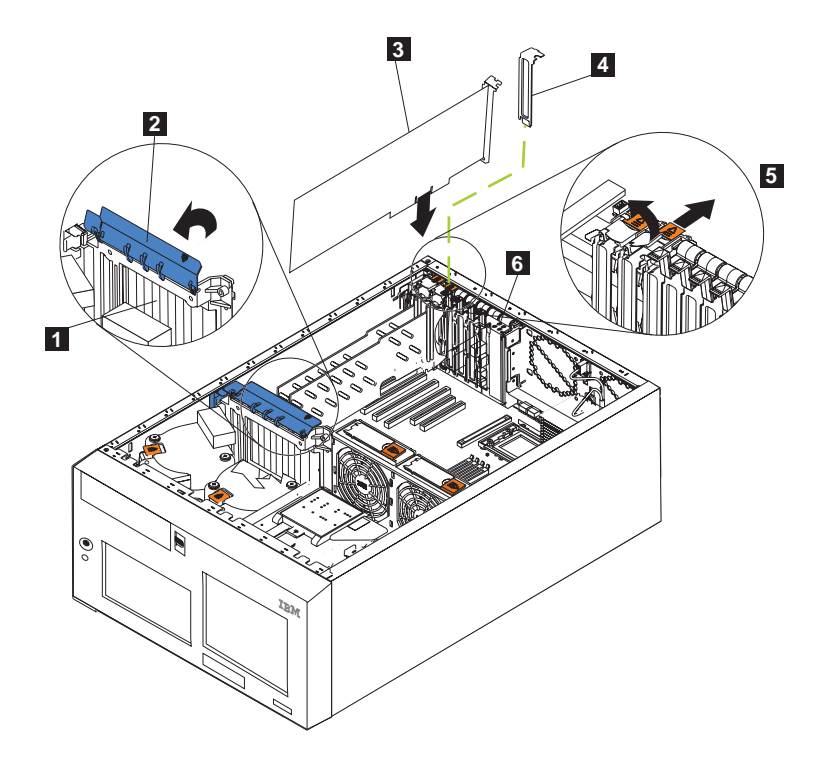

Figura 41. Instalando uma placa nos slots 5 ou 6 (Modelo 25T com <sup>o</sup> recurso de conversão de montagem do rack)

- 1 Suporte de apoio da placa
- **2** Grampo de retenção da placa
- **3** Adaptador
- 4 Tampa do slot de expansão
- 5<sup>Trava de retenção da placa</sup>

**Atenção:** As tampas do slot de expansão devem ser instaladas em todos os slots vazios. Isso mantém as características de emissões eletrônicas do sistema e assegura um resfriamento correto dos componentes do sistema.

- 5. Remova a tampa do slot de expansão:
	- a. Empurre para baixo a seta na presilha de liberação do suporte de retenção da placa e na presilha abaixo e puxe o suporte para removê-lo.
	- b. Deslize a tampa do slot de expansão para fora do equipamento. Guarde-a em lugar seguro para uso futuro.
- 6. Se você estiver instalando uma placa de comprimento normal, levante o grampo de retenção da placa no suporte de apoio da placa. Caso contrário, continue com a próxima etapa.
- 7. Consulte a documentação que acompanha a placa para obter instruções sobre cabeamento. Pode ser mais fácil rotear os cabos antes de instalar as placas. **Atenção:** Evite tocar nos componentes e nos conectores de borda dourada do adaptador.
- 8. Segure a placa pelo suporte de metal ou pela extremidade da guia da placa e remova a placa da embalagem protetora antiestática.
- 9. Coloque o adaptador, com o lado do componente para cima, em uma superfície plana e com proteção contra estática.
- 10. Instale a placa:
	- a. Se você estiver instalando uma placa de comprimento normal, remova a guia da placa (se houver alguma) da extremidade da placa (consulte a Figura 42).

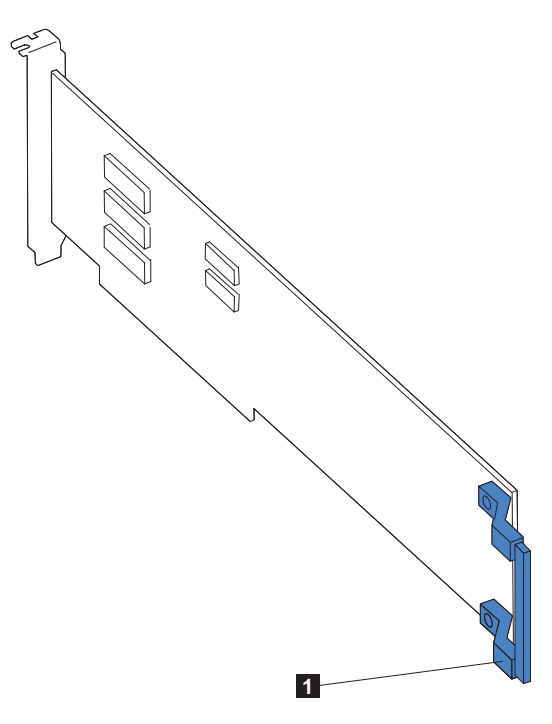

Figura 42. Localização da guia da placa em uma placa de comprimento normal

- 1 Guia da placa
- b. Segure a placa com cuidado pela borda superior ou pelos cantos superiores e alinhe-a com o slot de expansão na placa do sistema.
- c. Pressione a placa **firmemente** no slot de expansão.

**Atenção:** Depois de instalar uma placa no equipamento, certifique-se de que esteja completa e corretamente instalada no conector da placa do sistema antes de ligar a energia. A inserção incompleta pode causar danos na placa do sistema ou na placa.

- d. Prenda uma placa nos slots 1-4 com um parafuso: insira um dos parafusos do slot de expansão de backup (consulte a [Figura 40 na página 55](#page-72-0) e a [Figura 39 na página 54](#page-71-0) para ver a localização dos parafusos), através da parte superior do suporte da placa, no orifício do parafuso para prender a placa.
- e. Abaixe a trava de retenção da placa sobre o canto superior da placa. No slot 5 ou 6, certifique-se de que a trava esteja na posição travada (fechada).
- 11. Se você instalou uma placa de comprimento normal, feche o grampo de retenção da placa no suporte de apoio da placa. Caso contrário, continue com a próxima etapa.
- 12. Conecte todos os cabos necessários na placa.

**Atenção:** Roteie os cabos de forma que não bloqueiem o fluxo de ar dos ventiladores.

13. Se tiver outros opcionais para instalar ou remover, faça-o agora; caso contrário, vá para ["Instalando a Tampa" na página 134.](#page-151-0)

**Cabeamento de um Controlador ServeRAID:** O controlador IBM ServeRAID em seu mecanismo controla as unidades de disco rígido de troca a quente internas. Um controlador ServeRAID pode, por exemplo, permitir que você configure as unidades de disco rígido de troca a quente internas para as matrizes de disco. A [Figura 43 na página 60](#page-77-0) e a [Figura 44 na página 61](#page-78-0) mostram o cabeamento de unidades de disco rígido de troca a quente internas. Também é possível cabear um controlador ServeRAID para unidades de disco rígido externas. Consulte a documentação de seu controlador opcional ServeRAID para obter instruções completas para instalar um controlador ServeRAID no mecanismo e para obter informações adicionais sobre controladores ServeRAID.

#### **Notas:**

- 1. Este exemplo de cabeamento não aplica-se ao controlador ServeRAID-5i, que utiliza o controlador SCSI integrado com capacidades RAID na placa do sistema.
- 2. O controlador ServeRAID-5i só pode ser instalado no slot PCI-X 4. O slot 4 é o único slot PCI-X que suporta os requisitos do controlador ServeRAID-5i.
- 3. Conexões estabelecidas com dispositivos SCSI externos serão assíncronas.

Se você estiver conectando o controlador a qualquer painel traseiro ou dispositivo SCSI, será necessário adquirir cabos SCSI adicionais. Entre em contato com o representante de marketing ou revendedor autorizado IBM para obter informações adicionais sobre o número e os tipos de cabos requeridos para a sua configuração.

Seu mecanismo é fornecido com um cabo SCSI que só pode ser utilizado com o controlador SCSI integrado, com capacidades RAID, que está localizado na placa do sistema. Uma extremidade desse cabo SCSI é fixada no conector no painel traseiro SCSI e a outra extremidade é fixada no conector do canal SCSI A na placa do sistema. O conector do canal SCSI B na placa do sistema está disponível para uso, mas o mecanismo não é fornecido com um cabo conectado a ele.

O procedimento a seguir descreve o roteamento do cabo que é necessário quando você instala um controlador ServeRAID diferente do ServeRAID-5i.

### **Notas:**

- 1. Consulte a documentação que é fornecida com o controlador para obter instruções de cabeamento.
- 2. Os identificadores de cabo são marcados nos cabos fornecidos com o mecanismo e os opcionais. Utilize esses identificadores para conectar os cabos aos conectores corretos. Por exemplo, os cabos da unidade de disco rígido são rotulados "HDD opcional."

Cabeamento dos Controladores ServeRAID-4Mx ou -4H: Execute as etapas a seguir para cabear os controladores ServeRAID-4Mx ou -4H:

- 1. Determine o número de canais SCSI que você deseja utilizar no controlador ServeRAID.
- 2. Reveja as informações em ["Antes de começar" na página 29.](#page-46-0)
- 3. Desligue o mecanismo (consulte ["Ligando e desligando o equipamento" na](#page-41-0) [página 24\)](#page-41-0) e desconecte todos os cabos de alimentação e cabos externos; em seguida, remova a tampa (consulte ["Removendo a cobertura" na página 43\)](#page-60-0).
- 4. Remova o suporte de apoio da placa (consulte ["Suporte de Apoio da Placa" na](#page-66-0) [página 49\)](#page-66-0).
- <span id="page-76-0"></span>5. Desconecte os cabos internos, conforme necessário, remova o conjunto da placa defletora de ar e remova o suporte de apoio da placa do mecanismo. Para obter detalhes completos, consulte ["Suporte de Apoio da Placa" na](#page-66-0) [página 49.](#page-66-0)
- 6. Desconecte o cabo SCSI interno do conector SCSI A (J44) ou B (J51) na placa do sistema. Consulte [Figura 21 na página 34](#page-51-0) para obter a localização dos conectores SCSI.
	- **Nota:** Os cabos SCSI que são fornecidos com o mecanismo só podem ser utilizados com o controlador SCSI integrado que possui capacidades RAID. Para selecionar e encomendar os cabos corretos para serem utilizados com o controlador RAID, entre em contato com o representante de marketing ou revendedor autorizado IBM.
- 7. Reinstale o suporte de apoio da placa no mecanismo (consulte ["Suporte de](#page-66-0) [Apoio da Placa" na página 49\)](#page-66-0).

**Importante:** Para assegurar resfriamento e operação do mecanismo corretos, é necessário manter fechada a tampa da placa defletora de ar.

- **Nota:** É preciso reinstalar a montagem da placa defletora de ar ao reinstalar a prateleira de suporte da placa. Certifique-se de que nenhum cabo esteja embaixo do suporte de apoio da placa ou interferindo nos ventiladores centrais (conector J18).
- 8. Reinstale as divisórias de plástico entre os slots da placa PCI-X.
- 9. Reinstale as placas que foram removidas. Se você ainda não tiver instalado o controlador ServeRAID, instale-o agora.

Consulte ["Placas" na página 53](#page-70-0) para obter instruções para instalar uma placa; em seguida, retorne para esta etapa.

- 10. Substitua o cabo SCSI no painel traseiro SCSI pelo cabo SCSI de seu novo controlador ServeRAID. O cabo SCSI que está sendo substituído é um dos cabos que foi desconectado da placa do sistema na etapa 6.
- 11. Roteie a extremidade livre do cabo SCSI do painel traseiro SCSI através da abertura do suporte de apoio da placa e em direção ao controlador ServeRAID (consulte a [Figura 43 na página 60\)](#page-77-0).
- 12. Conecte a extremidade livre do cabo SCSI ao conector de canal SCSI interno selecionado no controlador ServeRAID. Certifique-se de que a outra extremidade do cabo SCSI esteja conectada ao conector no painel traseiro SCSI.

**Atenção:** Ao rotear o cabo SCSI, não bloqueie o espaço ventilado em torno dos ventiladores.

A [Figura 43 na página 60](#page-77-0) mostra como rotear um cabo SCSI para o controlador ServeRAID.

<span id="page-77-0"></span>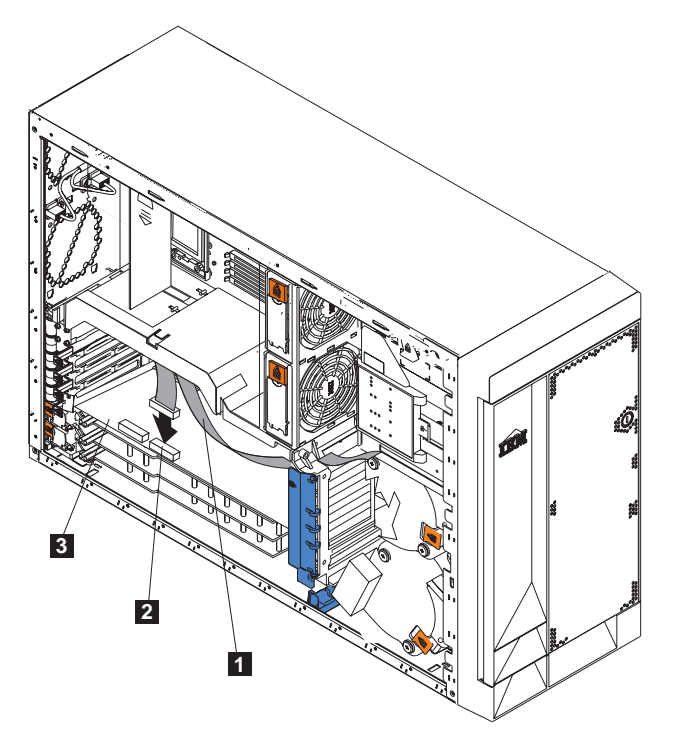

Figura 43. Roteando um cabo SCSI do painel traseiro para <sup>o</sup> controlador ServeRAID

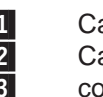

1 Cabo SCSI<br>
2 Canal interr<br>
3 controlador Canal interno 1 controlador ServeRAID

13. Se você estiver conectando a placa a um segundo painel traseiro SCSI no mecanismo, repita as etapas [10](#page-76-0) a [12](#page-76-0) para o segundo painel traseiro e, em seguida, continue com a etapa [14.](#page-78-0) Caso contrário, prossiga na etapa [14.](#page-78-0) A [Figura 44 na página 61](#page-78-0) mostra como rotear dois cabos SCSI dos painéis traseiros para o controlador ServeRAID (no slot PCI 3 na [Figura 44 na](#page-78-0) [página 61\)](#page-78-0).

<span id="page-78-0"></span>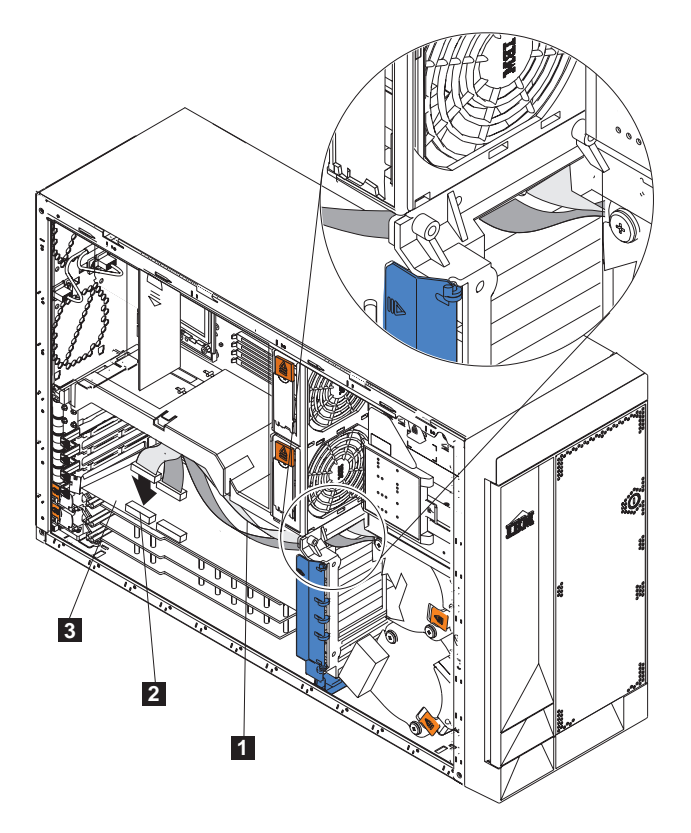

Figura 44. Roteando dois cabos SCSI dos painéis traseiros para <sup>o</sup> controlador ServeRAID

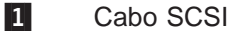

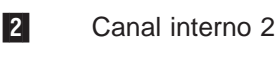

**3** controlador ServeRAID

- **Nota:** Se você pretende conectar dispositivos SCSI externos, deverá encomendar cabos SCSI adicionais. Para selecionar e encomendar os cabos corretos para serem utilizados com os dispositivos externos, entre em contato com o representante de marketing ou revendedor autorizado IBM.
- 14. Se tiver outros opcionais para instalar ou remover, faça-o agora; caso contrário, vá para ["Instalando a Tampa" na página 134.](#page-151-0)

Cabeamento do Controlador ServeRAID-5i:

**Nota:** O controlador ServeRAID-5i só pode ser instalado na fábrica. Ele fica sempre no slot PCI-X 4. O slot 4 é o único slot PCI-X que suporta os requisitos do controlador ServeRAID-5i.

## **Bateria**

Há pelo menos duas baterias no Modelo 25T que podem precisar de substituição, dependendo dos opcionais instalados: a bateria do mecanismo e a bateria do controlador ServeRAID.

## **Substituição da Bateria do Mecanismo**

A IBM projetou esse produto pensando em segurança. A bateria de lítio deve ser manejada corretamente para evitar algum possível perigo. Ser for substituir a bateria, é preciso aderir às seguintes diretrizes de segurança.

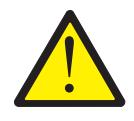

### **CUIDADO:**

**<2–16> Ao substituir a bateria de lítio, utilize somente Peça IBM de Número 33F8354 ou uma bateria de tipo equivalente recomendado pelo fabricante. Se seu sistema possuir um módulo que contenha uma bateria de lítio, substitua o somente pelo módulo do mesmo tipo fabricado pelo mesmo fabricante. A bateria contém lítio e pode explodir, se não for utilizada, manuseada ou descartada corretamente.**

### **Não:**

- Jogue nem insira na água
- Aqueça a mais de 100 $^{\circ}$ C (212 $^{\circ}$ F)
- Conserte nem desmonte

Descarte a bateria conforme solicitado pelas leis ou regulamentações locais.

- **Nota:** Para obter as versões traduzidas desse aviso de segurança, consulte as Avisos de Segurança Traduzidos do IBM TotalStorage Network Attached Storage, que estão no CD de publicações enviado com o dispositivo.
- **Nota:** Entre em contato com o representante IBM local para obter informações sobre o descarte de baterias.

Se você substituir a bateria de lítio original por uma bateria de metal pesado ou por uma bateria com componentes de metal pesado, esteja ciente das considerações ambientais a seguir. As baterias e os acumuladores que contêm metais não podem ser descartados com o lixo doméstico normal. Elas serão recolhidas gratuitamente pelo fabricante, distribuidor ou representante, sem quaisquer ônus, para serem recicladas ou descartadas da maneira correta. Para pedir baterias de reposição, entre em contato com o representante IBM local.

Antes de iniciar:

- v Leia ["Antes de começar" na página 29.](#page-46-0)
- v Observe quaisquer tratamentos especiais e instruções de instalação fornecidas com a bateria de reposição.
- Conecte um monitor e teclado.
	- **Nota:** Depois de substituir a bateria, é necessário reconfigurar o dispositivo e redefinir a data e a hora do sistema.

Para substituir a bateria:

- 1. Desligue (consulte ["Ligando e desligando o equipamento" na página 24\)](#page-41-0) o equipamento e os dispositivos periféricos e desconecte todos os cabos externos e cabos de alimentação de energia.
- 2. Remova a tampa (consulte ["Removendo a cobertura" na página 43\)](#page-60-0).

3. Levante a presilha de retenção da placa no topo do suporte de apoio da placa (consulte ["Suporte de Apoio da Placa" na página 49\)](#page-66-0).

4. Remova todas as placas de comprimento normal e as divisórias de plástico (consulte ["Placas" na página 53\)](#page-70-0).

**Atenção:** Anote a localização das placas. Você precisa recolocar cada adaptador no mesmo slot de onde foi removido.

**Nota:** Não é necessário desconectar os cabos dos adaptadores internos.

5. Localize a bateria (conector BH1) na placa do sistema utilizando Figura 45.

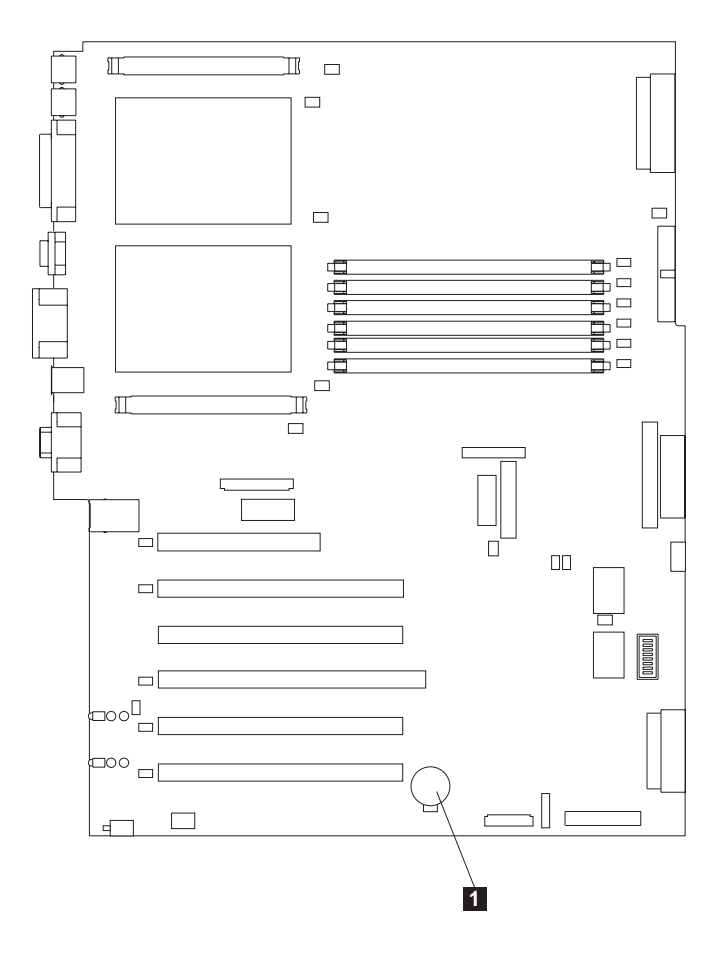

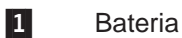

Figura 45. Substituindo <sup>a</sup> bateria

- 6. Remova a tampa de plástico na placa do sistema.
- 7. Remova a bateria:
	- a. Utilize um dos dedos para pressionar a parte superior da presilha da bateria para direção oposta da bateria até que a bateria se solte do soquete para cima, conforme mostrado na [Figura 46 na página 65.](#page-82-0)
	- b. Levante e remova a bateria do soquete.

<span id="page-82-0"></span>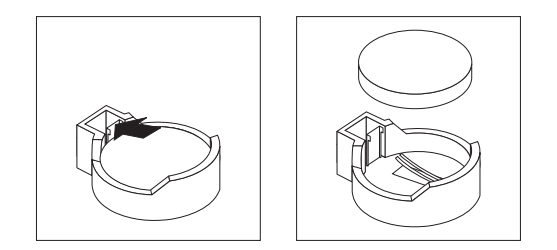

Figura 46. Soltando <sup>a</sup> bateria

- 8. Insira a nova bateria:
	- **Nota:** Certifique-se de que a polaridade da bateria esteja correta. O lado positivo (+) deve estar para cima.
	- a. Incline a bateria para conseguir inseri-la no soquete no lado oposto da presilha da bateria.
	- b. Pressione a bateria para baixo no soquete até estalar sob a presilha da bateria, como mostrado na Figura 47.

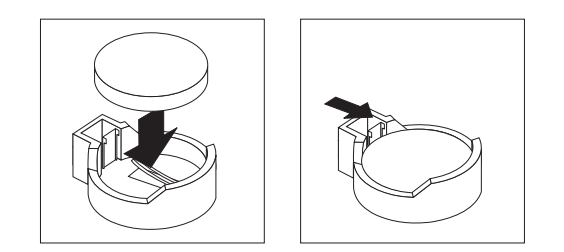

Figura 47. Inserindo <sup>a</sup> nova bateria

- 9. Reinstale as placas e as divisórias de plástico nos mesmos slots de onde foram removidas e reconecte os cabos internos que foram desconectados (consulte ["Placas" na página 53\)](#page-70-0).
- 10. Substitua o suporte de apoio da placa (consulte ["Suporte de Apoio da Placa"](#page-66-0) [na página 49\)](#page-66-0).
	- **Nota:** É preciso reinstalar a montagem da placa defletora de ar ao reinstalar a prateleira de suporte da placa. Certifique-se de que nenhum cabo está abaixo da prateleira de suporte da placa ou interferindo os ventiladores centrais.

**Importante:** Para garantir resfriamento e operação do mecanismo corretos, é preciso manter a tampa da placa defletora de ar fechada.

- 11. Reinstale a cobertura do mecanismo e reconecte os cabos de força e os cabos externos.
	- **Nota:** Aguarde aproximadamente 20 segundos, depois de conectar os cabos de alimentação de energia do equipamento nas tomadas elétricas, para que o botão de alimentação de energia fique ativo.
- 12. Ligue o equipamento.
- 13. Inicie o programa Configuration/Setup Utility e defina os parâmetros de configuração:
	- v Defina a data e a hora do sistema
	- v Defina a senha de inicialização

• Reconfigure o aparelho

## **Substituição da Bateria do Controlador IBM ServeRAID-5i Ultra320 SCSI**

A IBM projetou esse produto pensando em segurança. A bateria de lítio deve ser manejada corretamente para evitar algum possível perigo. Ser for substituir a bateria, é preciso aderir às seguintes diretrizes de segurança.

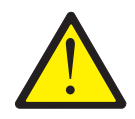

## **CUIDADO:**

**<2–16> Ao substituir a bateria de lítio, utilize somente Peça IBM de Número 33F8354 ou uma bateria de tipo equivalente recomendado pelo fabricante. Se seu sistema possuir um módulo que contenha uma bateria de lítio, substitua o somente pelo módulo do mesmo tipo fabricado pelo mesmo fabricante. A bateria contém lítio e pode explodir, se não for utilizada, manuseada ou descartada corretamente.**

## **Não:**

- Jogue nem insira na água
- Aqueça a mais de 100 $\degree$ C (212 $\degree$ F)
- Conserte nem desmonte

Descarte a bateria conforme solicitado pelas leis ou regulamentações locais.

- **Nota:** Para obter as versões traduzidas desse aviso de segurança, consulte as Avisos de Segurança Traduzidos do IBM TotalStorage Network Attached Storage, que estão no CD de publicações enviado com o dispositivo.
- **Nota:** Entre em contato com o representante IBM local para obter informações sobre o descarte de baterias.

Se você substituir a bateria de lítio original por uma bateria de metal pesado ou por uma bateria com componentes de metal pesado, esteja ciente das considerações ambientais a seguir. As baterias e os acumuladores que contêm metais não podem ser descartados com o lixo doméstico normal. Elas serão recolhidas gratuitamente pelo fabricante, distribuidor ou representante, sem quaisquer ônus, para serem recicladas ou descartadas da maneira correta. Para pedir baterias de reposição, entre em contato com o representante IBM local.

#### Antes de iniciar:

- v Leia ["Antes de começar" na página 29.](#page-46-0)
- v Observe quaisquer tratamentos especiais e instruções de instalação fornecidas com a bateria de reposição.

Para substituir a bateria no Controlador IBM ServeRAID-5i Ultra320 SCSI:

- 1. Desligue (consulte ["Ligando e desligando o equipamento" na página 24\)](#page-41-0) o equipamento e os dispositivos periféricos e desconecte todos os cabos externos e cabos de alimentação de energia.
- 2. Remova a tampa (consulte ["Removendo a cobertura" na página 43\)](#page-60-0).
- 3. Levante a presilha de retenção da placa no topo do suporte de apoio da placa (consulte ["Suporte de Apoio da Placa" na página 49\)](#page-66-0).

4. Remova o Controlador IBM ServeRAID-5i Ultra320 SCSI do slot 4 (consulte ["Placas" na página 53\)](#page-70-0).

**Atenção:** Anote a localização do controlador. Você deve substituí-lo no mesmo slot do qual foi removido.

**Nota:** Não é necessário desconectar os cabos dos adaptadores internos.

- 5. Localize a bateria no Controlador IBM ServeRAID-5i Ultra320 SCSI.
- 6. Substitua a bateria:
	- a. Coloque o lado da bateria do controlador para baixo em uma superfície antiestática não-condutora.

**Atenção:** Quando lidar com dispositivos sensíveis à ESDs (descarga eletrostática), tome cuidado para não provocar danos causados por eletricidade estática. Para conhecer os detalhes sobre como manusear esses dispositivos, consulte ["Manuseio de Dispositivos Sensíveis a](#page-188-0) [Descargas Eletrostáticas" na página 171.](#page-188-0)

- b. Utilizando uma pequena chave de fenda de ponta chata, remova o parafuso que prende a bateria.
- c. Pressione cuidadosamente a presilha para cima e remova a bateria do controlador.

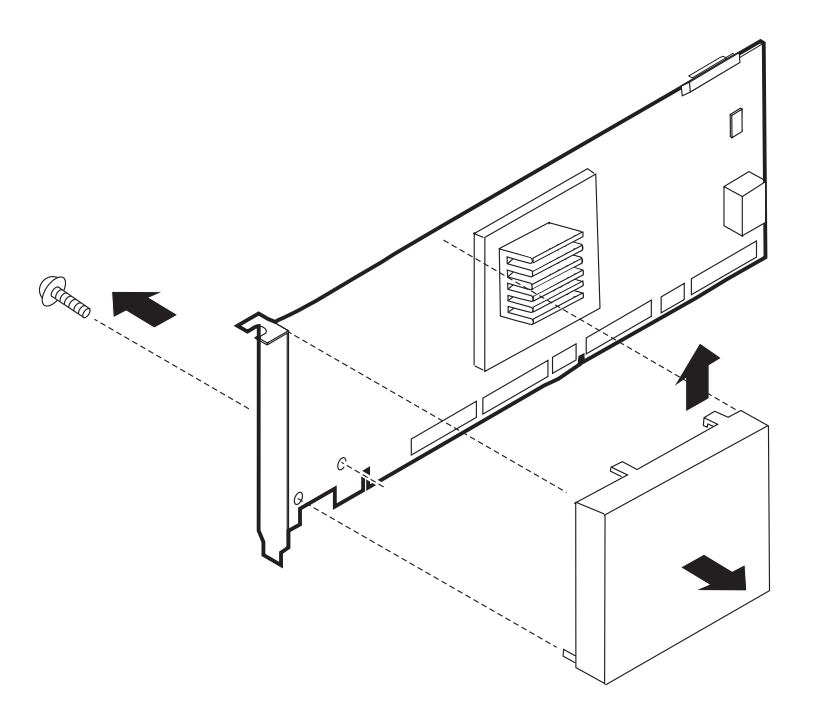

Figura 48. Substituindo <sup>a</sup> bateria do Controlador IBM ServeRAID-5i Ultra320 SCSI

- d. Desconecte a bateria do controlador, removendo o conector branco do conector marrom localizado no controlador.
- e. Inverta as etapas 6a a 6d para recolocar a bateria.
- 7. Reinstale a placa no slot 4 (consulte ["Placas" na página 53\)](#page-70-0).
- 8. Feche o grampo de retenção da placa.
- 9. Reinstale a cobertura do mecanismo e reconecte os cabos de força e os cabos externos.
- **Nota:** Aguarde aproximadamente 20 segundos, depois de conectar os cabos de alimentação de energia do equipamento nas tomadas elétricas, para que o botão de alimentação de energia fique ativo.
- 10. Ligue o equipamento.

**Atenção:** Quando for perguntado se você deseja utilizar a configuração RAID a partir da placa RAID ou das unidades, selecione para utilizar a configuração nas unidades.

## **Substituição da Bateria do Controlador IBM ServeRAID-4Mx Ultra160 SCSI**

A IBM projetou esse produto pensando em segurança. A bateria de lítio deve ser manejada corretamente para evitar algum possível perigo. Ser for substituir a bateria, é preciso aderir às seguintes diretrizes de segurança.

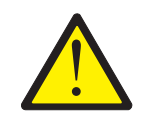

#### **CUIDADO:**

**<2–16> Ao substituir a bateria de lítio, utilize somente Peça IBM de Número 33F8354 ou uma bateria de tipo equivalente recomendado pelo fabricante. Se seu sistema possuir um módulo que contenha uma bateria de lítio, substitua o somente pelo módulo do mesmo tipo fabricado pelo mesmo fabricante. A bateria contém lítio e pode explodir, se não for utilizada, manuseada ou descartada corretamente.**

### **Não:**

- Jogue nem insira na água
- Aqueça a mais de 100 $\degree$ C (212 $\degree$ F)
- Conserte nem desmonte

Descarte a bateria conforme solicitado pelas leis ou regulamentações locais.

- **Nota:** Para obter as versões traduzidas desse aviso de segurança, consulte as Avisos de Segurança Traduzidos do IBM TotalStorage Network Attached Storage, que estão no CD de publicações enviado com o dispositivo.
- **Nota:** Entre em contato com o representante IBM local para obter informações sobre o descarte de baterias.

Se você substituir a bateria de lítio original por uma bateria de metal pesado ou por uma bateria com componentes de metal pesado, esteja ciente das considerações ambientais a seguir. As baterias e os acumuladores que contêm metais não podem ser descartados com o lixo doméstico normal. Elas serão recolhidas gratuitamente pelo fabricante, distribuidor ou representante, sem quaisquer ônus, para serem recicladas ou descartadas da maneira correta. Para pedir baterias de reposição, entre em contato com o representante IBM local.

### Antes de iniciar:

- v Leia ["Antes de começar" na página 29.](#page-46-0)
- v Observe quaisquer tratamentos especiais e instruções de instalação fornecidas com a bateria de reposição.

Para substituir a bateria no Controlador IBM ServeRAID-4Mx Ultra160 SCSI:

- <span id="page-86-0"></span>1. Desligue (consulte ["Ligando e desligando o equipamento" na página 24\)](#page-41-0) o equipamento e os dispositivos periféricos e desconecte todos os cabos externos e cabos de alimentação de energia.
- 2. Remova a tampa (consulte ["Removendo a cobertura" na página 43\)](#page-60-0).
- 3. Levante a presilha de retenção da placa no topo do suporte de apoio da placa (consulte ["Suporte de Apoio da Placa" na página 49\)](#page-66-0).
- 4. Desconecte os cabos SCSI conectados aos canais internos ou externos do Controlador IBM ServeRAID-4Mx Ultra160 SCSI, anotando onde cada cabo está conectado.
- 5. Remova o Controlador IBM ServeRAID-4Mx Ultra160 SCSI do slot PCI (consulte ["Placas" na página 53\)](#page-70-0).

**Atenção:** Anote a localização do controlador. Você deve substituí-lo no mesmo slot do qual foi removido.

- 6. Localize a bateria no Controlador IBM ServeRAID-4Mx Ultra160 SCSI.
- 7. Substitua a bateria:
	- a. Coloque o lado da bateria do controlador para cima em uma superfície antiestática não-condutora.

**Atenção:** Quando lidar com dispositivos sensíveis à ESDs (descarga eletrostática), tome cuidado para não provocar danos causados por eletricidade estática. Para conhecer os detalhes sobre como manusear esses dispositivos, consulte ["Manuseio de Dispositivos Sensíveis a](#page-188-0) [Descargas Eletrostáticas" na página 171.](#page-188-0)

b. Utilizando uma pequena chave de fenda Phillips, remova os quatro parafusos que prendem a bateria.

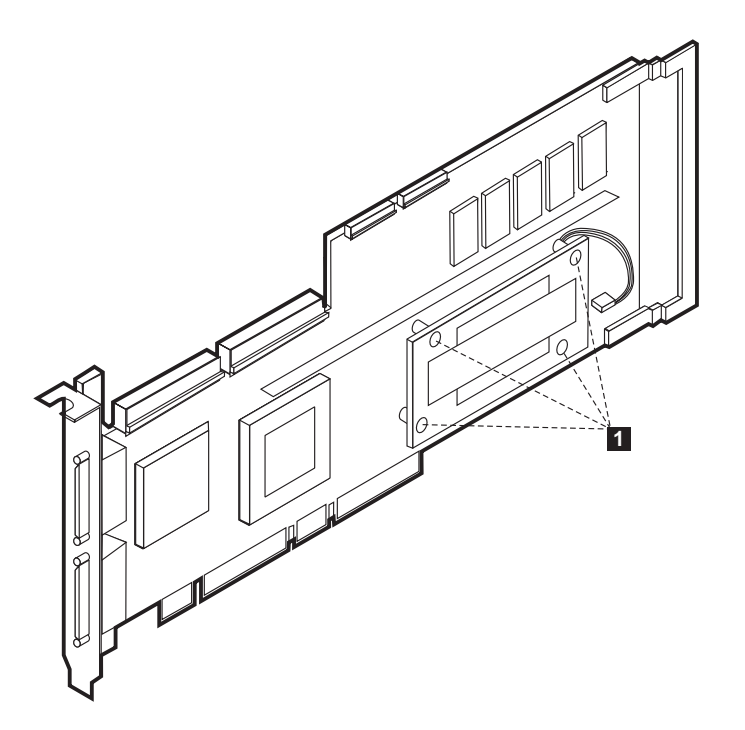

Figura 49. Substituindo <sup>a</sup> bateria do Controlador IBM ServeRAID-4Mx Ultra160 SCSI

- 1 Parafusos que prendem a bateria
- c. Levante cuidadosamente a bateria do controlador principal.
- d. Remova a bateria da placa, pressionando as presilhas de plástico.
- e. Desconecte a bateria do controlador, removendo o conector branco do conector marrom localizado no controlador.
- f. Inverta as etapas [7a na página 69](#page-86-0) a 7e para recolocar a bateria.
- 8. Reinstale a placa no slot apropriado (consulte ["Placas" na página 53\)](#page-70-0).
- 9. Feche o grampo de retenção da placa.
- 10. Reconecte os cabos SCSI internos e externos que tenham sido removidos na etapa [4 na página 69.](#page-86-0)
- 11. Reinstale a cobertura do mecanismo e reconecte os cabos de força e os cabos externos.
	- **Nota:** Aguarde aproximadamente 20 segundos, depois de conectar os cabos de alimentação de energia do equipamento nas tomadas elétricas, para que o botão de alimentação de energia fique ativo.
- 12. Ligue o equipamento.

**Atenção:** Quando for perguntado se você deseja utilizar a configuração RAID a partir da placa RAID ou das unidades, selecione para utilizar a configuração nas unidades.

## **Substituição da Bateria do Controlador IBM ServeRAID-4H Ultra160 SCSI**

A IBM projetou esse produto pensando em segurança. A bateria de lítio deve ser manejada corretamente para evitar algum possível perigo. Ser for substituir a bateria, é preciso aderir às seguintes diretrizes de segurança.

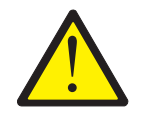

### **CUIDADO:**

**<2–16> Ao substituir a bateria de lítio, utilize somente Peça IBM de Número 33F8354 ou uma bateria de tipo equivalente recomendado pelo fabricante. Se seu sistema possuir um módulo que contenha uma bateria de lítio, substitua o somente pelo módulo do mesmo tipo fabricado pelo mesmo fabricante. A bateria contém lítio e pode explodir, se não for utilizada, manuseada ou descartada corretamente.**

#### **Não:**

- Joque nem insira na água
- Aqueça a mais de 100 $^{\circ}$ C (212 $^{\circ}$ F)
- Conserte nem desmonte

Descarte a bateria conforme solicitado pelas leis ou regulamentações locais.

- **Nota:** Para obter as versões traduzidas desse aviso de segurança, consulte as Avisos de Segurança Traduzidos do IBM TotalStorage Network Attached Storage, que estão no CD de publicações enviado com o dispositivo.
- **Nota:** Entre em contato com o representante IBM local para obter informações sobre o descarte de baterias.

Se você substituir a bateria de lítio original por uma bateria de metal pesado ou por uma bateria com componentes de metal pesado, esteja ciente das considerações ambientais a seguir. As baterias e os acumuladores que contêm metais não podem ser descartados com o lixo doméstico normal. Elas serão recolhidas gratuitamente

<span id="page-88-0"></span>pelo fabricante, distribuidor ou representante, sem quaisquer ônus, para serem recicladas ou descartadas da maneira correta. Para pedir baterias de reposição, entre em contato com o representante IBM local.

Antes de iniciar:

- v Leia ["Antes de começar" na página 29.](#page-46-0)
- v Observe quaisquer tratamentos especiais e instruções de instalação fornecidas com a bateria de reposição.

Para substituir a bateria no Controlador IBM ServeRAID-4H Ultra160 SCSI:

- 1. Desligue (consulte ["Ligando e desligando o equipamento" na página 24\)](#page-41-0) o equipamento e os dispositivos periféricos e desconecte todos os cabos externos e cabos de alimentação de energia.
- 2. Remova a tampa (consulte ["Removendo a cobertura" na página 43\)](#page-60-0).
- 3. Levante a presilha de retenção da placa no topo do suporte de apoio da placa (consulte ["Suporte de Apoio da Placa" na página 49\)](#page-66-0).
- 4. Desconecte os cabos SCSI conectados aos canais internos ou externos do Controlador IBM ServeRAID-4H Ultra160 SCSI, anotando onde cada cabo está conectado.
- 5. Remova o Controlador IBM ServeRAID-4H Ultra160 SCSI do slot PCI 4 (consulte ["Placas" na página 53\)](#page-70-0).
- 6. Localize a bateria no Controlador IBM ServeRAID-4H Ultra160 SCSI.
- 7. Substitua a bateria:
	- a. Coloque o lado da bateria do controlador para cima em uma superfície antiestática não-condutora.

**Atenção:** Quando lidar com dispositivos sensíveis à ESDs (descarga eletrostática), tome cuidado para não provocar danos causados por eletricidade estática. Para conhecer os detalhes sobre como manusear esses dispositivos, consulte ["Manuseio de Dispositivos Sensíveis a](#page-188-0) [Descargas Eletrostáticas" na página 171.](#page-188-0)

b. Utilizando uma pequena chave de fenda Phillips, remova os oito parafusos que prendem a placa filha com a bateria à placa principal.

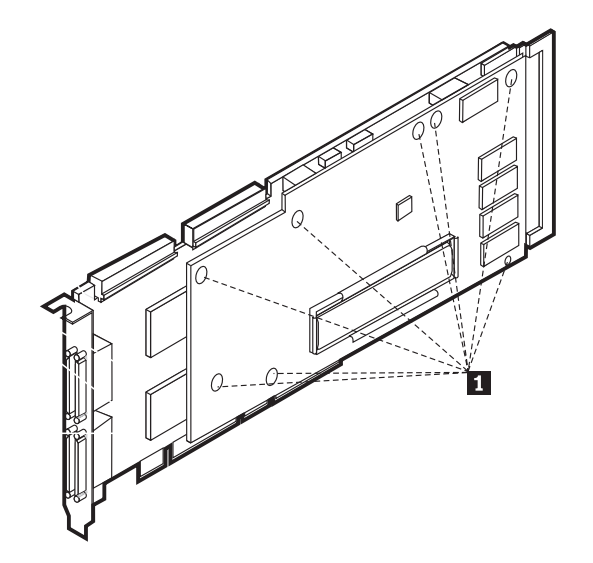

Figura 50. Substituindo <sup>a</sup> bateria do Controlador IBM ServeRAID-4H Ultra160 SCSI

1 Parafusos que prendem a placa filha

- c. Levante cuidadosamente a placa filha do controlador principal.
- d. Remova a bateria da placa filha, pressionando as presilhas de plástico.
- e. Desconecte a bateria do controlador, removendo o conector branco do conector marrom rotulado "BATERIA" na placa principal.
- f. Inverta as etapas [7a na página 71](#page-88-0) a 7e para recolocar a bateria.
- 8. Reinstale a placa no slot 4 (consulte ["Placas" na página 53\)](#page-70-0).
- 9. Feche o grampo de retenção da placa.
- 10. Reconecte os cabos SCSI internos e externos que tenham sido removidos na etapa [4 na página 71.](#page-88-0)
- 11. Reinstale a cobertura do mecanismo e reconecte os cabos de força e os cabos externos.
	- **Nota:** Aguarde aproximadamente 20 segundos, depois de conectar os cabos de alimentação de energia do equipamento nas tomadas elétricas, para que o botão de alimentação de energia fique ativo.
- 12. Ligue o equipamento.

**Atenção:** Quando for perguntado se você deseja utilizar a configuração RAID a partir da placa RAID ou das unidades, selecione para utilizar a configuração nas unidades.

## **Unidade de CD-ROM**

**Nota:** A integridade da EMI (electromagnetic interference) e o resfriamento do equipamento são protegidos mantendo-se os compartimentos de unidades de troca não a quente cobertos ou ocupados. Ao instalar uma unidade, guarde o painel de preenchimento do compartimento, para o caso de mais tarde você remover a unidade e não substituí-la por outra.

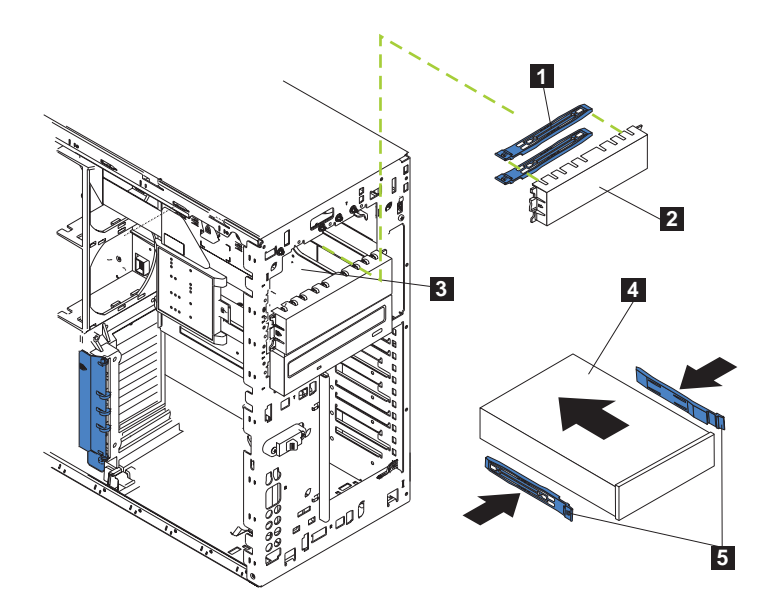

Figura 51. Substituindo uma unidade de CD-ROM (Modelo 25T)

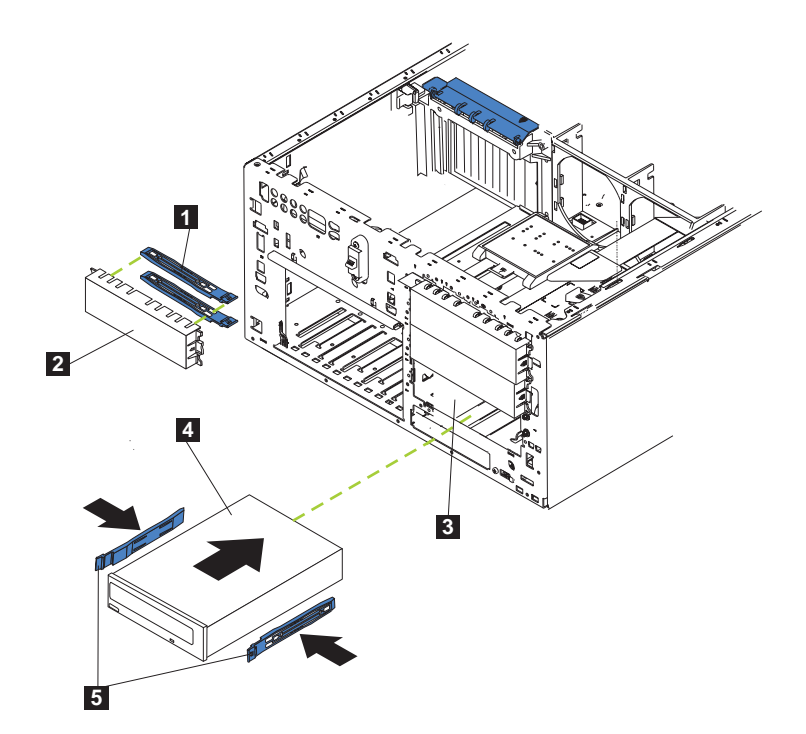

Figura 52. Substituindo uma unidade de CD-ROM (Modelo 25T com <sup>o</sup> recurso de conversão de montagem do rack)

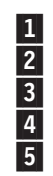

1 Trilhos deslizantes azuis<br>
2 Painel de preenchimento<br>
3 Compartimento de troca<br>
4 Unidade de troca não a d<br>
5 Trilhos deslizantes

Painel de preenchimento

Compartimento de troca não a quente

Unidade de troca não a quente

Trilhos deslizantes

Para substituir uma unidade de CD-ROM:

- 1. Reveja as precauções de segurança em Avisos de Segurança Traduzidos do IBM TotalStorage Network Attached Storage, que pode ser encontrado no CD de Documentação fornecido com o equipamento.
- 2. Desligue (consulte ["Ligando e desligando o equipamento" na página 24\)](#page-41-0) o equipamento e os dispositivos periféricos e, em seguida, remova a tampa, a porta e o engate (consulte ["Removendo a cobertura" na página 43](#page-60-0) e ["Removendo o Engate" na página 46](#page-63-0) para obter detalhes).
- 3. Desconecte os cabos de alimentação e de dados na parte posterior da unidade (o cabo de alimentação é rotulado P6).
- 4. Remova a unidade de CD-ROM, pressionando as presilhas azuis na lateral da unidade e puxando a unidade para fora do compartimento.
- 5. Observe a seguinte precaução de segurança:

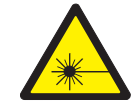

## **CUIDADO:**

**<2–8> Quando produtos a laser (como unidades de CD-ROMs, dispositivos de fibra ótica ou transmissores) são instalados, observe o seguinte:**

- v **Não remova as tampas. Remover as tampas do produto a laser pode resultar em exposição à radiação de laser perigosa. Não há peças que possam ser consertadas no interior do dispositivo.**
- v **O uso de controles ou ajustes ou a realização de procedimentos diferentes dos aqui especificados pode resultar em exposição à radiação perigosa.**

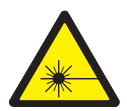

## **PERIGO**

**Alguns produtos a laser contêm diodo a laser da Classe 3A integrada ou Classe 3B. Observe o seguinte:**

**Radiação a laser quando aberto. Não fixe o olhar no fluxo, não visualize diretamente com instrumentos óticos e evite exposição direta ao fluxo.**

- **Nota:** Para obter as traduções deste aviso de segurança, consulte o Avisos de Segurança Traduzidos do IBM TotalStorage Network Attached Storage, que pode ser encontrado no CD de Documentação, fornecido com seu equipamento.
- 6. Designe os jumpers com a definição 'escravo', de acordo com a documentação fornecida com a unidade.
- 7. Alinhe os trilhos da unidade com os trilhos da guia no compartimento da unidade.
- 8. Empurre a unidade para dentro do compartimento no lugar, até ouvir um clique.
- 9. Conecte os cabos de alimentação e de dados na parte traseira da unidade. Ambos os cabos estão incluídos no mecanismo. O cabo de dados é rotulado CD, enquando o cabo de alimentação é rotulado P6. Os conectores são chaveados e podem ser inseridos apenas de uma maneira.
- 10. Se você tiver outros opcionais para instalar ou remover, faça-o agora; caso contrário, recoloque a tampa, a porta e o engate (consulte ["Removendo a](#page-60-0) [cobertura" na página 43](#page-60-0) e ["Removendo o Engate" na página 46](#page-63-0) para obter detalhes).

# <span id="page-92-0"></span>**Unidades de Disco Rígido de Troca a Quente**

Seu equipamento contém hardware que permite continuar a operar seu sistema enquanto uma unidade de disco rígido é removida ou instalada. Estas unidades de disco rígido são conhecidas como unidades de disco rígido com troca <sup>a</sup> quente ou de troca <sup>a</sup> quente.

Cada unidade de disco rígido de troca a quente a ser instalada deve ter um compartimento de unidade de disco rígido conectada. A unidade de disco rígido tem um conector SCA (single connector attachment). As bandejas de unidades de disco rígido de troca a quente são fornecidas com as unidades de troca a quente.

- v Seu equipamento suporta até seis unidades de disco rígido de troca a quente finas de 25 mm (1 pol) nos compartimentos de troca a quente.
- Os compartimentos das unidades de disco rígido de troca a quente conectam-se a um painel traseiro SCSI. Esse painel traseiro é a placa de circuito impresso atrás do compartimento.
- v O painel traseiro controla os IDs de SCSI das unidades de disco rígido de troca a quente.

## **Instalando uma Unidade de Disco Rígido Atenção:**

- Para manter o resfriamento correto do sistema, não opere o aparelho por mais de dois minutos sem ter uma unidade de disco rígido ou um painel de preenchimento instalado em cada compartimento de unidade. Portanto, se estiver substituindo uma unidade de troca a quente defeituosa, deixe a unidade com defeito no lugar ou coloque um painel de preenchimento até ter a unidade que será reposta.
- v Quando manusear dispositivos sensíveis à descarga eletrostática (ESDs), tome cuidado para não provocar danos causados por eletricidade estática. Para conhecer detalhes sobre como manipular esses dispositivos, consulte ["Manuseio](#page-188-0) [de Dispositivos Sensíveis a Descargas Eletrostáticas" na página 171.](#page-188-0)

Para instalar uma unidade de disco de troca a quente em um comportamento de unidade:

- 1. Remova o painel de preenchimento de um dos compartimentos de unidade de troca a quente vazios, colocando o dedo na fenda no painel de preenchimento e puxando-o para fora do equipamento. Guarde o filtro de preenchimento, para o caso de precisar dele no futuro.
- 2. Instale a unidade de disco rígido de troca a quente no compartimento da unidade:
	- a. Certifique-se de que a alça da bandeja esteja aberta (ou seja, perpendicular à unidade de disco rígido).
	- b. Alinhe os trilhos no conjunto da unidade de disco rígido com os trilhos-guia no compartimento da unidade.
- c. Empurre cuidadosamente o conjunto da unidade de disco rígido para dentro do compartimento de unidade até encaixar no painel traseiro.
- d. Empurre a alça da bandeja para a posição fechada até travar a unidade de disco rígido no lugar.

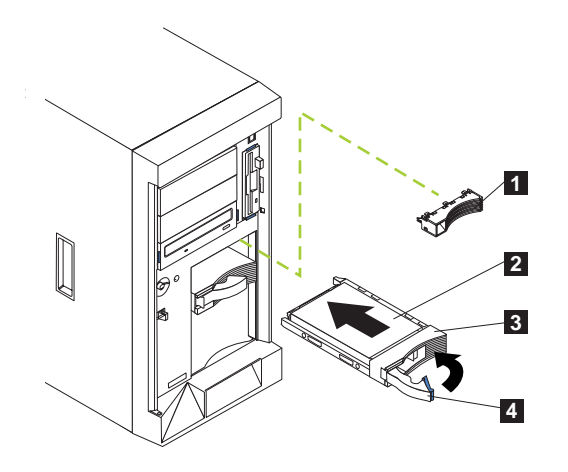

Figura 53. Instalando uma unidade de disco rígido (Modelo 25T)

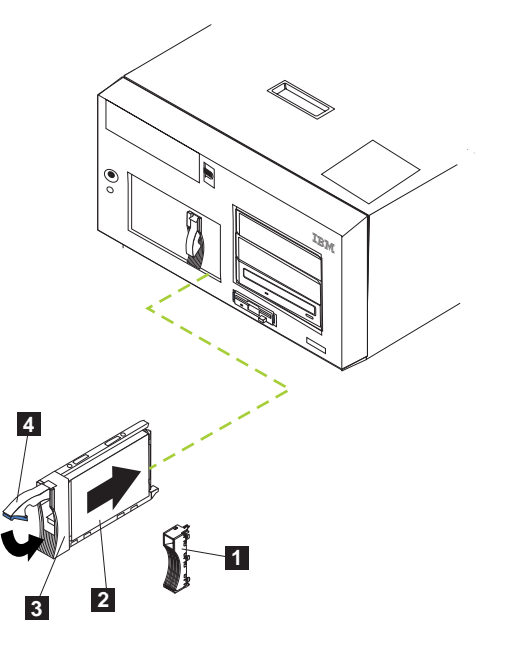

Figura 54. Instalando uma unidade de disco rígido (Modelo 25T com <sup>o</sup> recurso de conversão de montagem do rack)

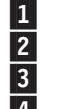

1 Painel de preenchimento<br>2 Unidade de disco rígido **2** Unidade de disco rígido<br>**3** Bandeja da unidade

Bandeja da unidade

4 Alça da bandeja da unidade (na posição aberta)

- 3. Localize a peça de preenchimento dentro do painel de preenchimento.
- 4. Puxe para cima a pequena trava dentro do painel de preenchimento para liberar a peça de preenchimento.
- 5. Incline a peça de preenchimento para cima em relação ao painel de preenchimento; em seguida, remova-a da bandeja.

6. Insira a peça de preenchimento no espaço vazio que está à esquerda do compartimento de unidade.

- 7. Verifique os indicadores de status da unidade de disco rígido para saber se as unidades de disco rígido estão funcionando corretamente. O LED de status da unidade de disco rígido está localizado logo à direita da unidade de disco rígido.
	- Quando o LED pisca rapidamente (três vezes por segundo), o controlador está identificando a unidade de disco rígido.
	- v Quando o LED verde pisca lentamente (uma vez por segundo), a unidade de disco rígido está sendo construída.
	- v Quando o LED âmbar está aceso, a unidade de disco rígido falhou.
- 8. Consulte o IBM TotalStorage NAS 200 Referência do Usuário para obter informações a respeito utilizando o utilitário do ServeRAID para configurar a unidade de troca a quente.

## **Substituindo uma Unidade de Disco Rígido de Troca a Quente**

Não é necessário desligar (consulte ["Ligando e desligando o equipamento" na](#page-41-0) [página 24\)](#page-41-0) o equipamento para remover ou instalar as unidades de disco rígido de troca a quente.

## **Atenção:**

Se uma unidade perfeita for removida parcial ou completamente em vez de uma unidade com defeito, você poderá perder dados valiosos. Antes de remover uma unidade de disco rígido de troca a quente, verifique o LED de status da unidade de disco rígido na frente da unidade. Se o LED estiver âmbar, a unidade está com defeito.

Essa situação é especialmente relevante porque este equipamento tem uma placa RAID instalada. A placa RAID pode reconstruir os dados necessários, desde que determinadas condições sejam atendidas.

- v Antes de remover uma unidade de disco rígido de troca a quente que não está com defeito, faça backup de todos os dados importantes.
- v Embora diferentes tamanhos de unidade sejam suportados no Modelo 25T, Modelo EXP e Kit de Expansão Permutável sem Interrupção do IBM Netfinity 3-Pack Ultra320, é recomendável que todas as unidades sejam do mesmo tamanho se estiverem no mesmo conjunto de compartimentos de unidade. A capacidade de armazenamento da menor unidade em uma matriz RAID definida é utilizada como a capacidade de armazenamento para todas as outras unidades na matriz.

Consulte a ["Instalando uma Unidade de Disco Rígido" na página 75](#page-92-0) ao executar as etapas neste procedimento.

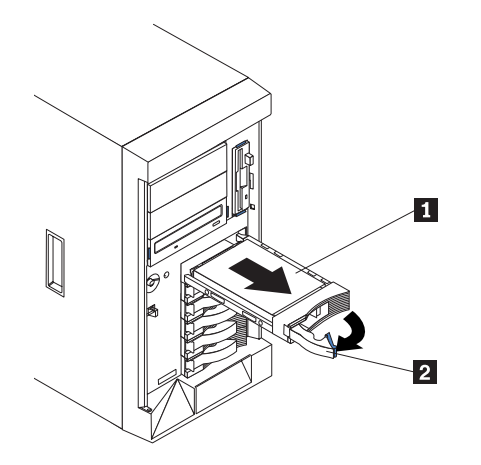

Figura 55. Removendo uma Unidade de Disco Rígido em um Compartimento de Unidade de Troca <sup>a</sup> Quente no Modelo 25T

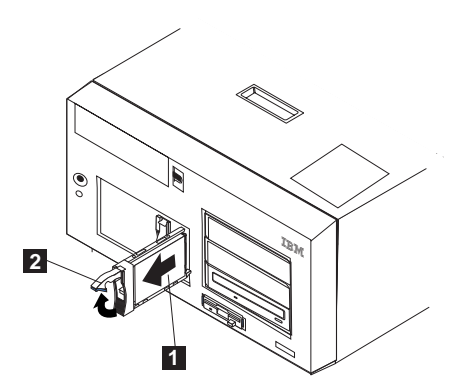

Figura 56. Removendo uma Unidade de Disco Rígido em um Compartimento de Unidade de Troca <sup>a</sup> Quente no Modelo 25T com <sup>o</sup> recurso de conversão de montagem do rack

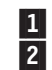

1 i Unidade de disco rígido<br>2 de Alca da bandeia da unid Alça da bandeja da unidade (na posição aberta)

Para substituir uma unidade em um compartimento de unidade de troca a quente:

- 1. Antes de começar, leia a documentação que acompanha a unidade de disco rígido.
- 2. Se o seu equipamento for um Modelo 25T, abra a porta do equipamento (consulte ["Removendo a cobertura" na página 43,](#page-60-0) ["Removendo o Engate" na](#page-63-0) [página 46](#page-63-0) e ["Removendo a Porta" na página 45\)](#page-62-0).

**Atenção:** Para manter o resfriamento correto do sistema, não opere o equipamento por mais de dois minutos sem uma unidade de disco rígido ou um painel de preenchimento instalado em cada compartimento de unidade.

- 3. Localize a unidade defeituosa verificando se existe LED de cor âmbar de status da unidade de disco rígido na frente da unidade.
- 4. Remova a unidade de disco rígido de troca a quente com defeito:
	- a. Puxe a alça da bandeja da unidade para a posição aberta (perpendicular à unidade de disco rígido) para soltar o conector da unidade de disco rígido do painel traseiro na parte traseira do compartimento da unidade.
	- b. Aguarde por cerca de 30 segundos para permitir que a unidade de disco rígido gire para baixo.
- c. Puxe a montagem da unidade de disco rígido para fora do compartimento da unidade de troca a quente.
- 5. Instale a unidade de disco rígido de troca a quente de substituição no compartimento da unidade de troca a quente (consulte a Figura 57 e a Figura 58):

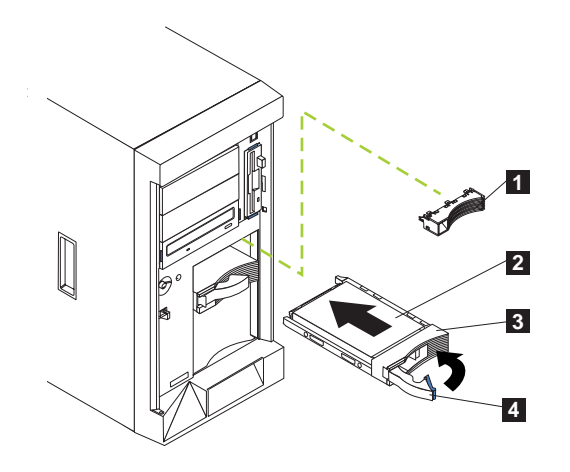

Figura 57. Substituindo uma unidade de disco rígido em um compartimento de unidade de troca <sup>a</sup> quente (Modelo 25T)

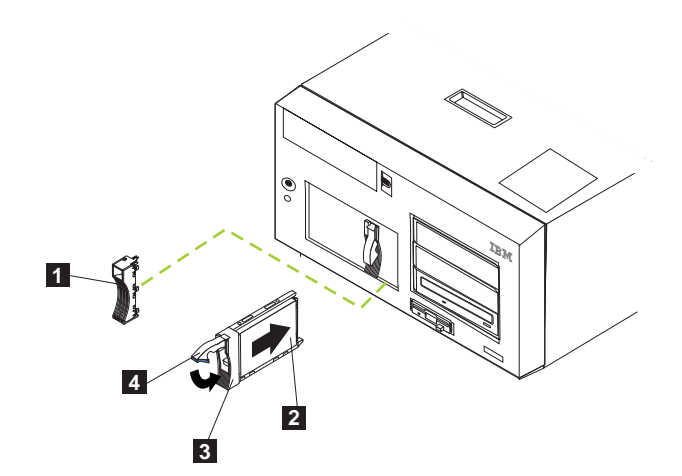

Figura 58. Substituindo uma unidade de disco rígido em um compartimento de unidade de troca <sup>a</sup> quente (Modelo 25T com <sup>o</sup> recurso de conversão de montagem do rack)

- 1 Painel de preenchimento baixo
- 2 Unidade de disco rígido
- 3 Bandeja da unidade
- 4 Alça da bandeja da unidade (na posição aberta)
- a. Certifique-se de que a alça da bandeja esteja aberta (ou seja, perpendicular à unidade de disco rígido).
- b. Alinhe os trilhos no conjunto da unidade de disco rígido com os trilhos-guia no compartimento da unidade.
- c. Empurre delicadamente a montagem da unidade de disco rígido para o compartimento de unidade até que a unidade de disco rígido se conecte ao painel traseiro.
- d. Empurre a alça da bandeja para a posição fechada até travar a unidade de disco rígido no lugar.
- <span id="page-98-0"></span>6. Verifique o LED de status da unidade de disco rígido para verificar se a unidade está instalada corretamente. O LED de status da unidade de disco rígido fica localizado logo à direita da unidade de disco rígido.
	- v Quando o LED âmbar está aceso, houve falha na unidade.
	- v Quando o LED âmbar pisca lentamente (uma piscada por segundo), a unidade de disco rígido está sendo reconstruída.
	- v Quando o LED âmbar pisca rapidamente (três piscadas por segundo), o controlador está identificando a unidade de disco rígido.
- 7. Se seu equipamento for um Modelo 25T, feche a porta do equipamento.

## **Kit de Expansão Permutável sem Interrupção do IBM Netfinity 3-Pack Ultra320**

Esta seção fornece instruções para instalar e remover o Kit de Expansão Permutável sem Interrupção do IBM Netfinity 3-Pack Ultra320 opcional (Expansão 3-Pack) no Modelo 25T. A Expansão 3-Pack substitui dois compartimentos de unidade de troca não a quente por três compartimentos de unidade de disco rígido de troca a quente SCSI no Modelo 25T ou Modelo 25T com o recurso de conversão de montagem do rack. A Expansão 3-Pack suporta unidades de disco rígido Ultra160.

## **Instalando a Expansão 3-Pack**

O kit inclui as seguintes partes. Você não precisará de todas as partes para esta instalação:

- Um painel traseiro LVD, SCSI
- Um cabo longo LVD, SCSI
- Um cabo curto LVD, SCSI
- Um gaiola de dispositivo SCSI
- Três painéis de preenchimento de unidade
- Kit de montagem miscelânea de hardware
- Brochura IBM Safety Information

Para instalar o Expansão 3-Pack:

- 1. Reveja as informações em ["Antes de começar" na página 29.](#page-46-0)
- 2. Desligue (consulte ["Ligando e desligando o equipamento" na página 24\)](#page-41-0) o mecanismo e desconecte os cabos de alimentação e cabos externos.
- 3. Remova a tampa do Modelo 25T ou Modelo 25T com o recurso de conversão de montagem do rack (consulte ["Removendo a cobertura" na página 43\)](#page-60-0).
- 4. Remova a tampa e o engate do Modelo 25T ou Modelo 25T com o recurso de conversão de montagem do rack (consulte ["Removendo a Porta" na página 45](#page-62-0) e ["Removendo o Engate" na página 46\)](#page-63-0).
- 5. Se necessário, remova o conjunto da placa defletora de ar, o suporte de apoio da placa, as placas e as divisórias de plástico. Consulte ["Suporte de Apoio da](#page-66-0) [Placa" na página 49](#page-66-0) e ["Placas" na página 53](#page-70-0) para obter informações adicionais.

**Atenção:** A integridade EMI (electromagnetic interference - interferência eletromagnética) e o resfriamento do servidor são protegidos mantendo os compartimentos frontais cobertos ou ocupados. Quando você instalar a Expansão 3-Pack, guarde os painéis de preenchimento do compartimento, para o caso de mais tarde você remover a Expansão 3-Pack e não substituí-la por outro dispositivo.

- 6. Remova os dois painéis de preenchimento dos compartimentos de unidade vazios acima da unidade de CD-ROM na parte frontal do Modelo 25T ou Modelo 25T com o recurso de conversão de montagem do rack. Guarde os painéis de preenchimento para uso posterior.
- 7. Remova os trilhos deslizantes de metal especiais e os parafusos que estão na parte interna dos compartimentos de unidade de mídia removível de 5,25 pol. Guarde-os para uso posterior.
- 8. Alinhe a Expansão 3-Pack com a abertura do compartimento de mídia removível vazio, adjacente ao painel traseiro da unidade de disco rígido de troca a quente padrão.
- 9. Insira a gaiola no Modelo 25T ou Modelo 25T com o recurso de conversão de montagem do rack. Para simplificar o cabeamento, não prenda a Expansão 3-Pack com os parafusos.

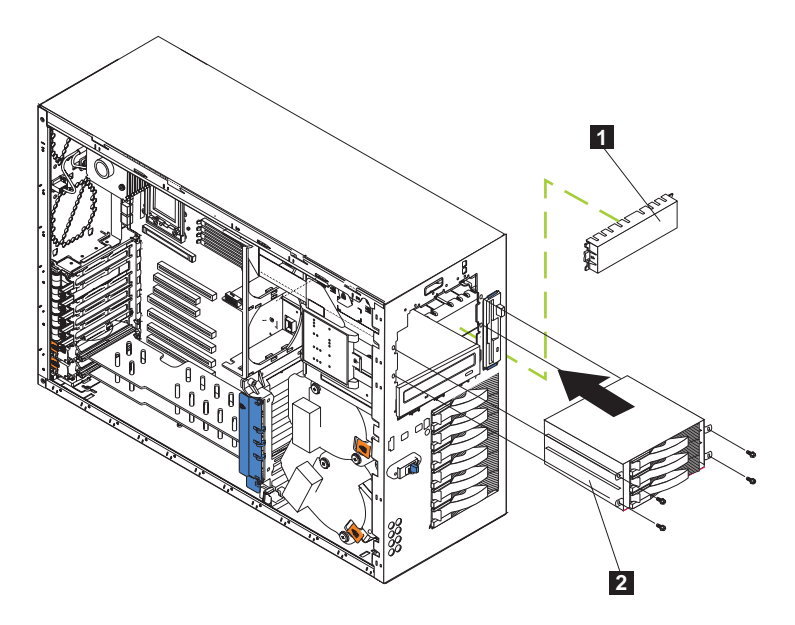

Figura 59. Inserindo <sup>a</sup> gaiola (Modelo 25T)

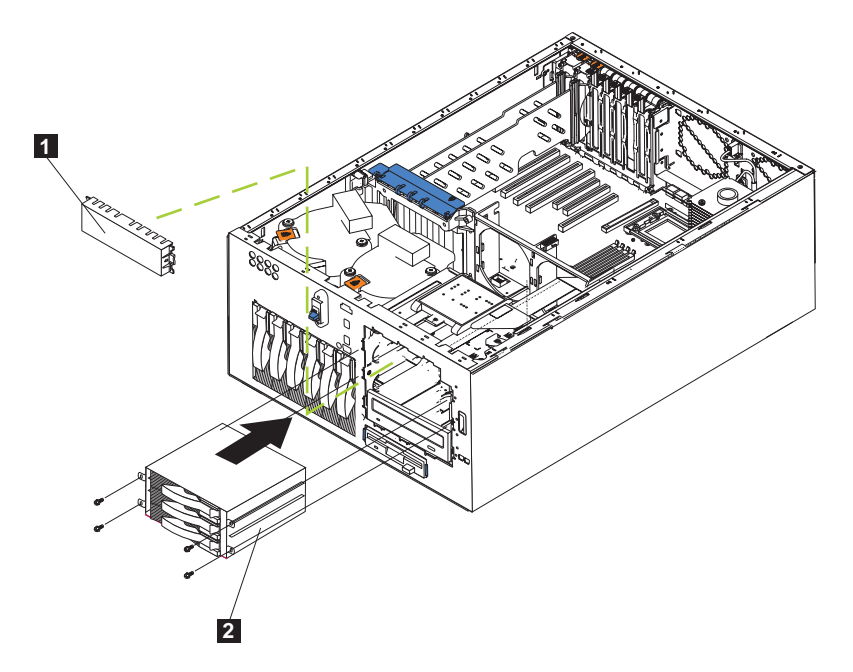

Figura 60. Inserindo <sup>a</sup> gaiola (Modelo 25T com <sup>o</sup> recurso de conversão de montagem do rack)

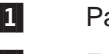

1 Painel de preenchimento

2 Expansão 3-Pack

- <span id="page-101-0"></span>10. Conecte os cabos da Expansão 3-Pack:
	- a. Conecte o cabo SCSI:
		- Se você estiver conectando a Expansão 3-Pack utilizando um controlador ServeRAID-5i:
			- 1) Localize o cabo SCSI curto que é fornecido com este kit (número de peça 59P4200).
			- 2) Conecte uma extremidade do cabo ao conector de cabo SCSI no novo painel traseiro SCSI da Expansão 3-Pack, que é mostrado na Figura 61. (Isso mostra os conectores traseiros, no painel traseiro SCSI da Expansão 3-Pack, exatamente como são vistos da parte de trás do mecanismo.)

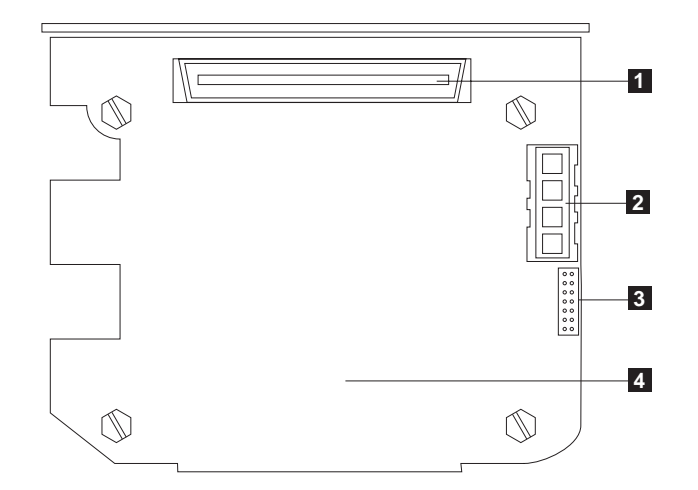

Figura 61. Painel traseiro SCSI da Expansão 3-Pack

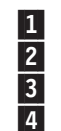

«1¬ Conector de cabo SCSI Conector de alimentação SCSI  $\overline{3}$  Conector de cabo  $1^2C$ **4** Painel traseiro SCSI

- **Nota:** Os cabos SCSI que são fornecidos com este kit só podem ser utilizados com o controlador SCSI integrado que possui capacidade RAID. Se um controlador RAID diferente de ServeRAID-5i for instalado, você deverá utilizar cabos SCSI que são compatíveis com esse controlador. Para selecionar e encomendar os cabos corretos para serem utilizados com o controlador RAID, entre em contato com o representante de marketing ou revendedor autorizado IBM.
- 3) Conecte a outra extremidade do cabo ao conector SCSI J51 na placa do sistema.
- 4) Se fornecidos, prenda as extremidades do cabo com os grampos de fixação nos conectores SCSI.
- Se você estiver conectando a Expansão 3-Pack utilizando um controlador ServeRAID-4Mx:
	- 1) Localize o cabo SCSI longo incluído com o mecanismo ou com o kit da Expansão 3-Pack (número de peça 37L0349).
	- 2) Conecte uma extremidade do cabo ao conector de cabo SCSI no novo painel traseiro SCSI da Expansão 3-Pack, que é mostrado na Figura 61. (Isso mostra os conectores traseiros, no painel traseiro

SCSI da Expansão 3-Pack, exatamente como são vistos da parte de trás do mecanismo.)

- 3) Conecte a outra extremidade do cabo ao conector SCSI no canal interno 2 no controlador ServeRAID-4Mx principal. (Consulte a [Figura 44 na página 61](#page-78-0) para ver uma ilustração que mostra como direcionar o cabo).
- 4) Se fornecidos, prenda as extremidades do cabo com os grampos de fixação nos conectores SCSI.
- Se você estiver conectando a Expansão 3-Pack utilizando um controlador ServeRAID-4H:
	- 1) Localize o cabo SCSI longo incluído com o mecanismo ou com o kit da Expansão 3-Pack (número de peça 37L0349).
	- 2) Conecte uma extremidade do cabo ao conector de cabo SCSI no novo painel traseiro SCSI da Expansão 3-Pack, que é mostrado na [Figura 61 na página 84.](#page-101-0) (Isso mostra os conectores traseiros, no painel traseiro SCSI da Expansão 3-Pack, exatamente como são vistos da parte de trás do mecanismo.)
	- 3) Conecte a outra extremidade do cabo ao conector SCSI no canal interno 2 em cima do controlador ServeRAID-4H. (Consulte a [Figura 44 na página 61](#page-78-0) para ver uma ilustração que mostra como direcionar o cabo).
	- 4) Se fornecidos, prenda as extremidades do cabo com os grampos de fixação nos conectores SCSI.
- b. Conecte o cabo l<sup>2</sup>C:
	- 1) Localize o cabo  $I^2C$  que é fornecido com este kit.
		- Nota: Os dois conectores de cabo l<sup>2</sup>C são iguais, portanto, esse cabo pode ser conectado em qualquer direção.
		- a) Conecte um dos conectores de cabo l<sup>2</sup>C ao painel traseiro SCSI (consulte a [Figura 62 na página 87](#page-104-0) para ver a localização do conector no painel traseiro SCSI).

<span id="page-104-0"></span>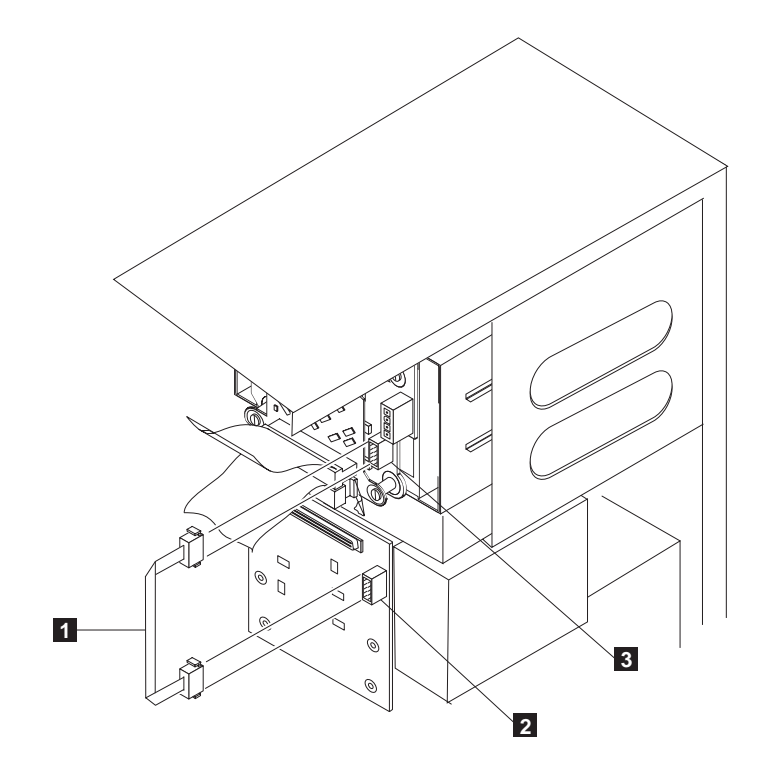

Figura 62. Conectando o cabo I<sup>2</sup>C cinza

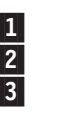

 $\Box$  Cabo I<sup>2</sup>C cinza 1 Cabo l<sup>2</sup>C cinza<br>2 Localização do conector no painel traseiro SCSI<br>3 Localização do conector no painel traseiro da Ex Localização do conector no painel traseiro da Expansão 3-Pack

- b) Conecte o outro conector de cabo  $I<sup>2</sup>C$  ao novo painel traseiro SCSI da Expansão 3-Pack (consulte a Figura 62 para ver a localização do conector no painel traseiro da Expansão 3-Pack).
- c. Conecte o cabo da fonte de alimentação:
	- 1) Localize o cabo de fonte de alimentação branco, com o rótulo "HDD2", localizado em um grupo de cabos conectados ao Modelo 25T ou Modelo 25T com o recurso de conversão de montagem do rack.
	- 2) Conecte esse cabo ao conector do cabo de alimentação SCSI no novo painel traseiro da Expansão 3-Pack (consulte a [Figura 61 na página 84](#page-101-0) para ver a localização do conector).

<span id="page-105-0"></span>11. Deslize a Expansão 3-Pack para dentro do mecanismo até parar e prenda o opcional ao mecanismo utilizando os quatro parafusos fornecidos (consulte a Figura 63 ou a Figura 64).

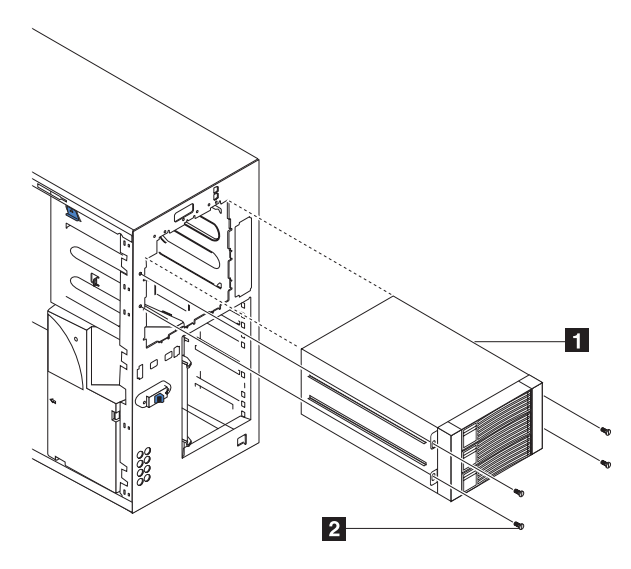

Figura 63. Conectando <sup>a</sup> Expansão 3-Pack (Modelo 25T)

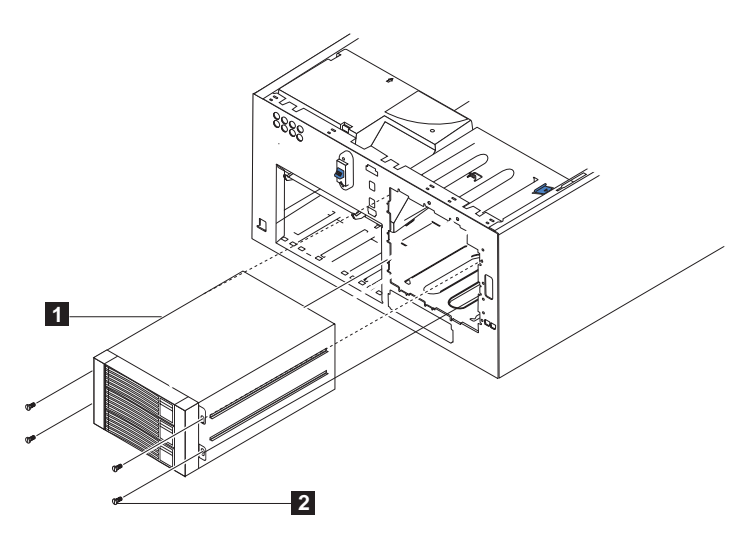

Figura 64. Conectando <sup>a</sup> Expansão 3-Pack (Modelo 25T com <sup>o</sup> recurso de conversão de montagem do rack)

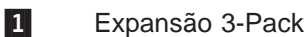

2<sup>Parafusos</sup>

- 12. Se você removeu o conjunto da placa defletora de ar, as placas, as divisórias de plástico e o suporte de apoio da placa na etapa [5 na página 81,](#page-98-0) reinstale-os (consulte ["Suporte de Apoio da Placa" na página 49](#page-66-0) e ["Placas" na](#page-70-0) [página 53\)](#page-70-0).
	- **Nota:** É preciso reinstalar a montagem da placa defletora de ar ao reinstalar a prateleira de suporte da placa. Certifique-se de que nenhum cabo esteja embaixo do suporte de apoio da placa ou interferindo nos ventiladores centrais (conector J18).
- 13. Instale as unidades de disco rígido de troca a quente na Expansão 3-Pack (consulte ["Instalando uma Unidade de Disco Rígido" na página 75\)](#page-92-0).
	- **Nota:** Se houver três unidades instaladas, cada uma fornecerá o armazenamento de unidade da menor unidade. Por exemplo, se você instalar uma unidade de disco rígido de 73,4 GB e duas unidades de disco rígido de 36,4 GB, cada uma das três unidades fornecerá 36,4 GB de memória.
	- a. Remova o painel de preenchimento do bastidor da unidade da unidade de expansão.
	- b. Abra a alça da unidade de modo a que fique perpendicular à parte frontal da unidade.
	- c. Deslize a unidade no compartimento com a alça para o lado esquerdo.
	- d. Quando o compartimento da unidade começar a fechar, trave a unidade no lugar pressionando a alça até que ela clique.
	- e. Repita as etapas 1) 4) para as duas outras unidades.
- 14. Se você tiver outros opcionais para instalar ou remover, faça-o agora; caso contrário, vá para ["Instalando a Tampa" na página 134.](#page-151-0)

## **Removendo a Expansão 3-Pack**

Para remover a Expansão 3-Pack:

- 1. Reveja as informações em ["Antes de começar" na página 29.](#page-46-0)
- 2. Desligue (consulte ["Ligando e desligando o equipamento" na página 24\)](#page-41-0) o mecanismo e desconecte os cabos de alimentação e cabos externos.
- 3. Remova a tampa do Modelo 25T ou Modelo 25T com o recurso de conversão de montagem do rack (consulte ["Removendo a cobertura" na página 43\)](#page-60-0).
- 4. Remova a tampa e o engate do Modelo 25T ou Modelo 25T com o recurso de conversão de montagem do rack (consulte ["Removendo a Porta" na página 45](#page-62-0) e ["Removendo o Engate" na página 46\)](#page-63-0).
- 5. Remova os quatro parafusos que prendem a Expansão 3-Pack ao chassi (consulte a [Figura 63 na página 88](#page-105-0) para ver a localização dos parafusos).
- 6. Desconecte o cabo SCSI do painel traseiro da Expansão 3-Pack.
- 7. Desconecte o cabo l<sup>2</sup>C cinza do painel traseiro da Expansão 3-Pack.
- 8. Desconecte o cabo de alimentação branco do painel traseiro da Expansão 3-Pack.
- 9. Libere a unidade de CD-ROM empurrando ambas as presilhas nas laterais.
- 10. Remova com cuidado a Expansão 3-Pack do mecanismo.
	- **Nota:** Ao remover a Expansão 3-Pack, o CD-ROM também começa a deslizar-se juntamente para fora. Não deixe cair a unidade de CD-ROM.
- 11. Aproximadamente 3/4 da distância do mecanismo, a Expansão 3-Pack será liberada da unidade de CD-ROM.
- 12. Remova a Expansão 3-Pack.
- 13. Para recolocar a Expansão 3-Pack, inverta estas etapas ou consulte ["Instalando a Expansão 3-Pack" na página 81.](#page-98-0)
	- **Nota:** Você deve deixar a Expansão 3-Pack ou os painéis de preenchimento no lugar para manter o resfriamento correto do sistema.
# **Módulos de Memória**

A inclusão de memória no mecanismo aumenta o desempenho. Você pode aumentar a quantidade de memória no mecanismo, instalando opcionais de módulo de memória. Ao instalar memória, você deve instalar um par de DIMMs (dual inline memory modules) combinados.

#### **Notas:**

- 1. A placa do sistema contém 6 conectores DIMM e suporta a intercalação de memória de duas vias.
- 2. Os opcionais de DIMM disponíveis para o seu mecanismo são 2 x 256 MB, e 2 x 1 GB. Seu mecanismo suporta um mínimo de 512 MB e um máximo de 4,5 GB (ou 6 GB, se você substituir os DIMMs de 256 MB por um par de DIMMs de 1 GB) de memória de sistema.
- 3. A quantidade de memória adequada para uso será reduzida dependendo da configuração do sistema. Uma determinada quantidade de memória deve ser reservada para recursos do sistema. O BIOS exibirá a quantidade total de memória instalada e a quantidade de memória configurada.
- 4. Seu mecanismo é fornecido, por padrão, com dois DIMMS de 256 MB (para um total de 512 MB de memória) instalados nos conectores de memória DIMM 5 e DIMM 6 (J14 e J15, respectivamente). Quando você instalar DIMMs adicionais, certifique-se de instalá-los em pares, com o próximo par nos conectores DIMM 3 e 4 (J11 e J12) e o par final nos conectores DIMM 1 e 2 (J7 e J9).
- 5. Cada DIMM em um único par deve ter o mesmo tamanho, velocidade, tipo e tecnologia. Você pode misturar DIMMs compatíveis de fabricantes diferentes.
- 6. Cada par de DIMM não precisa conter DIMMs do mesmo tamanho, velocidade, tipo e tecnologia que os outros pares de DIMM.
- 7. Instale apenas DIMMs SDRAM (synchronous dynamic random-access memory) registrada, PC2100, DDR (double-data-rate), 133 MHz, 2,5 V, 184 pinos, com ECC (error correcting code). Esses DIMMs devem ser compatíveis com a especificação PC2100 SDRAM Registered DIMM.
- 8. Seu mecanismo suporta memória Chipkill.
- 9. Não é necessário salvar novas informações de configuração ao instalar ou remover DIMMs. A única exceção é se você substituir um DIMM com defeito que foi marcado como **Desativado** no menu **Definições de Memória**. Nesse caso, é necessário reativar essa linha de memória no Configuration/Setup Utility ou recarregar as definições de memória padrão.

Módulos de memória podem ser acrescentados, instalados ou substituídos; dois módulos por vez.

Antes de instalar os módulos de memória:

- v Familiarize-se com as diretrizes de tratamento e segurança especificadas em ["Manuseio de Dispositivos Sensíveis a Descargas Eletrostáticas" na página 171.](#page-188-0)
- v A cor azul nos componentes e nas etiquetas dentro dos NAS 200 identificam pontos de toque onde um componente pode ser seguro, uma trava movida e assim por diante.A única exceção para isso são as fontes de alimentação que são laranjas.
- v Antes de começar a instalar os componentes, leia as informações de segurança encontradas em [Apêndice D, "Avisos de Segurança" na página 167.](#page-184-0)
- v Instale os DIMMs na ordem mostrada na [Tabela 8 na página 92.](#page-109-0)

<span id="page-109-0"></span>Tabela 8. Seqüência de instalação de DIMM

| ⊪Par            | <b>Conectores DIMM</b> | Referência de diagnóstico |
|-----------------|------------------------|---------------------------|
| Primeiro        | 6 e 5 (J15, J14)       | Banco 3                   |
| Segundo         | 4 e 3 (J12, J11)       | Banco 2                   |
| <b>Terceiro</b> | 2 e 1 (J9, J7)         | Banco 1                   |

Para instalar um módulo de memória:

1. Releia a documentação que acompanha o DIMM.

**Atenção:** Quando manusear dispositivos sensíveis à descarga eletrostática (ESDs), tome cuidado para não provocar danos causados por eletricidade estática. Para conhecer os detalhes sobre como manusear esses dispositivos, consulte ["Manuseio de Dispositivos Sensíveis a Descargas Eletrostáticas" na](#page-188-0) [página 171.](#page-188-0)

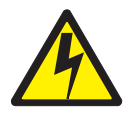

#### **PERIGO**

**<1–5> A corrente elétrica dos cabos de alimentação, telefone e comunicação é perigosa.**

**Para evitar um risco de choque:**

- v **Não conecte ou desconecte qualquer cabo nem execute instalação, manutenção ou reconfiguração deste produto durante uma tempestade com raios.**
- v **Conecte todos os cabos de alimentação a uma tomada elétrica corretamente instalada e aterrada.**
- v **Conecte qualquer equipamento que for conectado a este produto a tomadas corretamente instaladas.**
- v **Quando possível, utilize apenas uma mão para conectar ou desconectar os cabos de sinal.**
- v **Nunca ligue qualquer equipamento quando houver evidência de incêndio, água ou danos estruturais.**
- v **Desconecte os cabos de alimentação, sistemas de telecomunicações, redes e modems conectados antes de abrir as tampas dos dispositivos, a menos que instruído de forma diferente nos procedimentos de instalação e configuração.**
- v **Conecte e desconecte os cabos conforme descrito na tabela a seguir ao instalar, mover ou abrir as tampas deste produto ou dispositivos conectados.**

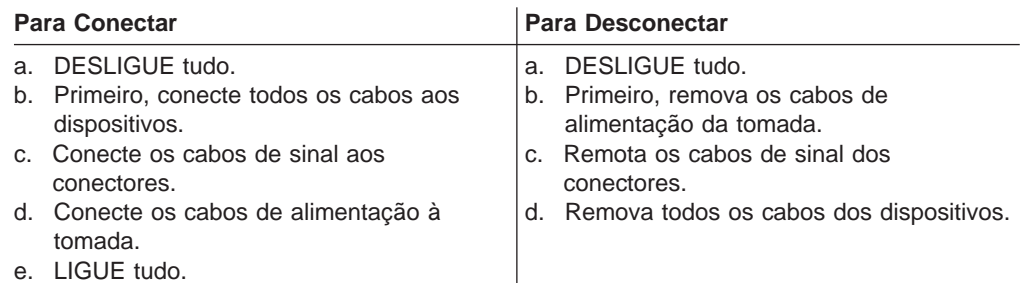

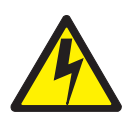

**CUIDADO:**

**<2–19> O botão de controle de energia no dispositivo e o botão de energia na fonte de alimentação não desligam a corrente elétrica fornecida ao dispositivo. O dispositivo também pode ter mais de um cabo de alimentação. Para remover toda a corrente elétrica do dispositivo, certifique-se de que todos os cabos de alimentação estejam desconectados da fonte de alimentação.**

- <span id="page-111-0"></span>**Nota:** Para obter as versões traduzidas desse aviso de segurança, consulte as Avisos de Segurança Traduzidos do IBM TotalStorage Network Attached Storage, que estão no CD de publicações enviado com o dispositivo.
	- 2. Desligue (consulte ["Ligando e desligando o equipamento" na página 24\)](#page-41-0) o equipamento e os dispositivos periféricos e desconecte todos os cabos externos e cabos de alimentação de energia.
	- 3. Remova a tampa (consulte ["Removendo a cobertura" na página 43\)](#page-60-0).
	- 4. Abra a tampa no conjunto da placa defletora de ar, conforme mostrado na Figura 65 e na [Figura 66 na página 95.](#page-112-0)

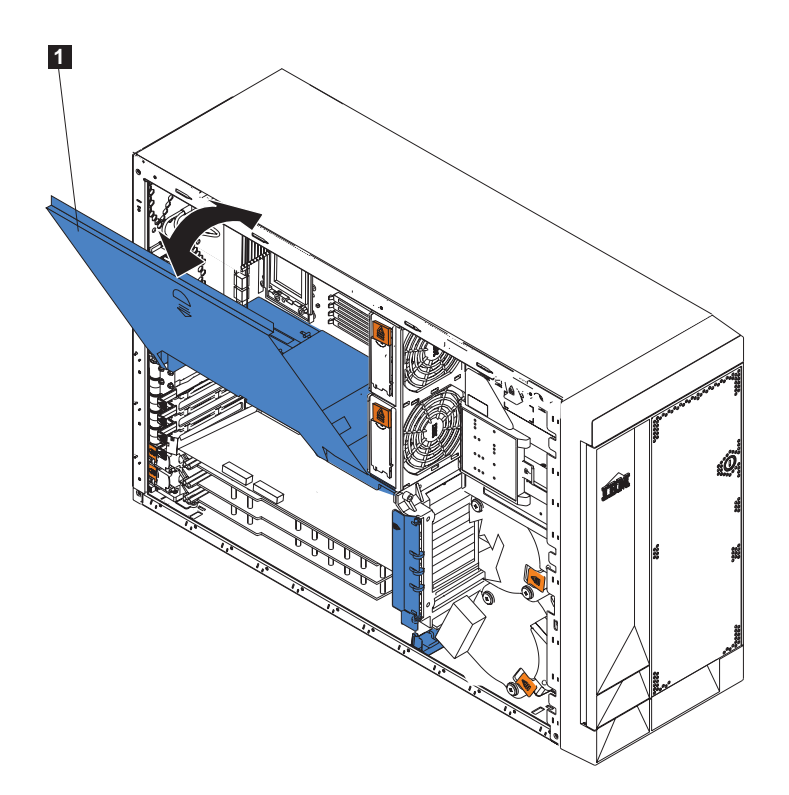

Figura 65. Abrindo <sup>a</sup> tampa do conjunto da placa defletora de ar (Modelo 25T)

<span id="page-112-0"></span>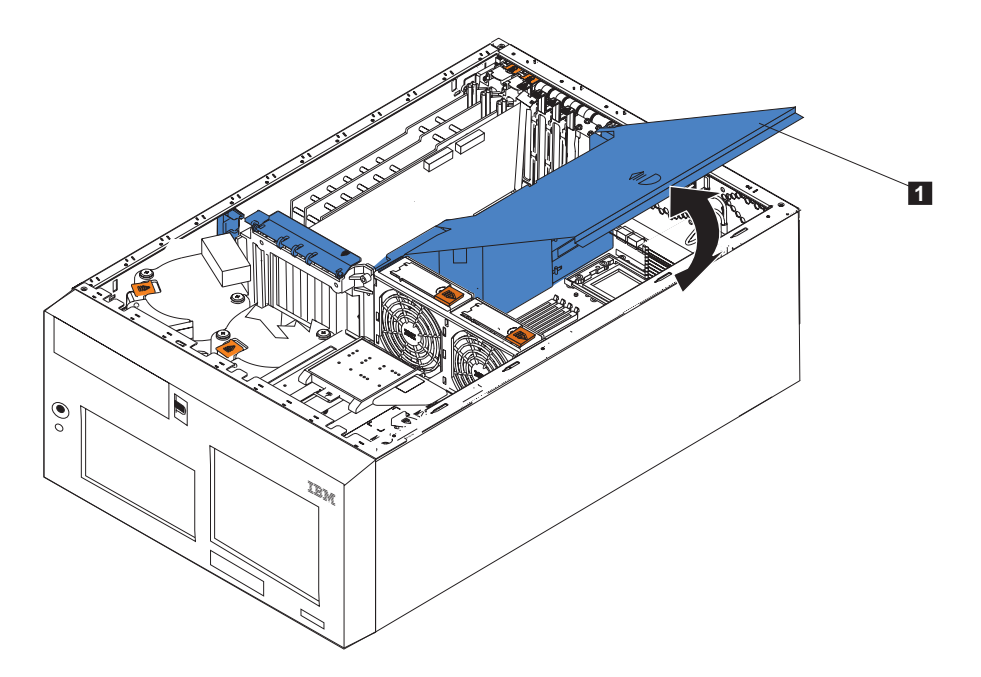

Figura 66. Abrindo <sup>a</sup> tampa do conjunto da placa defletora de ar (Modelo 25T com <sup>o</sup> recurso de conversão de montagem do rack)

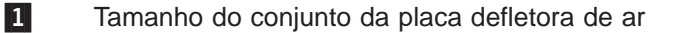

**Nota:** Não é necessário remover a montagem da placa defletora de ar para executar este procedimento.

- 5. Localize os conectores DIMM na placa do sistema. Determine os slots nos quais você incluirá ou substituirá os DIMMs (consulte a [Tabela 8 na página 92](#page-109-0) para obter a seqüência de instalação correta).
- 6. Se você estiver substituindo um DIMM, abra os grampos de fixação e remova o DIMM com defeito, puxando-o firmemente para fora do conector.
- 7. Toque a embalagem protetora antiestática que contém o novo DIMM em qualquer superfície de metal não pintada no equipamento e remova o DIMM da embalagem. Isso descarrega qualquer eletricidade estática da embalagem e do seu corpo.
- 8. Certifique-se de que os grampos de fixação do DIMM estejam na posição aberta.
	- **Nota:** Manuseie os grampos de fixação cuidadosamente para evitar danos ou quebra dos conectores do DIMM.

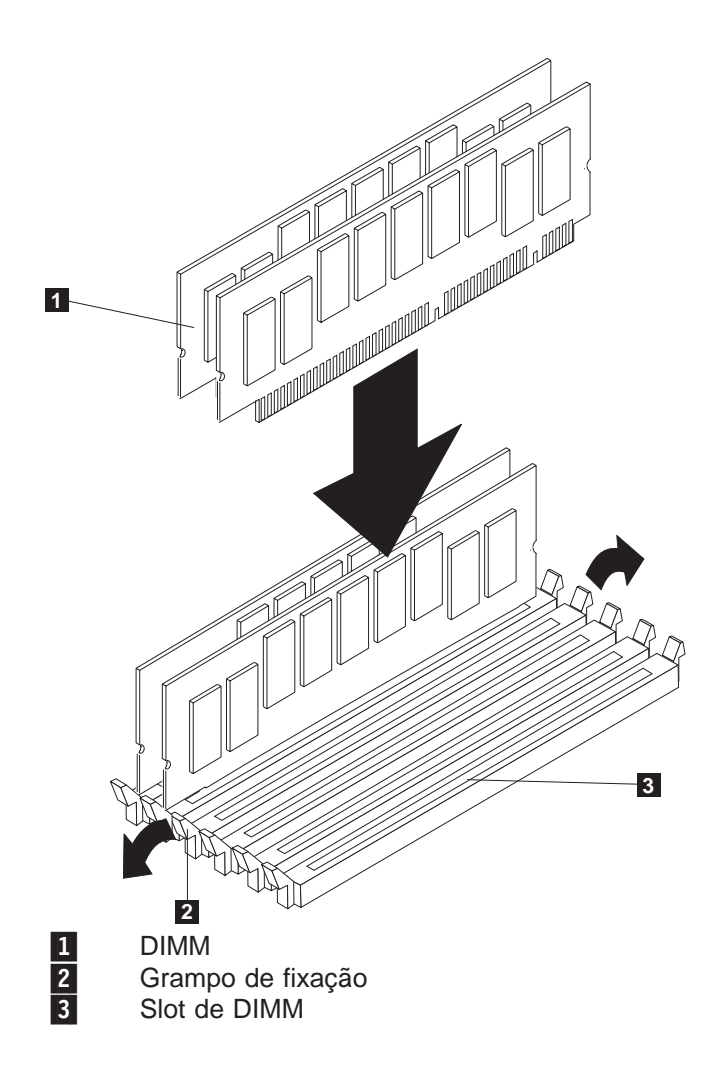

Figura 67. Slots de DIMM <sup>e</sup> grampos de fixação

- 9. Vire o DIMM de modo que os pinos se alinhem corretamente com o conector.Observe os entalhes na borda do DIMM que encaixam o DIMM ao conector.
- 10. Insira o DIMM no conector pressionando uma extremidade do DIMM primeiro e depois a outra extremidade. Certifique-se de pressionar diretamente no conector. Certifique-se de que os grampos de fixação fechem liberando um estalo característico.

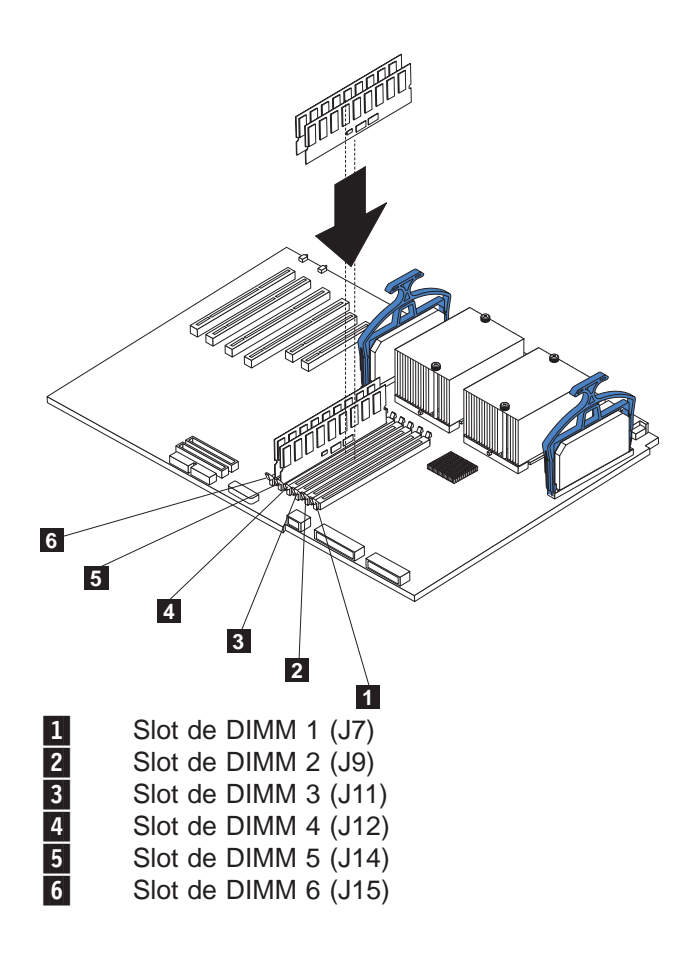

Figura 68. Instalando um DIMM

- 11. Verifique se os clipes de retenção estão na posição fechada. Se houver uma folga entre o DIMM e os grampos de retenção, o DIMM não foi instalado corretamente. Neste caso, abra os grampos de retenção e remova o módulo DIMM. Em seguida, insira o módulo novamente.
- 12. Repita as etapas [7 na página 95](#page-112-0) a 11 para o DIMM remanescente.
- 13. Feche a tampa sobre o conjunto da placa defletora de ar.
- 14. Recoloque a tampa (consulte ["Instalando a Tampa" na página 134\)](#page-151-0).
- 15. Reconecte os cabos de alimentação e cabos externos.

### **Microprocessador**

O Modelo 25T padrão tem um microprocessador instalado na placa do sistema.

**Atenção:** Para evitar danos e assegurar uma operação correta do equipamento quando instalar um microprocessador, utilize microprocessadores que tenham o mesmo tipo e tamanho de cache e velocidade do clock. As freqüências do relógio interno e do relógio externo do microprocessador devem ser idênticas.

**Importante:** Um processador de reinicialização deve ser sempre instalado no soquete U13 da placa do sistema. Consulte a [Figura 20 na página 33](#page-50-0) para obter a localização do processador de reinicialização.

#### **Notas:**

1. Para encomendar um microprocessador adicional, entre em contato com o representante de marketing ou revendedor autorizado IBM.

- 2. Quando você instala um microprocessador no soquete U9, também deve instalar o VRM (voltage regulator module) que é fornecido com o microprocessador, no conector VRM J1.
- 3. Os soquetes de microprocessador neste mecanismo contêm terminação interna para o barramento do microprocessador; portanto, placas de terminação não são requeridas para soquetes de microprocessador vazios. No entanto, para o fluxo de ar, um soquete de microprocessador vazio deve conter uma placa defletora.
- 4. As velocidades dos microprocessadores são definidas automaticamente para este mecanismo; portanto, não é necessário definir jumpers ou chaves de seleção de freqüência do microprocessador.
- 5. Se você precisar substituir um microprocessador, chame a manutenção.

Para instalar um microprocessador:

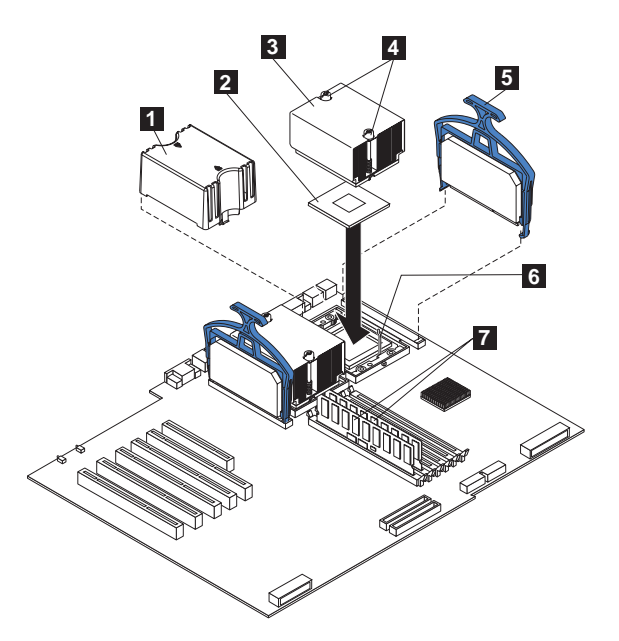

Figura 69. Instalando um microprocessador adicional

- 1 Placa defletora do microprocessador<br>
2 Microprocessador 2<br>
3 Dissipador de calor 2
	- Microprocessador 2
- 3 Dissipador de calor 2<br>4 Parafusos fixos
- 4 Parafusos fixos<br>5 VRM 2
- 5 VRM 2<br>6 Alavand
	- Alavanca para soltar o microprocessador
- **7** Slots de DIMM

**Atenção:** Ao manusear dispositivos que são sensíveis a descarga eletrostática, tome precauções para evitar danos provocados pela eletricidade estática. Para conhecer os detalhes sobre como manusear esses dispositivos, consulte ["Manuseio](#page-188-0) [de Dispositivos Sensíveis a Descargas Eletrostáticas" na página 171.](#page-188-0)

- 1. Reveja as precauções de segurança relacionadas no Avisos de Segurança Traduzidos do IBM TotalStorage Network Attached Storage, que pode ser encontrado no CD de Documentação, fornecido com seu equipamento.
- 2. Desligue (consulte ["Ligando e desligando o equipamento" na página 24\)](#page-41-0) o equipamento e os dispositivos periféricos. Desconecte todos os cabos externos e os cabos de alimentação. Remova a tampa (consulte ["Removendo](#page-60-0) [a cobertura" na página 43\)](#page-60-0).

3. Abra a tampa do conjunto da placa defletora de ar. Consulte a [Figura 65 na](#page-111-0) [página 94](#page-111-0) e [aFigura 66 na página 95](#page-112-0) para ver uma ilustração.

**Nota:** Não é necessário remover o conjunto da placa defletora de ar para este procedimento.

- 4. Localize o segundo soquete de microprocessador (conector U27) na placa do sistema.
- 5. Remova a placa defletora do microprocessador do soquete de microprocessador.
- 6. Se o segundo soquete de microprocessador estiver coberto com uma película protetora, remova essa película.
- 7. Instale o VRM incluído no kit do microprocessador.

**Atenção:** A utilização de outros VRMs poderá causar superaquecimento do dispositivo.

- a. Centre o VRM no conector do VRM. Verifique se o VRM está orientado e alinhado corretamente.
- b. Aperte a alça do grampo do VRM de modo cuidadoso e firme para fixar o VRM no conector.
- c. Assegure-se de que o VRM se encaixe no conector, em ambos os lados.
- 8. Instale o microprocessador:
	- a. Toque a embalagem protetora antiestática que contém o novo microprocessador em qualquer superfície de metal **sem pintura** do equipamento, em seguida, remova o microprocessador da embalagem.
	- b. Puxe e levante a alavanca de liberação do microprocessador para destravar o socket de microprocessador.
	- c. Centralize o microprocessador sobre o conector do microprocessador alinhando a seta dourada de alinhamento no canto do microprocessador com a seta recortada no conector. Consulte a Figura 70.

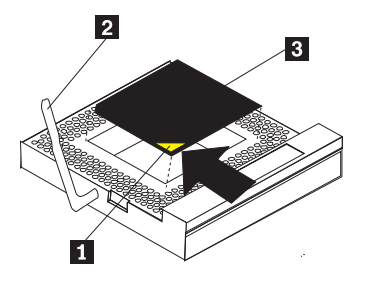

Figura 70. Alinhando <sup>o</sup> Microprocessador

1 Seta de alinhamento<br>19 – Alavanca para soltar

Alavanca para soltar o microprocessador

**3** Microprocessador

d. Coloque o microprocessador com cuidado no conector.

**Atenção:** Não pressione demais o microprocessador no soquete.

- e. Feche a alavanca de liberação do microprocessador com cuidado para prender o microprocessador no soquete.
- 9. Instale o dissipador de calor no microprocessador:
	- a. Remova a película protetora da parte inferior do dissipador de calor.

#### **Notas:**

1) Não apoie em nenhuma superfície o dissipador de calor depois de remover a película protetora.

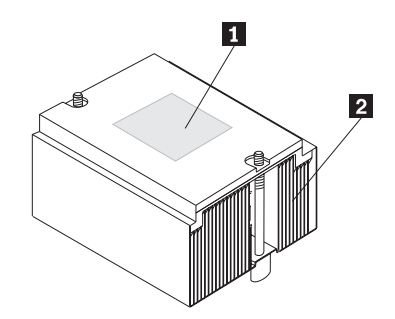

Figura 71. Dissipador de calor do microprocessador

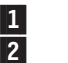

1 Graxa térmica 2 Dissipador de calor

- 2) Não toque na graxa térmica na parte inferior do dissipador de calor. Tocar na graxa términa irá contaminá-la. Se a graxa térmica no microprocessador ou dissipador de calor for contaminada, entre em contato com o técnico de manutenção.
- b. Alinhe e coloque o dissipador de calor na parte superior do microprocessador (com o lado da graxa para baixo) no suporte de retenção. Pressione firmemente o dissipador de calor.
- c. Prenda o dissipador de calor ao microprocessador, apertando os parafusos fixos. Alterne entre os dois parafusos fixos no dissipador de calor enquanto os aperta.

**Atenção:** Aperte os dois parafusos fixos alternadamente para evitar danos no microprocessador. Assegure-se de que os parafusos estejam completamente apertados (até que parem); caso contrário, o microprocessador poderá ser danificado.

- 10. Feche a tampa sobre o conjunto da placa defletora de ar.
- 11. Se tiver outros opcionais para instalar ou remover, faça-o agora; caso contrário, vá para ["Instalando a Tampa" na página 134.](#page-151-0)
- 12. Reconecte os cabos de alimentação e cabos externos.

# **Blindagem do botão de energia**

Uma blindagem do botão de energia de plástico está incluída para evitar o desligamento acidental do mecanismo. A blindagem do botão de energia fica em uma embalagem que é amarrada com fita na parte frontal do mecanismo. Para instalar a blindagem do botão de energia:

- 1. Remova a blindagem do botão de energia da embalagem plástica.
- 2. Localize o botão de energia branco na parte frontal do mecanismo.
- 3. Alinhe os dois dentes na blindagem do botão de energia com os canais próximos ao botão de energia.
- 4. Inserindo os dentes nos canais, aperte a blindagem do botão de energia no engate.
- 5. Para remover a blindagem do botão de energia, erga-a cuidadosamente do engate.

# **Fonte de alimentação**

Seu equipamento tem duas fontes de alimentação de troca a quente instaladas nos compartimentos 1 e 2. A segunda fonte de alimentação fornece redundância. Cada fonte de alimentação tem dois indicadores de status. Consulte a Figura 72 e a [Figura 73 na página 102](#page-119-0) para obter informações sobre os indicadores de status e as localizações dos compartimentos de fonte de alimentação para o equipamento.

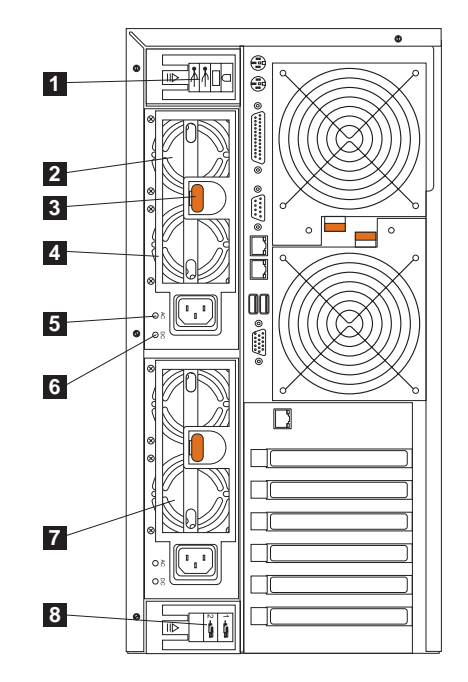

Figura 72. Substituindo uma Fonte de Alimentação de Troca <sup>a</sup> Quente (Modelo 25T)

- **1** Suporte de retenção do cabo de E/S Este suporte gerencia os cabos para os conectores de E/S.
- **2 Fonte de alimentação de troca a quente 2** O LED PS2 no painel de diagnósticos da placa do sistema refere-se a essa fonte de alimentação. Consulte a [Figura 24 na página 38](#page-55-0) para obter mais informações sobre o painel de diagnósticos.
- **3 Trava de liberação** Esta trava de liberação é utilizada para liberar a fonte de alimentação 2.
- «4¬ **Alça** Esta alça é utilizada para puxar a fonte de alimentação 2 quando a trava de liberação está ativada.
- **5** LED de Alimentação CA Esse LED fornece informações sobre o status da fonte de alimentação. Durante a operação normal, os LEDs de alimentação CA e CD ficam acesos.
- 6 LED de alimentação DC Este LED fornece informações de status sobre a fonte de alimentação. Durante a operação normal, os LEDs de alimentação CA e CD ficam acesos.
- **7 Fonte de alimentação de troca a quente 1** O LED PS1 no painel de diagnósticos da placa do sistema refere-se a essa fonte de alimentação. Consulte a [Figura 24 na página 38](#page-55-0) para obter mais informações sobre o painel de diagnósticos.

<span id="page-119-0"></span>**8** Suporte de retenção do cabo de alimentação de energia - Este suporte é utilizado para gerenciar os cabos de alimentação.

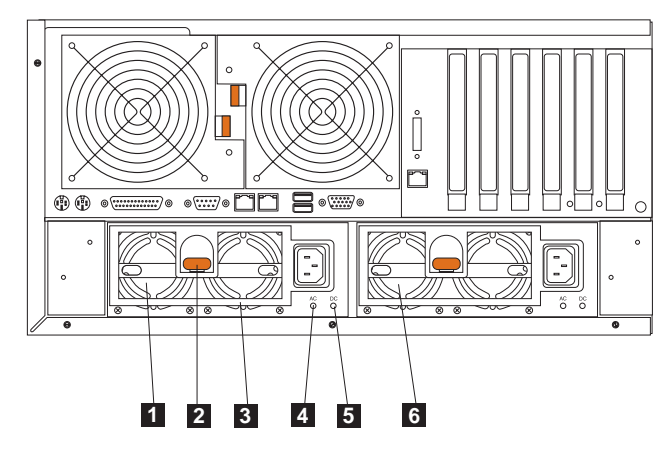

Figura 73. Substituindo uma fonte de alimentação de troca <sup>a</sup> quente (Modelo 25T com <sup>o</sup> recurso de conversão de montagem do rack)

- **1 Fonte de alimentação de troca a quente 2** O LED PS2 no painel de diagnósticos da placa do sistema refere-se a essa fonte de alimentação. Consulte a [Figura 24 na página 38](#page-55-0) para obter mais informações sobre o painel de diagnósticos.
- **2** Trava de liberação Esta trava de liberação é utilizada para liberar a fonte de alimentação 2.
- **8 Alça** Esta alça é utilizada para puxar a fonte de alimentação 2 quando a trava de liberação está ativada.
- 4 LED de Alimentação CA Esse LED fornece informações sobre o status da fonte de alimentação. Durante a operação normal, os LEDs de alimentação CA e CD ficam acesos.
- **5** LED de alimentação DC Este LED fornece informações de status sobre a fonte de alimentação. Durante a operação normal, os LEDs de alimentação CA e CD ficam acesos.
- **6 Fonte de alimentação de troca a quente 1** O LED PS1 no painel de diagnósticos da placa do sistema refere-se a essa fonte de alimentação. Consulte a [Figura 24 na página 38](#page-55-0) para obter mais informações sobre o painel de diagnósticos.

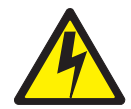

#### **PERIGO**

**<1-2> Não tente abrir as tampas do módulo da fonte de alimentação.**

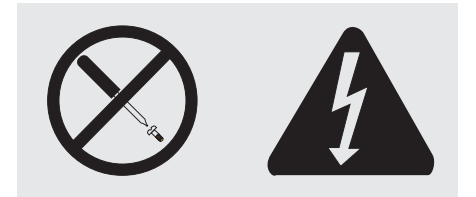

**Níveis perigosos de voltagem, corrente e energia estão presentes dentro de qualquer componente que tenha essa etiqueta anexada. Nenhuma peça localizada no interior desses componentes pode ser consertada. Se suspeitar de um problema com uma dessas peças, entre em contato com um técnico de serviço.**

#### **Notas:**

1. Se houver redundância em funcionamento, não é necessário desligar a alimentação do equipamento para instalar fontes de alimentação de troca a quente.

O NAS 200 fornece redundância de alimentação e possibilidade de troca a quente.

2. Ao substituir uma fonte de alimentação, não a remova até que esteja pronto para instalar a nova fonte.

**Atenção:** Se você remover uma fonte de alimentação enquanto o equipamento estiver em execução, e não houver redundância de alimentação em funcionamento, seu equipamento será interrompido repentinamente.

Para substituir um conjunto de fonte de alimentação de troca a quente:

- 1. Reveja as informações em ["Antes de começar" na página 29.](#page-46-0)
- 2. Os LEDs nas fontes de alimentação indicam se houve falha em uma fonte de alimentação.
	- a. Se houver falha em uma fonte de alimentação, vá para a etapa [5 na](#page-122-0) [página 105.](#page-122-0)
	- b. Caso contrário, continue com a etapa 3.
- 3. Remova as tampas do mecanismo (consulte ["Removendo a cobertura" na](#page-60-0) [página 43\)](#page-60-0).
- 4. Determine qual fonte de alimentação falhou verificando os LEDs no painel de diagnósticos na placa do sistema.
	- v Se o LED Não-redundante estiver aceso, não há redundância: **desligue <sup>o</sup> equipamento** (consulte ["Ligando e desligando o equipamento" na](#page-41-0) [página 24\)](#page-41-0) e os dispositivos periféricos.
		- **Nota:** O LED Informações no painel de informações do operador na parte frontal do equipamento também estará aceso. Consulte ["Controles e](#page-23-0) [Indicadores do Mecanismo" na página 6](#page-23-0) para obter a localização e o conteúdo do painel de informações do operador.
	- v Se o LED Não-redundante não estiver acesso, há redundância e não é necessário desligar o equipamento.

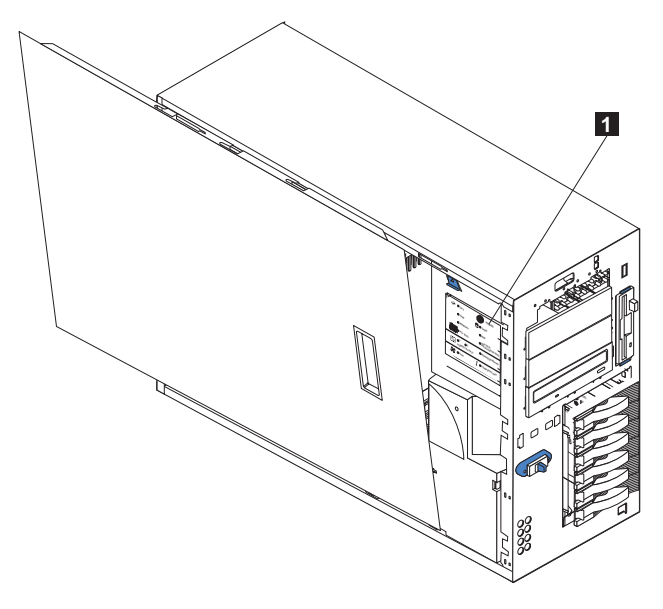

Figura 74. Localização do painel de diagnósticos (Modelo 25T)

1 Painel de diagnósticos

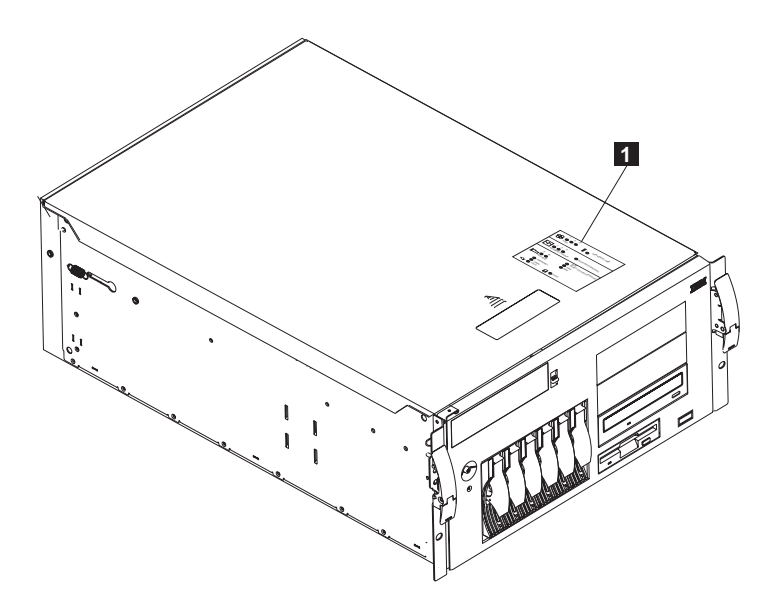

Figura 75. Localização do painel de diagnósticos (Modelo 25T com <sup>o</sup> recurso de conversão de montagem do rack)

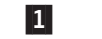

1 Painel de diagnósticos

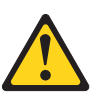

**CUIDADO: A etiqueta a seguir indica uma superfície quente nas imediações.**

<span id="page-122-0"></span>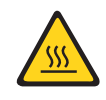

- **Nota:** Para obter traduções deste aviso de segurança, consulte Avisos de Segurança Traduzidos do IBM TotalStorage Network Attached Storage que pode ser encontrado no CD de Documentação fornecido com o equipamento.
- 5. Remova a fonte de alimentação com defeito:
	- a. Desconecte a fonte de alimentação com defeito.
	- b. Pressione a alavanca de liberação na cor laranja e puxe a alça da fonte de alimentação. Isso desconecta a fonte de alimentação do painel traseiro.

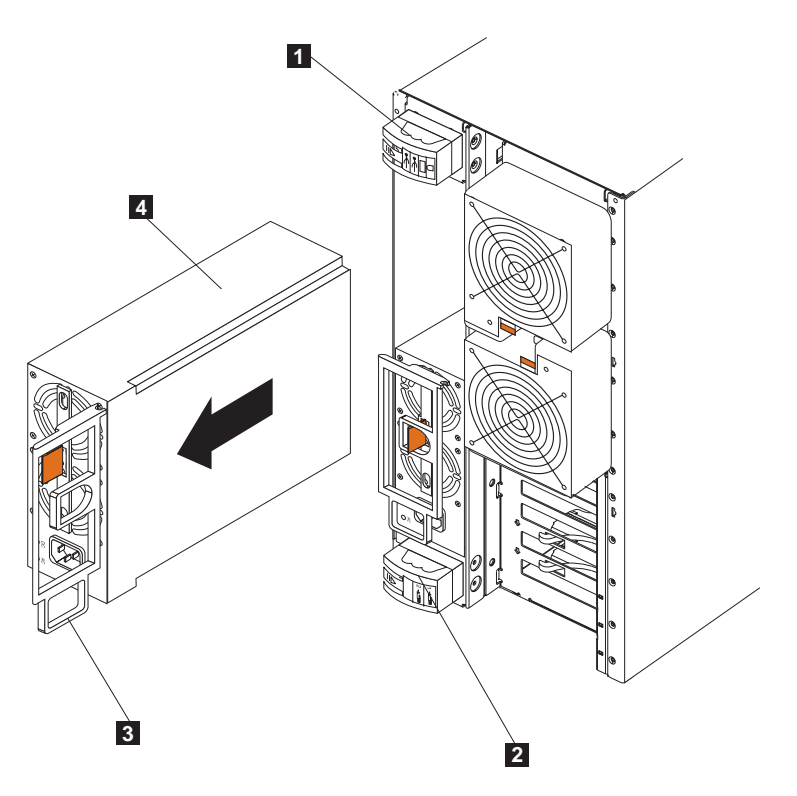

Figura 76. Removendo uma fonte de alimentação de troca <sup>a</sup> quente (Modelo 25T)

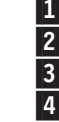

Suporte de retenção do cabo de E/S Suporte de retenção do cabo de alimentação Alça da fonte de alimentação na posição aberta) Fonte de alimentação

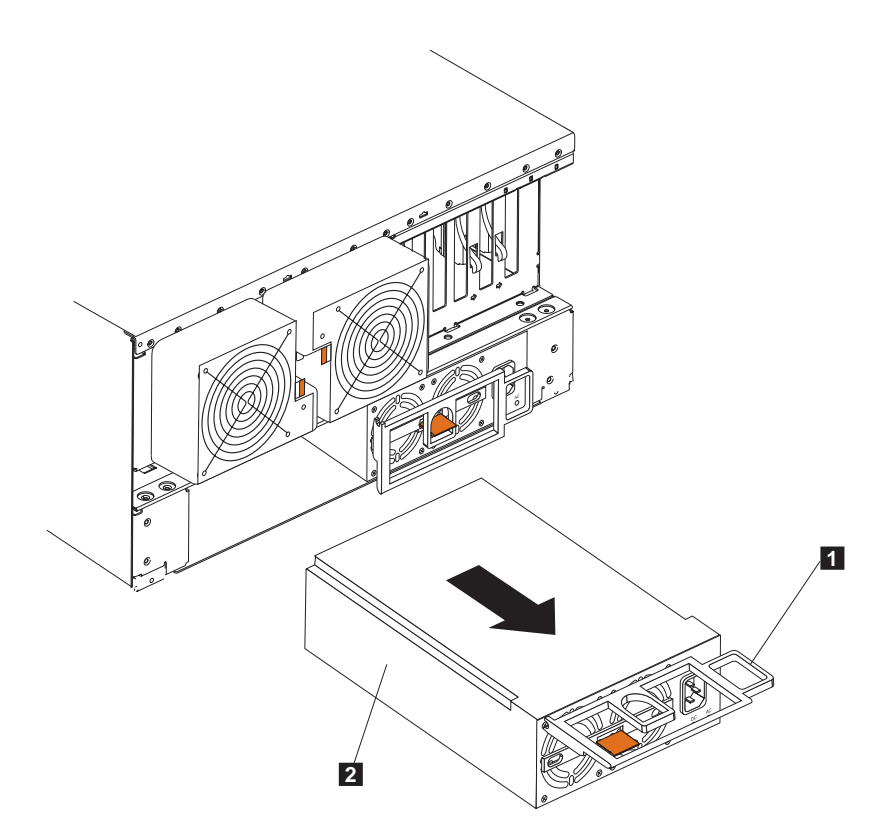

Figura 77. Removendo uma fonte de alimentação de troca <sup>a</sup> quente (Modelo 25T com <sup>o</sup> recurso de conversão de montagem do rack)

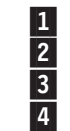

1 Suporte de retenção do cabo de E/S<br>
2 Suporte de retenção do cabo de alim<br>
1 Alça da fonte de alimentação na posi<br>
5 Fonte de alimentação Suporte de retenção do cabo de alimentação Alça da fonte de alimentação na posição aberta) Fonte de alimentação

c. Deslize a fonte de alimentação para fora delicadamente.

- 6. Instale a fonte de alimentação substituta no compartimento:
	- a. Coloque a alça na fonte de alimentação na posição aberta (isso é, perpendicular à fonte de alimentação) e deslize a fonte de alimentação para dentro do chassis.
	- b. Empurre a fonte de alimentação com cuidado para dentro do compartimento até que seja conectada ao painel traseiro da fonte de alimentação.

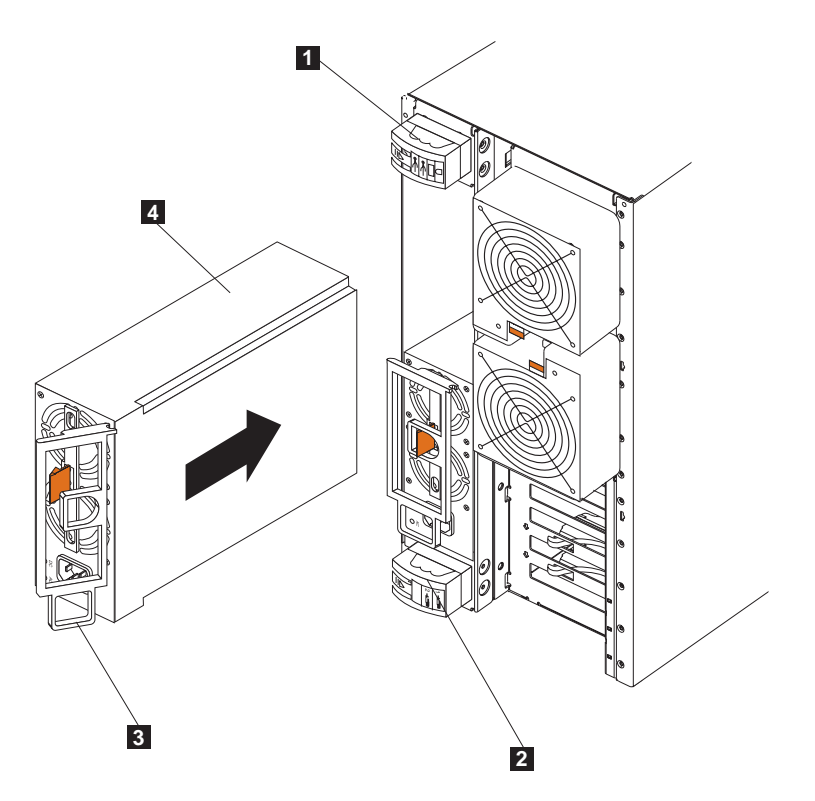

Figura 78. Instalando uma fonte de alimentação de troca <sup>a</sup> quente (Modelo 25T)

1 Suporte de retenção do cabo de E/S<br>
2 Suporte de retenção do cabo de alim<br>
2 Alça da fonte de alimentação (na pos<br>
4 Fonte de alimentacão Suporte de retenção do cabo de alimentação Alça da fonte de alimentação (na posição semi-aberta) Fonte de alimentação

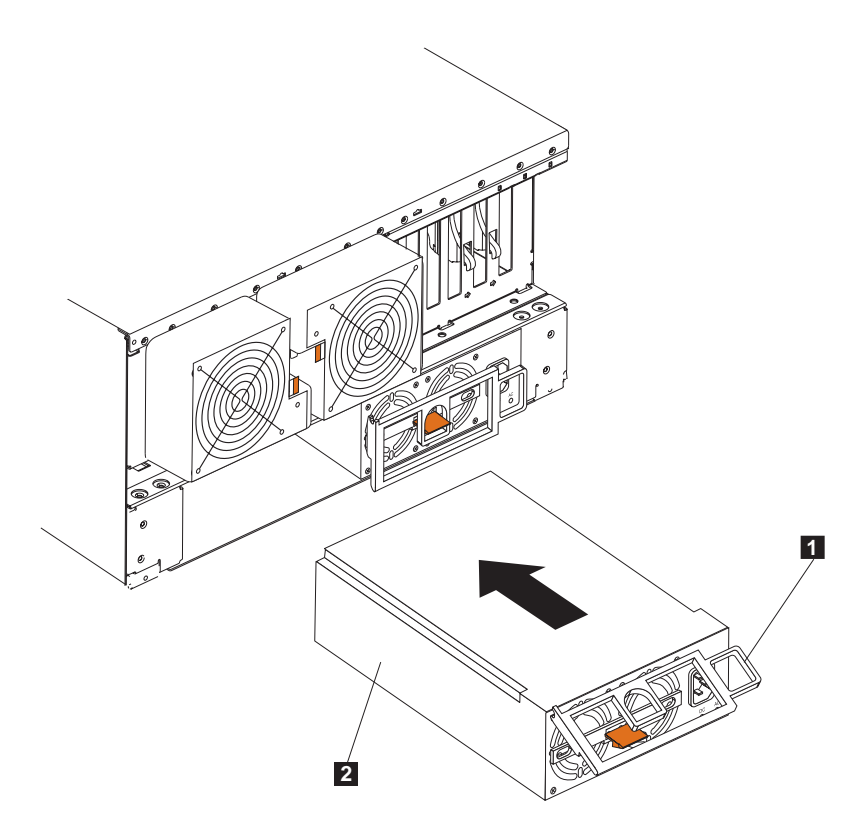

Figura 79. Instalando uma fonte de alimentação de troca <sup>a</sup> quente(Modelo 25T com <sup>o</sup> recurso de conversão de montagem do rack)

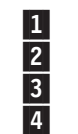

Suporte de retenção do cabo de E/S<br>2 Suporte de retenção do cabo de alim <sup>2</sup> Suporte de retenção do cabo de alimentação<br><sup>3</sup> Alça da fonte de alimentação (na posição sen Alça da fonte de alimentação (na posição semi-aberta) 4 Fonte de alimentação

c. Feche a alça para fixar a fonte de alimentação no compartimento.

- 7. Conecte o cabo de alimentação da fonte de alimentação que acabou de instalar no conector do cabo de alimentação.
- 8. Abra o compartimento de retenção do cabo puxando a extremidade superior para baixo.
- 9. Passe o cabo de alimentação pelo suporte de retenção do cabo.
- 10. Conecte o cabo de alimentação em uma tomada elétrica aterrada.
- 11. Verifique se os LEDs de Alimentação CD e CA da fonte de alimentação estão acesos, indicando que a fonte de alimentação está funcionando corretamente.

## **Placa Remote Supervisor**

A Placa Remote Supervisor opcional fornece gerenciamento de sistemas remoto para o hardware e o sistema operacional do Modelo 25T ou Modelo 25T com o recurso de conversão de montagem do rack, independentemente do status do hardware.

Uma Placa Remote Supervisor conectada ao barramento de Interconexão ASM é utilizada como um gateway Ethernet para o barramento de Interconexão ASM, permitindo que todas as informações do ASM geradas pelo Modelo 25T ou Modelo 25T com o recurso de conversão de montagem do rack conectado ao barramento de Interconexão ASM sejam encaminhadas para outros sistemas na rede Ethernet.

### <span id="page-126-0"></span>**Instalando a Placa**

Para instalar a Placa Remote Supervisor:

- 1. Reveja as precauções de segurança relacionadas no Avisos de Segurança Traduzidos do IBM TotalStorage Network Attached Storage, que pode ser encontrado no CD de Documentação, fornecido com seu equipamento.
- 2. Desligue (consulte ["Ligando e desligando o equipamento" na página 24\)](#page-41-0) o NAS 200 e os dispositivos conectados.
- 3. Se o Modelo 25T com o recurso de conversão de montagem do rack estiver em um rack, tire-o do rack.
- 4. Remova a tampa (consulte ["Removendo a cobertura" na página 43\)](#page-60-0).
- 5. Abra o grampo de retenção da placa azul.
- 6. Abra a trava de retenção da placa no slot 1.
- 7. Deslize a tampa do slot de expansão do slot PCI 1 (consulte a Figura 80 e a [Figura 81 na página 110\)](#page-127-0). Guarde-a em lugar seguro.

**Atenção:** As tampas de slot de expansão devem ser instaladas em todos os slots vazios. Essa medida mantém as características de emissão eletrônica do mecanismo e garante o resfriamento dos componentes do mecanismo.

- 8. Remova a placa da embalagem protetora antiestática. Evite tocar nos componentes e nos conectores de borda dourada do adaptador.
- 9. Instale a placa:
	- a. Segure a placa com cuidado pela borda superior ou pelos cantos superiores e alinhe-a com o slot de expansão 1.

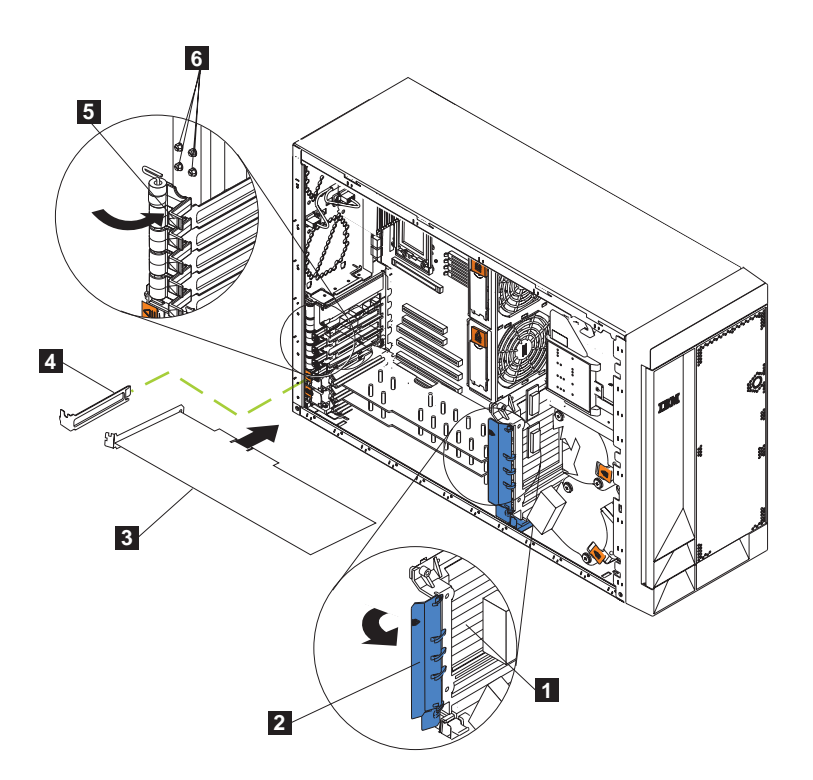

Figura 80. Instalando uma Placa Remote Supervisor (Modelo 25T)

<span id="page-127-0"></span>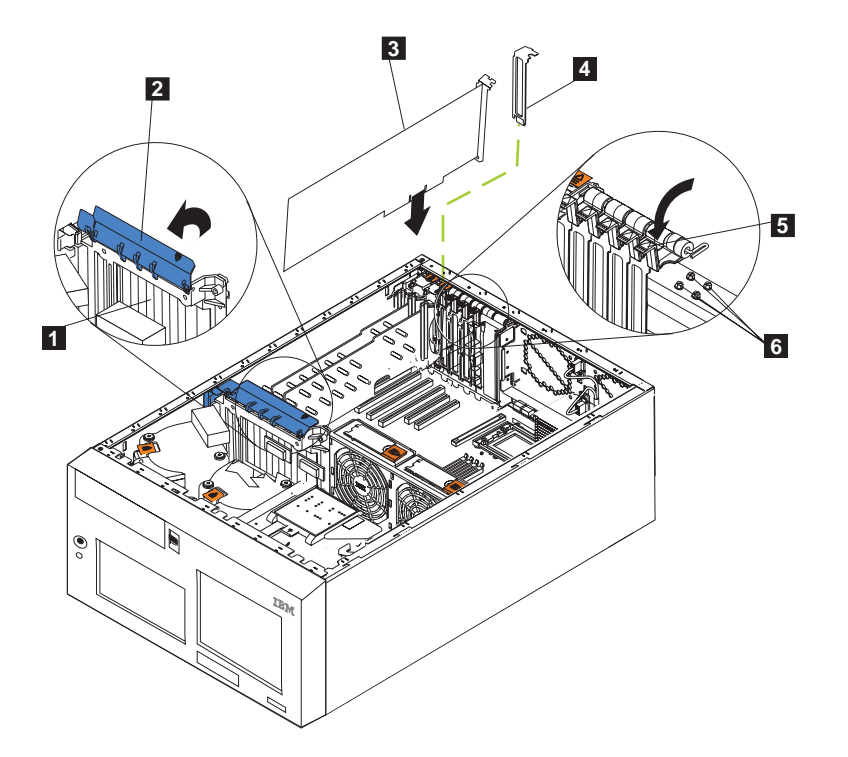

Figura 81. Instalando uma Placa Remote Supervisor (Modelo 25T com <sup>o</sup> recurso de conversão de montagem do rack)

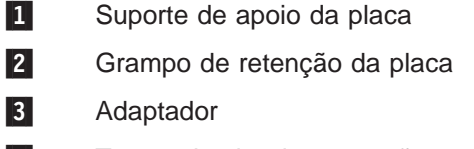

- 4 Tampa do slot de expansão
- 5 Trava de retenção da placa
- 6 Parafusos do slot de expansão de backup
- b. Pressione **firmemente** a placa no slot PCI.

**Atenção:** Ao instalar a placa no mecanismo, certifique-se de que ela esteja fixada de modo completo e correto no conector antes de ligar o mecanismo. A inserção incorreta pode provocar danos na placa do sistema ou na placa.

- c. Prenda a placa com um parafuso: insira um dos parafusos do slot de expansão de backup (consulte a [Figura 80 na página 109](#page-126-0) e a Figura 81 para a localização dos parafusos), através da parte superior do suporte da placa, no orifício do parafuso para prender a placa.
- d. Abaixe a trava de retenção da placa sobre o canto superior da placa.
- e. Feche o grampo de retenção da placa.
- 10. Conecte o cabo de fita de 20 pinos:
	- a. Conecte uma extremidade do cabo de fita de 20 pinos no conector de gerenciamento do sistema na placa. As extremidades do conector do cabo de fita de 20 pinos são chaveadas para garantir a instalação correta.

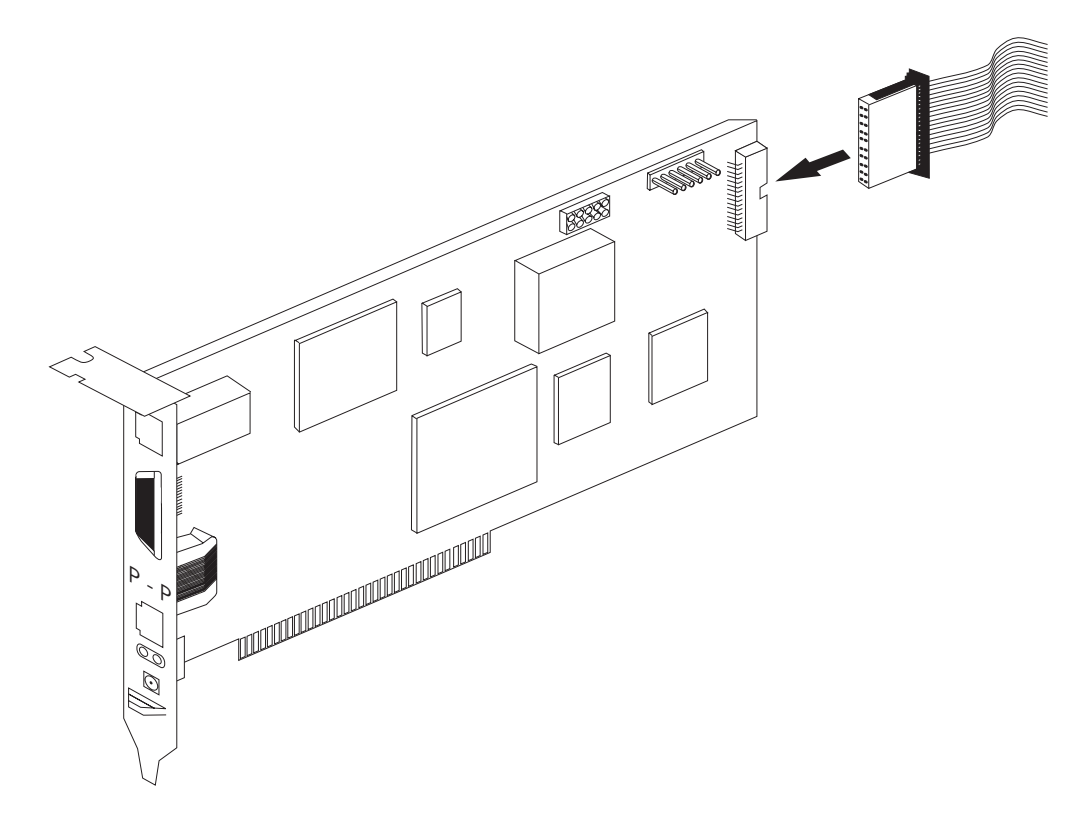

Figura 82. Conectando <sup>o</sup> cabo de fita de 20 pinos à Placa Remote Supervisor

b. Conecte a outra extremidade do cabo ao conector de gerenciamento do sistema (J27) na placa do sistema. O item **1** na [Figura 83 na página 112](#page-129-0) mostra a localização do conector de gerenciamento do sistema na placa do sistema.

<span id="page-129-0"></span>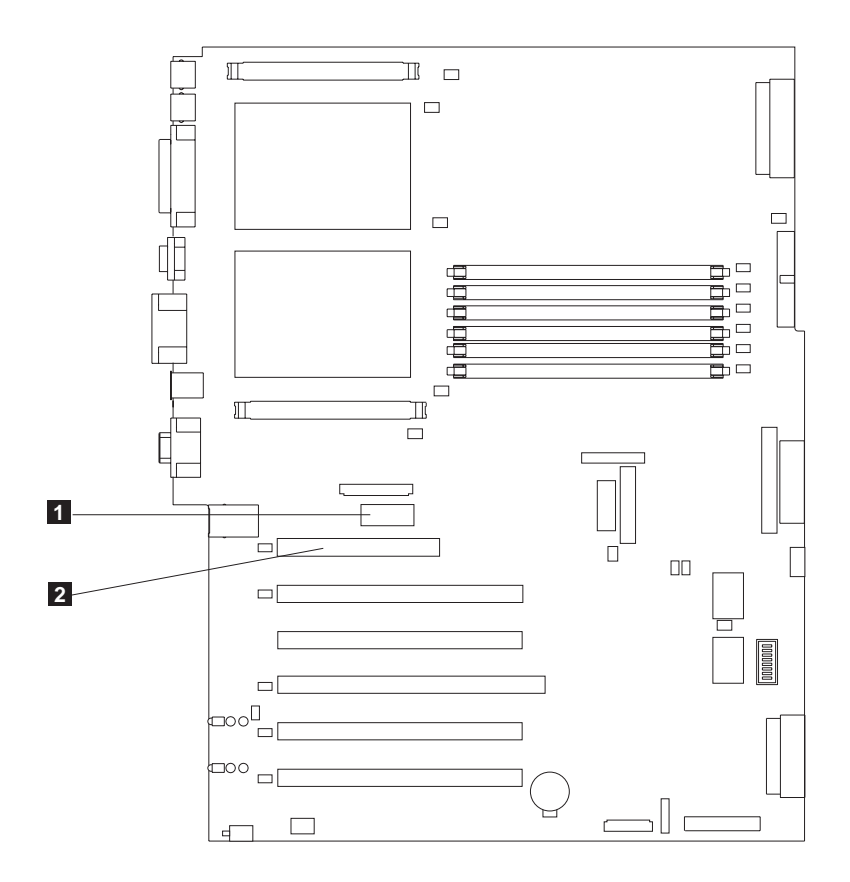

Figura 83. Conectores da Placa Remote Supervisor na placa do sistema

- 1 Conector de gerenciamento do sistema (J27)
- 2 Slot PCI 1
- 11. Recoloque a cobertura.
- 12. Se o equipamento estiver em um rack, coloque-o de volta no rack.
- 13. Conecte os cabos externos e os cabos de alimentação.
- 14. Continue com "Conectando os Cabos da LAN e da Porta Serial".

### **Conectando os Cabos da LAN e da Porta Serial**

O equipamento é gerenciado remotamente por uma LAN que utiliza a porta Ethernet ou por uma porta serial. Se a conexão com a Placa Remote Supervisor for uma conexão LAN, continue com "Instalando os cabos da porta LAN Ethernet". Se a conexão for uma porta serial, continue com ["Conectando os Cabos da Porta](#page-130-0) [Serial" na página 113](#page-130-0)

**Instalando os cabos da porta LAN Ethernet:** Para conectar os cabos da Ethernet:

**Atenção:** Para evitar danos no conector Ethernet na Placa Remote Supervisor, não conecte o módulo de Interconexão ASM à porta Ethernet (RJ-45).

- <span id="page-130-0"></span>1. Conecte uma extremidade de um cabo Ethernet Categoria 3 ou Categoria 5 à porta Ethernet na Placa Remote Supervisor. Conecte a outra extremidade do cabo Ethernet à sua rede.
- 2. Verifique os LEDs Ethernet. A localização dos LEDs é mostrada na Figura 84.

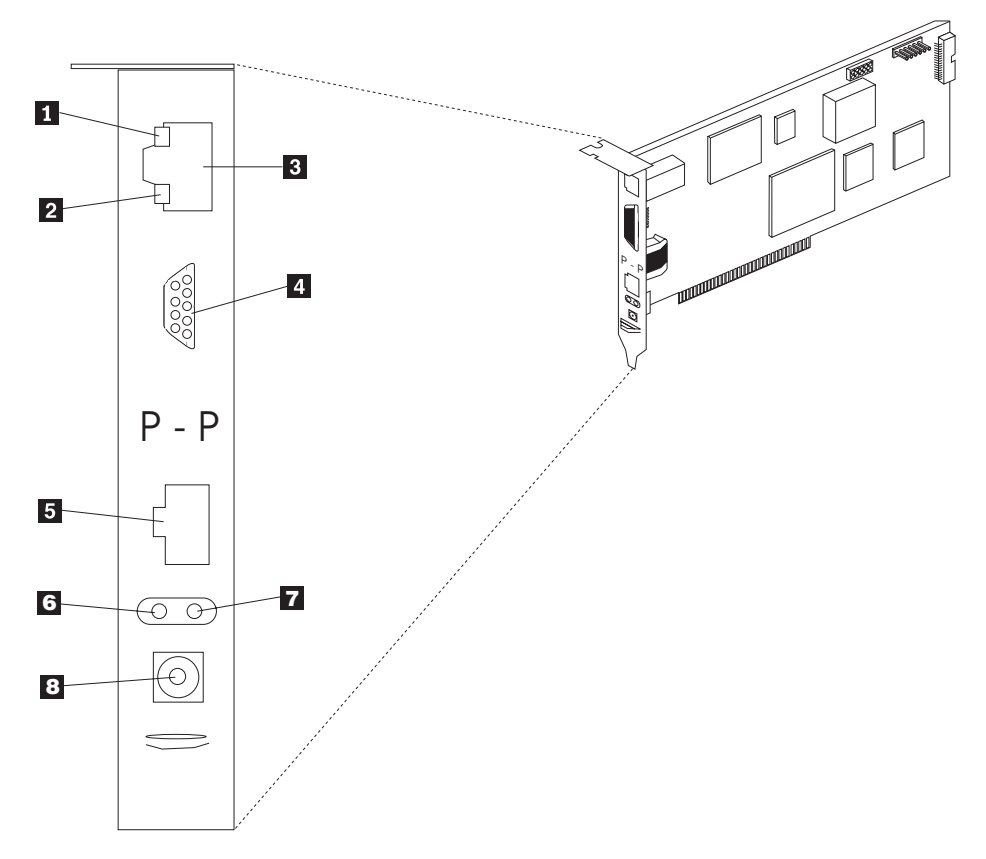

Figura 84. LEDs de Ethernet <sup>e</sup> portas externas na Placa Remote Supervisor

- **1** LED do link da Ethernet O LED verde do link da Ethernet está aceso quando o cabo da Ethernet está conectado corretamente.
- 2 LED de atividade da Ethernet O LED verde de atividade da Ethernet está piscando quando há atividade de Ethernet.
- **3** Porta Ethernet
- 4 Porta serial
- **5** Porta de interconexão ASM
- 6 LED de erro (âmbar)
- **7** LED de alimentação (verde)
- 8 Conector da fonte de alimentação externa

**Conectando os Cabos da Porta Serial:** Para conectar-se à porta serial, conecte um cabo de modem ou de modem nulo à porta serial na Placa Remote Supervisor.

### **Conectando o Módulo de Interconexão ASM ao NAS 200**

O módulo de Interconexão ASM conecta a Placa Remote Supervisor à rede de interconexão ASM. Este módulo é incluído com a Placa Remote Supervisor opcional.

Para conectar o módulo de Interconexão ASM à Placa Remote Supervisor:

1. Conecte o módulo de Interconexão ASM 2 à porta de Interconexão ASM da Placa Remote Supervisor  $\blacksquare$ . Essa porta é rotulada  $P$  -  $P$  (para ponto a ponto) no painel traseiro da placa. A Figura 85 e a [Figura 86 na página 115](#page-132-0) mostram a Placa Remote Supervisor instalada no Modelo 25T.

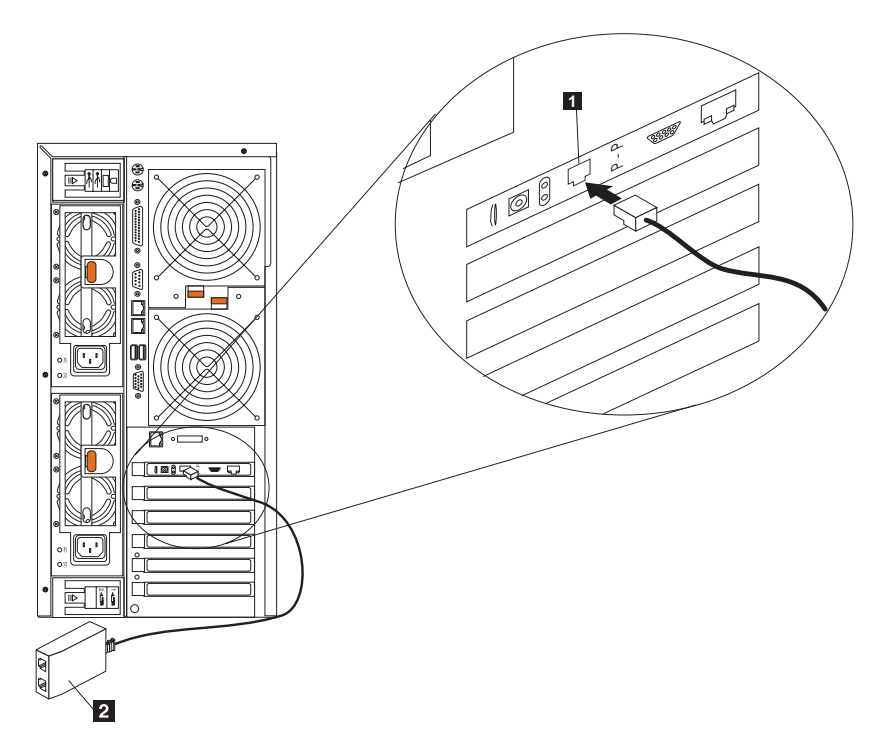

Figura 85. Conectando <sup>o</sup> módulo de Interconexão ASM à Placa Remote Supervisor (Modelo 25T)

<span id="page-132-0"></span>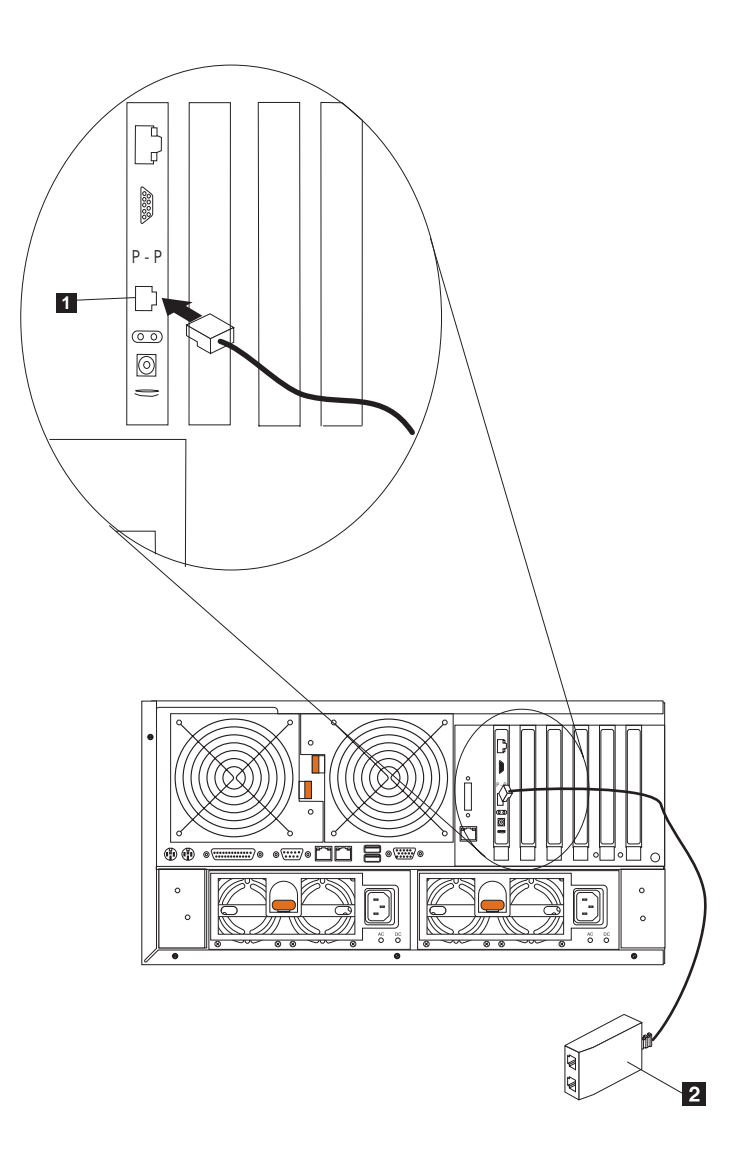

Figura 86. Conectando <sup>o</sup> módulo de interconexão ASM à Placa Remote Supervisor (Modelo 25T com <sup>o</sup> recurso de conversão de montagem do rack)

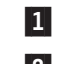

1 Porta de interconexão ASM

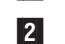

- 2 Módulo de interconexão ASM
- 2. Conecte um ou dois cabos Ethernet Categoria 3 ou Categoria 5 à outra extremidade do módulo de Interconexão ASM.

Para capacidade de gerenciamento completo, você pode instalar uma Placa Remote Supervisor em ambos os mecanismos. No exemplo a seguir, um cabo Ethernet conecta o sistema do administrador à Placa Remote Supervisor que está instalada em um NAS 200. Nesse caso, o NAS 200 utiliza a conexão LAN para encaminhar dados de gerenciamento do sistema gerados pelos outros mecanismos na rede de interconexão ASM para o administrador do gerenciamento do sistema remoto.

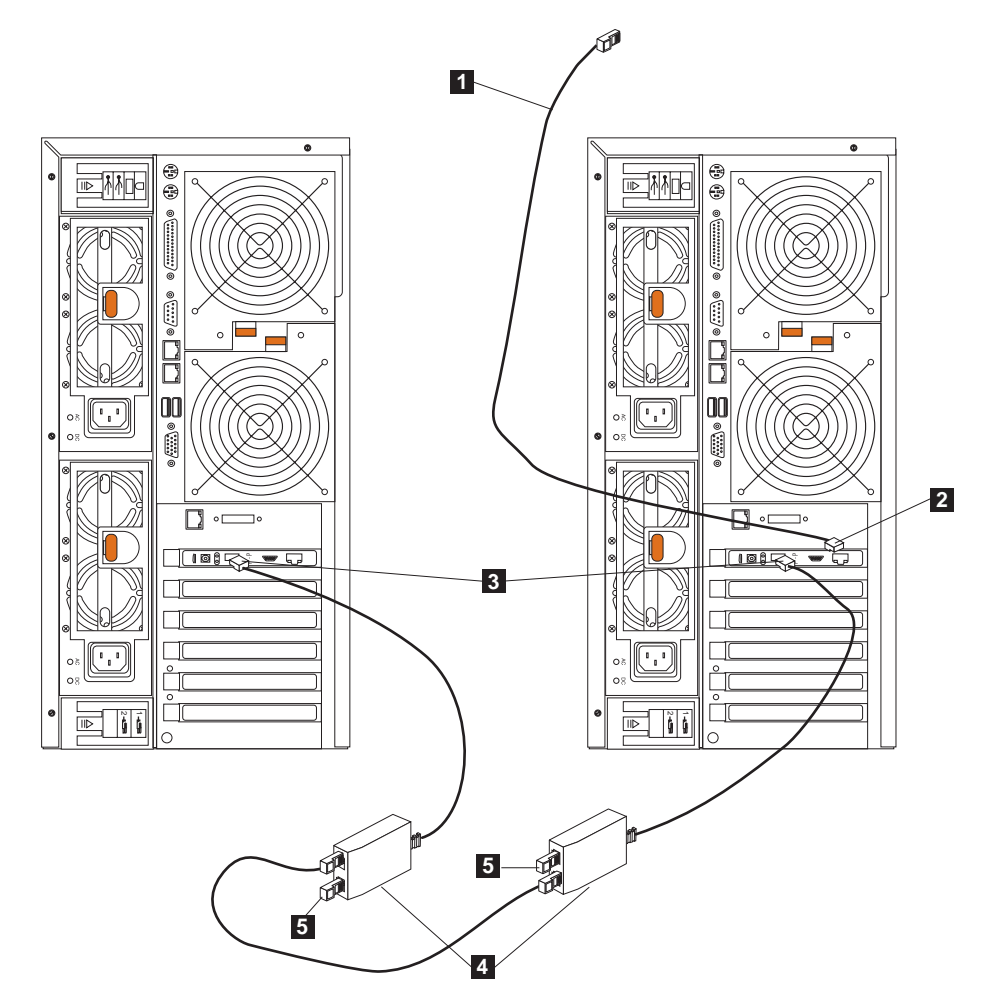

Figura 87. Conectando dois Modelos 25T utilizando duas Placas Remote Supervisor

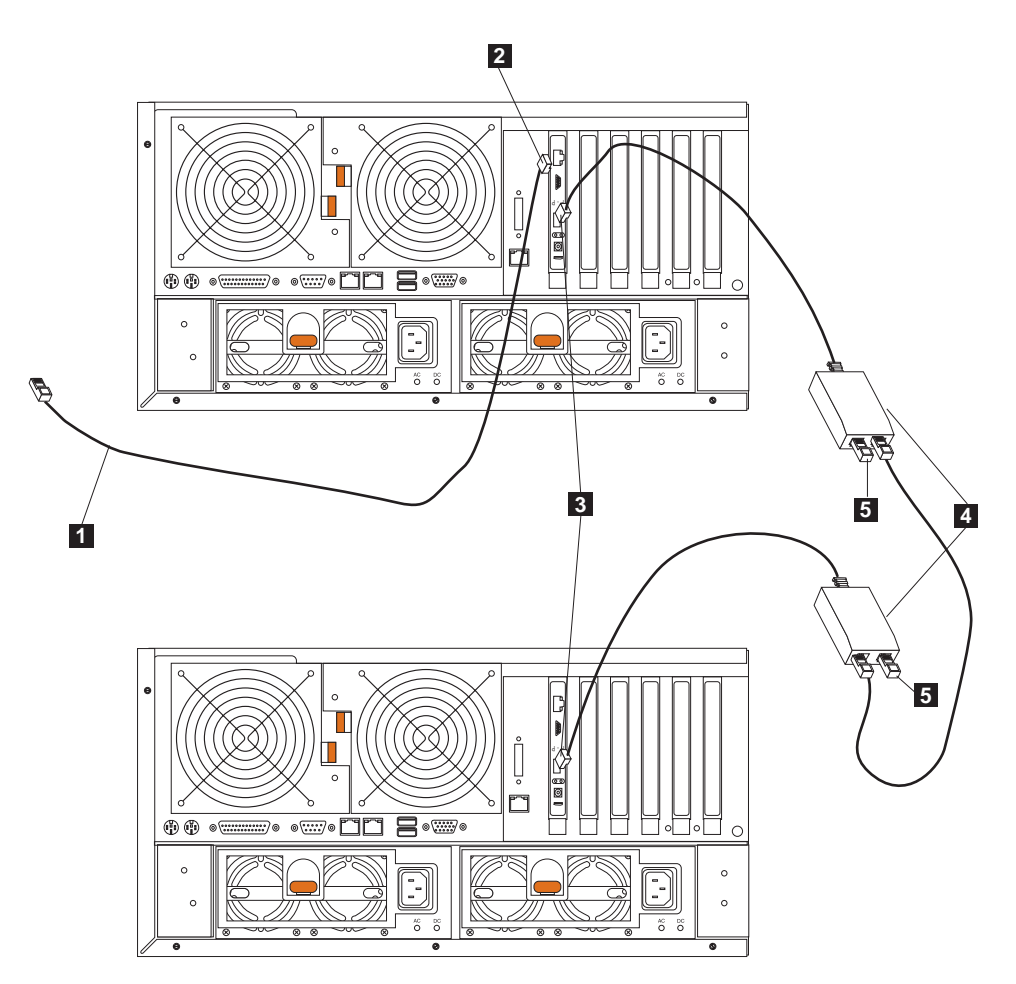

Figura 88. Conectando dois Modelos 25T utilizando duas Placas Remote Supervisor

- **1** Conexão Ethernet com o sistema do administrador de gerenciamento do sistema remoto
- 2 Porta Ethernet na Placa Remote Supervisor no mecanismo direito
- **3** Conexão ponto a ponto na Placa Remote Supervisor
- 4 Módulos de interconexão ASM
- 5 Plugues terminadores

**Atenção:** Ao manusear dispositivos sensíveis à eletricidade estática, tome precauções para evitar danos provocados pela eletricidade estática. Para obter detalhes sobre o manuseio de dispositivos sensíveis à eletricidade estática, consulte ["Manuseio de Dispositivos Sensíveis a Descargas Eletrostáticas" na](#page-188-0) [página 171.](#page-188-0)

# **Controlador ServeRAID**

Esta seção contém instruções para substituir qualquer um dos controladores ServeRAID e instalar o ServeRAID-4Mx e -4H. O controlador ServeRAID-5i só pode ser instalado na fábrica.

## **Controlador ServeRAID-4H**

O controlador ServeRAID-4H possui quatro conectores de canal SCSI independentes: canal 1, canal 2, canal 3 e canal 4. Cada um desses canais SCSI suporta até 15 dispositivos físicos. O canal externo 1 não pode ser utilizado, mas

os canais 2,3e4 permitem conectar até três Unidade de Expansão de Armazenamento 5194-EXPs ou duas Unidade de Expansão de Armazenamento 5194-EXPs e um Kit de Expansão Permutável sem Interrupção do IBM Netfinity 3-Pack Ultra320.

**Nota:** A cache de backup da bateria protege os dados que estão sendo armazenados na memória cache do ServeRAID durante uma queda ou interrupção de energia ao utilizar o modo write-back.

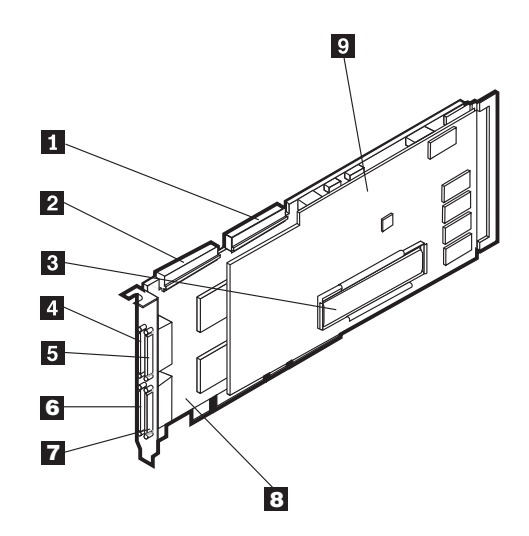

Figura 89. controlador ServeRAID-4H

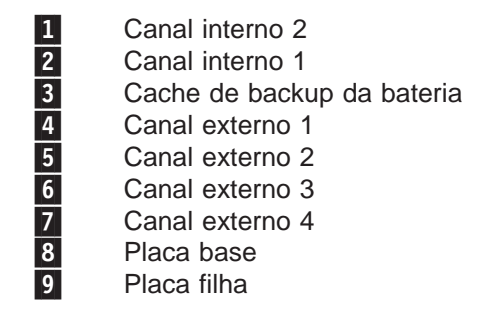

No controlador ServeRAID-4H, um dispositivo SCSI interno é conectado ao canal 1. Isso significa que você não pode conectar um dispositivo SCSI externo ao canal 1. Se o opcional Kit de Expansão Permutável sem Interrupção do IBM Netfinity 3-Pack Ultra320 estiver instalado, não será possível conectar um dispositivo SCSI externo ao canal externo 2.

**Substituindo <sup>o</sup> Controlador ServeRAID-4H:** Durante a instalação, talvez você precise de uma chave de fenda pequena de ponta chata e uma pequena chave Phillips.

**Nota:** Se você estiver substituindo um controlador ServeRAID-4H por um controlador ServeRAID-4Mx, precisará de dois controladores ServeRAID-4Mx para fornecer o mesmo número de canais SCSI que o ServeRAID-4H.

Para substituir um controlador ServeRAID existente pelo controlador ServeRAID-4H:

- <span id="page-136-0"></span>1. Reveja Avisos de Segurança Traduzidos do IBM TotalStorage Network Attached Storage, que pode ser encontrado no CD de Documentação que é enviado com seu equipamento.
- 2. Desligue (consulte ["Ligando e desligando o equipamento" na página 24\)](#page-41-0) o equipamento. Desconecte todos os cabos de alimentação e de rede do equipamento.
- 3. Retire a cobertura do mecanismo (consulte ["Removendo a cobertura" na](#page-60-0) [página 43\)](#page-60-0).
- 4. O ServeRAID-4H é sempre instalado no slot 4 e o ServeRAID-4H deve ser o único controlador ServeRAID no mecanismo. Verifique as instruções incluídas com a placa para obter requisitos ou restrições adicionais.
- 5. Remova o controlador ServeRAID do slot 4:
	- a. Se você estiver substituindo um controlador ServeRAID-4Mx ou ServeRAID-4H, desconecte quaisquer cabos do controlador ServeRAID no slot 4.
	- b. Se o controlador ServeRAID que você está substituindo for um ServeRAID-5i, remova os cabos conectados dos conectores SCSI J44 e J51 na placa do sistema ao painel traseiro DASD e Kit de Expansão Permutável sem Interrupção do IBM Netfinity 3-Pack Ultra320 opcional, respectivamente.
	- c. Remova o parafuso de retenção da parte superior da placa próxima ao slot de expansão.
	- d. Remova a placa antiga utilizando a Figura 90 e a [Figura 91 na página 120](#page-137-0) como referência.

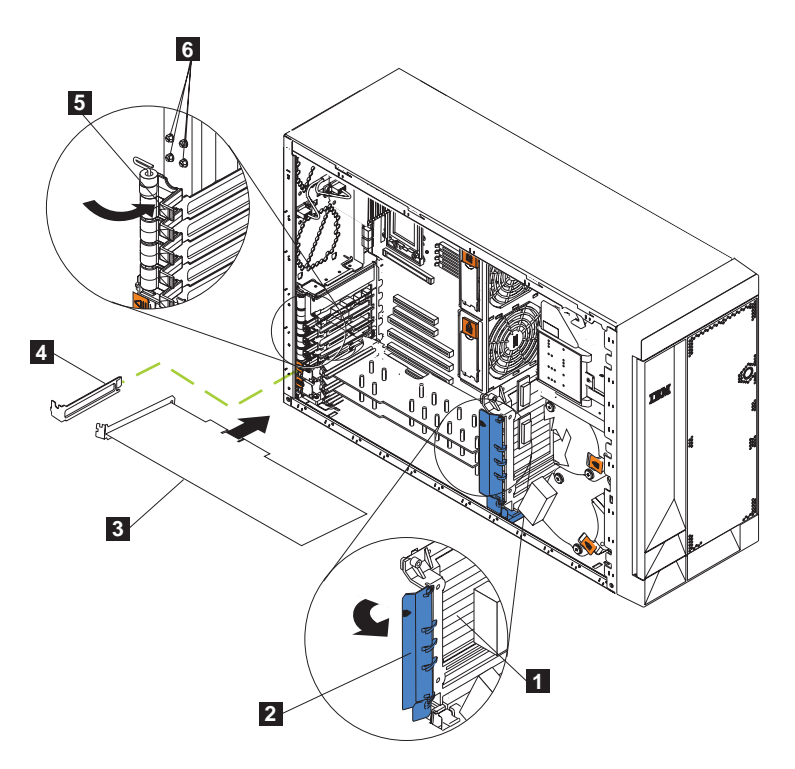

Figura 90. Substituindo um controlador ServeRAID (Modelo 25T)

<span id="page-137-0"></span>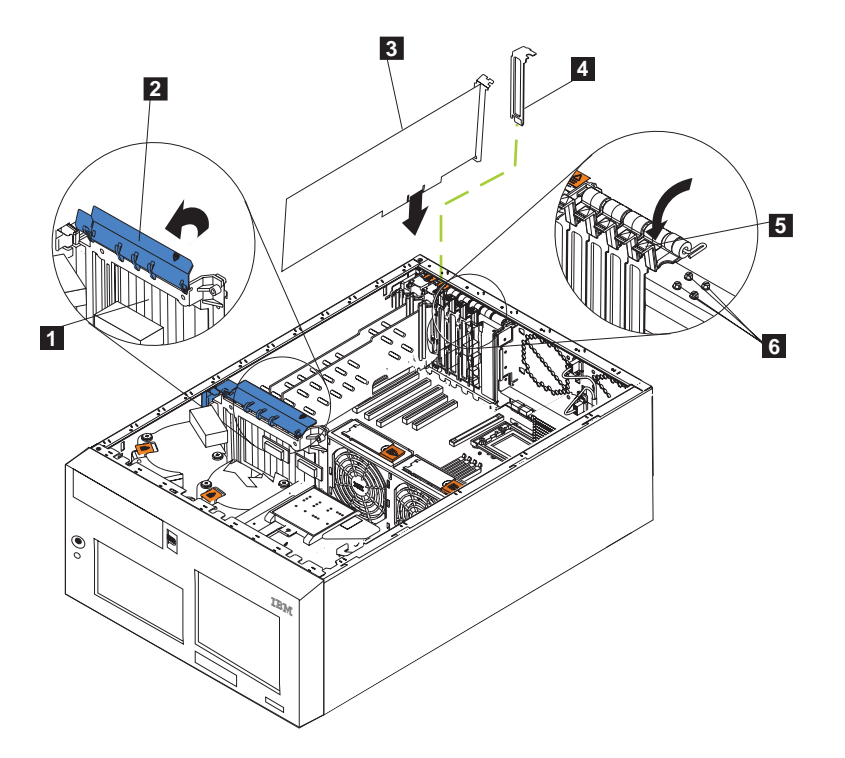

Figura 91. Substituindo um controlador ServeRAID (Modelo 25T com <sup>o</sup> recurso de conversão de montagem do rack)

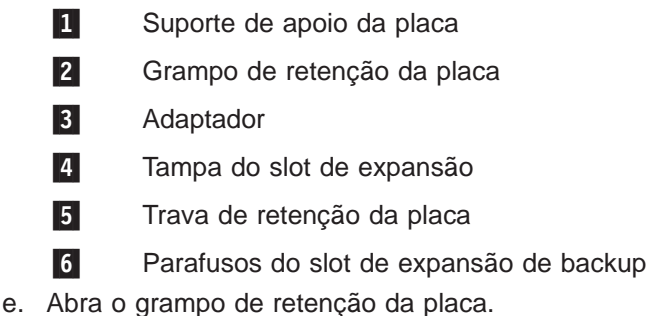

- f. Abra a trava de retenção da placa que cobre o controlador no slot 4.
- g. Puxe com cuidado o controlador ServeRAID do slot PCI.

**Atenção:** Quando lidar com dispositivos sensíveis à ESDs (descarga eletrostática), tome cuidado para não provocar danos causados por eletricidade estática. Para conhecer os detalhes sobre como manusear esses dispositivos, consulte ["Manuseio de Dispositivos Sensíveis a Descargas](#page-188-0) [Eletrostáticas" na página 171.](#page-188-0)

- 6. Se estiver substituindo uma placa filha no controlador ServeRAID-4H:
	- a. Remova e retenha os oito parafusos que fixam a placa filha à placa base.
	- b. Remova a placa filha.
	- c. Toque a embalagem protetora antiestática que contém a placa filha em uma tampa de metal sem pintura do slot de expansão no equipamento. Isso descarrega qualquer eletricidade estática da embalagem e do seu corpo.
- d. Remova a placa filha da embalagem protetora antiestática, segurando-a pelas bordas. Não toque em nenhum componente exposto ou nas conexões de borda dourada da placa.
- e. Conecte cuidadosamente a placa filha à placa base utilizando os oito parafusos removidos na etapa [6a na página 120.](#page-137-0)
- 7. Toque a embalagem protetora antiestática que contém o controlador ServeRAID em uma tampa de metal sem pintura no equipamento. Isso descarrega qualquer eletricidade estática da embalagem e do seu corpo.
- 8. Remova o controlador da embalagem protegora antiestática, segurando-o pelas bordas. Não encoste em quaisquer componentes expostos ou conexões douradas no controlador.
- 9. Para o procedimento de instalação do controlador, consulte ["Placas" na](#page-70-0) [página 53,](#page-70-0) em seguida, retorne aqui para cabear o controlador.
- 10. Conecte uma extremidade do cabo SCSI de 68 pinos (número de peça 37L0349) ao canal interno 1 no novo controlador.

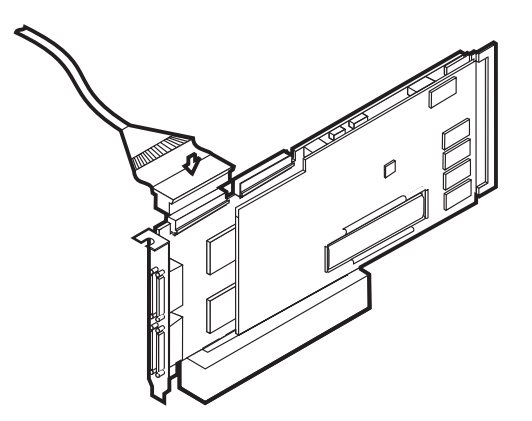

Figura 92. Conectando um cabo SCSI ao cabo interno 1 no controlador ServeRAID-4H

11. Roteie o cabo através do suporte de apoio da placa (consulte a [Figura 43 na](#page-77-0) [página 60\)](#page-77-0) e conecte a outra extremidade do cabo SCSI ao conector SCSI da unidade de disco rígido (J9) no painel traseiro DASD do mecanismo. Consulte a [Figura 93 na página 122](#page-139-0) ou a [Figura 94 na página 122](#page-139-0) para obter a localização do painel traseiro.

<span id="page-139-0"></span>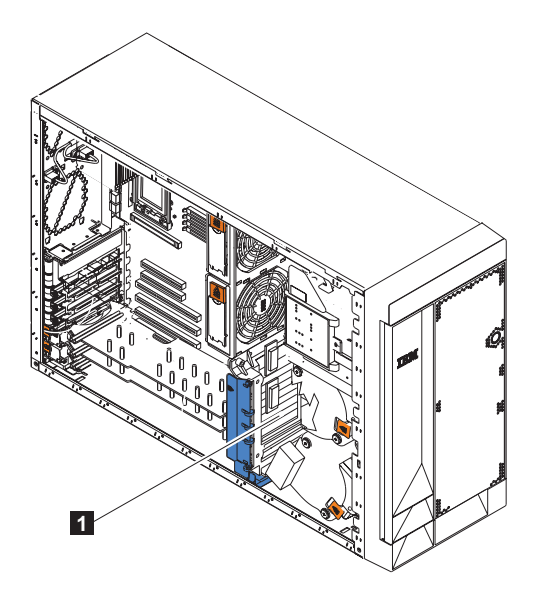

Figura 93. Localização do painel traseiro DASD do mecanismo (Modelo 25T)

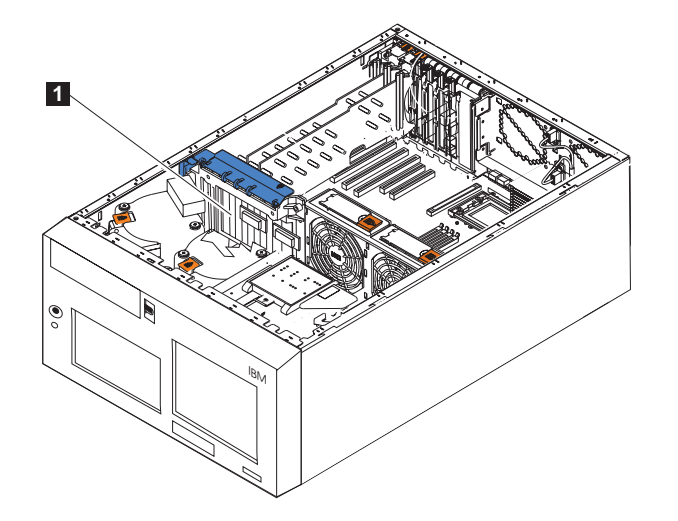

Figura 94. Localização do painel traseiro DASD do mecanismo (Modelo 25T com <sup>o</sup> recurso de conversão de montagem do rack)

**1** Painel traseiro DASD

- 12. Se você tiver um Kit de Expansão Permutável sem Interrupção do IBM Netfinity 3-Pack Ultra320 opcional instalado:
	- a. Conecte uma extremidade de um cabo SCSI (número de peça 37L0349) ao canal interno 2 no controlador ServeRAID-4H.
	- b. Roteie o cabo através do suporte de apoio da placa (consulte a [Figura 43](#page-77-0) [na página 60\)](#page-77-0) e conecte a outra extremidade do cabo SCSI ao conector SCSI no painel traseiro Kit de Expansão Permutável sem Interrupção do IBM Netfinity 3-Pack Ultra320.
	- c. Se ainda não estiver conectada, conecte a extremidade do cabo SCSI (número de peça 31P6078) ao conector da placa do sistema J51. Esse cabo é conectado à porta SCSI na parte posterior do mecanismo.

13. Se você tiver unidades de disco rígido para instalar, faça-o agora.

**Nota:** Os controladores ServeRAID utilizando o ID de SCSI 7.

- 14. Instale a tampa do mecanismo (consulte ["Substituindo a Tampa, a Porta e o](#page-151-0) [Engate" na página 134\)](#page-151-0).
- 15. Reconecte os cabos de alimentação e os cabos externos (consulte ["Conectando Dispositivos Externos" na página 132\)](#page-149-0).

## **Controlador ServeRAID-5i**

O controlador ServeRAID-5i possui dois canais SCSI independentes. Um canal controla os seis compartimentos de unidade de troca a quente no mecanismo. O outro canal pode controlar o Kit de Expansão Permutável sem Interrupção do IBM Netfinity 3-Pack Ultra320, se instalado, ou a Unidade de Expansão de Armazenamento 5194-EXP. O dispositivo SCSI externo pode ser controlado apenas se o Kit de Expansão Permutável sem Interrupção do IBM Netfinity 3-Pack Ultra320 não estiver instalado e a porta SCSI na parte traseira da máquina estiver conectada ao J51 na placa do sistema.

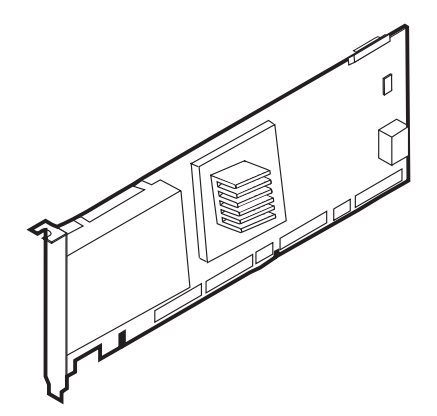

Figura 95. Controlador ServeRAID-5i

Você pode conectar um dispositivo externo apenas à conexão SCSI na parte traseira do mecanismo.

**Substituindo <sup>o</sup> Controlador ServeRAID-5i:** Durante a instalação, talvez você precise de uma chave de fenda pequena de ponta chata e uma pequena chave Phillips.

Para substituir o controlador ServeRAID-5i:

- 1. Reveja Avisos de Segurança Traduzidos do IBM TotalStorage Network Attached Storage, que pode ser encontrado no CD de Documentação que é enviado com seu equipamento.
- 2. Desligue (consulte ["Ligando e desligando o equipamento" na página 24\)](#page-41-0) o equipamento. Desconecte todos os cabos de alimentação e de rede do equipamento.
- 3. Retire a cobertura do mecanismo (consulte ["Removendo a cobertura" na](#page-60-0) [página 43\)](#page-60-0).
- 4. O ServeRAID-5i só pode ser instalado no slot 4. Verifique as instruções incluídas com a placa para obter requisitos ou restrições.
- 5. Remova o controlador ServeRAID-5i com defeito do slot 4:
	- a. Remova o parafuso de retenção da parte superior da placa próxima ao slot de expansão.
	- b. Remova o controlador ServeRAID-5i com defeito utilizando a [Figura 90 na](#page-136-0) [página 119](#page-136-0) e a [Figura 91 na página 120](#page-137-0) como referência.
	- c. Abra o grampo de retenção da placa.
	- d. Abra a trava de retenção da placa que cobre o controlador no slot 4.
	- e. Puxe com cuidado o controlador ServeRAID do slot PCI.

**Atenção:** Quando lidar com dispositivos sensíveis à ESDs (descarga eletrostática), tome cuidado para não provocar danos causados por eletricidade estática. Para conhecer os detalhes sobre como manusear esses dispositivos, consulte ["Manuseio de Dispositivos Sensíveis a Descargas](#page-188-0) [Eletrostáticas" na página 171.](#page-188-0)

- 6. Toque a embalagem protetora antiestática que contém o controlador ServeRAID em uma tampa de metal sem pintura no equipamento. Isso descarrega qualquer eletricidade estática da embalagem e do seu corpo.
- 7. Remova o controlador da embalagem protegora antiestática, segurando-o pelas bordas. Não encoste em quaisquer componentes expostos ou conexões douradas no controlador.
- 8. Para o procedimento de instalação do controlador, consulte ["Placas" na](#page-70-0) [página 53.](#page-70-0)
- 9. Se você tiver unidades de disco rígido para instalar, faça-o agora.

**Nota:** Os controladores ServeRAID utilizando o ID de SCSI 7.

- 10. Instale a tampa do mecanismo (consulte ["Substituindo a Tampa, a Porta e o](#page-151-0) [Engate" na página 134\)](#page-151-0).
- 11. Reconecte os cabos de alimentação e os cabos externos (consulte ["Conectando Dispositivos Externos" na página 132\)](#page-149-0).

## **Controlador ServeRAID-4Mx**

O controlador ServeRAID-4Mx possui dois conectores de canal SCSI independentes: o canal 1 e o canal 2. Cada um desses canais suporta até 15 dispositivos físicos. O canal 2 é o único canal disponível quando um controlador ServeRAID-4Mx é o único controlador RAID instalado e não há nenhum Kit de Expansão Permutável sem Interrupção do IBM Netfinity 3-Pack Ultra320 opcional instalado. Se o Kit de Expansão Permutável sem Interrupção do IBM Netfinity 3-Pack Ultra320 estiver instalado, nenhum canal externo estará disponível se houver apenas um controlador ServeRAID-4Mx no mecanismo. Ambos os canais podem ser utilizados externamente para conectar Unidade de Expansão de Armazenamento 5194-EXPs, se houver um outro controlador ServeRAID-5i ou -4Mx instalado e o outro controlador for utilizado para controlar as unidades na parte interna do mecanismo (e, opcionalmente, o Kit de Expansão Permutável sem Interrupção do IBM Netfinity 3-Pack Ultra320). Consulte a [Tabela 9 na página 139](#page-156-0) para obter o número de conexões externas possíveis.

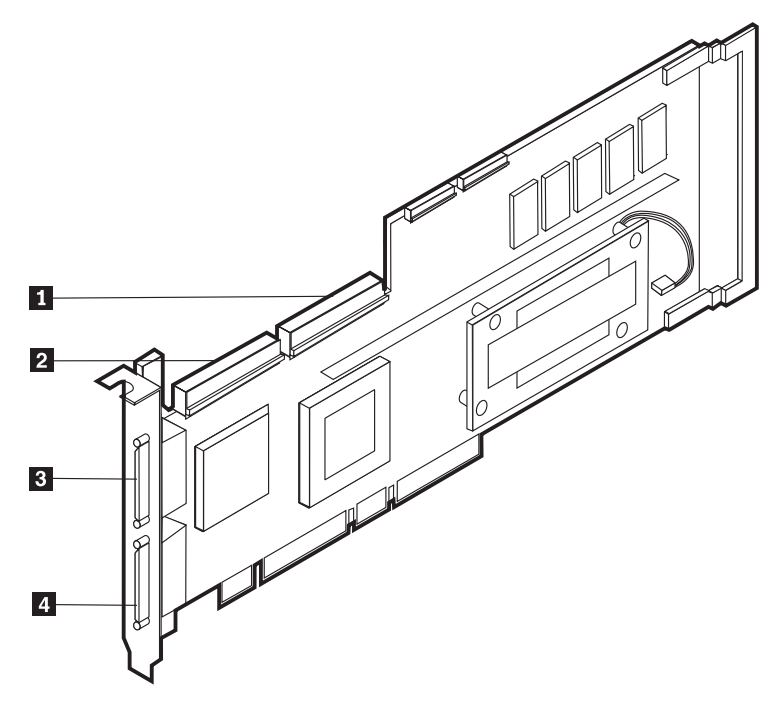

Figura 96. Controlador ServeRAID-4Mx

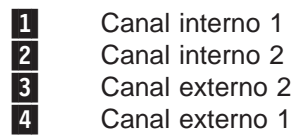
**Substituindo <sup>o</sup> Controlador ServeRAID-4Mx:** Durante a instalação, talvez você precise de uma chave de fenda pequena de ponta chata e uma pequena chave Phillips.

Para substituir o controlador ServeRAID-4Mx:

- 1. Reveja Avisos de Segurança Traduzidos do IBM TotalStorage Network Attached Storage, que pode ser encontrado no CD de Documentação que é enviado com seu equipamento.
- 2. Desligue (consulte ["Ligando e desligando o equipamento" na página 24\)](#page-41-0) o equipamento. Desconecte todos os cabos de alimentação e de rede do equipamento.
- 3. Retire a cobertura do mecanismo (consulte ["Removendo a cobertura" na](#page-60-0) [página 43\)](#page-60-0).
- 4. Determine se você substituirá o controlador no slot 3 ou 4.
- 5. Remova o controlador ServeRAID com defeito do slot apropriado:
	- a. Se você estiver substituindo um controlador ServeRAID-4Mx ou ServeRAID-4H, desconecte quaisquer cabos do controlador ServeRAID.
	- b. Se o controlador ServeRAID que você está substituindo for um ServeRAID-5i, remova os cabos conectados dos conectores SCSI J44 e J51 na placa do sistema ao painel traseiro DASD e Kit de Expansão Permutável sem Interrupção do IBM Netfinity 3-Pack Ultra320 opcional, respectivamente.
	- c. Remova o parafuso de retenção da parte superior da placa próxima ao slot de expansão.
	- d. Remova a placa utilizando a [Figura 90 na página 119](#page-136-0) e a [Figura 91 na](#page-137-0) [página 120](#page-137-0) como referência.
	- e. Abra o grampo de retenção da placa.
	- f. Abra a trava de retenção da placa que cobre o controlador.
	- g. Puxe com cuidado o controlador ServeRAID do slot PCI.

**Atenção:** Quando lidar com dispositivos sensíveis à ESDs (descarga eletrostática), tome cuidado para não provocar danos causados por eletricidade estática. Para conhecer os detalhes sobre como manusear esses dispositivos, consulte ["Manuseio de Dispositivos Sensíveis a Descargas](#page-188-0) [Eletrostáticas" na página 171.](#page-188-0)

- 6. Toque a embalagem protetora antiestática que contém o novo controlador ServeRAID em uma tampa de metal não pintada do slot de expansão no equipamento. Isso descarrega qualquer eletricidade estática da embalagem e do seu corpo.
- 7. Remova o controlador da embalagem protegora antiestática, segurando-o pelas bordas. Não encoste em quaisquer componentes expostos ou conexões douradas no controlador.
- 8. Para o procedimento de instalação do controlador, consulte ["Placas" na](#page-70-0) [página 53,](#page-70-0) em seguida, retorne aqui para cabear o controlador.
- 9. Se o controlador for o controlador principal (o único controlador no slot 4, ou no slot 3 com um ServeRAID-4Mx adicional no número de slot 4):
	- a. Conecte uma extremidade do cabo SCSI de 68 pinos (número de peça 37L0349) ao canal interno 1 no novo controlador.
	- b. Se necessário, roteie o cabo através do suporte de apoio da placa (consulte a [Figura 43 na página 60\)](#page-77-0) e conecte a outra extremidade do cabo SCSI ao conector SCSI da unidade de disco rígido (J9) no painel

traseiro DASD do mecanismo.

- c. Se você tiver um Kit de Expansão Permutável sem Interrupção do IBM Netfinity 3-Pack Ultra320 opcional instalado:
	- 1) Conecte uma extremidade de um cabo SCSI (número de peça 37L0349) ao canal interno 2 no controlador ServeRAID-4Mx.
	- 2) Se necessário, roteie o cabo através do suporte de apoio da placa (consulte a [Figura 44 na página 61\)](#page-78-0) e conecte a outra extremidade do cabo SCSI ao conector SCSI no painel traseiro do Kit de Expansão Permutável sem Interrupção do IBM Netfinity 3-Pack Ultra320.
- 10. Se o controlador for o controlador secundário (no slot 4 com um ServeRAID-4Mx adicional no slot 3), nenhum cabeamento interno será necessário:
- 11. Se você tiver unidades de disco rígido para instalar, faça-o agora.

**Nota:** Os controladores ServeRAID utilizando o ID de SCSI 7.

- 12. Instale a tampa do mecanismo (consulte ["Substituindo a Tampa, a Porta e o](#page-151-0) [Engate" na página 134\)](#page-151-0).
- 13. Reconecte os cabos de alimentação e os cabos externos (consulte ["Conectando Dispositivos Externos" na página 132\)](#page-149-0).

**Instalando um Controlador ServeRAID-4Mx:** Durante a instalação, talvez você precise de uma chave de fenda pequena de ponta chata e uma pequena chave Phillips.

Para instalar um novo controlador ServeRAID-4Mx:

- 1. Reveja Avisos de Segurança Traduzidos do IBM TotalStorage Network Attached Storage, que pode ser encontrado no CD de Documentação que é enviado com seu equipamento.
- 2. Desligue (consulte ["Ligando e desligando o equipamento" na página 24\)](#page-41-0) o equipamento. Desconecte todos os cabos de alimentação e de rede do equipamento.
- 3. Retire a cobertura do mecanismo (consulte ["Removendo a cobertura" na](#page-60-0) [página 43\)](#page-60-0).
- 4. Determine se você instalará o controlador no slot 3 ou 4.
	- Se já houver um controlador ServeRAID-5i instalado no slot 4, você instalará o ServeRAID-4Mx no slot 3. Continue com a etapa [6 na](#page-148-0) [página 131.](#page-148-0)
	- v Se já houver um ServeRAID-4Mx no slot 4, você instalará o ServeRAID-4Mx no **slot 4**. Continue com a etapa 5.
	- Se esse for o primeiro controlador ServeRAID instalado neste mecanismo, ele será instalado no slot 4. Continue com a etapa [6 na página 131.](#page-148-0)
- 5. Mova o controlador ServeRAID-4Mx do slot 4 para o slot 3:
	- a. Remova o parafuso de retenção da parte superior da placa próxima ao slot de expansão.
	- b. Remova a placa utilizando a [Figura 90 na página 119](#page-136-0) e a [Figura 91 na](#page-137-0) [página 120](#page-137-0) como referência.
	- c. Abra o grampo de retenção da placa.
	- d. Abra a trava de retenção da placa que cobre o controlador.
	- e. Puxe cuidadosamente o controlador ServeRAID-4Mx do slot 4.
	- f. Insira cuidadosamente o controlador ServeRAID-4Mx no slot 3.
	- g. Prenda a placa no slot 3 utilizando o mesmo parafuso que a prendeu no slot 4.
	- h. Feche a trava de retenção da placa sobre o slot 3. Continue com a etapa [6 na página 131.](#page-148-0)

**Atenção:** Quando lidar com dispositivos sensíveis à ESDs (descarga eletrostática), tome cuidado para não provocar danos causados por eletricidade estática. Para conhecer os detalhes sobre como manusear esses dispositivos, consulte ["Manuseio de Dispositivos Sensíveis a Descargas](#page-188-0) [Eletrostáticas" na página 171.](#page-188-0)

- <span id="page-148-0"></span>6. Toque a embalagem protetora antiestática que contém o novo controlador ServeRAID-4Mx em uma tampa de metal não pintada do slot de expansão no equipamento. Isso descarrega qualquer eletricidade estática da embalagem e do seu corpo.
- 7. Remova o controlador da embalagem protegora antiestática, segurando-o pelas bordas. Não encoste em quaisquer componentes expostos ou conexões douradas no controlador.
- 8. Para o procedimento de instalação do controlador, consulte ["Placas" na](#page-70-0) [página 53,](#page-70-0) em seguida, retorne aqui para cabear o controlador.
- 9. Se você moveu o controlador ServeRAID-4Mx do slot 4 para o slot 3, nenhum cabeamento interno adicional será necessário. Continue com a etapa 11.
- 10. Se o controlador for o controlador principal (é o único controlador no slot 4):
	- a. Conecte uma extremidade do cabo SCSI longo de 68 pinos (número de peça 37L0349) ao canal interno 1 no novo controlador.
	- b. Roteie o cabo através do suporte de apoio da placa (consulte a [Figura 43](#page-77-0) [na página 60\)](#page-77-0) e conecte a outra extremidade do cabo SCSI ao conector SCSI da unidade de disco rígido (J9) no painel traseiro DASD do mecanismo.
	- c. Se você tiver um Kit de Expansão Permutável sem Interrupção do IBM Netfinity 3-Pack Ultra320 opcional instalado:
		- 1) Conecte uma extremidade de um cabo SCSI (número de peça 37L0349) ao canal interno 2 no controlador ServeRAID-4Mx.
		- 2) Roteie o cabo através do suporte de apoio da placa (consulte a [Figura 44 na página 61\)](#page-78-0) e conecte a outra extremidade do cabo SCSI ao conector SCSI no painel traseiro Kit de Expansão Permutável sem Interrupção do IBM Netfinity 3-Pack Ultra320.
- 11. Se você tiver unidades de disco rígido para instalar, faça-o agora.

**Nota:** Os controladores ServeRAID utilizando o ID de SCSI 7.

- 12. Instale a tampa do mecanismo (consulte ["Substituindo a Tampa, a Porta e o](#page-151-0) [Engate" na página 134\)](#page-151-0).
- 13. Reconecte os cabos de alimentação e os cabos externos (consulte ["Conectando Dispositivos Externos" na página 132\)](#page-149-0).

### <span id="page-149-0"></span>**Conectando Dispositivos Externos**

O ServeRAID-5i e o ServeRAID-4Mx suportam uma conexão externa se forem o único controlador instalado e não houver um Kit de Expansão Permutável sem Interrupção do IBM Netfinity 3-Pack Ultra320 opcional instalado. Para o número de conexões externas disponíveis com combinações de controladores, consulte a [Tabela 9 na página 139.](#page-156-0)

**Conectando Dispositivos SCSI Externos <sup>a</sup> um Controlador ServeRAID-4H:** Para conectar dispositivos SCSI a um conector de canal externo no controlador ServeRAID-4H:

1. Conecte uma extremidade de um cabo SCSI VHDCI (very-high-density connector interface) de 68 pinos a um conector de canal externo (canal 2, 3 ou 4, se não houver nenhum Kit de Expansão Permutável sem Interrupção do IBM Netfinity 3-Pack Ultra320 instalado, e canal 3 ou 4 se houver um Kit de Expansão Permutável sem Interrupção do IBM Netfinity 3-Pack Ultra320 instalado) no controlador ServeRAID. (Consulte a [Figura 89 na página 118](#page-135-0) para obter as localizações do conector de canais.)

**Nota:** Não conecte um cabo SCSI no conector de canal externo 1.

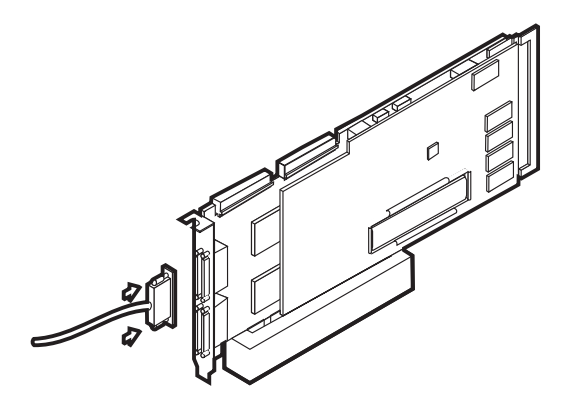

Figura 97. Conectando um Controlador ServeRAID-4H ao Conector do Canal Interno 1

- 2. Conecte a outra extremidade do cabo SCSI ao dispositivo SCSI externo.
- 3. Continue em ["Atualizando o BIOS e o Firmware" na página 133.](#page-150-0)

**Conectando Dispositivos SCSI Externos <sup>a</sup> um Controlador ServeRAID-4Mx:** Para conectar dispositivos SCSI a um conector de canal externo no controlador ServeRAID-4Mx:

1. Conecte uma extremidade de um cabo SCSI VHDCI (very-high-density connector interface) de 68 pinos a um conector de canal externo (canal 2, se não houver nenhum Kit de Expansão Permutável sem Interrupção do IBM Netfinity 3-Pack Ultra320 instalado, canal 1 ou 2 em um segundo ServeRAID-4Mx, se houver um Kit de Expansão Permutável sem Interrupção do IBM Netfinity 3-Pack Ultra320 instalado) no controlador ServeRAID principal ou secundário. (Consulte a [Figura 96 na página 126](#page-143-0) para obter as localizações do conector de canais.)

**Nota:** Não conecte um cabo SCSI no conector de canal externo 1.

- 2. Conecte a outra extremidade do cabo SCSI ao dispositivo SCSI externo.
- 3. Continue em ["Atualizando o BIOS e o Firmware" na página 133.](#page-150-0)

#### <span id="page-150-0"></span>**Conectando Dispositivos SCSI Externos <sup>a</sup> um Controlador ServeRAID-5i:**

Para conectar dispositivos SCSI a um conector de canal externo no controlador ServeRAID-5i:

- 1. Conecte uma extremidade de um cabo SCSI VHDCI (very-high-density connector interface) de 68 pinos ao conector SCSI apropriado (o conector na parte posterior do mecanismo, se não houver nenhum Kit de Expansão Permutável sem Interrupção do IBM Netfinity 3-Pack Ultra320 instalado, canal 1 ou 2 em um segundo ServeRAID-4Mx, se houver um Kit de Expansão Permutável sem Interrupção do IBM Netfinity 3-Pack Ultra320 instalado) no controlador ServeRAID principal ou secundário.
- 2. Conecte a outra extremidade do cabo SCSI ao dispositivo SCSI externo.
- 3. Continue em "Atualizando o BIOS e o Firmware".

#### **Atualizando o BIOS e o Firmware**

Antes de configurar o controlador ServeRAID, o BIOS e o firmware mais recentes devem estar instalados no equipamento. Para atualizar o BIOS e o firmware:

- 1. Conecte um teclado, mouse e monitor ao mecanismo.
- 2. Obtenha o último BIOS do ServeRAID no [www.ibm.com/storage/support/.](http://www.ibm.com/storage/support) Siga as instruções para criar disquetes.
- 3. Inicialize os disquetes conforme as orientações e siga as instruções da tela.
- 4. Remova o disquete.
- 5. Reinicialize o equipamento.

#### **Configurando o Controlador ServeRAID**

Para configurar um controlador ServeRAID:

- 1. Depois de reinicializar o equipamento na etapa 5 do "Atualizando o BIOS e o Firmware", uma mensagem BIOS ServeRAID poderá aparecer. Se o BIOS detectar uma incompatibilidade na configuração, ele mostrará um status da falha e solicitará que você pressione uma tecla de função para continuar. Pressione **F10** para continuar sem alterar a configuração.
- 2. Quando solicitado a iniciar o Programa de Miniconfiguração, pressione **Ctrl+I**.
- 3. Selecione **Funções avançadas**.
- 4. Selecione **Copiar a configuração das unidades para o controlador**.
- 5. Confirme a ação digitando **s**. Aguarde até que o prompt Pressione qualquer tecla para continuar seja exibido.
- 6. No menu **Funções avançadas**, selecione **Configurar definições do BIOS**.
- 7. Selecione **Ignorar operações de leitura/verificação** e verifique se Sim está indicado. Se Não estiver indicado, pressione **Enter** para alterar a opção para Sim.
- 8. Selecione **Salvar configuração no controlador ServeRAID**.
- 9. Selecione **Sair** e, em seguida, **Sair** novamente. Isso terminará o programa Miniconfiguração.
- 10. Pressione **Ctrl+Alt+Del** para reiniciar o equipamento.

## <span id="page-151-0"></span>**Substituindo a Tampa, a Porta e o Engate**

### **Instalando a Tampa**

**Modelo 25T:**

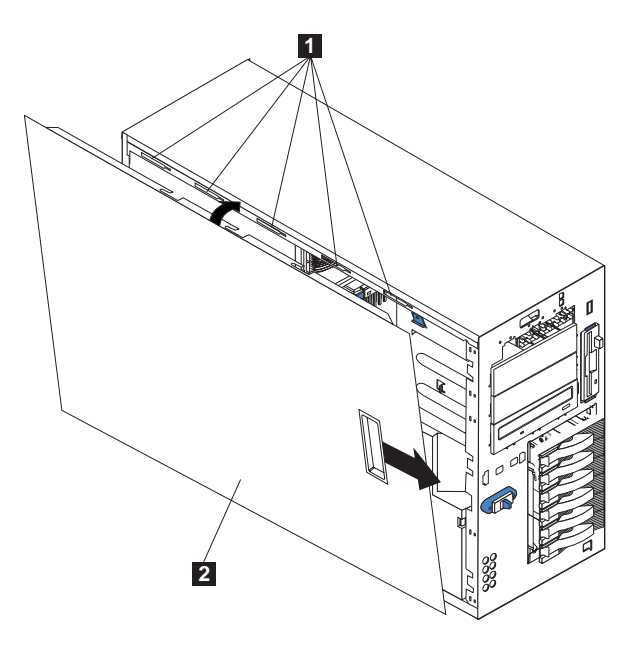

Figura 98. Substituir <sup>a</sup> tampa do Modelo 25T

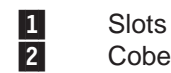

Cobertura do lado esquerdo

Para substituir a tampa lateral esquerda do equipamento:

- 1. Verifique se todos os cabos, placas e outros componentes estão instalados e fixados corretamente e se não há ferramentas soltas no mecanismo.
- 2. Posicione a aba inferior da tampa sobre a borda inferior do chassi do mecanismo.
- 3. Gire a tampa para uma posição vertical, inserindo as presilhas na parte superior da tampa nos slots correspondentes no chassi do mecanismo.
- 4. Deslize a tampa até que se encaixe no lugar.
- 5. Reconecte quaisquer cabos na parte posterior do mecanismo.
- 6. Conecte os cabos de alimentação a uma tomada elétrica aterrada.

**Modelo 25T com <sup>o</sup> recurso de conversão de montagem do rack:**

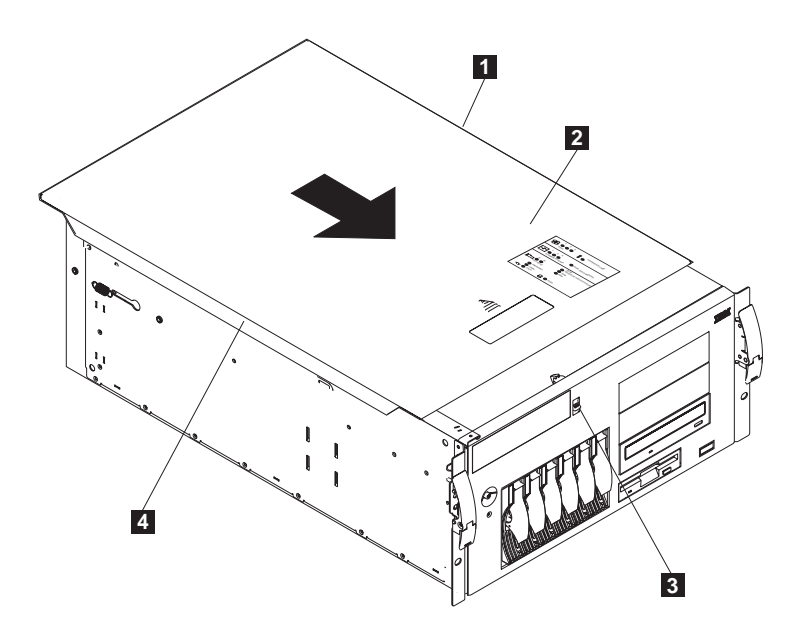

Figura 99. Substituindo <sup>a</sup> tampa do Modelo 25T com <sup>o</sup> recurso de conversão de montagem do rack

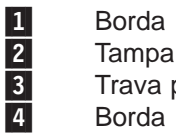

**Tampa** Trava para soltar a tampa

Para recolocar a tampa superior do equipamento:

- 1. Verifique se todos os cabos, placas e outros componentes estão instalados e fixados corretamente e se não há ferramentas soltas no mecanismo.
- 2. Coloque a trava de liberação da tampa na posição aberta (para cima).
- 3. Posicione a aba do lado esquerdo da tampa sobre a borda superior esquerda do chassi do mecanismo.
- 4. Gire a tampa para uma posição horizontal, inserindo as presilhas no lado direito da tampa nos slots correspondentes no chassi do mecanismo.
- 5. Deslize a tampa para a frente até que se encaixe no lugar.
- 6. Reconecte quaisquer cabos na parte posterior do mecanismo.
- 7. Conecte os cabos de alimentação a uma tomada elétrica aterrada.

#### **Instalando a Porta**

Para instalar a porta do equipamento no Modelo 25T:

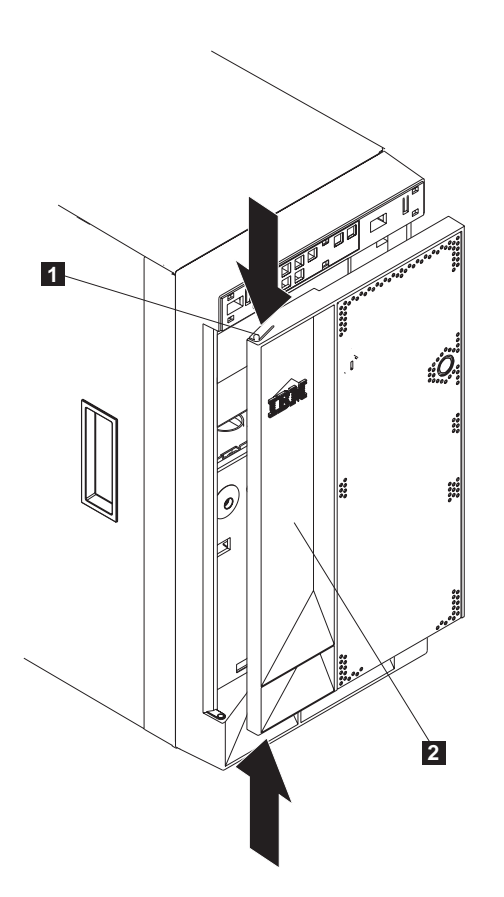

Figura 100. Instalando <sup>a</sup> porta

1 Borda 2<sup>p</sup> Porta

- 1. Reveja as informações em ["Antes de começar" na página 29.](#page-46-0)
- 2. Posicione a porta na ranhura inferior.
- 3. Pressione o rebordo para baixo enquanto pressiona a parte superior da porta em direção ao equipamento, até que o rebordo conecte-se à dobradiça superior. Em seguida, libere a flange.
- 4. Feche e trave a porta do mecanismo.

**Atenção:** Certifique-se de manter um espaço livre de pelo menos 100 mm (4 pol) na frente e atrás do equipamento para permitir a circulação de ar.

### **Instalando o Engate**

**Modelo 25T:**

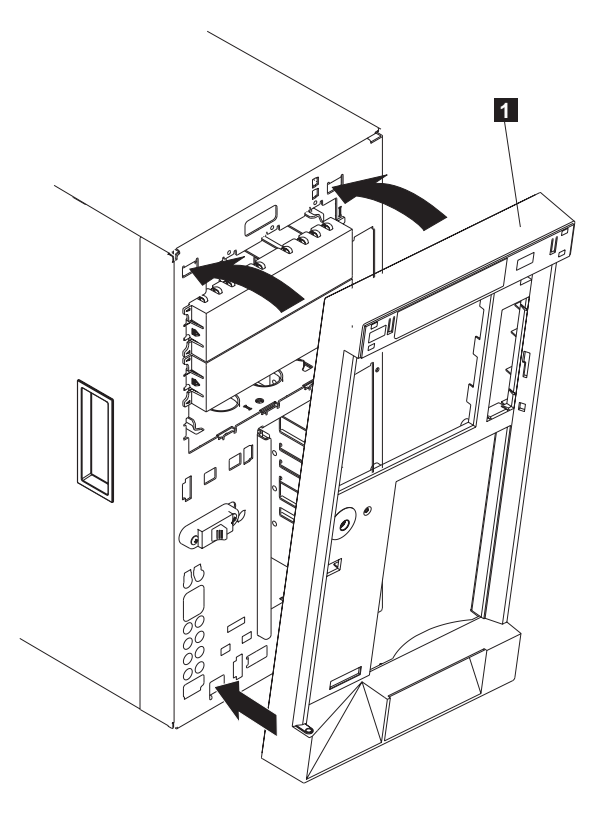

Figura 101. Substituindo <sup>o</sup> Engate do Modelo 25T

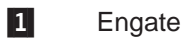

Para substituir o engate:

- 1. Reveja as informações em ["Antes de começar" na página 29.](#page-46-0)
- 2. Coloque as presilhas na borda inferior do engate nos slots localizados na parte frontal inferior do mecanismo.
- 3. Pressione a parte superior do engate em direção ao mecanismo até que se encaixe no lugar.

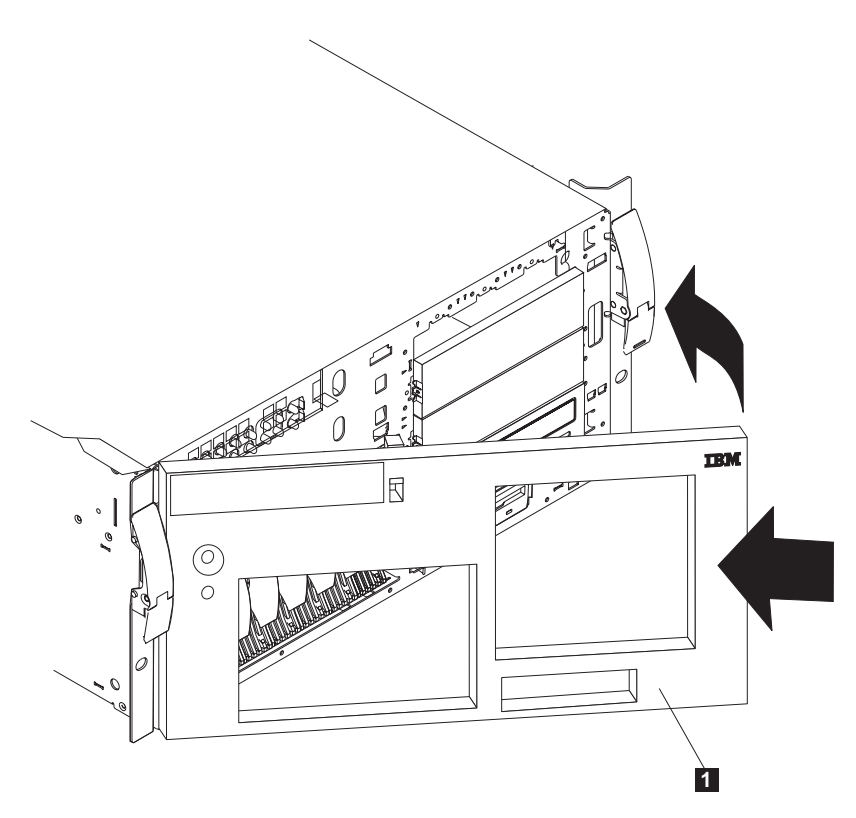

Figura 102. Substituindo <sup>o</sup> Engate do Modelo 25T com <sup>o</sup> recurso de conversão de montagem do rack

### 1 Engate

Para substituir o engate:

- 1. Reveja as informações em ["Antes de começar" na página 29.](#page-46-0)
- 2. Coloque as duas presilhas na parte inferior do engate nos orifícios correspondentes no chassi do mecanismo.
- 3. Pressione a parte superior do engate em direção ao mecanismo até que o engate se encaixe.

## <span id="page-156-0"></span>**Conectando uma unidade de armazenamento 5194-EXP ao Modelo 25T ou Modelo 25T com o recurso de conversão de montagem do rack**

Você pode conectar até três unidades de armazenamento 5194-EXP ao Modelo 25T e Modelo 25T com o recurso de conversão de montagem do rack, dependendo dos opcionais instalados. Utilize Tabela 9 para determinar quantas unidades de armazenamento 5194-EXP você pode conectar.

| Combinação do<br>controlador ServeRAID                                                                            | Número de unidade de<br>armazenamento 5194-EXPs<br>suportadas sem o Kit de<br>Expansão Permutável sem<br>Interrupção do IBM<br><b>Netfinity 3-Pack Ultra320</b><br>opcional | Número de unidade de<br>armazenamento 5194-EXPs<br>suportadas com o Kit de<br>Expansão Permutável sem<br>Interrupção do IBM<br><b>Netfinity 3-Pack Ultra320</b><br>opcional |
|----------------------------------------------------------------------------------------------------|----------------------------------------------------------------------------------------------------|----------------------------------------------------------------------------------------------------|
| Apenas um Controlador IBM<br>ServeRAID-5i Ultra320 SCSI                                                           | 1                                                                                                    | $\Omega$                                                                                                    |
| Apenas um Controlador IBM<br>ServeRAID-4Mx Ultra160<br>SCSI                                                       | $\mathbf{1}$                                                                                                    | $\Omega$                                                                                                    |
| Apenas um Controlador IBM<br>ServeRAID-4H Ultra160<br><b>SCSI</b>                                                 | 3                                                                                                    | 2                                                                                                    |
| Um Controlador IBM<br>ServeRAID-5i Ultra320 SCSI<br>e um Controlador IBM<br>ServeRAID-4Mx Ultra160<br><b>SCSI</b> | 3                                                                                                    | 2                                                                                                    |
| Duas Controlador IBM<br>ServeRAID-4Mx Ultra160<br><b>SCSI</b>                                                     | 3                                                                                                    | 2                                                                                                    |

Tabela 9. Número de unidades de armazenamento 5194-EXP suportadas

Para obter instruções detalhadas para instalação e cabeamento da unidade de armazenamento 5194-EXP, consulte o IBM TotalStorage NAS 200 - Modelo de Unidade de Armazenamento EXP Guia de Instalação <sup>e</sup> do Usuário.

### **Controlador IBM ServeRAID-4H Ultra160 SCSI**

Para conectar unidade de armazenamento 5194-EXPs utilizando um Controlador IBM ServeRAID-4H Ultra160 SCSI:

- 1. Conecte uma extremidade de um cabo SCSI (very-high-density connector interface) de 68 pinos ao conector de canal externo apropriado no Controlador IBM ServeRAID-4H Ultra160 SCSI.
	- **Importante:** Para o ServeRAID-4H, o canal 1 é reservado para unidades de disco rígido internas. Conecte a primeira unidade de armazenamento 5194-EXP ao canal 2, a segunda ao canal 3 e a terceira ao canal 4. Se houver um Kit de Expansão Permutável sem Interrupção do IBM Netfinity 3-Pack Ultra320 opcional instalado, o canal 2 será reservado para ele. Se houver um Kit de Expansão Permutável sem Interrupção do IBM Netfinity 3-Pack Ultra320, conecte a primeira unidade de armazenamento 5194-EXP ao canal 3, a segunda ao canal 4.

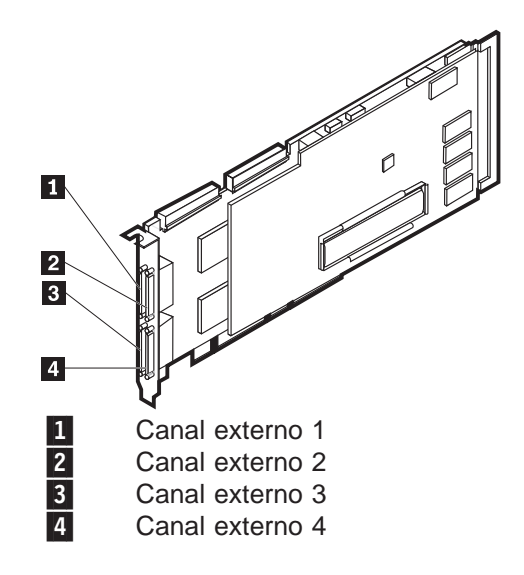

Figura 103. Canais externos do controlador ServeRAID-4H

2. Conecte o outro terminal do cabo SCSI à unidade de armazenamento 5194-EXP.

### **Controlador IBM ServeRAID-4Mx Ultra160 SCSI**

Para conectar unidade de armazenamento 5194-EXPs utilizando o Controlador IBM ServeRAID-4Mx Ultra160 SCSI:

- 1. Conecte uma extremidade de um cabo SCSI VHDCI (very-high-density connector interface) de 68 pinos ao canal externo 2 do Controlador IBM ServeRAID-4Mx Ultra160 SCSI.
	- **Importante:** O Canal 1 está reservado para as unidades de disco rígido internas. Conecte a unidade de armazenamento 5194-EXP ao canal externo 2 do controlador ServeRAID-4Mx. Se houver um Kit de Expansão Permutável sem Interrupção do IBM Netfinity 3-Pack Ultra320 opcional instalado, o canal 2 será reservado para ele. Se houver um Kit de Expansão Permutável sem Interrupção do IBM Netfinity 3-Pack Ultra320, deverá haver um outro controlador ServeRAID-5i ou -4Mx instalado para conectar uma unidade de armazenamento 5194-EXP.

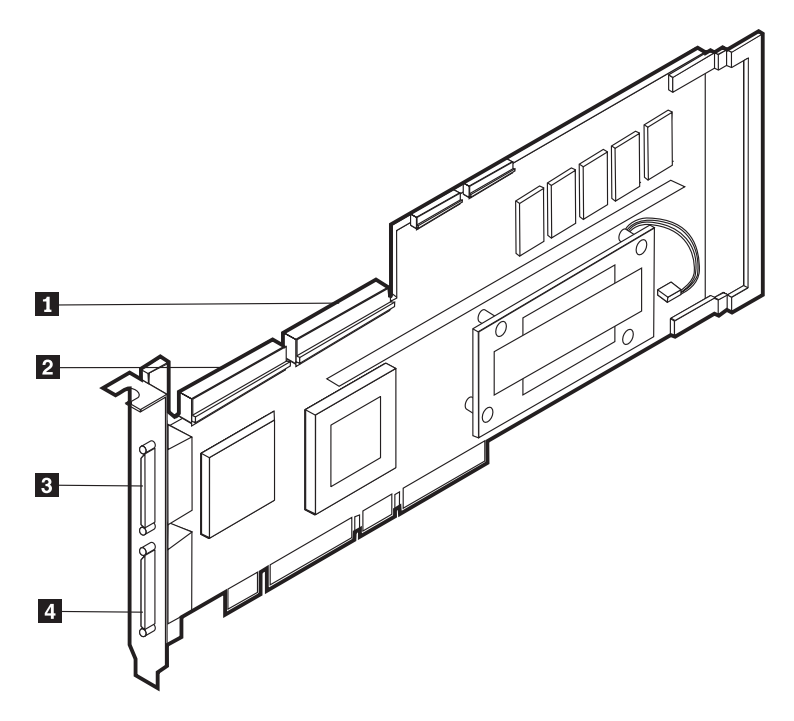

Figura 104. Canais internos <sup>e</sup> externos do controlador ServeRAID-4Mx

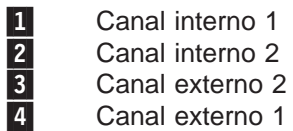

2. Conecte o outro terminal do cabo SCSI à unidade de armazenamento 5194-EXP.

#### **Controlador IBM ServeRAID-5i Ultra320 SCSI**

Para conectar unidade de armazenamento 5194-EXPs utilizando o Controlador IBM ServeRAID-5i Ultra320 SCSI:

**Importante:** Conecte a unidade de armazenamento 5194-EXP à porta SCSI na parte posterior do mecanismo. Se houver um Kit de Expansão Permutável sem Interrupção do IBM Netfinity 3-Pack Ultra320

opcional instalado, deverá haver um outro controlador ServeRAID-4Mx instalado para conectar uma unidade de armazenamento 5194-EXP.

- 1. Conecte uma extremidade de um cabo SCSI VHDCI (very-high-density connector interface) de 68 pinos ao conector SCSI na parte posterior do mecanismo.
- 2. Conecte a outra extremidade à unidade de armazenamento 5194-EXP.

# **Apêndice A. Placas de comunicação**

Este apêndice descreve as placas PCI e sua colocação correta.

O NAS 200 possui um controlador 10/100/1000 Ethernet integrado como um recurso padrão. Você também pode instalar as seguintes placas opcionais (um controlador ServeRAID é necessário):

- v Placa Acelerada de Servidor de Quatro-Portas Alacritech 100x4
- Placas IBM Gigabit Ethernet SX Server
- PRO/1000 XT Server Adapter by Intel
- v Placas Acelerada de Armazenamento e Servidor de Porta Única Alacritech 1000x1
- Placa Fibre Channel de 1-porta Qlogic 2340
- Placa SCSI IBM PCI Ultra160 (LVD/SE)
- Placa Remote Supervisor
- Controlador IBM ServeRAID-5i Ultra320 SCSI
- Controlador IBM ServeRAID-4Mx Ultra160 SCSI
- Controlador IBM ServeRAID-4H Ultra160 SCSI

## **Placas Ethernet**

### **Controlador Gigabit Ethernet Integrado da IBM**

O NAS 200 possui um controlador Ethernet integrado. Este controlador fornece uma interface para conectar-se a redes 10BASE-T Ethernet, redes Gigabit Ethernet ou redes 100BASE-TX FAST Ethernet e fornece capacidade full-duplex (FDX), que permite a transmissão e recepção simultânea de dados na rede local Ethernet.

Quando você conecta o mecanismo à rede, o controlador Ethernet detecta automaticamente a taxa de transferência de dados (10 Mbps, 100 Mbps ou 1000 Mbps) na rede e, em seguida, define o controlador para operar na taxa apropriada. Ou seja, o controlador Ethernet se ajustará à taxa de dados de rede, se a taxa de dados for Ethernet (10BASE-T) padrão, Fast Ethernet (100BASE-TX) ou Gigabit Ethernet (1000BASE-T), half duplex ou full duplex. O controlador suporta os modos half duplex e full duplex em todas as velocidades.

Não é necessário definir jumpers ou configurar o controlador para o sistema operacional, antes de utilizar o controlador Ethernet.

### **Placa Acelerada de Servidor de Quatro-Portas Alacritech 100x4**

O Placa Acelerada de Servidor de Quatro-Portas Alacritech 100x4 é uma placa PCI que oferece aceleração de hardware sobre TCP/IP. O desempenho é aprimorado pela tecnologia SLIC (Session-Layer Interface Card), que utiliza um ASIC personalizado para processamento de protocolo para liberar as CPUs para outras utilizações. Esta placa suporta UDP sem aceleração.

#### **Recursos principais:**

- Oferece quatro portas 10BASE-T/100BASE-TX para o máximo desempenho e flexibilidade de rede
- v Faz offload do processamento de TCP/IP da CPU do host para a placa, o que acelera seu desempenho de rede e reduz o código extra do servidor e a latência da rede
- Interoperável com hubs, roteadores e switches padrões da indústria.

• O software de agregação da porta fornece tolerância a falhas e maior rendimento.

**Requisitos:**A Placa Acelerada de Servidor de Quatro-Portas Alacritech 100x4 é projetada para fornecer conectividade entre os mecanismos e a rede Ethernet ou Fast Ethernet utilizando TCP/IP. A rede deve ter os seguintes recursos:

- Ethernet 10BASE-T (10 Mbps) utilizando UTP Categoria 3, 4 ou 5 ou Ethernet 100BASE-TX Fast (100 Mbps) utilizando conectores UTP Categoria 5 com conectores RJ-45
- Protocolo TCP/IP

### **Placas IBM Gigabit Ethernet SX Server**

Opcionalmente, você pode incluir uma Placas IBM Gigabit Ethernet SX Server para conectar-se a redes de alta velocidade (1 GB). A placa Gigabit fornece capacidade full-duplex, que permite a transmissão e recepção simultânea de dados na rede local Gigabit.

#### **Principais recursos:**

- Placa PCI Gibabit Ethernet de 66 MHz e 64 bits.
- Pode ser emparelhada com outra placa Placas IBM Gigabit Ethernet SX Server para atingir um alto nível de integridade de comunicação
- Compatível com IEEE 802.3z e 802.3ab
- Suporta estruturas jumbo opcionais

#### **Requisitos:**

- Cabo ótico multimodo com um conector duplex estilo SC que atende as especificações de multimodo 62,5/125 mícrones ou 50/125 mícrones.
- Uma chave gigabit que é compatível com IEEE 802.3z e 802.3ab ou um repetidor com buffer

### **PRO/1000 XT Server Adapter by Intel**

É possível incluir até duas PRO/1000 XT Server Adapter by Intel para conectar redes de alta velocidade (1 GB). Esta placa fornece configuração de velocidade automática para 10, 100 ou 1000 Mbps.

#### **Principais recursos:**

- Utiliza o utilitário Intel PROset para fácil configuração.
- Compartilha um conjunto de drivers comuns com a Placas IBM Gigabit Ethernet SX Server
- v Possui LEDs para indicação visual da velocidade de rede e do status do link.
- É totalmente configurada por software, sem jumpers ou chaves.
- Pode ser operada em modos 10/100/1000 BASE-T
- $\cdot$  É compatível com 802.3z e 802.3ab

#### **Requisitos:**

Ethernet 1000BASE-T Gigabit (1000 Mbps) ou 100BASE-TX Fast (100 Mbps) utilizando cabos UTP Cat 5, ou 10BASE-T (10 Mbps) utilizando cabos UTP Cat 3, 4 ou 5

## **Placas Acelerada de Armazenamento e Servidor de Porta Única Alacritech 1000x1**

O Placas Acelerada de Armazenamento e Servidor de Porta Única Alacritech 1000x1 é uma placa PCI que oferece aceleração de hardware sobre TCP/IP. O desempenho é melhorado pela tecnologia SLIC (session-layer interface card), a qual utiliza um ASIC personalizado de alto desempenho para processamento de protocolo, para liberar a CPU para outras atividades.

#### **Principais recursos:**

- v Uma placa PCI bus master de 64 bits e 66 MHz, que fornece uma porta full duplex 10BASE-T/100BASE-TX/1000BASE-T.
- v Desloca o processamento de TCP/IP da CPU do host para a placa, o que acelera o desempenho da rede e reduz a sobrecarga do servidor e a latência da rede.
- Interoperável com hubs, roteadores e switches padrões da indústria.

#### **Requisitos:**

O Placas Acelerada de Armazenamento e Servidor de Porta Única Alacritech 1000x1 fornece conectividade utilizando TCP/IP. A rede deve ter:

- Ethernet 1000BASE-T Gigabit (1000 Mbps) ou 100BASE-TX Fast (100 Mbps) utilizando cabos UTP Cat 5, ou 10BASE-T (10 Mbps) utilizando cabos UTP Cat 3, 4 ou 5
- Conector RJ-45 no cabo
- Protocolo TCP/IP

## **Placa Remote Supervisor**

Opcionalmente, pode-se instalar uma Placa Remote Supervisor, que permite gerenciar o NAS 200 a qualquer momento qualquer lugar virtualmente.

#### **Principais recursos:**

- Monitoração e controle contínuo.
- PFA (Advanced predictive Failure Analysis).
- Alertas e notificação configuráveis
- v Os registros de eventos recebem carimbo de data/hora e são salvos por backup de bateria e podem ser anexados a alertas de e-mail
- Acesso remoto de interconexão a LAN, serial e ASM (Advanced System Management).
- v Alimentação independente, o que permite acesso 24 horas mesmo quando a alimentação do mecanismo está desligada

#### **Requisitos:**

- v A Placa Remote Supervisor deve ser instalada no slot PCI 1
- Cabo de fita de 20 pinos para conectar a Placa Remote Supervisor à placa do sistema

## **Placa Fibre Channel de 1-porta Qlogic 2340**

Você pode instalar uma Placa Fibre Channel de 1-porta Qlogic 2340 para conectar-se a uma unidade de fita de backup ou outro dispositivo fiber-channel.

#### **Principais Recursos:**

- Placa de host PCI-x de 133 MHz, 64 bits
- Alto desempenho, permitindo transferências de dados full duplex de até 400-MBps
- Compatível com o padrão Fibre Channel Physical and Signaling Interface (PC-PH-3) de terceira geração
- Compatível com o padrão Fibre Channel Arbitrated Loop (FC-AL-2)
- Suporta DAM bus-master
- v Suporta o protocolo FC SCSI (FCP-SCSI) e protocolos de IP (internet protocol)
- Suporta conexão de trama ponto a ponto (F-PORT FABRIC LOGIN)
- Suporta Fibre Channel Service (Classes 2 e 3)

#### **Requisitos:**

• Utilize cabo multimodo ótico com um conector duplex estilo LC que atenda às especificações multimodo de 62,5/125 mícrons ou 50/125 mícrons

## **Placa SCSI IBM PCI Ultra160 (LVD/SE)**

Opcionalmente, você pode incluir uma Placa SCSI IBM PCI Ultra160 (LVD/SE) para conectar-se a uma unidade de fita de backup ou outro dispositivo. O adaptador fornece conectividade LVD/SE SCSIe é compatível e totalmente de acordo com os protocolos SCSI, SCSI-2 e SCSI-3.

#### **Principais recursos:**

- DMA (Direct Memory Access) DMA permite que a placa controle a transferência de dados dos periféricos para a memória do sistema, aliviando o processador do sistema desta carga consumidora de tempo.
- v Utilitário de configuração SCSISelect Este utilitário reside na BIOS da placa, permite configurar a placa de forma simples, feita na tela, e elimina a necessidade de manipular jumpers ou terminadores durante a instalação.
- Taxa de transferência de dados síncrona prolongada de 160-Mbps.
- v Taxa de transferência de barramento do host de 133-Mbps utilizando um barramento de PCI de 32 bits.
- v Capacidade de manejar qualquer combinação de unidades de 8 bits e 16 bits.

#### **Requisitos:**

O comprimento total do cabeamento no barramento SCSI não pode exceder os comprimentos máximos relacionados na Tabela 10.

Tabela 10. Comprimentos máximos de cabos para <sup>o</sup> Placa SCSI IBM PCI Ultra160 (LVD/SE)

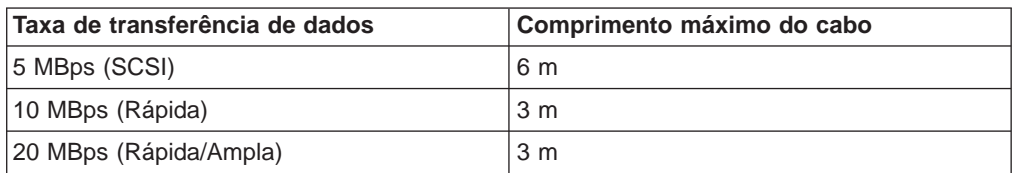

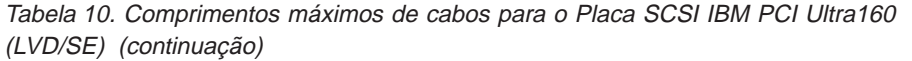

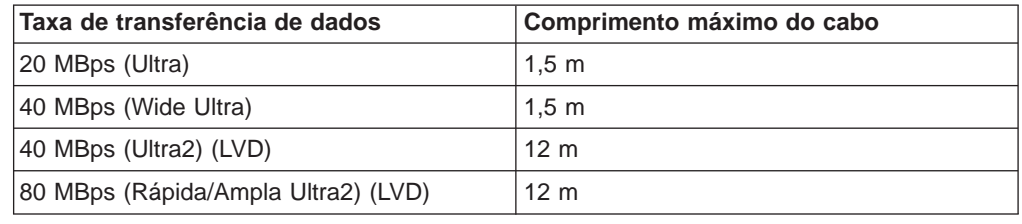

### **Controlador IBM ServeRAID-5i Ultra320 SCSI**

O Controlador IBM ServeRAID-5i Ultra320 SCSI é um opcional disponível para o Modelo 25T. Ele pode ativar a conexão de uma unidade de armazenamento 5194-EXP com unidades de disco rígido de 36,4 ou 73,4 GB ou um Kit de Expansão Permutável sem Interrupção do IBM Netfinity 3-Pack Ultra320.

#### **Principais recursos:**

- v Permite conexão da unidade de armazenamento 5194-EXP ou do Kit de Expansão Permutável sem Interrupção do IBM Netfinity 3-Pack Ultra320 ao Modelo 25T
- Contém 128 MB de cache protegido por bateria
- v Controla até 30 unidades de disco rígido
- Controla até oito unidades lógicas
- Suporta os níveis de RAID 0, 1, 5, Enhanced-1 (1E), 00, 10, 1E0, 50
- v Suporta uma velocidade máxima de transferência de SCSI de 320-MBps

### **Controlador IBM ServeRAID-4Mx Ultra160 SCSI**

O Controlador IBM ServeRAID-4Mx Ultra160 SCSI é um opcional disponível para o Modelo 25T. Ele pode ativar a conexão de uma unidade de armazenamento 5194-EXP com unidades de disco rígido de 36,4 ou 73,4 GB ou um Kit de Expansão Permutável sem Interrupção do IBM Netfinity 3-Pack Ultra320.

#### **Principais recursos:**

- v Permite conexão da unidade de armazenamento 5194-EXP ou de um Kit de Expansão Permutável sem Interrupção do IBM Netfinity 3-Pack Ultra320 ao Modelo 25T
- Contém 64 MB de cache protegido por bateria
- Controla até 15 unidades de disco rígido
- Controla até oito unidades lógicas
- v Suporta níveis de RAID 0, 1, 5, Enhanced-1 (1E) e Enhanced-5 (E5), 00, 10, 1E0, 50
- v Suporta uma velocidade máxima de transferência de SCSI de 160-MBps

## **Controlador IBM ServeRAID-4H Ultra160 SCSI**

O Controlador IBM ServeRAID-4H Ultra160 SCSI é um opcional disponível para o Modelo 25T. Ele pode ativar a conexão de até duas unidade de armazenamento 5194-EXPs com unidades de disco rígido de 36,4 ou 73,4 GB e um Kit de Expansão Permutável sem Interrupção do IBM Netfinity 3-Pack Ultra320 ou três

unidade de armazenamento 5194-EXPs sem Kit de Expansão Permutável sem Interrupção do IBM Netfinity 3-Pack Ultra320.

#### **Principais recursos:**

- v Permite conexão de duas unidade de armazenamento 5194-EXPs e um Kit de Expansão Permutável sem Interrupção do IBM Netfinity 3-Pack Ultra320 ao Modelo 25T
- Contém 128 MB de cache protegido por bateria
- v Controla até 60 unidades de disco rígido
- Controla até oito unidades lógicas
- v Suporta os níveis de RAID 0, 1, 5, Enhanced-1 (1E) e Enhanced-5 (5E), 00, 10, 1E0, 50
- v Suporta uma velocidade máxima de transferência de SCSI de 160-MBps

## **Posicionamento da Placa**

**Nota:** É possível instalar até duas placas de rede de qualquer tipo, até um total combinado de quatro placas de rede.

A figura a seguir ilustra as extremidades do conector das placas. Utilize estas ilustrações para identificação, conforme necessário.

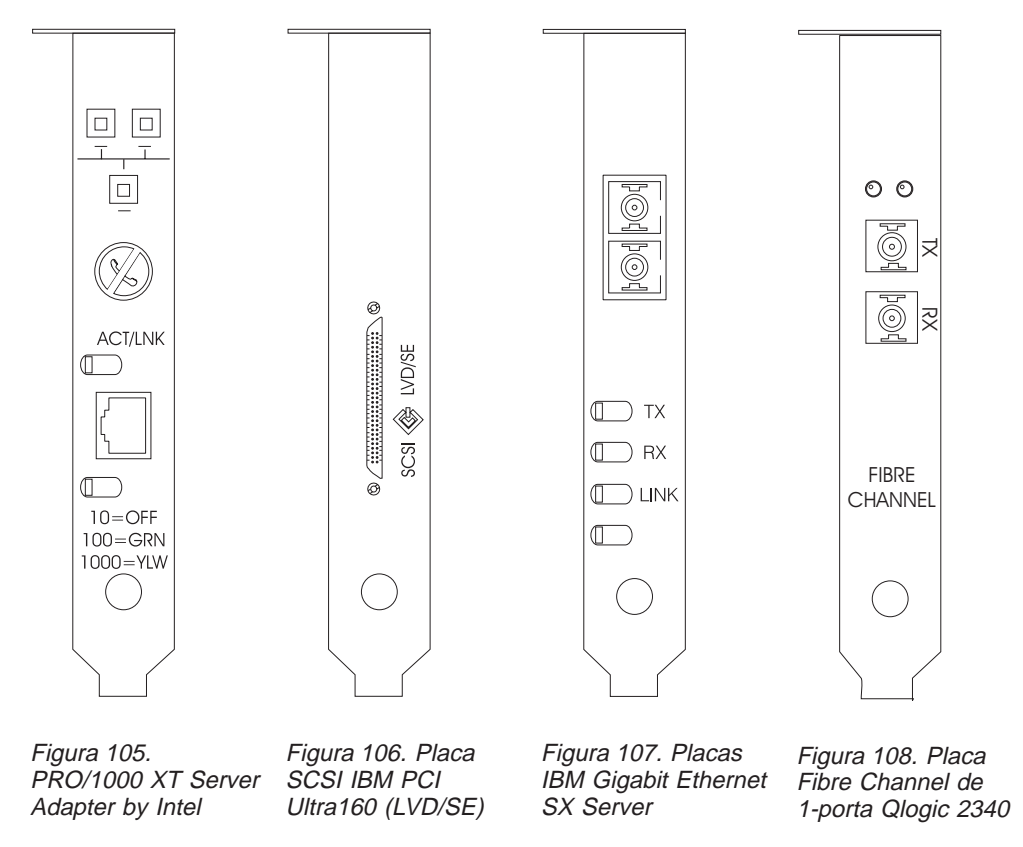

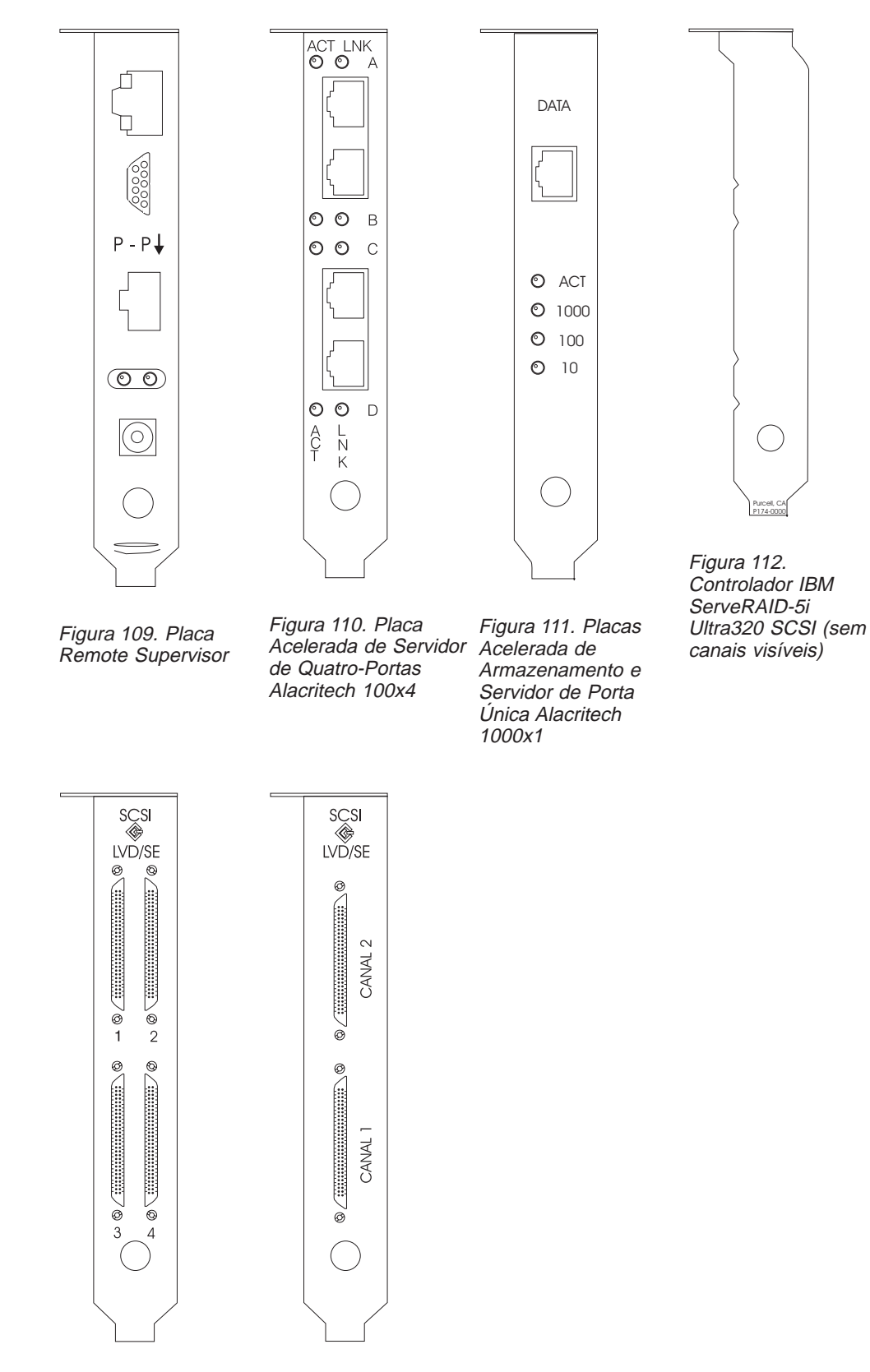

Figura 113. Controlador IBM ServeRAID-4H Ultra160 SCSI

Figura 114. Controlador IBM ServeRAID-4Mx Ultra160 SCSI

## **Regras de posicionamento da placa**

As regras de posicionamento da placa indicam que placa instalar em um slot PCI. Estas regras consistem de prioridade e localização do slot. Prioridade é a seqüência em que as placas são instaladas. Determinar a localização do slot requer a eliminação de slots já preenchidos e o posicionamento da placa no primeiro slot disponível, de acordo com às possíveis localizações de Slots. A prioridade e as localizações dos slots são mostradas na Tabela 11.Para determinar a localização dos slots:

- 1. Organize as placas em ordem, a com a prioridade mais alta, utilizando a coluna Prioridade, na Tabela 11. Consulte as ilustrações anteriores neste apêndice para ajudar a identificar as placas.
- 2. Coloque a placa com maior prioridade na localização de slot disponível primeiro na coluna localização de slot da Tabela 11.
- 3. Repita a etapa 2 até que todas as placas estejam instaladas.

**Exemplo 1:** Se estiver instalando uma única Placas IBM Gigabit Ethernet SX Server no NAS 200, esta placa deve ser instalada no slot 2.

**Exemplo 2:** Se estiver instalando cinco placas—uma Controlador IBM ServeRAID-4Mx Ultra160 SCSI, duas Placas IBM Gigabit Ethernet SX Servers, uma Placa SCSI IBM PCI Ultra160 (LVD/SE) e uma Placa Acelerada de Servidor de Quatro-Portas Alacritech 100x4— elas devem ser instaladas nos seguintes slots:

- $\cdot$  Slot 1 Vazio
- Slot 2 Placas IBM Gigabit Ethernet SX Server
- Slot 3 Placas IBM Gigabit Ethernet SX Server
- Slot 4 Controlador IBM ServeRAID-4Mx Ultra160 SCSI
- Slot 5 Placa SCSI IBM PCI Ultra160 (LVD/SE)
- Slot 6 Placa Acelerada de Servidor de Quatro-Portas Alacritech 100x4

Tabela 11. Regras de instalação de placa para <sup>o</sup> Modelo 25T

| <b>Prioridade</b> | <b>Adaptador</b>                                                                          | Localização de slot | Quantidade máxima |
|-------------------|-------------------------------------------------------------------------------------------|---------------------|-------------------|
| 1                 | Controlador IBM<br>ServeRAID-5i<br>Ultra320 SCSI                                          | $\overline{4}$      | 1                 |
| $\overline{2}$    | Controlador IBM<br>ServeRAID-4H<br>Ultra160 SCSI                                          | $\overline{4}$      | 1                 |
| 3                 | Controlador IBM<br>ServeRAID-4Mx<br>Ultra160 SCSI                                         | 4, 3                | $\overline{2}$    |
| $\overline{4}$    | Placa Remote<br>Supervisor                                                                | 1                   | 1                 |
| 5                 | Placa Fibre Channel<br>de 1-porta Qlogic<br>2340                                          | 5                   | 1                 |
| 6                 | Placa SCSI IBM PCI<br>Ultra160 (LVD/SE)                                                   | 5                   | 1                 |
| $\overline{7}$    | Placas Acelerada de<br>Armazenamento e<br>Servidor de Porta<br>Única Alacritech<br>1000x1 | 2, 3, 6, 5          | $\overline{2}$    |

| <b>Prioridade</b> | <b>Adaptador</b>                                                       | Localização de slot      | Quantidade máxima |
|-------------------|------------------------------------------------------------------------|--------------------------|-------------------|
| 8                 | Placas IBM Gigabit<br>Ethernet SX Server                               | 2, 3, 6, 5               | 2                 |
|                   | PRO/1000 XT Server<br>Adapter by Intel                                 | $\vert 2, 3, 6, 5 \vert$ |                   |
| 10                | Placa Acelerada de<br>Servidor de<br>Quatro-Portas<br>Alacritech 100x4 | 2, 3, 6, 5               | 2                 |

Tabela 11. Regras de instalação de placa para <sup>o</sup> Modelo 25T (continuação)

Há também uma lista completa de combinações de placas e localizações de posicionamento nos quadros a seguir.

## **Quadros de posicionamento da placa**

Estas seções explicam como instalar as placas PCI de acordo com sua configuração.

As seguintes abreviações para nomes de placas são utilizadas nas tabelas:

- **Fita** Uma Placa SCSI IBM PCI Ultra160 (LVD/SE) ou Placa Fibre Channel de 1-porta Qlogic 2340 utilizada para backup de fita.
- **RSA** Placa Remote Supervisor
- **EN4** Placa Acelerada de Servidor de Quatro-Portas Alacritech 100x4
- **S5i** Controlador IBM ServeRAID-5i Ultra320 SCSI
- **S4H** Controlador IBM ServeRAID-4H Ultra160 SCSI
- **S4M** Controlador IBM ServeRAID-4Mx Ultra160 SCSI
- **SR1** Uma 4H, uma 4Mx ou uma 5i. SR2 denota uma 4Mx ou uma 5i, mas não uma placa 4H. Consulte o 2.
- **SR2** Uma 4Mx ou uma 5i, mas não uma placa 4H. Consulte o 2.
- **GB** Placas IBM Gigabit Ethernet SX Server
- **CEN** PRO/1000 XT Server Adapter by Intel
- **CENA** Placas Acelerada de Armazenamento e Servidor de Porta Única Alacritech 1000x1

#### **Notas:**

- 1. A Controlador IBM ServeRAID-5i Ultra320 SCSI está disponível somente quando é adquirida e instalada no mecanismo pela fábrica.
- 2. Um mecanismo pode ser adquirido com uma única placa ServeRAID (5i, 4Mx ou 4H) ou duas placas ServeRAID (neste caso, uma deve ser 4Mx e a outra uma segunda 4Mx ou uma 5i). Se uma placa Controlador IBM ServeRAID-4H Ultra160 SCSI estiver instalada, ela deve ser a única placa ServeRAID instalada. Nos quadros de posicionamento, SR2 denota uma 4Mx ou uma 5i, mas não uma placa 4H. Da mesma forma, SR1 denota uma 4H, uma 4Mx ou uma 5i.
- 3. A Placa Remote Supervisor é a única placa que é suportada no slot 1. Por este motivo, a Placa Remote Supervisor pode ser incluída em qualquer uma das combinações nos quadros de posicionamento que ainda não listar uma Placa Remote Supervisor .
- 4. Um mecanismo pode ser adquirido com, no máximo, uma placa para backup de fita (uma Placa Fibre Channel de 1-porta Qlogic 2340 ou uma Placa SCSI IBM PCI Ultra160 (LVD/SE)). Nos quadros de posicionamento, Fita refere-se à placa de backup de fita. Se houver uma placa de backup de fita, ela é sempre instalada no slot 5.
- 5. O número máximo de placas Ethernet em cada mecanismo é quatro.
- 6. Cada mecanismo do NAS 200 deve ser adquirido com, pelo menos, um dos seguintes controladores ServeRAID:
	- Controlador IBM ServeRAID-5i Ultra320 SCSI
	- v Controlador IBM ServeRAID-4Mx Ultra160 SCSI
	- Controlador IBM ServeRAID-4H Ultra160 SCSI

Cada mecanismo também pode suportar dois controladores ServeRAID nestas combinações:

- v 1 Controlador IBM ServeRAID-5i Ultra320 SCSI e 1 Controlador IBM ServeRAID-4Mx Ultra160 SCSI
- 2 Controlador IBM ServeRAID-4Mx Ultra160 SCSI

#### **Sem opções**

A Tabela 12 mostra o posicionamento de uma única placa ServeRAID sem opções adicionais. A Tabela 13 mostra o posicionamento de duas placas ServeRAID sem opções adicionais.

Tabela 12. Opções de placa ServeRAID única (SR1) — Sem opções

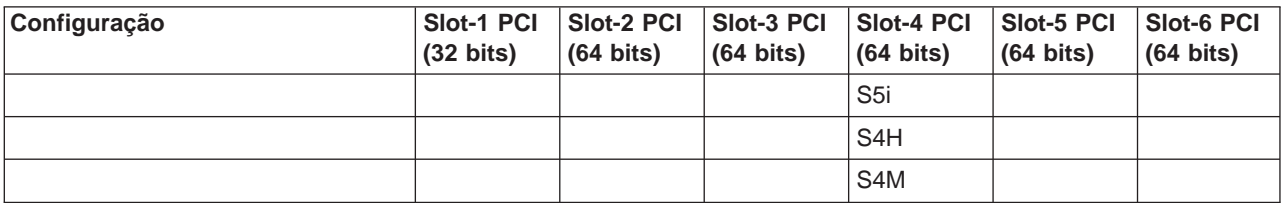

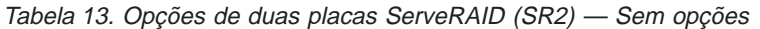

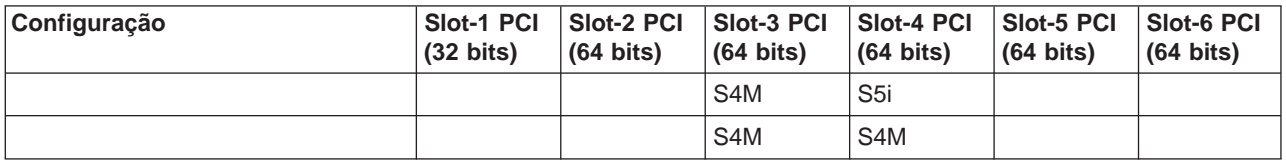

#### **Opções somente de RSA**

A Tabela 14 mostra o posicionamento de placa de uma conexão SAN com apenas uma opção RSA.

Tabela 14. NAS 200 com SAN: Opções somente de RSA

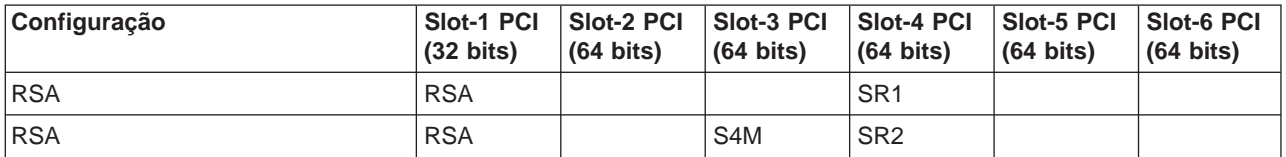

#### **Opções somente de fita**

A Tabela 15 mostra o posicionamento de placa de uma conexão SAN com somente uma opção de backup de fita.

Tabela 15. NAS 200 com SAN: Opções somente de fita

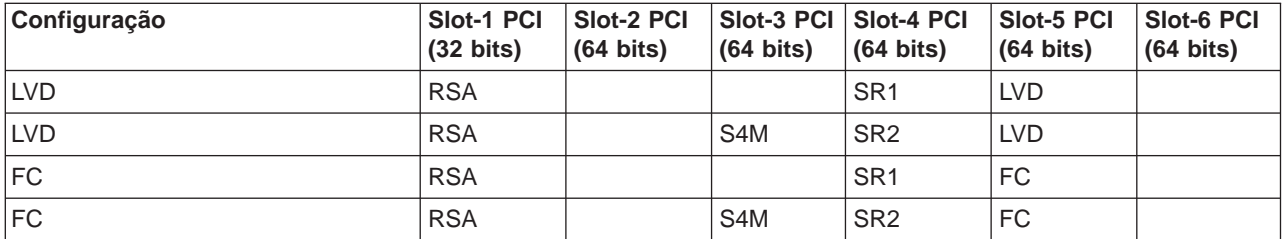

#### **Opções somente de rede**

Estas tabelas mostram o posicionamento de placa de uma conexão SAN com apenas opções de conexão de rede.

- A [Tabela 16 na página 155](#page-172-0) mostra o posicionamento de placas únicas ServeRAID com opções de rede
- v A [Tabela 17 na página 156](#page-173-0) mostra o posicionamento de duas placas ServeRAID com opções de rede

<span id="page-172-0"></span>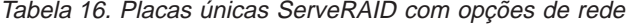

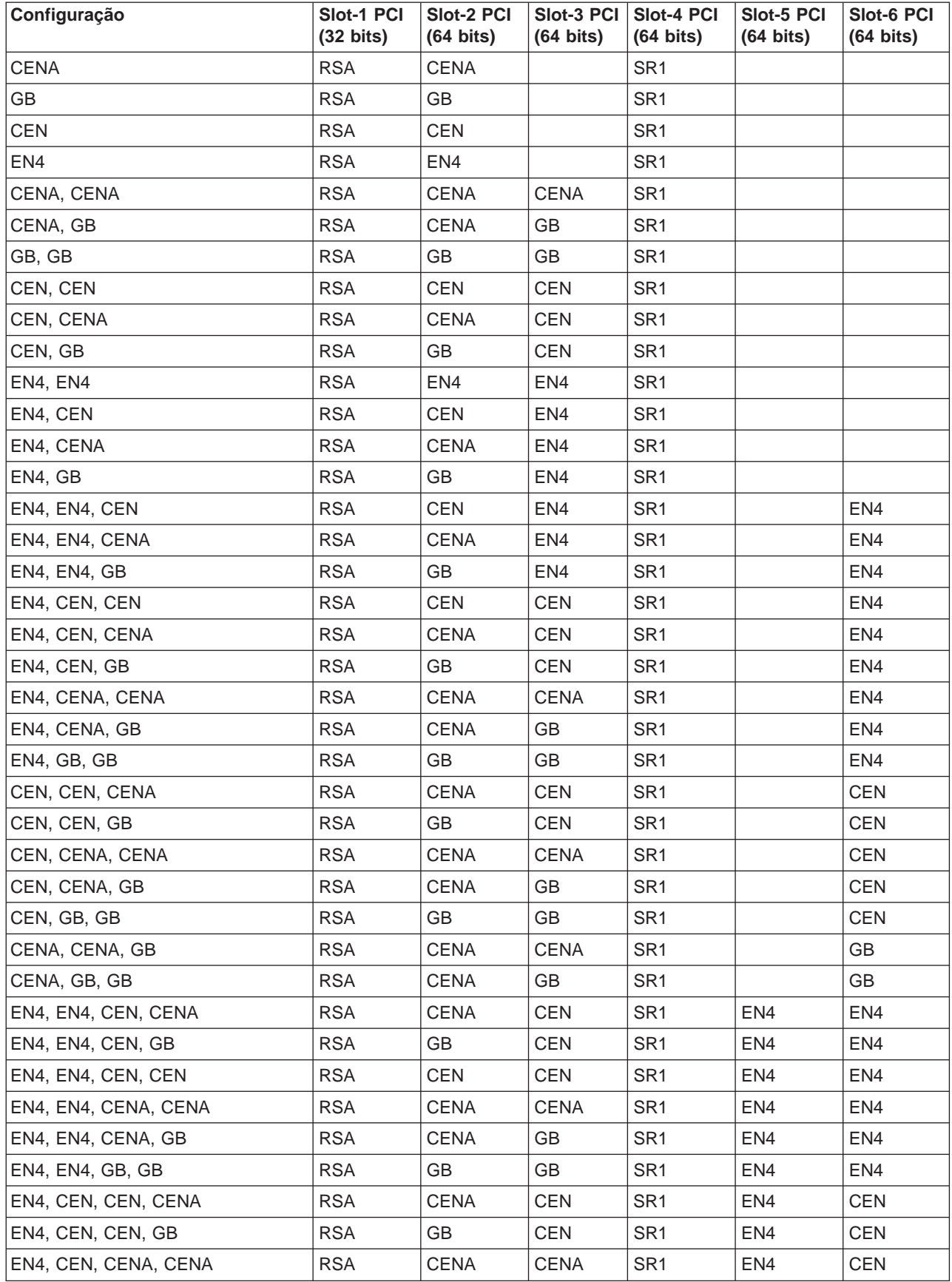

<span id="page-173-0"></span>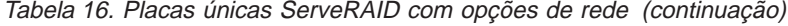

| Configuração         | Slot-1 PCI<br>$(32 \text{ bits})$ | Slot-2 PCI<br>$(64 \text{ bits})$ | Slot-3 PCI<br>$(64 \text{ bits})$ | Slot-4 PCI<br>$(64 \text{ bits})$ | Slot-5 PCI<br>$(64 \text{ bits})$ | <b>Slot-6 PCI</b><br>$(64 \text{ bits})$ |
|----------------------|-----------------------------------|-----------------------------------|-----------------------------------|-----------------------------------|-----------------------------------|------------------------------------------|
| EN4, CEN, CENA, GB   | <b>RSA</b>                        | <b>CENA</b>                       | GB                                | SR <sub>1</sub>                   | EN4                               | <b>CEN</b>                               |
| EN4, CEN, GB, GB     | <b>RSA</b>                        | GB                                | GB                                | SR <sub>1</sub>                   | EN <sub>4</sub>                   | <b>CEN</b>                               |
| EN4, CENA, CENA, GB  | <b>RSA</b>                        | <b>CENA</b>                       | <b>CENA</b>                       | SR <sub>1</sub>                   | EN4                               | <b>GB</b>                                |
| EN4, CENA, GB, GB    | <b>RSA</b>                        | <b>CENA</b>                       | GB                                | SR <sub>1</sub>                   | EN <sub>4</sub>                   | <b>GB</b>                                |
| CEN. CEN. CENA. CENA | <b>RSA</b>                        | <b>CENA</b>                       | <b>CENA</b>                       | SR <sub>1</sub>                   | <b>CEN</b>                        | <b>CEN</b>                               |
| CEN, CEN, CENA, GB   | <b>RSA</b>                        | <b>CENA</b>                       | GB                                | SR <sub>1</sub>                   | <b>CEN</b>                        | <b>CEN</b>                               |
| ICEN. CEN. GB. GB    | <b>RSA</b>                        | GB                                | GB                                | SR <sub>1</sub>                   | <b>CEN</b>                        | <b>CEN</b>                               |
| CEN, CENA, CENA, GB  | <b>RSA</b>                        | <b>CENA</b>                       | <b>CENA</b>                       | SR <sub>1</sub>                   | <b>CEN</b>                        | <b>GB</b>                                |
| CEN, CENA, GB, GB    | <b>RSA</b>                        | <b>CENA</b>                       | <b>GB</b>                         | SR <sub>1</sub>                   | <b>CEN</b>                        | <b>GB</b>                                |
| CENA, CENA, GB, GB   | <b>RSA</b>                        | <b>CENA</b>                       | <b>CENA</b>                       | SR <sub>1</sub>                   | <b>GB</b>                         | <b>GB</b>                                |

Tabela 17. Duas placas ServeRAID com opções de rede

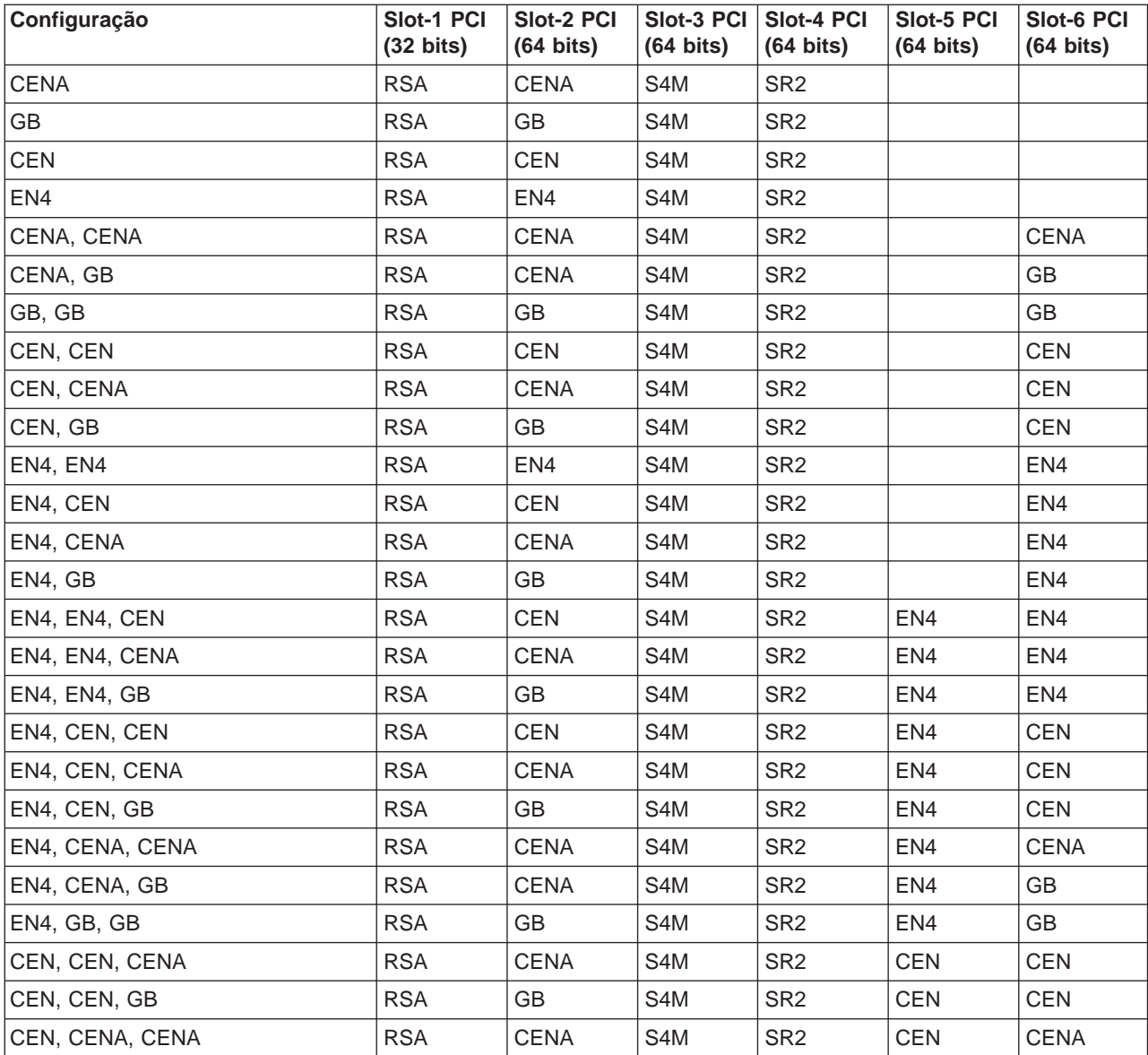

Tabela 17. Duas placas ServeRAID com opções de rede (continuação)

| Configuração   | Slot-1 PCI<br>$(32 \text{ bits})$ | Slot-2 PCI<br>$(64 \text{ bits})$ | Slot-3 PCI<br>$(64 \text{ bits})$ | Slot-4 PCI<br>$(64 \text{ bits})$ | Slot-5 PCI<br>$(64 \text{ bits})$ | Slot-6 PCI<br>$(64 \text{ bits})$ |
|----------------|-----------------------------------|-----------------------------------|-----------------------------------|-----------------------------------|-----------------------------------|-----------------------------------|
| CEN, CENA, GB  | <b>RSA</b>                        | <b>CENA</b>                       | S <sub>4</sub> M                  | SR <sub>2</sub>                   | <b>CEN</b>                        | GB                                |
| CEN, GB, GB    | <b>RSA</b>                        | GВ                                | S <sub>4</sub> M                  | SR <sub>2</sub>                   | <b>CEN</b>                        | GB                                |
| CENA, CENA, GB | <b>RSA</b>                        | <b>CENA</b>                       | S <sub>4</sub> M                  | SR <sub>2</sub>                   | GВ                                | <b>CENA</b>                       |
| CENA, GB, GB   | <b>RSA</b>                        | <b>CENA</b>                       | S <sub>4</sub> M                  | SR <sub>2</sub>                   | GB                                | GB                                |

#### **Opções de fita e de rede**

Estas tabelas mostram o posicionamento de placa de uma conexão SAN com opções de conexão de fita e de rede.

- v A Tabela 18 mostra o posicionamento de placas únicas ServeRAID com opções de fita e rede
- A [Tabela 19 na página 158](#page-175-0) mostra o posicionamento de duas placas ServeRAID com opções de fita e rede

Tabela 18. Placas únicas ServeRAID com opções de fita <sup>e</sup> rede

| Configuração          | Slot-1 PCI<br>$(32 \text{ bits})$ | <b>Slot-2 PCI</b><br>$(64 \text{ bits})$ | Slot-3 PCI<br>$(64 \text{ bits})$ | <b>Slot-4 PCI</b><br>$(64 \text{ bits})$ | Slot-5 PCI<br>$(64 \text{ bits})$ | Slot-6 PCI<br>$(64 \text{ bits})$ |
|-----------------------|-----------------------------------|------------------------------------------|-----------------------------------|------------------------------------------|-----------------------------------|-----------------------------------|
| Fita, CENA            | <b>RSA</b>                        | <b>CENA</b>                              |                                   | SR <sub>1</sub>                          | Fita                              |                                   |
| Fita, GB              | <b>RSA</b>                        |                                          |                                   | SR <sub>1</sub>                          | Fita                              |                                   |
| Fita, CEN             | <b>RSA</b>                        | <b>CEN</b>                               |                                   | SR <sub>1</sub>                          | Fita                              |                                   |
| Fita, EN4             | <b>RSA</b>                        | EN <sub>4</sub>                          |                                   | SR <sub>1</sub>                          | Fita                              |                                   |
| Fita, CENA, CENA      | <b>RSA</b>                        | <b>CENA</b>                              | <b>CENA</b>                       | SR <sub>1</sub>                          | Fita                              |                                   |
| Fita, CENA, GB        | <b>RSA</b>                        | <b>CENA</b>                              | GB                                | SR <sub>1</sub>                          | Fita                              |                                   |
| Fita, GB, GB          | <b>RSA</b>                        | GВ                                       | GB                                | SR <sub>1</sub>                          | Fita                              |                                   |
| Fita, CEN, CEN        | <b>RSA</b>                        | <b>CEN</b>                               | <b>CEN</b>                        | SR <sub>1</sub>                          | Fita                              |                                   |
| Fita, CEN, CENA       | <b>RSA</b>                        | <b>CENA</b>                              | <b>CEN</b>                        | SR <sub>1</sub>                          | Fita                              |                                   |
| Fita, CEN, GB         | <b>RSA</b>                        | GВ                                       | <b>CEN</b>                        | SR <sub>1</sub>                          | Fita                              |                                   |
| Fita, EN4, EN4        | <b>RSA</b>                        | EN4                                      | EN4                               | SR <sub>1</sub>                          | Fita                              |                                   |
| Fita, EN4, CEN        | <b>RSA</b>                        | <b>CEN</b>                               | EN4                               | SR <sub>1</sub>                          | Fita                              |                                   |
| Fita, EN4, CENA       | <b>RSA</b>                        | <b>CENA</b>                              | EN4                               | SR <sub>1</sub>                          | Fita                              |                                   |
| Fita, EN4, GB         | <b>RSA</b>                        | <b>GB</b>                                | EN4                               | SR <sub>1</sub>                          | Fita                              |                                   |
| Fita, EN4, EN4, CEN   | <b>RSA</b>                        | CEN                                      | EN4                               | SR <sub>1</sub>                          | Fita                              | EN4                               |
| Fita, EN4, EN4, CENA  | <b>RSA</b>                        | <b>CENA</b>                              | EN <sub>4</sub>                   | SR <sub>1</sub>                          | Fita                              | EN <sub>4</sub>                   |
| Fita, EN4, EN4, GB    | <b>RSA</b>                        | <b>GB</b>                                | EN4                               | SR <sub>1</sub>                          | Fita                              | EN <sub>4</sub>                   |
| Fita, EN4, CEN, CEN   | <b>RSA</b>                        | <b>CEN</b>                               | <b>CEN</b>                        | SR <sub>1</sub>                          | Fita                              | EN4                               |
| Fita, EN4, CEN, CENA  | <b>RSA</b>                        | <b>CENA</b>                              | <b>CEN</b>                        | SR <sub>1</sub>                          | Fita                              | EN <sub>4</sub>                   |
| Fita, EN4, CEN, GB    | <b>RSA</b>                        | <b>GB</b>                                | <b>CEN</b>                        | SR <sub>1</sub>                          | Fita                              | EN <sub>4</sub>                   |
| Fita, EN4, CENA, CENA | <b>RSA</b>                        | <b>CENA</b>                              | <b>CENA</b>                       | SR <sub>1</sub>                          | Fita                              | EN4                               |
| Fita, EN4, CENA, GB   | <b>RSA</b>                        | <b>CENA</b>                              | GB                                | SR <sub>1</sub>                          | Fita                              | EN4                               |
| Fita, EN4, GB, GB     | <b>RSA</b>                        | GB                                       | GB                                | SR <sub>1</sub>                          | Fita                              | EN4                               |
| Fita, CEN, CEN, CENA  | <b>RSA</b>                        | <b>CENA</b>                              | <b>CEN</b>                        | SR <sub>1</sub>                          | Fita                              | <b>CEN</b>                        |
| Fita, CEN, CEN, GB    | <b>RSA</b>                        | GB                                       | <b>CEN</b>                        | SR <sub>1</sub>                          | Fita                              | <b>CEN</b>                        |

<span id="page-175-0"></span>Tabela 18. Placas únicas ServeRAID com opções de fita <sup>e</sup> rede (continuação)

| Configuração          | Slot-1 PCI<br>$(32 \text{ bits})$ | Slot-2 PCI<br>$(64 \text{ bits})$ | Slot-3 PCI<br>$(64 \text{ bits})$ | <b>Slot-4 PCI</b><br>$(64 \text{ bits})$ | Slot-5 PCI<br>$(64 \text{ bits})$ | Slot-6 PCI<br>$(64 \text{ bits})$ |
|-----------------------|-----------------------------------|-----------------------------------|-----------------------------------|------------------------------------------|-----------------------------------|-----------------------------------|
| Fita, CEN, CENA, CENA | <b>RSA</b>                        | <b>CENA</b>                       | <b>CENA</b>                       | SR <sub>1</sub>                          | Fita                              | <b>CEN</b>                        |
| Fita, CEN, CENA, GB   | <b>RSA</b>                        | <b>CENA</b>                       | GB                                | SR <sub>1</sub>                          | Fita                              | <b>CEN</b>                        |
| Fita, CEN, GB, GB     | <b>RSA</b>                        | GВ                                | GB                                | SR <sub>1</sub>                          | Fita                              | <b>CEN</b>                        |
| Fita, CENA, CENA, GB  | <b>RSA</b>                        | <b>CENA</b>                       | <b>CENA</b>                       | SR <sub>1</sub>                          | Fita                              | GB                                |
| Fita, CENA, GB, GB    | <b>RSA</b>                        | <b>CENA</b>                       | GB                                | SR <sub>1</sub>                          | Fita                              | GB                                |

Tabela 19. Duas placas ServeRAID com opções de fita <sup>e</sup> de rede

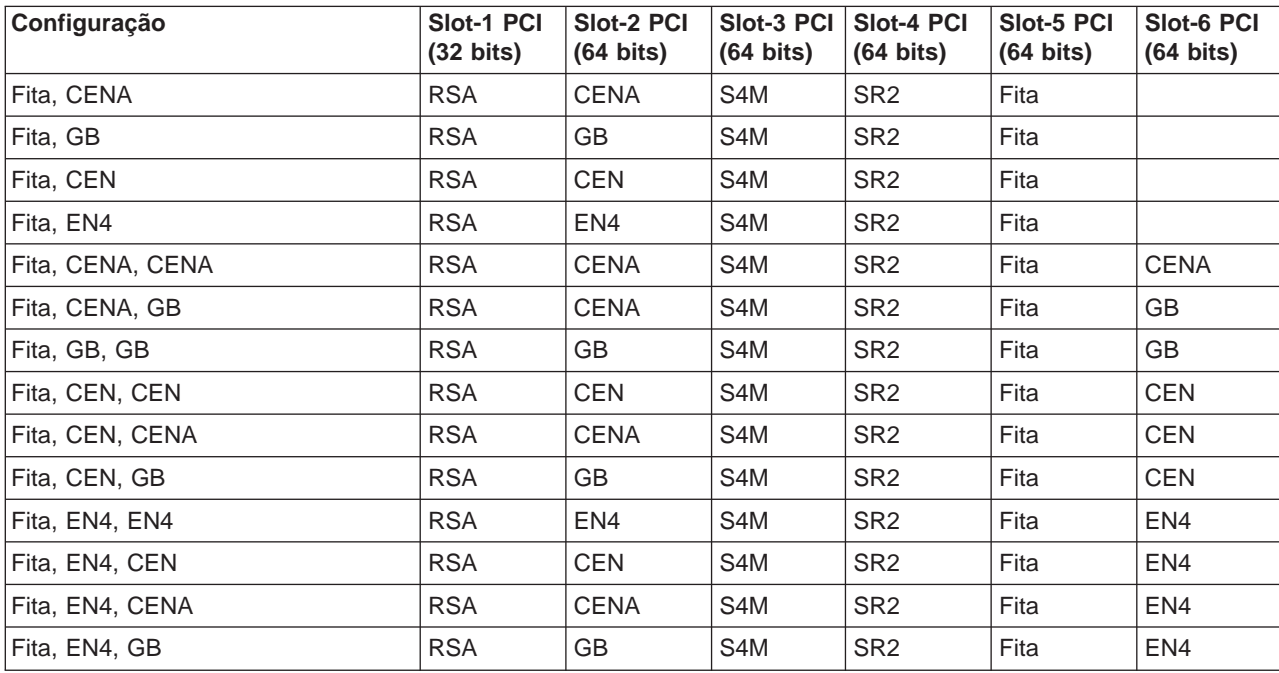

# <span id="page-176-0"></span>**Apêndice B. Obtendo Ajuda, Serviço e Informações**

Se precisar de ajuda, serviço, assistência técnica ou apenas desejar mais informações sobre os produtos IBM, você encontrará uma grande variedade de origens disponíveis da IBM para auxiliá-lo.

A IBM mantém páginas na World Wide Web onde você pode obter informações sobre produtos e serviços IBM e encontrar as informações técnicas mais recentes.

A Tabela 20 relaciona algumas dessas páginas.

Tabela 20. Sites da IBM na Web para obter ajuda, serviços <sup>e</sup> informações

| www.ibm.com                 | Home page principal da IBM        |
|-----------------------------|-----------------------------------|
| www.ibm.com/storage         | Home page de armazenamento da IBM |
| www.ibm.com/storage/support | Home page IBM Support             |

Você pode também desejar visitar as páginas da Web de outras empresas para obter informações sobre outros sistemas operacionais, softwares e acessórios. A seguir estão alguns sites da Web que você pode achar úteis:

[www.tivoli.com](http://www.tivoli.com) [www.cdpi.com](http://www.cdpi.com)

Os serviços disponíveis e os números de telefone listados poderão ser alterados sem aviso prévio.

## **Suporte de Serviço**

Com a compra original de um produto de hardware IBM, você tem acesso a uma extensa cobertura de suporte. Durante o período de garantia do produto de hardware IBM, você pode ligar para o IBM Suporte Center (1 800 426-7378 nos EUA) para obter assistência ao produto de hardware coberto segundo os termos da garantia de hardware IBM.

Os seguintes serviços estão disponíveis durante o período de garantia:

- v Determinação de problemas: pessoal treinado disponível para ajudá-lo a determinar se você tem um problema de hardware e decidir qual é a ação necessária para corrigir o problema.
- Reparo de hardware IBM: Se o problema for determinado como sendo causado por hardware IBM em garantia, há pessoal de serviço treinado disponível para fornecer o nível de serviço aplicável.
- v Gerenciamento de alterações de engenharia: ocasionalmente, poderá haver alterações que são necessárias depois de um produto ter sido vendido. A IBM ou o revendedor, se autorizado pela IBM, tornará disponível as ECs (Engineering Changes, alterações de engenharia) que aplicam-se ao hardware.

Certifique-se de conservar o comprovante de compra para obter o serviço de garantia.

Tenha as seguintes informações prontas quando ligar:

- Tipo e modelo da máquina
- Os números de série dos produtos de hardware IBM
- · Descrição do problema
- Os dizeres exatos de quaisquer mensagens de erro
- Informações de configuração do software e do hardware

Se possível, tenha acesso ao seu dispositivo NAS quando ligar.

Um monitor, teclado e mouse compatíveis são necessários para muitas atividades de serviço. Antes de fazer manutenção no dispositivo NAS, certifique-se de conectar esses componentes ao dispositivo, diretamente ou indiretamente através de uma chave de console.

Os seguintes itens não são cobertos:

• Substituição ou uso de peças não IBM ou peças sem a garantia IBM

**Nota:** Todas as peças garantidas contêm uma identificação de 7 caracteres no formato IBM FRU XXXXXXX.

- Identificação de origens de problema de software
- Configuração do BIOS como parte de uma instalação ou upgrade
- Alterações, modificações ou upgrades para drivers de dispositivo
- v Instalação e manutenção de sistemas operacionais de rede (NOSs)
- v Instalação e manutenção de programas aplicativos

Consulte a garantia de hardware IBM para obter uma explicação completa dos termos de garantia da IBM.

#### **Antes de Chamar o Serviço**

Alguns problemas podem ser resolvidos sem assistência externa, utilizando a ajuda online, lendo a documentação online ou impressa que acompanha o dispositivo de armazenamento conectado à rede ou consultando a página de suporte na Web anotada na [Tabela 20 na página 159.](#page-176-0) Também, certifique-se de ler as informações em quaisquer arquivos Readme que acompanhem o software.

O dispositivo de armazenamento conectado à rede vem com documentação que contém procedimentos de detecção de problemas e explicações de mensagens de erro. A documentação que acompanha o aparelho também contém informações sobre os testes de diagnóstico que você pode realizar.

Se você recebe um código de erro POST ou código de beep quando liga o aparelho Network Attached Server, consulte os quadros de mensagem de erro POST na documentação do hardware. Se não receber um código de erro POST ou código de beep, mas suspeitar de um problema de hardware, consulte as informações de detecção de problemas na documentação do hardware ou execute os testes de diagnóstico.

Se suspeitar de um problema de software, consulte a documentação (inclusive quaisquer arquivos Readme) para o sistema operacional ou programa aplicativo.

## **Obtendo Suporte ao Cliente e Serviço**

Comprar um dispositivo de armazenamento conectado à rede IBM lhe dá direito a ajuda e suporte padrão durante o período de garantia. Se precisar de suporte e serviços adicionais, há uma ampla variedade de serviços estendidos disponíveis para compra que abrangem praticamente qualquer necessidade.

## **Obtendo Ajuda Online: www.ibm.com/storage/support**

Certifique-se de visitar a página de suporte específica do hardware, completa com perguntas freqüentes, informações sobre peças, dicas técnicas e orientações, publicações técnicas e arquivos que podem ser descarregados, se aplicável. Esta página está em: www.ibm.com/storage/support.

## **Obtendo Ajuda Por Telefone**

Com a compra original de um produto de hardware IBM, você tem acesso a uma extensa cobertura de suporte. Durante o período de garantia do produto de hardware IBM, você pode ligar para o IBM Support Center(1 800 426-7378 nos EUA) para obter assistência ao produto de hardware coberto segundo os termos da garantia de hardware IBM. Representantes especialistas em suporte técnico estão disponíveis para ajudá-lo com perguntas que você pode ter sobre o seguinte:

- Configurando equipamentos de armazenamento conectados à rede
- Providenciando servico
- v Providenciando o envio noturno de peças que podem ser substituídas pelo cliente

Além disso, se você adquiriu um aparelho de armazenamento conectado à rede, está qualificado para suporte IBM ativo durante 90 dias depois da instalação. Esse serviço fornece assistência para:

- Configurando equipamentos de armazenamento conectados à rede
- Assistência de configuração limitada

Tenha as seguintes informações prontas quando ligar:

- Tipo e modelo da máquina
- v Números de série de produtos de hardware IBM ou comprovante de compra
- · Descrição do problema
- Os dizeres exatos de quaisquer mensagens de erro
- v Informações de configuração do software e do hardware

Se possível, tenha acesso ao seu computador quando ligar.

Nos EUA e Canadá, esses serviços estão disponíveis 24 horas por dia, 7 dias por semana. No Reino Unido, esses serviços estão disponíveis de segunda a sexta, das 9:00 às 18:00. Em todos os outros países, entre em contato com o revendedor IBM ou representante de Marketing IBM.<sup>1</sup>

<sup>1.</sup> O tempo de resposta irá variar dependendo da quantidade e complexidade das chamadas recebidas.
### **Apêndice C. Avisos**

A IBM pode não oferecer os produtos, serviços ou recursos discutidos neste documento em outros países. Consulte o representante local IBM para obter informações sobre os produtos e serviços disponíveis atualmente em sua localidade. Qualquer referência a produtos, programas ou serviços IBM não significa que apenas produtos, programas ou serviços IBM possam ser utilizados. Qualquer produto, programa ou serviço funcionalmente equivalente, que não infrinja nenhum direito de propriedade intelectual da IBM, pode ser utilizado no lugar deste. No entanto, é responsabilidade do cliente tentar avaliar e verificar a operação de qualquer produto, programa ou serviço não IBM.

A IBM pode ter patentes ou solicitações de patentes pendentes relativas a assuntos tratados nesta publicação. O fornecimento desta publicação não lhe garante direito algum sobre tais patentes. Consultas sobre licenças devem ser enviadas, por escrito, para:

Gerência de Relações Comerciais e Industriais IBM Corporation - Av. Pasteur, 138/146 - Botafogo Rio de Janeiro, RJ CEP 22290-24 Brasil

Os licenciados deste programa que desejam obter informações sobre ele para ativar: (i) a troca de informações entre programas criados independentemente e outros programas (incluindo este) e (ii) a utilização mútua das informações trocadas, devem entrar em contato com:

International Business Machines Corporation Centro de Tecnologia IBM Centro de Traduções - MM21 Caixa Postal 71 CEP 13001 - 970 Campinas, SP

Tais informações podem estar disponíveis, sujeitas a termos e condições apropriadas, incluindo em alguns casos, o pagamento de uma taxa.

Todos os dados de desempenho aqui contidos foram determinados em um ambiente controlado. Portanto, os resultados obtidos em outros ambientes operacionais poderão variar significativamente. Algumas medidas poderão ter sido feitas em sistemas em nível de desenvolvimento e não há garantia de que essas medidas serão as mesmas nos sistemas geralmente disponíveis. Além disso, algumas medidas podem ter sido estimadas por extrapolação. Os resultados reais poderão variar. Os usuários deste documento devem verificar os dados aplicáveis em seu ambiente específico.

As informações relativas a produtos não IBM foram obtidas dos fornecedores desses produtos, dos anúncios publicados ou de outras fontes disponíveis publicamente. A IBM não testou esses produtos e não pode confirmar a precisão do desempenho, a compatibilidade ou quaisquer outras alegações relativas a produtos não IBM. As perguntas sobre as capacidades de produtos não IBM devem ser encaminhadas aos fornecedores desses produtos.

<span id="page-181-0"></span>Todas as instruções relativas a futuros direcionamentos ou intenções da IBM estão sujeitas a alterações ou retirada sem aviso prévio e representam somente metas e objetivos.

Estas informações são somente para fins de planejamento. As informações aqui contidas estão sujeitas a alterações antes de os produtos descritos estarem disponíveis.

#### **Marcas**

IBM, o logotipo IBM, Netfinity, ServeRAID e TotalStorage são marcas comerciais da IBM Corporation nos Estados Unidos ou em outros países ou em ambos:

UNIX é uma marca comercial ou marca registrada da the Open Group nos Estados Unidos e outros países.

Tivoli é uma marca comercial da Tivoli Systems Inc. nos Estados Unidos, outros países ou em ambos.

Intel é uma marca da Intel Corporation nos Estados Unidos, outros países ou em ambos.

Windows e Windows NT são marcas comerciais ou marcas registradas da Microsoft Corporation.

Outros nomes de empresas, produtos e serviços podem ser marcas ou marcas de serviços de terceiros.

### **Avisos de Emissão Eletrônica**

### **Declaração da FCC (Federal Communications Commission)**

Este equipamento foi testado e aprovado segundo os critérios estabelecidos para dispositivos digitais da Classe A, em conformidade com a Parte 15 das Normas da FCC. Estes critérios têm a finalidade de assegurar um nível adequado de proteção contra interferências prejudiciais, quando o equipamento estiver funcionando em uma instalação comercial. Este equipamento gera, utiliza e pode emitir energia de freqüência de rádio e, se não for instalado e utilizado de acordo com o manual de instruções, pode provocar interferência prejudicial em comunicações por rádio. A operação deste equipamento em áreas residenciais pode provocar interferência prejudicial, caso em que o usuário deverá tomar as medidas que forem necessárias às suas próprias custas.

Para atender aos critérios de emissão estabelecidos pela FCC, devem-se utilizar cabos e conectores apropriadamente blindados e aterrados, em conformidade com o padrão IEEE 1284-1994. Os cabos e conectores apropriados estão disponíveis através de revendedores autorizados IBM. A IBM não se responsabiliza por qualquer interferência na recepção de rádio ou televisão provocada pela utilização de cabos e conectores não recomendados ou por alterações ou modificações não autorizadas efetuadas neste equipamento. Alterações ou modificações não autorizadas podem cancelar a autorização de o usuário operar o equipamento.

Este dispositivo está em conformidade com a Parte 15 das Normas da FCC. A operação está sujeita a estas duas condições: (1) este dispositivo não pode

<span id="page-182-0"></span>provocar interferência prejudicial e (2) este dispositivo deve aceitar qualquer interferência prejudicial recebida, inclusive as que possam provocar operação indesejada.

Quaisquer referências nestas informações a sites da Web que não sejam IBM são feitas apenas por conveniência e de nenhuma maneira servem como endosso desses sites da Web. Os materiais nesses sites da Web não são parte dos materiais deste produto IBM e a utilização desses sites da Web é responsabilidade exclusiva do Cliente.

### **Comprando Serviços Adicionais**

Durante e depois do período de garantia, você pode comprar serviços adicionais, como suporte para hardware IBM e não IBM, sistemas operacionais e programas aplicativo; definições e configurações de rede; serviço de reparo de hardware atualizado ou estendido; e instalações personalizadas. A disponibilidade e o nome do serviço podem variar conforme o país.

### **Garantia e Serviços de Reparo**

Você pode fazer upgrade do serviço de garantia de hardware padrão ou estender o serviço além do período de garantia.

Os upgrades de garantia nos EUA incluem:

• Servico on-site para servico on-site premium

Se a garantia fornece serviço on-site, você pode fazer upgrade para serviço on-site premium (4 horas em média de resposta on-site, 24 horas por dia, 7 dias por semana).

Você também pode estender a garantia. Garantia e Serviços de Reparos oferece uma variedade de opções de manutenção pós-garantia. A disponibilidade dos serviços varia segundo o produto.

Para obter mais informações sobre upgrades e extensões da garantia:

- Nos EUA, ligue para 1-800-426-4343.
- No Canadá, ligue para 1-800-465-7999.
- v Em todos os outros países, entre em contato com o representante IBM ou representante de Marketing da IBM.

## <span id="page-184-0"></span>**Apêndice D. Avisos de Segurança**

As seções a seguir descrevem a segurança e os itens ambientais que devem ser considerados para um Equipamento NAS IBM.

### **Informações Básicas de Segurança**

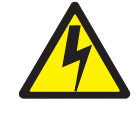

#### **PERIGO**

**Antes de iniciar a instalar esse produto, leia as informações de segurança em** Cuidado: Informações de Segurança – Leia Isso Primeiro**, SD21-0030. Esse folheto descreve os procedimentos de segurança para instalação de cabos e conexões de equipamento elétrico.**

### **Segurança Geral**

Siga essas regras para garantir a segurança geral:

- v Observe as boas condições de limpeza na área das máquinas durante e depois da manutenção.
- Ao levantar qualquer objeto pesado:
	- 1. Certifique-se de poder levantar com segurança, sem escorregar.
	- 2. Distribua o peso do objeto igualmente entre os seus pés.
	- 3. Levante-o devagar. Não faça movimentos bruscos nem torça o corpo quando tentar levantar.
	- 4. Levante-o ficando em pé ou usando os músculos das pernas; essa ação retira o esforço dos músculos das costas. Não tente levantar qualquer objeto com mais de 16 kg (35 lb) ou aqueles que julgue muito pesado para você.
- v Não execute nenhuma ação que coloque o cliente em risco ou que torne o equipamento inseguro.
- v Antes de iniciar a máquina, certifique-se de que os outros representantes de serviço e a equipe de funcionários do cliente não estejam em posição de risco.
- Coloque as tampas e outras peças removidas em um lugar seguro, distante dos funcionários, enquanto estiver trabalhando na máquina.
- v Mantenha a caixa de ferramentas longe das áreas de circulação para que outras pessoas não tropecem nelas.
- Não vista roupas largas que possam ficar presas nas partes em movimento de uma máquina. Certifique-se de que suas mangas estejam amarradas ou arregaçadas acima dos cotovelos. Se o seu cabelo for longo, prenda-o.
- Coloque as pontas da sua gravata ou cachecol dentro da sua roupa ou prenda com uma presilha não-condutora, a aproximadamente 8 centímetros (3 pol.) da ponta.
- v Não use jóias, correntes, óculos com armação de metal ou fecho ecler (zíper) de metal para sua roupas.

**Lembre-se:** objetos metálicos são bons condutores elétricos.

v Use óculos de segurança quando estiver: martelando, furando, soldando, cortando fios, prendendo molas, usando solventes ou trabalhando em qualquer outra condição que possa representar risco aos olhos.

- v Após o serviço, reinstale todas as proteções, guarnições, etiquetas e fios terras. Substitua qualquer dispositivo de segurança que esteja desgastado ou defeituoso.
- v Reinstale todas as coberturas corretamente antes de devolver a máquina ao cliente.

### <span id="page-185-0"></span>**Segurança Elétrica**

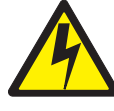

**Cuidado:**

**A corrente elétrica dos cabos de alimentação, telefone e comunicação pode ser perigosa. Para evitar lesões corporais ou danos em equipamentos, desconecte os cabos de alimentação, sistemas de telecomunicação, redes e modems antes de retirar as coberturas dos dispositivos, a menos que seja instruído de maneira diferente nos procedimentos de instalação e configuração.**

Observe as seguintes regras quando trabalhar com equipamento elétrico.

**Importante:** Utilize somente ferramentas e equipamentos de teste aprovados. Algumas ferramentas manuais têm cabos cobertos com um material maleável que não o isolam quando você está trabalhando com correntes elétricas.

> Muitos clientes têm, próximo ao equipamento, um tapete de borracha que contém pequenas fibras condutoras para diminuir as descargas eletrostáticas. Não use esse tipo de tapete para protegê-lo de choque elétrico.

- v Localize a chave de emergência (EPO) da sala, desligue a chave ou a tomada elétrica. Se ocorrer um acidente elétrico, você pode desligar a chave ou puxar o cabo de alimentação rapidamente.
- v Não trabalhe sozinho em condições de risco ou perto de equipamentos que tenham voltagens perigosas.
- v Desligue toda a alimentação antes de:
	- Executar uma inspeção mecânica
	- Trabalhar próximo de fontes de alimentação
	- Remover ou instalar unidades principais
- v Antes de começar trabalhar na máquina, desligue o cabo de alimentação. Se não desligá-lo, peça ao cliente para desligar a caixa de força que fornece alimentação à máquina e trave a caixa na posição de desligada.
- Se precisar trabalhar em máquinas com circuitos elétricos expostos, observe as seguintes precauções:
	- Certifique-se de que outra pessoa, familiarizada com os controles para desligar os circuitos, esteja próxima a você.

**Lembre-se:** outra pessoa deve estar lá para desligar a alimentação, se necessário.

– Use apenas uma mão quando trabalhar com equipamento elétrico energizado; mantenha a outra em seu bolso ou atrás de você.

**Lembre-se:** é necessário um circuito completo para se ter um choque elétrico. Por observar a regra acima, você pode evitar que uma corrente passe através de seu corpo.

- Quando usar testes, ajuste os controles corretamente e utilize dispositivos de sondagem e acessórios aprovados para eles.
- Fique em pé sobre tapetes de borracha adequados (obtidos localmente, se necessário) para torná-lo isolado de pisos tais como assoalhos com faixas metálicas e estruturas da máquina.

Observe as medidas de segurança especiais quando trabalhar com alta-tensão; essas instruções encontram-se nas seções de segurança das informações sobre manutenção. Utilize cuidados extremos quando medir alta-tensão.

- v Inspecione e mantenha regularmente suas ferramentas manuais elétricas em condições operacionais seguras.
- v Não use ferramentas ou testes desgastados ou quebrados.
- · Nunca presuma que a alimentação elétrica esteja desligada de um circuito. Primeiro, verifique se foi desligada.
- Procure sempre, cuidadosamente, possíveis riscos na área de trabalho. Exemplos desses riscos são: chão molhado, extensões de cabos elétricos não-aterradas, oscilações de voltagem e falta de aterramento de segurança.
- Não toque em circuitos elétricos energizados com a superfície refletiva de um espelho de plástico odontológico. A superfície é condutiva; tal toque pode causar lesões corporais e danos na máquina.
- v Não trabalhe com as seguintes peças energizadas quando retiradas de seus lugares operacionais normais em uma máquina:
	- Unidades de fonte de alimentação
	- Bombas
	- Sopradores e ventiladores
	- Moto-geradores
	- Unidades similares

Essa prática assegura o aterramento correto das unidades.

- Se ocorrer um acidente elétrico:
	- Use de cautela; não se torne sua própria vítima.
	- Desligue a alimentação.
	- Peça a outra pessoa para obter ajuda médica.

### <span id="page-187-0"></span>**Guia de Inspeção de Segurança**

O objetivo desse guia de inspeção é ajudá-lo a identificar condições potencialmente inseguras nesses produtos. Cada máquina, no momento que foi projetada e construída, tem itens de segurança obrigatórios instalados para proteger usuários e funcionários de lesões. Esse guia trata somente desses itens. Contudo, utilize o bom senso para identificar riscos potenciais à segurança devido a conexão de recursos de outros fornecedores (não IBM) ou opções não abordadas por esse guia de inspeção.

Se estiverem presentes quaisquer condições inseguras, você deve determinar quão sério o risco aparente pode ser e se você pode continuar sem corrigir primeiro o problema.

Considere essas condições e os riscos à segurança que eles representam:

- v Riscos elétricos, especialmente a tensão primária (tensão primária na estrutura pode causar choques elétricos sérios ou fatais).
- v Riscos de explosão, tais como uma face de CRT danificada ou um capacitor saliente
- v Riscos mecânicos, tais como a perda ou falta de ferramentas

O guia é composto de uma série de etapas disposta em uma lista de verificação. Comece as verificações com a energia desligada e o cabo de alimentação desligado.

Lista de Verificação:

- 1. Verifique as coberturas externas quanto a danos (cantos vivos, quebrados ou soltos).
- 2. Desligue o computador. Desconecte o cabo de alimentação.
- 3. Verifique o cabo de alimentação:
	- a. Um conector com aterramento em boas condições. Use um multímetro para medir a continuidade do fio terra de 0,1 ohm ou menor, entre o pino terra externo e o terra da estrutura.
	- b. O cabo de alimentação deve ser do tipo apropriado conforme especificado nas listagens de peças.
	- c. A isolação não pode estar desgastada ou corroída.
- 4. Remova a cobertura.
- 5. Procure por quaisquer alterações óbvias não IBM. Utilize o bom senso quanto a segurança de quaisquer alterações não IBM.
- 6. Verifique dentro da unidade quaisquer condições inseguras óbvias, tais como limalhas, contaminação, água ou outros líquidos, ou sinais de fogo ou fumaça.
- 7. Procure cabos desgastados, corroídos ou mordidos.
- 8. Verifique se as presilhas da cobertura da fonte de alimentação (parafusos ou rebites) não foram removidos ou violados.

### <span id="page-188-0"></span>**Manuseio de Dispositivos Sensíveis a Descargas Eletrostáticas**

Qualquer peça do computador contendo transistores ou circuitos integrados (ICs) deve ser considerado como sensível à descarga eletrostática (ESD). Podem ocorrer danos de ESD quando existirem diferenças de carga entre os objetos. Proteja-se da ESD equalizando as cargas de modo que a máquina, a peça, o tapete de trabalho e a pessoa que está manuseando a peça, todos, tenham a mesma carga.

#### **Notas:**

- 1. Use os procedimentos de ESD específicos do produto quando eles superarem os requisitos registrados aqui.
- 2. Certifique-se de que os dispositivos protegidos de ESD que utilizar estejam certificados (ISO 9000) como totalmente efetivos.

Quando manusear peças sensíveis a ESD:

- Mantenha as peças em pacotes protegidos até que sejam instaladas dentro do produto.
- Evite contatos com outras pessoas.
- v Use uma pulseira aterrada em sua pele para eliminar a estática do seu corpo.
- v Evite que a peça toque sua roupa. Muitas roupas são isolantes e retêm cargas mesmo quando você está usando uma pulseira aterrada.
- Use o lado preto de um tapete de trabalho aterrado para prover uma superfície de trabalho livre de estática. O tapete é especialmente útil quando se manuseia dispositivos sensíveis a ESD.
- Selecione um sistema aterrado, como um dos listados abaixo, para fornecer uma proteção que atenda às necessidades específicas do serviço.

**Nota:** A utilização de um sistema de aterramento é desejável porém não é obrigatória para proteção contra danos de ESD.

- Conecte o grampo do aterramento de ESD em qualquer terra da estrutura, fita de aterramento ou fio-terra verde.
- Utilize um terra comum de ESD ou ponto de referência quando trabalhar em um sistema com isolamento duplo ou operado por bateria. Pode-se usar cabos coaxiais ou conectores blindados nesses sistemas.
- Use o pino terra redondo do plug CA em computadores alimentados por corrente alternada.

### **Requisitos de Aterramento (ligação à terra)**

O aterramento elétrico (ligação à terra) do computador é obrigatório para segurança do operador e para o funcionamento correto do sistema. O aterramento apropriado da tomada elétrica pode ser verificado por um eletricista autorizado.

# <span id="page-190-0"></span>**Apêndice E. Informações Sobre Garantia do Produto**

Esse capítulo contém o período de garantia para o produto e a Declaração de Garantia Limitada da IBM.

### **Período de Garantia**

Declarações de Garantia - IBM NAS 200 Modelo 25T - **CERTIFICADO DE GARANTIA**

(Deve ser preenchido pela Assistência Técnica na utilização da Garantia)

A IBM Brasil Indústria Máquinas e Serviços Ltda. garante este equipamento.

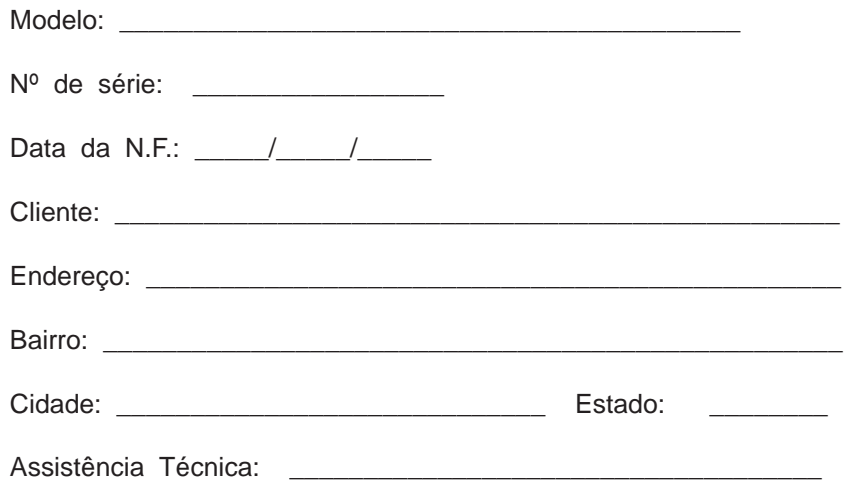

\_\_\_\_\_\_\_\_\_\_\_\_\_\_\_\_\_\_\_\_\_\_\_\_\_\_\_\_\_\_\_\_\_\_\_\_\_\_\_\_\_\_\_\_\_\_\_ Carimbo/Assinatura

### **Certificado de Garantia - IBM TotalStorage NAS 200 Modelo 25T**

A **IBM BRASIL - Indústria, Máquinas e Serviços Ltda.** nos limites identificados neste certificado, assegura ao Cliente, comprador do equipamento descriminado na nota fiscal e identificado neste, Garantia contra defeito de material e/ou fabricação, desde que constatado por Técnicos Autorizados pela IBM, **pelo prazo de 90 dias, por força da lei, mais 1095 dias, por liberalidade da IBM**, a contar da data de aquisição do produto constante na Nota Fiscal de Compra, parte integrante do presente. Ou seja, 3 (três) anos de garantia, exceto para a bateria, cuja garantia é um ano.

Os programas que acompanham o seu computador serão garantidos apenas por defeitos de instalação durante 60 dias a partir da data da compra. É responsabilidade do usuário proteger e zelar pelas informações e/ou programas instalados adicionalmente em seu computador, realizando cópias de segurança.

A garantia é válida, nas condições aqui estabelecidas, em todo o Território Nacional, limita a responsabilidade da IBM, à substituição de módulos e peças do equipamento IBM, desde que o defeito seja decorrente de condições normais de uso e identificado por Técnicos Autorizados de sua Rede de Assistência Técnica. Essa garantia cobre totalmente a mão-de-obra e peças, com exceção do material de consumo, formulários, fitas entintadas, tampas, capas e acessórios, que não acompanham o produto.

Para suporte técnico, pode-se contar com o auxilio do **CSS - Customer Server Support**, através do telefone **0800-784831**. Com direito a atendimento gratuito pelo período de garantia do eServer xSeries (3 anos), para dúvidas de configurações e determinações de problemas de hardware do eServer xSeries. Se preferir comunique-se com o HelpCenter pela Internet, para suporte técnico, através do e-mail: helppc@br.ibm.com

- v A Garantia ON-SITE Atendimento de um equipamento diretamente no local especificado pelo cliente ( ambiente de escritório ). Se o ambiente estiver em um raio de distância além de 30 Km a partir da Autorizada de Serviços Técnicos mais próxima, haverá cobrança de quilometragem adicional do cliente. Se houver necessidade do representante técnico pernoitar no local de atendimento, as despesas de estadia e alimentação deverão também ser reembolsadas pelo cliente. O Monitor tem garantia de 3 (três) anos balcão.
- v B Deverá ser apresentado este certificado sem rasuras, juntamente com a Nota Fiscal do produto, datada e sem rasuras, para determinação do prazo de garantia citado anteriormente.
- v C Todas as peças substituídas serão de propriedade da IBM. Todos os equipamentos/opcionais devem ser acondicionados nas embalagens originais ou em embalagens que garantam o correto acondicionamento de todo, ou parte dele a ser transportado.
- v D A reposição gratuita de peças somente será feita dentro do período de garantia. A disponibilidade de peças de reposição está sujeita a processos legais e alfandegários de importação. A Garantia é dada aos módulos e peças de fabricação IBM, ou por ela fornecidos, conforme a configuração original do produto (não dá cobertura aos opcionais e/ou configurações adquiridos de outros fornecedores).
- v E A Garantia não é válida para componentes e produtos IBM não comercializados pela IBM Brasil, que tenham sido agregados à máquina pelo distribuidor, integrador ou revendedor.
- v F A IBM BRASIL exime-se de qualquer responsabilidade e esta Garantia ficará nula e sem efeito se este equipamento sofrer danos causados por quedas e

descarga elétrica; se for ligado a rede elétrica imprópria ou não compatível com o Equipamento; se sofrer a ação de agentes da Natureza (raios, inundações, desabamentos, enchentes, etc.); incêndios ou for usado em desacordo com o Manual do Usuário e demais manuais que acompanham o produto; se apresentar sinais de mau uso, devido à introdução de objetos e/ou líquidos no Equipamento, ou ainda se tiver sido violado, consertado ou ajustado por técnicos não autorizados. Também será considerada nula a Garantia se a Nota Fiscal de Compra ou este Certificado apresentar rasuras e/ou alterações.

#### **Instruções para levar o equipamento para reparos**

Se o seu equipamento necessitar de reparos, envie-o acompanhado do seguinte:

- v Breve descrição do problema observado;
- Cópia da Nota Fiscal de Compra;
- v Cópia do Certificado de Garantia (preenchido).

#### **Garantia de Reparos**

Se o equipamento for transferido para terceiros no período de Garantia, ela ficará cedida de pleno direito, continuando em vigor até a expiração do seu prazo, contado a partir da data de aquisição pelo primeiro comprador. A Garantia só será mantida para configuração total (segundo a Nota Fiscal de Compra Original). Os procedimentos de remessa de Equipamentos para reparos deverão ser observados.

#### **A GARANTIA NÃO COBRE OS SEGUINTES ITENS:**

- Instalação do Produto:
- v Atendimento em domicílio;
- Serviços de limpeza preventiva;
- Reposição de partes tais como: Discos Rígidos, Disquetes, e outros módulos não fornecidos pela IBM;
- Configuração ou quaisquer ajustes e/ou recuperação de dados contidos nos discos que acompanham o equipamento.
- 2

<sup>2. .</sup> A limitação e a exclusão de responsabilidade acima observarão a legislação vigente.

#### <span id="page-193-0"></span>**Limitação de Responsabilidade**

A responsabilidade da IBM, de natureza contratual ou qualquer outra, por perdas e danos efetivamente causados por atos e fatos da IBM fica limitada, nas

- 1. demandas relativas a danos pessoais e danos à propriedade móvel ou imóvel e
- 2. em quaisquer outras perdas e danos, até o maior valor entre o equivalente a dois mil dólares americanos (US\$ 2.000,00) em moeda nacional e os encargos relativos ao Produto que constituem o objeto da demanda. A taxa de conversão do dólar será divulgada pelo Banco Central do Brasil para a venda de divisas vinculadas à importação de mercadorias.

Em hipótese alguma, a IBM será responsável por:

- 1. Reclamações de terceiros por perdas e danos contra o Cliente, salvo aquelas previstas no primeiro sub-item acima;
- 2. Perdas ou danos de registros ou dados do Cliente, inclusive na realização de diagnóstico remoto (por conexão do sistema via linha de telefone);
- 3. Perdas ou danos indiretos ou mediatos, inclusive lucros cessantes.
- 4. Perdas e danos de programas/arquivos ocorridos na Rede de Assistência Técnica Autorizada, pois é de inteira responsabilidade do cliente fazer cópias de segurança dos programas instalados na máquina e/ou arquivos pessoais.

### **Instrução IBM de garantia limitada**

Consulte o IBM Statement of Limited Warranty documento fornecido com seu dispositivo para obter informações detalhadas sobre a garantia específica a seu país.

## **Glossário de termos e abreviações**

Este glossário inclui termos e definições de:

- O American National Standard Dictionary for Information Systems, ANSI X3.172-1990, copyright 1990, da ANSI (American National Standards Institute). As cópias poderão ser compradas no American National Standards Institute, 1430 Broadway, New York, New York 10018. As definições são identificadas pelo símbolo (A) após a definição.
- O ANSI/EIA Standard 440A: Fiber Optic Terminology, copyright 1989 da EIA (Electronics Industries Association). Cópias podem ser adquiridas na Electronics Industries Association, 2001 Pennsylvania Avenue N.W., Washington, D.C. 20006. As definições são identificadas pelo símbolo (E) após a definição.
- O Information Technology Vocabulary, desenvolvido pelo Subcomittee 1, Joint Technical Committee 1, da ISO/IEC JTC1/SC1 (International Organization for Standardization e International Electrotechnical Comission). As definições de partes publicadas deste vocabulário são identificadas pelo símbolo (I) após a definição; as definições tiradas dos padrões internacionais de esboço, esboços do comitê e documentos de trabalho em desenvolvimento pela ISO/IEC JTC1/SC1 são identificados pelo símbolo (T) após a definição, indicando que o acordo final ainda não alcançado entre as Corporações Nacionais participantes do SC1.

## **Numérico**

**100BASE-T.** O padrão IEEE 802.3 Ethernet que suporta uma taxa de transmissão de 100 Mbps utilizando dois fios de pares trançados (fiação telefônica de categoria 5).

**10BASE-T.** O padrão IEEE 802.3 Ethernet que suporta uma taxa de transmissão de 10 Mbps utilizando fios de pares trançados (fiação de telefone de categoria 3).

# **A**

**Acesso Direto à Memória (DMA).** Uma técnica na qual uma placa desvia da CPU de um computador e faz a transferência dos dados, diretamente, entre ela e a memória do sistema.

**acessório.** Uma designação da IBM para uma peça que pode ser adquirida separadamente que (a) não possui número de tipo (b) é apenas para compra e (c) não recebe manutenção normal da IBM.

**anexar.** Tornar um dispositivo logicamente parte da rede. Compare com conectar.

**armazenamento conectado à rede (NAS).** Um dispositivo de armazenamento otimizado por tarefas anexado a uma rede que opera independentemente dos servidores de arquivos para fins gerais.

**armazenamento em buffer.** (1) Um armazenamento de finalidade especial ou área de armazenamento que permite, através de um armazenamento temporário, a transferência de dados entre duas unidades funcionais que possuem características de transferência diferentes. Um armazenamento em buffer é utilizado entre dispositivos não sincronizados, entre um dispositivo serial e um dispositivo paralelo ou entre dispositivos que possuem taxas de transferência diferentes. (2) Em processamento de texto, um armazenamento temporário no qual o texto é mantido para processamento ou comunicação (T).

**atenção (ATTN).** Uma ocorrência externa a uma operação que poderia causar uma interrupção da operação.

**ATTN.** Consulte atenção.

## **B**

**barramento.** Consulte barramento de dados.

**barramento de dados.** Um barramento utilizado para comunicar dados, interna e externamente, para/de uma unidade de processamento, armazenamento e dispositivos periféricos (A).

**BIOS.** Consulte Sistema Básico de Entrada/Saída.

**BIOS (Sistema Básico de Entrada/Saída).** O código de computador pessoal que controla as operações básicas de hardware, como interações com unidades de disquete, unidades de disco rígido e teclado.

**bps.** Consulte bits por segundo.

**bps (bits por segundo).** A taxa na qual os bits são transmitidos por segundo. Compare com baud.

**buffer.** Consulte armazenamento em buffer.

## **C**

**cabo de fibra ótica.** Consulte cabo ótico.

**cabo óptico.** Uma fibra, várias fibras ou um pacote de fibras em uma estrutura construída para atender as especificações ópticas, mecânicas e ambientais (E).

**cache.** Um armazenamento em buffer de alta velocidade que contém instruções e dados acessados com freqüência para reduzir o tempo de acesso.

**caminho.** Em uma rede, a rota entre dois nós.

**caminhos equivalentes.** Uma coleção de caminhos para o dispositivo de armazenamento. Os caminhos não possuem penalidade de tempo de alternância ao alterar de um grupo de caminhos para outro enquanto acessa o dispositivo de armazenamento.

**CIFS.** Consulte Sistema de Arquivos de Internet Comum.

**cluster.** (1) Uma estação composta por uma unidade de controle (a controlador de cluster) e os terminais anexados a ela. (2) Um grupo de nós APPN que possuem o mesmo ID de rede e o mesmo banco de dados de topologia. Um cluster é um subconjunto de uma sub-rede NETID (identificador de rede). Consulte também multiprocessamento de cluster de alta disponibilidade (HACMP) e identificador de rede (NETID).

**cluster de servidores.** nenhum encontrado

**código de recurso.** Um código utilizado pela IBM para processar pedidos de hardware e software.

**compartimento de unidade.** Um receptáculo em um equipamento no qual você insere um módulo de unidade de disco rígido. Os compartimentos encontram-se em unidades de armazenamento que podem estar localizadas em um rack diferente daquele do equipamento.

**compatibilidade eletromagnética (EMC).** O design e teste de produtos para atender especificações legais e corporativas relacionadas a emissões e suscetibilidade à freqüências no espectro de rádio. A compatibilidade eletromagnética é a capacidade de vários equipamentos eletrônicos operarem corretamente no ambiente eletromagnético.

**conectar.** Em uma LAN, unir fisicamente um cabo de uma estação a uma unidade de acesso ou ponto de conexão de rede. Compare com anexar.

**controlador de armazenamento.** Um dispositivo (como um controlador RAID) que cria e gerencia outros dispositivos de armazenamento.

**CRU.** Consulte unidade substituível pelo cliente.

# **D**

#### **DASD.** Consulte dispositivo de armazenamento de acesso direto.

**descarga eletrostática (ESD).** Uma descarga de eletricidade estática não desejada que pode danificar o equipamento e degradar o circuito elétrico.

**DHCP.** Consulte Dynamic Host Configuration Protocol.

**DIMM.** Consulte módulo de memória inline dual.

**direct access storage device (DASD).** Um meio de armazenamento em massa no qual um computador armazena dados. Compare com memória de acesso aleatório (RAM).

**disco atribuído.** Um disco que é mapeado para uma unidade lógica.

**dispositivo de armazenamento.** Um LUN (logic unit number) que encerra uma coleção de portas na rede de armazenamento.

**DMA.** Consulte Acesso Direto à Memória.

**DNS.** Consulte Domain Name System.

**Domain Name System (DNS).** No conjunto de protocolos de Internet, o sistema de banco de dados distribuído utilizado para mapear nomes de domínio para endereços IP.

**Dynamic Host Configuration Protocol (DHCP).** Um protocolo definido pela IETF (Internet Engineering Task Force) que é utilizado para atribuir dinamicamente os endereços IP a computadores de uma rede.

### **E**

**EIA.** Consulte Electronic Industries Association.

**EISA.** Consulte Extended Industry Standard Architecture.

**Electronic Industries Association (EIA).** Uma organização de fabricantes de eletrônicos que acelera o crescimento tecnológico da indústria, representa as visões de seus membros e desenvolve padrões de mercado.

**EMC.** Consulte compatibilidade eletromagnética.

**endereço multicast.** Um tipo de endereço IP, que identifica um grupo de interfaces e que permite que todos os sistemas que estão neste grupo recebam o mesmo pacote de informações.

**erro.** Uma discrepância entre valor ou condição computada, observada ou medida e o valor ou condição real, especificada ou teoricamente correta (A) (I). Compare com falha.

**ESD.** Consulte descarga eletrostática.

**ESM.** Consulte monitor de serviço ambiental.

**estrutura.** Uma rede complexa utilizando hubs, chaves e gateways. Por exemplo, Fibre Channel utiliza uma estrutura para conectar dispositivos. Uma estrutura pode ser simples como um único cabo conectando dois dispositivos.

**Ethernet.** Um protocolo padrão para uma rede local (LAN) de banda-base de 10-Mbps que permite vários acessos e administra contenções utilizando CSMA/CD (carrier sense multiple access with collision detection) como o método de acesso.

**evitação de colisão.** No CSMA/CA (carrier sense multiple access with collision avoidance), a ação de enviar um sinal de obstrução e esperar por um tempo variável antes de transmitir dados. O processo foi criado para evitar duas ou mais transmissões simultâneas.

**exibição de dados True Image.** Uma exibição de dados que permite que o arquivo seja restaurado no caso de uma exclusão por engano. Consiste em imagens de um determinado período que fornecem uma cópia virtual quase instantânea de um volume inteiro de armazenamento.

**Extended Industry Standard Architecture (EISA).** O padrão de barramento de PC que estende o barramento AT (barramento ISA) para 32 bits fornece suporte para barramento mestre. Ele foi anunciado em 1988 como uma alternativa de 32 bits para o Micro Channel, o que preservaria o investimento em placas existentes. As placas PC e AT (placas ISA) pode ser conectadas a um barramento EISA.

## **F**

**falha.** (1) A finalização da capacidade de uma unidade funcional em executar sua função requerida. (2) Um erro de hardware não corrigido. As falhas são recuperáveis ou não recuperáveis pelo software ou pelo operador. Quando ocorrem falhas, o operador é sempre notificado. Compare com erro.

**falha inversa.** (1) A recuperação automática de recursos no caso de uma interrupção da rede ou uma falha do hardware ou software. (2) Um evento de cluster em que o servidor de banco de dados principal ou servidor de aplicativo muda para um sistema de backup devido a uma falha do servidor principal.

**Fast Ethernet.** Um padrão Ethernet que fornece uma taxa de dados de 100 Mbps.

**Federal Communications Commission (FCC).** Um quadro de membros indicados pelo Presidente, sob a Lei de Comunicações de 1934, que tem o poder de regular todas as comunicações interestados e estrangeiras por cabo e rádio originadas nos Estados Unidos.

**fibra óptica monomodo.** Uma fibra óptica na qual apenas um modo de ligação de ordem inferior (que pode consistir em uma par de campos ortogonalmente polarizados) pode se propagar no comprimento de onda de interesse. Compare com fibra ótica multi-modo.

**fibra ótica multimodo.** (1) Uma fibra ótica de índice graduado ou escalonado que permite que mais de um modo de ligação se propague (E). Compare com *fibra ótica de modo único*. (2) No FDDI, uma guia de ondas de fibra ótica geralmente caracterizada por um diâmetro de núcleo de 50 - 100 mícrons que irá permitir a propagação de um número maior de modos.

**File Transfer Protocol (FTP).** No conjunto de protocolos de Internet, um protocolo de camada de aplicativo que utiliza serviços TCP/IP e Telnet para transferir dados em massa entre máquinas ou hosts.

**FRU.** Consulte unidade substituível pelo campo.

**FRU (field-replaceable unit).** Um conjunto que é substituído em sua integralidade quando ocorre uma falha em um de seus componentes. Em alguns casos, um FRU pode conter outros FRUs. Compare com unidade substituível pelo cliente.

**FTP.** Consulte File Transfer Protocol.

## **G**

**gateway.** Um dispositivo que age como um roteador para transferir pacotes entre redes, mas ocorre na camada de transporte. Consulte também roteador.

**grupo de caminhos.** Uma coleção de caminhos equivalentes. Dispositivos de armazenamento podem ter um - <sup>n</sup> grupos de caminhos.

## **H**

**hertz (Hz).** Uma unidade de freqüência igual a um ciclo por segundo.

**Nota:** Nos Estados Unidos, a freqüência de linha é 60 Hz ou uma variação na polaridade de voltagem de 120 vezes por segundo; na Europa, a freqüência de linha é 50 Hz ou uma variação na polaridade de voltagem de 100 vezes por segundo.

**host.** (1) No TCP/IP, qualquer sistema que tenha, pelo menos, um endereço de Internet associado a ele. Um host com várias interfaces de rede pode ter vários endereços Internet associados a ele. O host pode ser um cliente, um servidor ou ambos. (2) Na tecnologia Fibre Channel, qualquer sistema que tenha, pelo menos, um nome universal associado a ele. Um host com várias interfaces pode ter vários nomes difundidos associados a ele.

### **I**

**identificador de dispositivo (ID).** Um identificador de 8 bits que identifica exclusivamente um dispositivo físico de E/S.

**IETF.** Consulte Internet Engineering Task Force.

**iLUN.** Consulte número de unidade lógica de cliente iSCSI.

**interferência.** (1) A prevenção de recepção clara de sinais de difusão. (2) A parte distorcida de um sinal recebido. (3) Em óptica, a interação de dois ou mais raios de luz coerentes ou parcialmente coerentes.

**Internet Engineering Task Force (IETF).** Um grupo do IAB (Internet Architecture Board) que é responsável por resolver as necessidades de engenharia a curto prazo da Internet. O IETF consiste em vários grupos de trabalho, cada um concentrando-se em um problema específico. Os padrões de Internet são geralmente desenvolvidos ou revisados por grupos de trabalho individuais antes de se tornarem padrões.

**Internet Protocol (IP).** Um protocolo que roteia dados através de uma rede ou redes interconectadas. O IP age como um intermediário entre as camadas de protocolo superiores e a rede física.

**IP.** Consulte Internet Protocol.

**IRQ.** Consulte pedido de interrupção.

**iSCSI client logical-unit number (iLUN).** Um número exclusivo que é atribuído a cada número de unidade lógica virtual (VLUN). O iLUN para um único cliente inicia em zero e incrementa seqüencialmente.

### **J**

**jumper.** Um conector entre dois pinos em uma placa de rede que ativa ou desativa uma opção, recurso ou valor de parâmetro da placa.

### **L**

LAN. Consulte rede local.

**LAN de banda base.** Uma rede local na qual os dados são codificados e transmitidos sem a modulação de uma portadora (T).

**largura de banda.** A capacidade de uma linha de comunicação ou processador, normalmente expressa em bps (bits por segundo) ou tps (transações por segundo).

**loop.** Um caminho de sinal unidirecional fechado que conecta dispositivos de entrada/saída a um sistema.

**LUN.** Consulte número da unidade lógica.

### **M**

**management information base (MIB).** Unidades SNMP (Simple Network Management Protocol) de informações gerenciadas que descrevem, especificamente, um aspecto de um sistema, como o nome do sistema, número do hardware ou configuração de comunicações. Uma coleção de objetos MIB relacionados é definida como uma MIB.

**mecanismo.** A unidade que contém os processadores que respondem a pedidos de dados dos clientes. O software operacional para o equipamento IBM TotalStorage reside no mecanismo.

**megahertz (MHz).** Uma unidade de medida de freqüência. Um megahertz é igual a 1 000 000 hertz.

**memória de acesso aleatório (RAM).** Um local de armazenamento temporário no qual a CPU (central processing unit) armazena e executa seus processos. Compare com direct access storage device (DASD).

**memória flash.** Um tipo de dispositivo de armazenamento não volátil que deve ser apagado em blocos fixos em vez de bytes únicos.

**MES.** Consulte miscellaneous equipment specification.

**MHz.** Consulte megahertz.

**MIB.** Consulte management information base.

**miscellaneous equipment specification (MES).** Qualquer equipamento que seja incluído após o tempo do pedido inicial.

**modulação.** (1) O processo pelo qual uma característica de uma portadora varia de acordo com uma característica de um sinal de carregamento de informação (T). (2) O processo pelo qual um sinal de mensagem é impresso sob um sinal de portadora para que a portadora seja alterada para representar o sinal da mensagem.

**módulo de memória inline dual (DIMM).** Uma pequena placa de circuito com circuitos de memória integrada contendo pinos de energia e sinal em ambos os lados da placa.

**múltiplo acesso por percepção da portadora com detecção de colisão (CSMA/CD).** Uma classe de procedimentos de acesso à mídia que permite que várias estações acessem à mídia à vontade, sem coordenação explícita anterior, e que evita a contenção através da percepção e deferência da portadora. A contenção é solucionada através da detecção e transmissão da colisão.

### **N**

**N.** Consulte newton.

**NAS.** Consulte armazenamento anexado à rede.

**network information services (NIS).** Um conjunto de serviços de rede UNIX (por exemplo, um serviço distribuído para recuperar informações sobre usuários, grupos, endereços de rede e gateways em uma rede) que resolvem as diferenças de nomeação e endereçamento entre os computadores de uma rede.

**newton (N).** A unidade de força necessária para proporcionar uma aceleração de um metro por segundo em uma massa de um quilograma (1 m/s<sup>2</sup>).

#### **NFS.** Consulte Network File System.

**NFS (Network File System).** Um protocolo, desenvolvido pela Sun Microsystems, Incorporated, que permite que qualquer host em uma rede monte diretórios de arquivos de outro host. Depois que um diretório de arquivo é montado, ele parece residir no host local.

**NIS.** Consulte serviços de informações de rede.

**número da porta.** (1) Em comunicações de Internet, a identificação de uma entidade de aplicativo para o serviço de transporte. (2) No conjunto de protocolos de Internet, o identificador de um conector lógico entre uma entidade de aplicativo e o serviço de transporte.

**número da unidade lógica (LUN).** Um identificador utilizado em um barramento SCSI para fazer a distinção entre até oito dispositivos (unidades lógicas) com o mesmo ID do SCSI.

**número de unidade lógica virtual (VLUN).** Um subconjunto de uma unidade lógica.

### **P**

**par trançado não protegido (UTP).** Um cabo com um ou mais pares de condutores de cobre isolados torcidos, ligados em um único revestimento de plástico.

PCI. Consulte Peripheral Component Interconnect.

**pedido de interrupção (IRQ).** Uma entrada encontrada em um processador que o leva a suspender, temporariamente, a execução de instrução normal e começar a executar uma rotina de tratamento de descontinuação.

**Peripheral Component Interconnect (PCI).** Um barramento local para PCs da Intel que fornece um caminho de dados de alta velocidade entre a CPU e até 10 periféricos (vídeo, disco, rede e etc). O barramento PCI coexiste no PC com o barramento ISA (industry standard architecture) ou EISA (extended industry standard architecture). Quadros ISA e EISA se conectam a um slot ISA ou EISA, ao passo que controladores PCI de alta velocidade se conectam a um slot PCI.

**Persistent Storage Manager (PSM).** Software da Columbia Data Products que cria, em um determinado ponto, várias exibições de dados persistentes TrueImage de qualquer um ou todos os volumes do sistema ou de dados que residem em armazenamentos anexados à rede. Todas as imagens persistentes resistem à perda de energia do sistema ou a uma reinicialização planejada ou não planejada. Cada instância do PSM manipula, sem interrupção, 250 imagens simultâneas de até 255 volumes independentes para um total de 63 750 imagens de dados independentes.

#### **porta.** Consulte soquete.

**porta de armazenamento.** Um ponto de conexão do mecanismo com uma rede de cliente de armazenamento. Uma porta de armazenamento é um membro de uma única estrutura. Consulte também mecanismo.

**proteção de paridade de dispositivo.** Uma função que protege contra perda de dados armazenados em uma subsistema da unidade de disco devido à falha de uma única unidade de disco no subsistema da unidade de disco. Quando um subsistema de unidade de disco possui a proteção de paridade de dispositivo e uma das unidades de disco no subsistema falha, o subsistema continua operando. O subsistema de unidade de disco reconstrói os dados depois que a unidade de disco no subsistema é consertada ou substituída. Consulte também RAID.

**protocolo.** O significado de, e as regras de seqüenciamento para, pedidos e respostas utilizados para gerenciar uma rede, transferir dados e sincronizar os estados de componentes da rede.

**protocolo.** O significado de, e as regras de seqüenciamento para, pedidos e respostas utilizados para gerenciar uma rede, transferir dados e sincronizar os estados de componentes da rede.

**protocolo de comunicação.** nenhum encontrado

**PSM.** Consulte Persistent Storage Manager.

### **R**

**RAID.** Consulte matriz redundante de discos independentes.

**RAM.** Consulte memória de acesso aleatório.

**rede de armazenamento.** Uma disposição que proporciona acesso compartilhado a um conjunto de LUNs (números de unidade lógica) através de uma a <sup>n</sup> redes de cliente de armazenamento.

**rede de cliente de armazenamento.** Uma estrutura clássica Fibre Channel interconectada com um único nome de estrutura, Fibre Channel.

**rede Ethernet.** Uma LAN de banda base com uma topologia de barramento na qual as mensagens são difundidas em um cabo coaxial que utiliza o método de transmissão CSMA/CD (carrier sense multiple access/collision detection).

**rede local (LAN).** Uma rede na qual um conjunto de dispositivos são conectados entre si para comunicação e que podem ser conectados a uma rede maior.

**redundant array of independent disks (RAID).** Um método de proteger a perda de dados devido a uma falha no disco com base na especificação Redundant Array of Independent Disks publicada pela Universidade da California em 1987. Consulte também proteção de paridade de dispositivo.

**roteador.** Um dispositivo anexado que conecta dois segmentos de rede local na camada de rede do modelo de referência. Os segmentos da rede local podem usar arquiteturas semelhantes ou diferentes.

# **S**

#### **SAN.** Consulte rede da área de armazenamento.

**SAN (storage area network).** Uma rede dedicada de armazenamento adaptada a um ambiente específico, combinando servidores, produtos de armazenamento, produtos de rede, software e serviços.

**SCSI.** Consulte interface pequena do sistema de computadores.

**servidor.** Em uma rede, um nó que fornece recursos a outras estações; exemplos de servidores seriam um servidor de arquivos, um servidor de impressora e um servidor de correio.

**servidor.** (1) Em uma rede, um nó que fornece funções para outras estações; por exemplo, um servidor de arquivos, um servidor de impressora ou um servidor de correio.

**shielded twisted pair (STP).** Um cabo que consiste em um fio de telefone envolvido por um revestimento metálico para eliminar a interferência externa.

**Simple Network Management Protocol (SNMP).** No conjunto de protocolos de Internet, um protocolo de gerenciamento de rede que é utilizado para monitorar roteadores e redes conectadas. O SNMP é um protocolo de camada de aplicativo. Informações sobre dispositivos gerenciados são definidas e armazenadas na MIB (Management Information Base) do aplicativo.

**Sistema de Arquivos de Internet Comum (CIFS).** Um protocolo que permite a colaboração na Internet, definindo um protocolo de acesso a arquivo remoto que é compatível com o modo como os aplicativos já compartilham dados em discos locais e servidores de arquivos de rede.

**slot de expansão.** Em sistemas de computadores pessoais, um entre vários receptáculos no painel traseiro da unidade de sistema na qual um usuário pode instalar uma placa.

**small computer system interface (SCSI).** Uma interface de hardware padrão que permite que uma série de dispositivos periféricos se comuniquem.

**SNMP.** Consulte Simple Network Management Protocol.

**socket.** No TCP/IP, o endereço Internet do computador host no qual o aplicativo é executado, e o número da porta que ele utiliza. Um aplicativo TCP/IP é identificado por seu socket.

**STP.** Consulte par trançado protegido.

## **T**

**TCP/IP.** Consulte Transmission Control Protocol/Internet Protocol.

**Telnet.** No conjunto de protocolos de Internet, um protocolo que fornece serviços de conexão de terminais remotos. Permite que os usuários de um host efetuem logon em um host remoto e interajam nesse como usuários de terminal diretamente anexados.

**tempo limite.** Um intervalo de tempo que é designado para determinadas operações, como uma resposta ao polling ou endereçamento antes da operação do sistema ser interrompida e ter que ser reiniciada.

**thread.** Um fluxo de instruções do computador que está no controle de um processo. Um processo multithread começa com um fluxo de instruções (um thread) e pode, mais tarde, criar outros fluxos de instrução para executar tarefas.

**Tivoli Storage Manager (TSM).** Um produto de cliente /servidor que fornece serviços de gerenciamento de armazenamento e acesso a dados em um ambiente heterogêneo.

**transferência síncrona de dados.** Uma transferência física de dados para/de um dispositivo que possui uma relação de tempo previsível com a execução de um pedido de E/S.

**Transmission Control Protocol/Internet Protocol (TCP/IP).** O Transmission Control Protocol e o Internet Protocol que, juntos, fornecem conexões end-to-end confiáveis entre os aplicativos através de redes interconectadas de tipos diferentes.

**Transmission Control Protocol (TCP).** Em TCP/IP, um protocolo host-a-host que fornece transmissão em um ambiente de Internet. TCP assume que o IP (Internet Protocol) é a camada subjacente.

**TSM.** Consulte Tivoli Storage Manager.

## **U**

**unidade de armazenamento.** Hardware que contém um ou mais compartimentos de unidade, fontes de alimentação e uma interface de rede. Algumas unidades de armazenamento contém controladores RAID; a unidade de armazenamento destes é acessada pelo equipamento.

**unidade lógica.** Um tipo de unidade acessível pela rede que permite aos usuários obter acesso aos recursos da rede e se comunicarem.

**unidade lógica.** Uma unidade de armazenamento virtual que fica disponível para a rede através de VLUNs (números de unidades lógicas virtuais) e iLUNs (números de unidade lógica de cliente iSCSI). É constituída de um ou mais discos físicos que são combinados utilizando tecnologia RAID 0, 1, 1E, 5 ou 5E.

**unidade substituível pelo cliente (CRU).** Um conjunto ou peça que um cliente pode substituir por completo quando ocorre uma falha em qualquer um de seus componentes. Compare com unidade substituível pelo campo.

**universal serial bus (USB).** Um padrão de interface-serial para conexões e telefonia e multimídia a computadores pessoais.

**USB.** Consulte barramento serial universal.

### **V**

**virtual local area network (VLAN).** Uma associação lógica de portas de comutação com base em um conjunto de regras ou critérios, como endereços MAC, protocolos, endereço de rede ou endereço multicast. Este conceito permite a re-segmentação da rede local sem que seja necessária uma re-disposição física.

**VLAN.** Consulte rede local virtual.

**VLUN.** Consulte número de unidade lógica virtual.

**volume.** (1) Uma unidade de armazenamento em disco, fita ou outra mídia de gravação de dados. (2) Um disco lógico visível a um equipamento através de uma rede de armazenamento. Um volume é um membro de uma única rede de armazenamento de 1 a n estruturas. Ele pode ter de 1 a n grupos de caminhos de 1 a n caminhos equivalentes.

### **W**

**Windows Internet Naming Service (WINS).** Um programa Microsoft que fornece um banco de dados distribuído para registrar e consultar nomes de NetBIOS dinâmicos para o mapeamento de endereço IP em um ambiente de rede roteado.

**WINS.** Consulte Windows Internet Naming Service.

## **Índice Remissivo**

### **A**

[Adaptadores Ethernet 143](#page-160-0) ajuda [online 161](#page-178-0) [telefone 161](#page-178-0) alimentação [requisitos 5](#page-22-0) [ambiente não-operacional 5](#page-22-0) [ambiente operacional 5](#page-22-0) [aplicativos, com suporte 5](#page-22-0) [aplicativos de software 5](#page-22-0) [atenção, descrição de xiii](#page-14-0) [atribuições dos números dos pinos, Ethernet 22](#page-39-0)

## **B**

[BIOS, atualizando 133](#page-150-0) [Blindagem do botão de energia 6](#page-23-0) [bloco de chaves, placa do sistema 36](#page-53-0) [bloco de chaves da placa do sistema 36](#page-53-0) [bloco de jumpers - Consulte jumper do bloco de](#page-53-0) [reinicialização 36](#page-53-0) [Botão de energia 6](#page-23-0) [Botão de reinicialização 6](#page-23-0) [braço de gerenciamento do cabo 16](#page-33-0)

# **C**

cabeamento [controlador ServeRAID 58](#page-75-0) [Ethernet 21](#page-38-0) [externo 16](#page-33-0)[, 22](#page-39-0) [modelo de rack 16](#page-33-0) [roteando na parte traseira 16](#page-33-0) [cabeamento do controlador ServeRAID 58](#page-75-0) cabo [SCSI 22](#page-39-0)[, 59](#page-76-0) [cabos, internos 34](#page-51-0) [cabos internos 34](#page-51-0) [cache 1](#page-18-0) [CD de publicações e código 11](#page-28-0) [CD-ROM, instalando 72](#page-89-0) [CDs 11](#page-28-0) [CDs complementares 11](#page-28-0) [CDs de recuperação 11](#page-28-0) [chave, anulação da senha de inicialização 37](#page-54-0) [chave de anulação da senha de inicialização 37](#page-54-0) [chaves 36](#page-53-0) [código do firmware, atualizando 133](#page-150-0) componentes [cor 30](#page-47-0) [incluindo e substituindo 29](#page-46-0) [localização de 30](#page-47-0) [principal 30](#page-47-0) [componentes principais 30](#page-47-0) [conectando opcionais externos 17](#page-34-0)

[conectando um unidade de armazenamento](#page-156-0) [5194-EXP 139](#page-156-0) [conector Ethernet 21](#page-38-0) conectores [Ethernet 21](#page-38-0) [painel traseiro 84](#page-101-0) [conectores, Ethernet 22](#page-39-0) [conectores, placa do sistema 33](#page-50-0) [conectores externos, localização dos 17](#page-34-0) [configuração, inicial 27](#page-44-0) [configuração inicial 27](#page-44-0) conjunto da placa defletora de ar [removendo 49](#page-66-0) [conjunto de documentação 11](#page-28-0) conjunto torre para rack [recursos opcionais 2](#page-19-0) controlador [ServeRAID 58](#page-75-0) [controlador, Ethernet 143](#page-160-0) [controlador Ethernet, integrado 143](#page-160-0) [controlador Gigabit Ethernet integrado da IBM 143](#page-160-0) [controlador RAID 1](#page-18-0) [controles, mecanismo 6](#page-23-0) [cores, significado das 30](#page-47-0) [cuidado, descrição de xiii](#page-14-0)

## **D**

[descarga eletrostática, manuseando dispositivos](#page-188-0) [sensíveis 171](#page-188-0) [diagnósticos, LED do painel 39](#page-56-0) [dimensões 5](#page-22-0) [dispositivos, externos 35](#page-52-0) [dispositivos ESD, manuseio 171](#page-188-0) [dispositivos externos 35](#page-52-0) [dispositivos sensíveis à estática, tratamento 30](#page-47-0)

## **E**

[encerrando o equipamento 27](#page-44-0) engate [removendo 46](#page-63-0) [substituindo 137](#page-154-0) equipamento [encerrando 27](#page-44-0) [instalando 12](#page-29-0) [especificações, hardware 5](#page-22-0) [especificações de hardware 5](#page-22-0) [Ethernet 17](#page-34-0) [atribuição dos números dos pinos 22](#page-39-0) [atribuições dos números dos pinos do conector 22](#page-39-0) [cabeamento 21](#page-38-0) [LED de atividade de transmissão/recepção](#page-26-0) [\(TX/RX\) 9](#page-26-0) [LED de status do link \(LINK OK\) 9](#page-26-0) [LED de velocidade \(100 Mbps\) 9](#page-26-0) [porta 22](#page-39-0)

Ethernet [\(continuação\)](#page-34-0) [recursos padrão 1](#page-18-0) [Ethernet integrado 21](#page-38-0) expansão [compartimentos 1](#page-18-0) [slots 1](#page-18-0)

### **F**

[fonte de alimentação 1](#page-18-0)

## **G**

garantia [instrução IBM de garantia limitada 176](#page-193-0) [período 173](#page-190-0) [garantia e reparo 165](#page-182-0)

## **I**

[incluindo componentes 29](#page-46-0) [indicadores, mecanismo 6](#page-23-0) Informações de segurança [avisos 167](#page-184-0) [avisos, elétrica 168](#page-185-0) [guia de inspeção de segurança 170](#page-187-0) [informações sobre a garantia do produto 173](#page-190-0) [instalação, ordem dos módulos de memória 92](#page-109-0) [instalação do rack 12](#page-29-0) instalando [Modelo 25T 12](#page-29-0) [Modelo 25T com o recurso de conversão de](#page-29-0) [montagem do rack 12](#page-29-0) [Modelo 25T com o recurso de conversão de](#page-29-0) [montagem do rack em um rack 12](#page-29-0) [Unidade de CD-ROM 72](#page-89-0) [instalando opcionais 29](#page-46-0) [instrução de garantia limitada 176](#page-193-0)

## **J**

[jumper do bloco de reinicialização 36](#page-53-0) [jumpers 36](#page-53-0)

## **K**

[kit de montagem do rack 11](#page-28-0)

## **L**

```
layout da placa do sistema
  chaves e jumpers 33
  conectores
     cabos internos 33
     opcionais 33
     porta externa 33
  LEDs 37
LED
  Alimentação AC 8
  Alimentação DC 8
```
LED (continuação) [Atividade da unidade de disco rígido 6](#page-23-0) [Atividade de transmissão/recepção \(TX/RX\)](#page-26-0) [Ethernet 9](#page-26-0) [Erro do Sistema 9](#page-26-0) [Informações 9](#page-26-0) [LED de POST finalizado \(OK\) 9](#page-26-0) [LED de status do link Ethernet \(LINK OK\) 9](#page-26-0) [LED de velocidade Ethernet \(100 Mbps\) 9](#page-26-0) [Ligado 9](#page-26-0) [Status da unidade de disco rígido 6](#page-23-0) [Unidade de disco rígido em uso 9](#page-26-0) [LED, painel de diagnósticos 39](#page-56-0) [LED de alimentação AC 8](#page-25-0) [LED de alimentação DC 8](#page-25-0) [LED de atividade da unidade de disco rígido 6](#page-23-0) [LED de Erro do Sistema 9](#page-26-0) [LED de Informações 9](#page-26-0) [LED de Inicialização 9](#page-26-0) [LED de POST finalizado \(OK\) 9](#page-26-0) [LED de status da unidade de disco rígido 6](#page-23-0) [LED de unidade de disco rígido em uso 9](#page-26-0) [lista de verificação, antes da instalação 11](#page-28-0) [lista de verificação antes da instalação 11](#page-28-0) [localização dos conectores de entrada e saída 17](#page-34-0)

## **M**

[marcas 164](#page-181-0) [marcas comerciais 164](#page-181-0) [material térmico, dissipador de calor 99](#page-116-0) mecanismo [controles e indicadores 6](#page-23-0) [Vista frontal 6](#page-23-0) [vista posterior 8](#page-25-0) [mecanismo, instalando em rack 12](#page-29-0) memória [recursos padrão 1](#page-18-0) [microprocessador 1](#page-18-0) [instalando 98](#page-115-0) [VRM 99](#page-116-0) Modelo 25T [dimensões 5](#page-22-0) [especificações de temperatura 5](#page-22-0) [especificações de umidade 5](#page-22-0) [instalando 12](#page-29-0) [peso 5](#page-22-0) [recursos opcionais 2](#page-19-0) [recursos padrão 1](#page-18-0) [requisitos de alimentação 5](#page-22-0) [requisitos de temperatura 5](#page-22-0) [requisitos de umidade 5](#page-22-0) [saída de calor 5](#page-22-0) [Modelo 25T, descrição 1](#page-18-0) Modelo 25T com o recurso de conversão de montagem do rack [instalando 12](#page-29-0) [instalando em um rack 12](#page-29-0) [Modelo 25T com o recurso de conversão de montagem](#page-18-0) [do rack, descrição 1](#page-18-0)

```
módulo de memória
  ordem de instalação 92
  recursos opcionais 2
  recursos padrão 1
  suportado 91
módulo regulador de voltagem, instalando 99
```
## **N**

[NAS 200, descrição 1](#page-18-0) [NAS 200 sistemas operacionais suportados 1](#page-18-0) [nota, descrição de xiii](#page-14-0) [número de série 6](#page-23-0)

## **O**

opcionais externo [requisitos de cabeamento 22](#page-39-0) [opcionais, conectando externos 17](#page-34-0) [opcionais externos, conectando 17](#page-34-0) [ordem de instalação, módulos de memória 92](#page-109-0)

## **P**

painel [Informações do operador 6](#page-23-0)[, 9](#page-26-0) [Painel de informações do operador 6](#page-23-0)[, 9](#page-26-0) [painel de preenchimento 72](#page-89-0) [parando o aparelho 27](#page-44-0) PCI [barramento A 150](#page-167-0) [barramento B 150](#page-167-0) [placas 47](#page-64-0) [slots de expansão 47](#page-64-0) [perigo, descrição de xiii](#page-14-0) [peso 5](#page-22-0) placa [adaptador Ethernet de quatro portas 143](#page-160-0) [Adaptador Quad-Port Ethernet 143](#page-160-0) [barramento PCI, qual 150](#page-167-0) [considerações 150](#page-167-0) [Controlador ServeRAID-4H 147](#page-164-0) [Controlador ServeRAID-4Mx 147](#page-164-0) [controlador ServeRAID-5i 147](#page-164-0) Ethernet Veja [porta Ethernet](#page-160-0) [identificação 148](#page-165-0) [instalando 47](#page-64-0) [opcional 2](#page-19-0) [PCI 47](#page-64-0) [Placa Acelerada de Servidor de Quatro-Portas](#page-160-0) [Alacritech 100x4 143](#page-160-0) [Placa Fibre Channel \(Fiber Channel\) 146](#page-163-0) [Placa Remote Supervisor 145](#page-162-0) [Placa SCSI IBM PCI Ultra160 \(LVD/SE\) 146](#page-163-0) [Placas Acelerada de Armazenamento e Servidor de](#page-162-0) [Porta Única Alacritech 1000x1 145](#page-162-0) [Placas IBM Gigabit Ethernet SX Server 144](#page-161-0) [PRO/1000 XT Server Adapter by Intel 144](#page-161-0) [ServeRAID 58](#page-75-0)

[placa Fibre Channel 146](#page-163-0) [Placa Fibre Channel de 1-porta Qlogic 2340 146](#page-163-0) [porta 146](#page-163-0) [dispositivo auxiliar 20](#page-37-0) [dispositivo indicador 20](#page-37-0) [Ethernet 21](#page-38-0) [localizações do 17](#page-34-0) [paralela 20](#page-37-0)[, 21](#page-38-0) [removendo 45](#page-62-0) [SCSI 22](#page-39-0) [serial 20](#page-37-0) [substituindo 136](#page-153-0) [teclado 19](#page-36-0) [porta, Ethernet 22](#page-39-0) [porta de dispositivo auxiliar 20](#page-37-0) [porta de dispositivo indicador 20](#page-37-0) [porta de vídeo 17](#page-34-0)[, 21](#page-38-0) [porta do mouse 17](#page-34-0) [porta do teclado 17](#page-34-0)[, 19](#page-36-0) [Porta Ethernet 21](#page-38-0) [Porta IMS 17](#page-34-0) [porta paralela 20](#page-37-0) [porta serial 17](#page-34-0)[, 20](#page-37-0) [Porta USB 17](#page-34-0) portas [descrição de 19](#page-36-0) [localizações do 17](#page-34-0) [portas de E/S 16](#page-33-0) [procedimentos, instalação 11](#page-28-0) [procedimentos de instalação 11](#page-28-0) [publicações xiv](#page-15-0)

## **R**

recursos [opcional 2](#page-19-0) [padrão 1](#page-18-0) recursos opcionais [descrição de 2](#page-19-0) [recursos padrão 1](#page-18-0) [rede 1](#page-18-0) [rede local, Ethernet 21](#page-38-0) removendo [conjunto da placa defletora de ar 49](#page-66-0) [porta 45](#page-62-0) [suporte de apoio da placa 49](#page-66-0) [requisitos, alimentação 5](#page-22-0) [requisitos de aterramento \(ligação à terra\) 171](#page-188-0) [requisitos elétricos 5](#page-22-0)

### **S**

[saída de calor 5](#page-22-0) **SCSI** cabo [comprimento máximo 22](#page-39-0) [controlador ServeRAID 59](#page-76-0) [dispositivos externos 22](#page-39-0) [IDs 23](#page-40-0) painel traseiro [conectores 84](#page-101-0)

SCSI (continuação) [porta 22](#page-39-0) [SCSI, opção de inicialização da placa 150](#page-167-0) [segurança elétrica 168](#page-185-0) [sistemas operacionais, suportados 1](#page-18-0) [Sites da Web 159](#page-176-0) [Slots - Consulte slots de expansão 33](#page-50-0) [substituindo componentes 29](#page-46-0) suporte [online 161](#page-178-0) [serviço 159](#page-176-0) [telefone 161](#page-178-0) [suporte de apoio da placa, removendo 49](#page-66-0)

## **T**

tampa, substituindo [Modelo 25T 134](#page-151-0) [Modelo 25T com o recurso de conversão de](#page-151-0) [montagem do rack 134](#page-151-0) temperatura [ambiente não-operacional 5](#page-22-0) [ambiente operacional 5](#page-22-0) [tensão 5](#page-22-0) [trava de liberação da tampa 6](#page-23-0)

## **U**

umidade [ambiente não-operacional 5](#page-22-0) [ambiente operacional 5](#page-22-0) unidade de armazenamento 5194-EXP [conectando 139](#page-156-0) Unidade de CD-ROM [instalando 72](#page-89-0) [unidade de disco rígido Consulte unidade de disco](#page-92-0) [rígido de troca a quente 75](#page-92-0) unidade de disco rígido de troca a quente [especificações 75](#page-92-0) [recursos opcionais 2](#page-19-0) [recursos padrão 1](#page-18-0) unidade de troca a quente painel traseiro [conectores 84](#page-101-0) [unidades de disco rígido - Consulte troca a quente ou](#page-92-0) [troca não a quente 75](#page-92-0)

### **V**

[VRM - Consulte módulo regulador de voltagem 99](#page-116-0)

## **W**

Web site [especificação de DIMM 91](#page-108-0) [padrões SCSI 22](#page-39-0)

## **Comentários do Leitor**

**IBM TotalStorage™ NAS 200 Modelo 25T Guia de Instalação de Hardware**

**Publicação Nº G517-7634-00**

Neste formulário, faça-nos saber sua opinião sobre este manual. Utilize-o se encontrar algum erro, ou se quiser externar qualquer opinião a respeito (tal como organização, assunto, aparência...) ou fazer sugestões para melhorá-lo.

Para pedir publicações extras, fazer perguntas ou tecer comentários sobre as funções de produtos ou sistemas IBM, fale com o seu representante IBM.

Quando você envia seus comentários, concede direitos, não exclusivos, à IBM para usá-los ou distribuí-los da maneira que achar conveniente, sem que isso implique em qualquer compromisso ou obrigação para com você. Não se esqueça de preencher seu nome e seu endereço abaixo, se deseja resposta.

Comentários:

Nome Endereço

Companhia ou Empresa

**Telefone** 

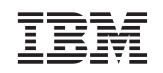

IBM Corp. International Business Machines Corporation Centro de Tecnologia IBM Centro de Traduções - MM21 Caixa Postal 71 CEP 13001 - 970 Campinas, SP

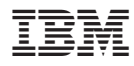

Número da Peça: 68P3599

Impresso em Brazil

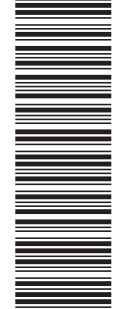

(1P) P/N: 68P3599

(1P) P/N: 68P3599

G517-7634-00

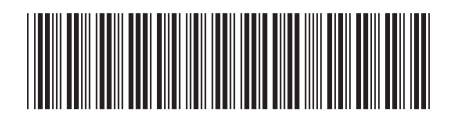